# **UNIVERSIDADE ESTADUAL DE PONTA GROSSA SETOR DE ENGENHARIA, CIÊNCIAS AGRÁRIAS E TECNOLOGIA DEPARTAMENTO DE ENGENHARIA CIVIL**

**PEDRO HENRIQUE RIZENTAL RAICOSKI**

**GESTÃO DA INFORMAÇÃO DA CONSTRUÇÃO: ESTUDO DE CASO COM O USO DE CLASSIFICAÇÃO DE MODELOS APLICADO À BIM 4D, 5D E FERRAMENTAS DE CONTROLE DE OBRA FUNDAMENTADAS NO LEAN CONSTRUCTION**

> **PONTA GROSSA 2022**

# **PEDRO HENRIQUE RIZENTAL RAICOSKI**

# **GESTÃO DA INFORMAÇÃO DA CONSTRUÇÃO: ESTUDO DE CASO COM O USO DE CLASSIFICAÇÃO DE MODELOS APLICADO À BIM 4D, 5D E FERRAMENTAS DE CONTROLE DE OBRA FUNDAMENTADAS NO LEAN CONSTRUCTION**

Trabalho apresentado à disciplina de TCC como requisito parcial para a obtenção do título de Bacharelado em Engenharia Civil, da Universidade Estadual de Ponta Grossa.

Orientador (a): Prof. Me. Elias Pereira

**PONTA GROSSA 2022**

# **PEDRO HENRIQUE RIZENTAL RAICOSKI**

# **GESTÃO DA INFORMAÇÃO DA CONSTRUÇÃO: ESTUDO DE CASO COM O USO DE CLASSIFICAÇÃO DE MODELOS APLICADO À BIM 4D, 5D E FERRAMENTAS DE CONTROLE DE OBRA FUNDAMENTADAS NO LEAN CONSTRUCTION**

Este Trabalho de Conclusão de Curso foi julgado e aprovado como requisito para a obtenção do título de Bacharel em Engenharia Civil pela Universidade Estadual de Ponta Grossa.

# **BANCA EXAMINADORA:**

Prof. Me. Elias Pereira Departamento de Engenharia Civil – Universidade Estadual de Ponta Grossa

\_\_\_\_\_\_\_\_\_\_\_\_\_\_\_\_\_\_\_\_\_\_\_\_\_\_\_\_\_\_\_\_\_\_\_\_\_\_\_\_\_\_\_\_\_\_\_\_\_\_\_\_\_\_

\_\_\_\_\_\_\_\_\_\_\_\_\_\_\_\_\_\_\_\_\_\_\_\_\_\_\_\_\_\_\_\_\_\_\_\_\_\_\_\_\_\_\_\_\_\_\_\_\_\_\_\_\_\_

\_\_\_\_\_\_\_\_\_\_\_\_\_\_\_\_\_\_\_\_\_\_\_\_\_\_\_\_\_\_\_\_\_\_\_\_\_\_\_\_\_\_\_\_\_\_\_\_\_\_\_\_\_\_

Prof.ª Dra Nisiane Wambier Madalozzo Departamento de Engenharia Civil – Universidade Estadual de Ponta Grossa

Prof.ª Dra Andressa Gobbi Departamento de Engenharia Civil – Universidade Estadual de Ponta Grossa

Ponta Grossa, 30 de setembro de 2022

Dedico este trabalho a Liziane de Paula e Leonil Correa Lima, mãe e avó, pelo ensino do caráter e do amor.

### **RESUMO**

A complexidade das edificações da atualidade exige a utilização de ferramentas que suportem a Transformação Digital no setor da construção civil. Nesse contexto, o BIM *(Building Information Modeling)* destaca-se como uma das mais promissoras metodologias e/ou tecnologias relacionadas à arquitetura, engenharia e construção (AEC). Trata-se de uma plataforma colaborativa de informação, atuando como um modelo virtual fidedigno e capaz de armazenar aspectos relevantes do ciclo de vida da edificação. Em termos de controle de obra, é benéfica a união do *Building Information Modeling* a filosofias de produção de destaque tais como o *Lean Construction,* uma vez que essa filosofia tem como um dos principais objetivos a redução de desperdícios e aumento de produtividade e eficiência em canteiro. Entretanto, em âmbito nacional, existem entraves para a adoção tanto do *Lean,*  quanto do BIM, bem como a falta de conhecimento sobre como operacionalizar uma metodologia que integre ambos os métodos. Portanto, a proposta desse trabalho é a classificação de modelos de projeto de uma edificação de quatro pavimentos para, no formato de um estudo de caso, descrever um método prático para orçar, planejar e controlar o canteiro de obras com a utilização do BIM e do *Lean Construction*. Para tanto, foi elaborado um sistema de classificação personalizado e customizável, com o objetivo de extrair o escopo completo da edificação no formato de quantitativos classificados. Foram construídos algoritmos em *Visual Basic Application* (VBA) em planilha eletrônica *Excel* para a confecção automática de Estruturas Analíticas de Projeto (EAPs) de orçamento e planejamento de obra. O planejamento 4D, ou planejamento assistido virtual, foi confeccionado no *software Synchro*. Por fim, foi formatada em planilha *Excel* a ferramenta de controle de obra baseada no *Lean Construction:* Percentual de Pacotes Concluídos (PPC), a qual retroalimenta a EAP de planejamento e o planejamento 4D com dados de medição de obra. De forma geral, a metodologia apresentou bom desempenho operacional, uma vez que automatiza uma série de processos historicamente operacionais na construção. Também demonstrou eficiência como um meio de conexão com a filosofia *Lean Construction*, já que seus resultados em termos de controle de obra, promovem a transparência do processo e o controle global do planejamento da edificação.

**Palavras-chave:** Transformação Digital. BIM. Classificação. *Lean Construction*.

### **ABSTRACT**

The complexity of today's buildings requires the use of tools that support Digital Transformation in the construction sector. In this context, BIM (Building Information Modeling) stands out as one of the most promising methodologies and/or technologies related to architecture, engineering and construction (AEC). It is a collaborative information platform, acting as a reliable virtual model capable of storing relevant aspects of the building's life cycle. In terms of work control, it is beneficial to combine Building Information Modeling with prominent production philosophies such as Lean Construction, since one of the main objectives of this philosophy is to reduce waste and increase productivity and efficiency at the construction site. However, at the national level, there are obstacles to the adoption of both Lean and BIM, as well as the lack of knowledge on how to operationalize a methodology that integrates both methods. Therefore, the purpose of this work is the classification of design models of a four-story building to, in the form of a case study, describe a practical method to budget, plan and control the construction site using BIM and the Lean Construction. For that, a personalized and customizable classification system was developed, with the objective of extracting the complete scope of the building in the format of classified quantitative. Algorithms were built in Visual Basic Application (VBA) in an Excel spreadsheet for the automatic preparation of Work Breakdown Structures (WBS) for budgeting and work planning. The 4D planning, or virtual assisted planning, was made in the Synchro software. Finally, the work control tool based on Lean Construction: Percentage of Completed Packages (PPC) was formatted in an Excel spreadsheet, which feeds back the planning WBS and 4D planning with work measurement data. In general, the methodology presented good operational performance, since it automates a series of historically operational processes in construction. It also demonstrated efficiency as a means of connection with the Lean Construction philosophy, since its results in terms of work control, foster process transparency and global control of building planning.

**Keywords**: Digital Transformation. BIM. Classification. Lean Construction.

# **LISTA DE FIGURAS**

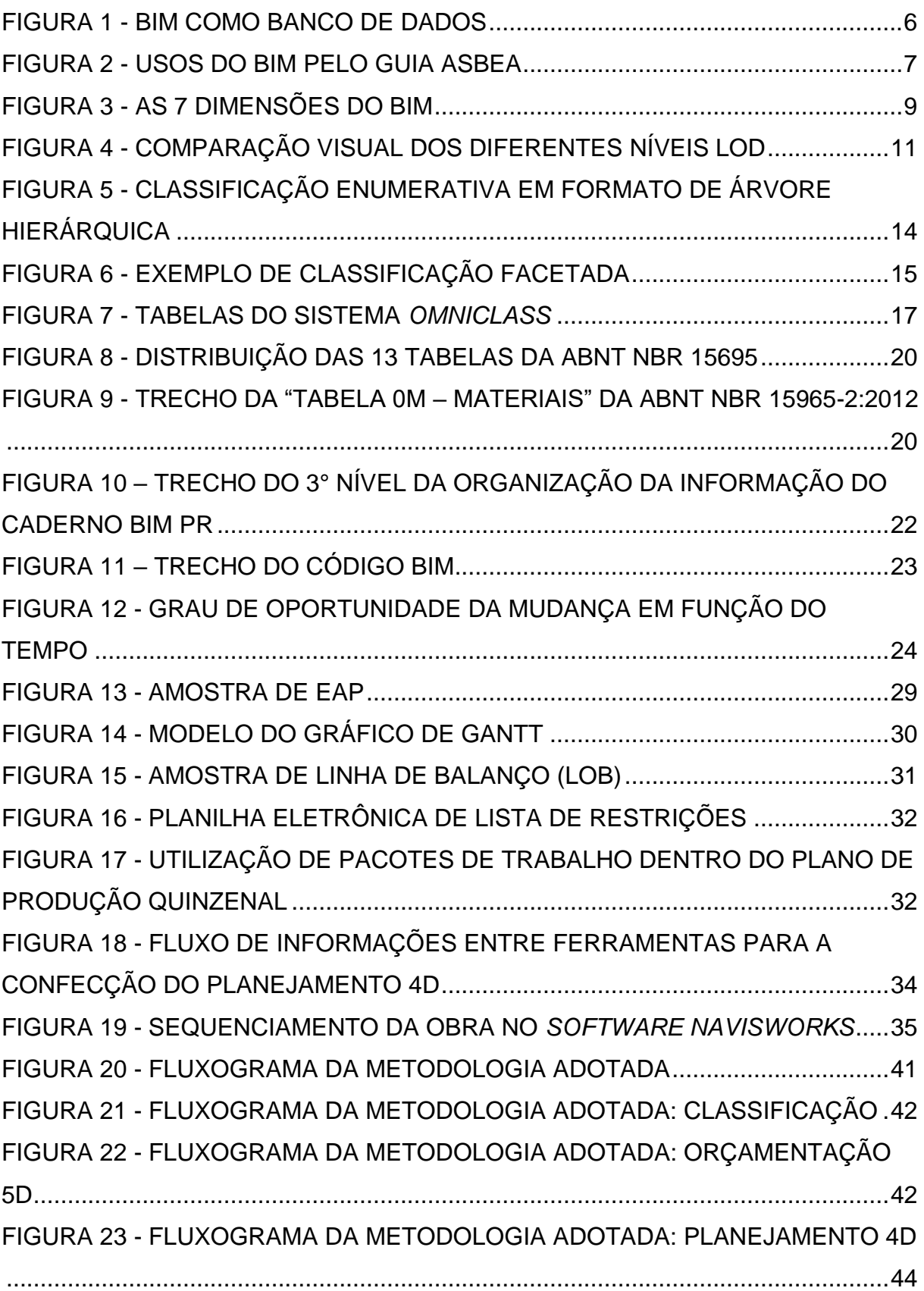

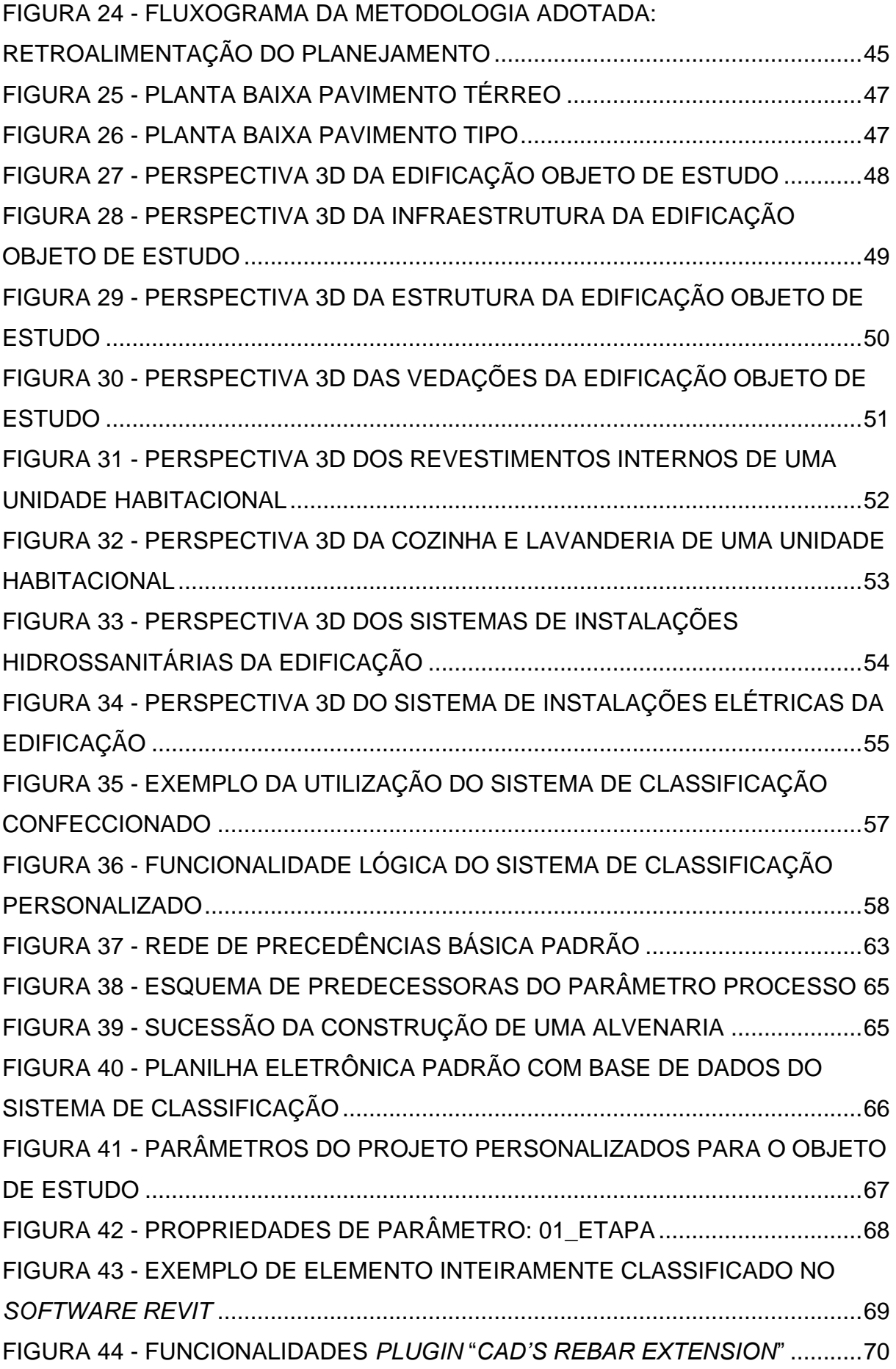

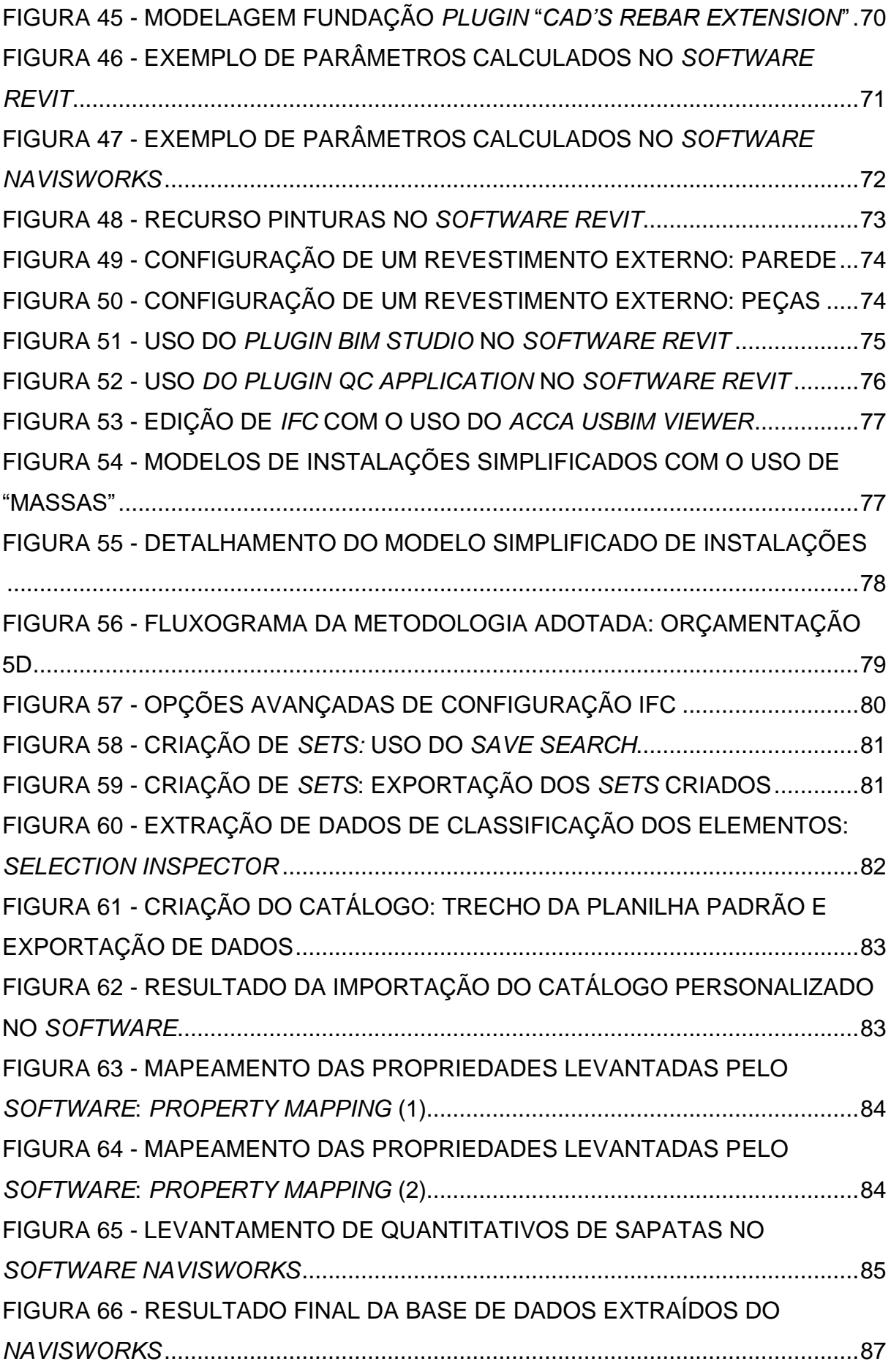

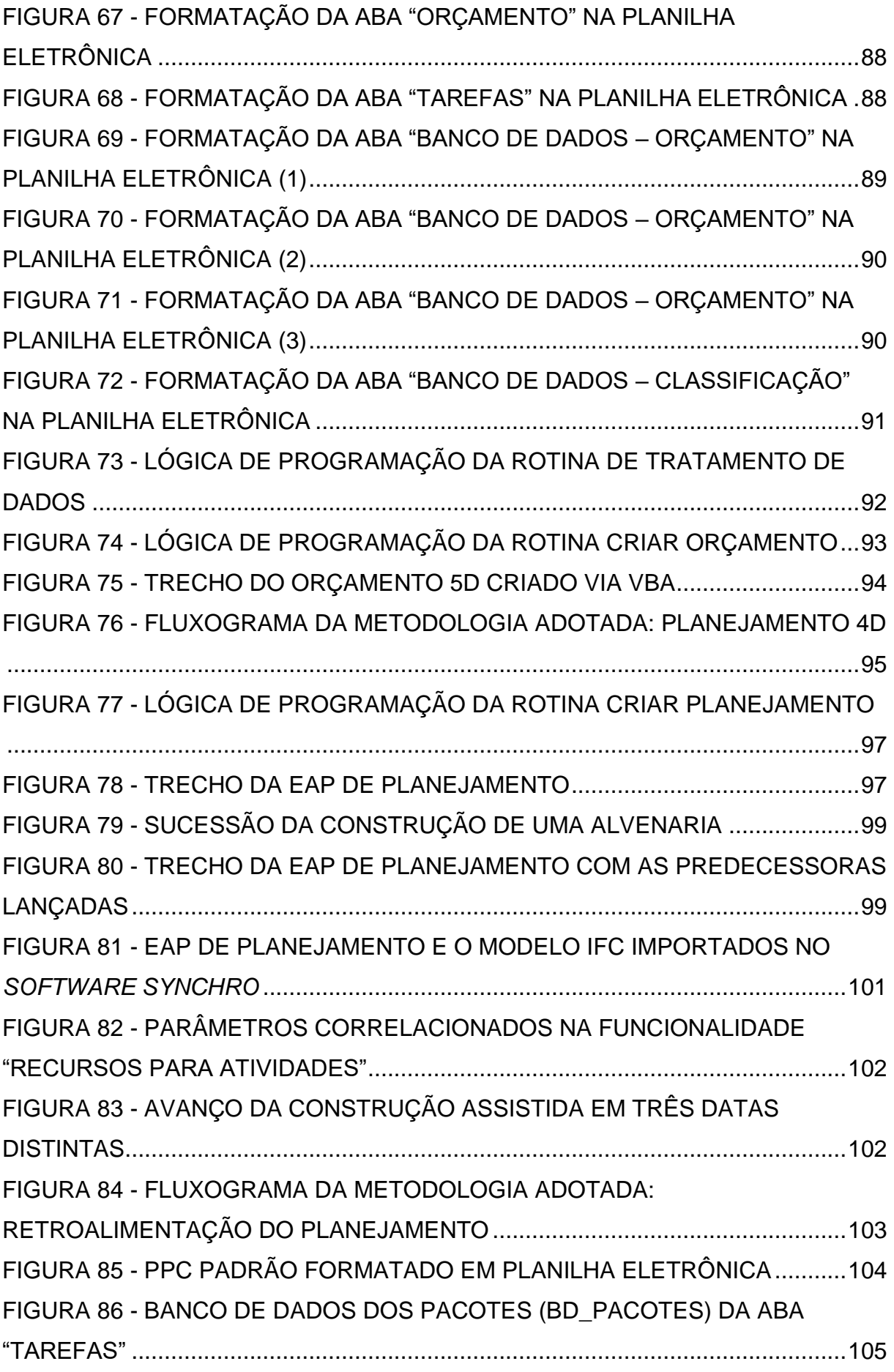

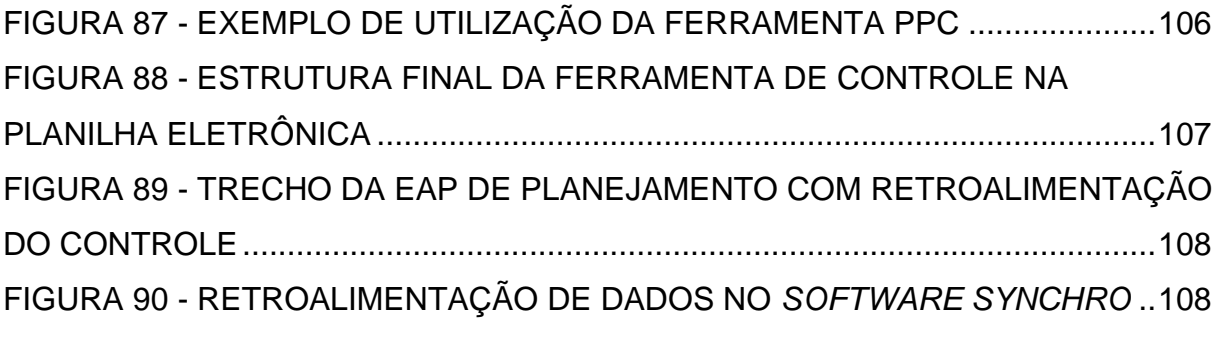

# **LISTA DE QUADROS**

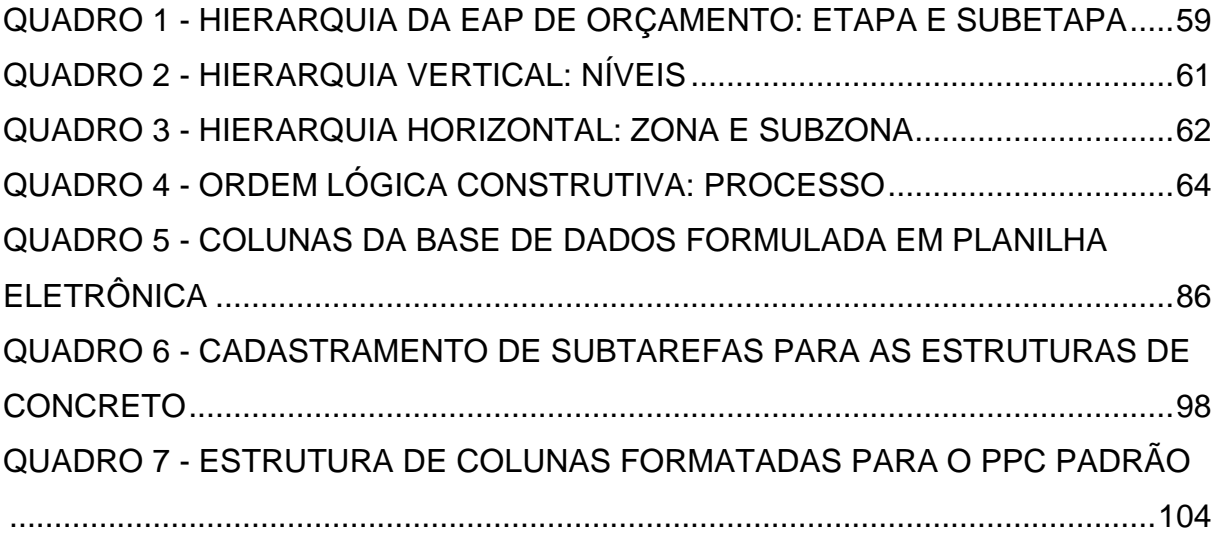

# **LISTA DE SIGLAS**

- ABNT Associação Brasileira de Normas Técnicas
- ABDI Agência Brasileira de Desenvolvimento Industrial
- AEC Arquitetura, Engenharia e Construção
- AIA Instituto de Arquitetura Americano
- BIM *Building Information Modeling*
- IFC *Industry Foundation Classes*
- LOD *Level Of Development*
- PPC Pacotes de Percentuais Concluídos
- SEIL Secretaria de Estado de Infraestrutura e Logística
- VBA *Visual Basic Application*

# **SUMÁRIO**

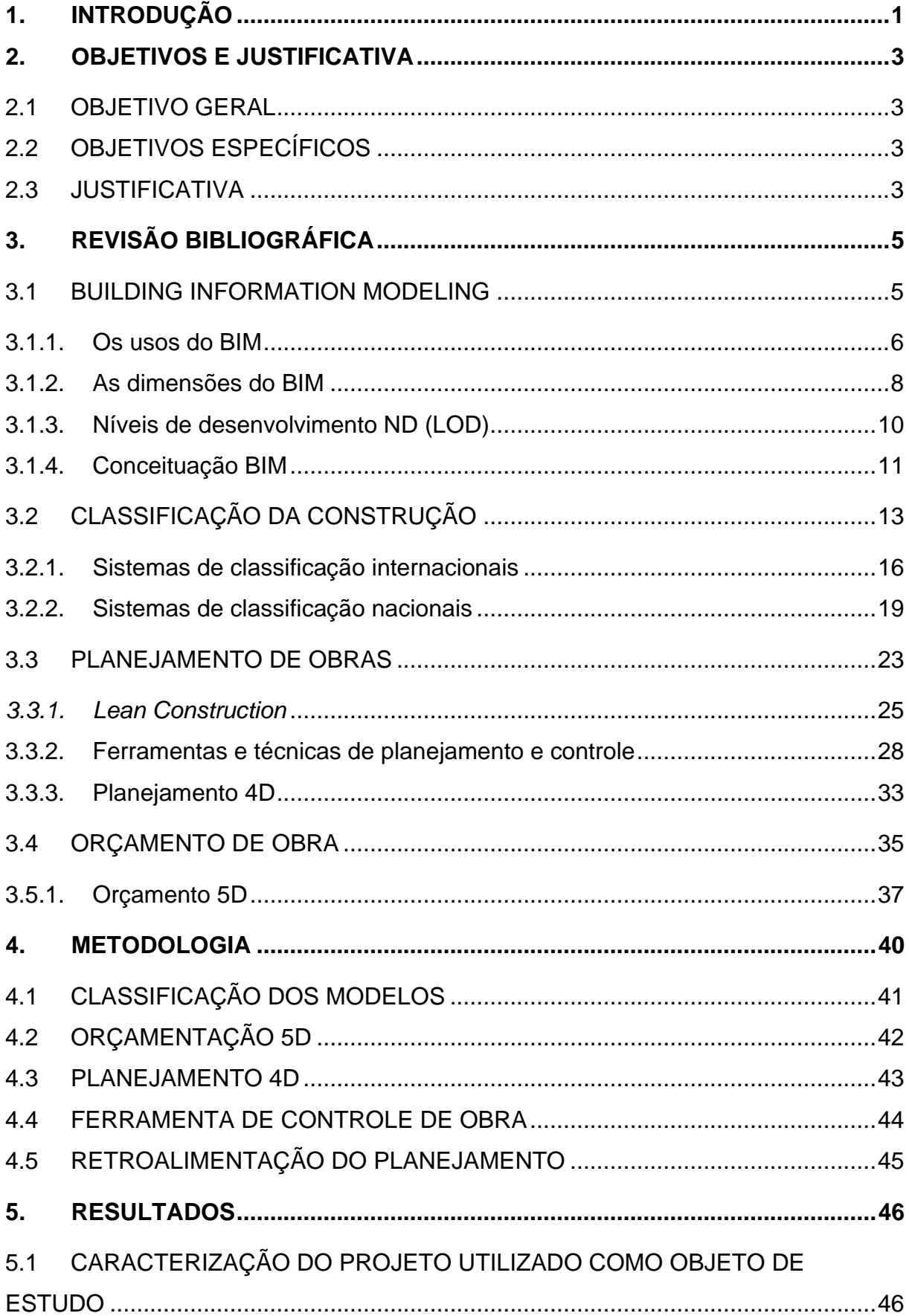

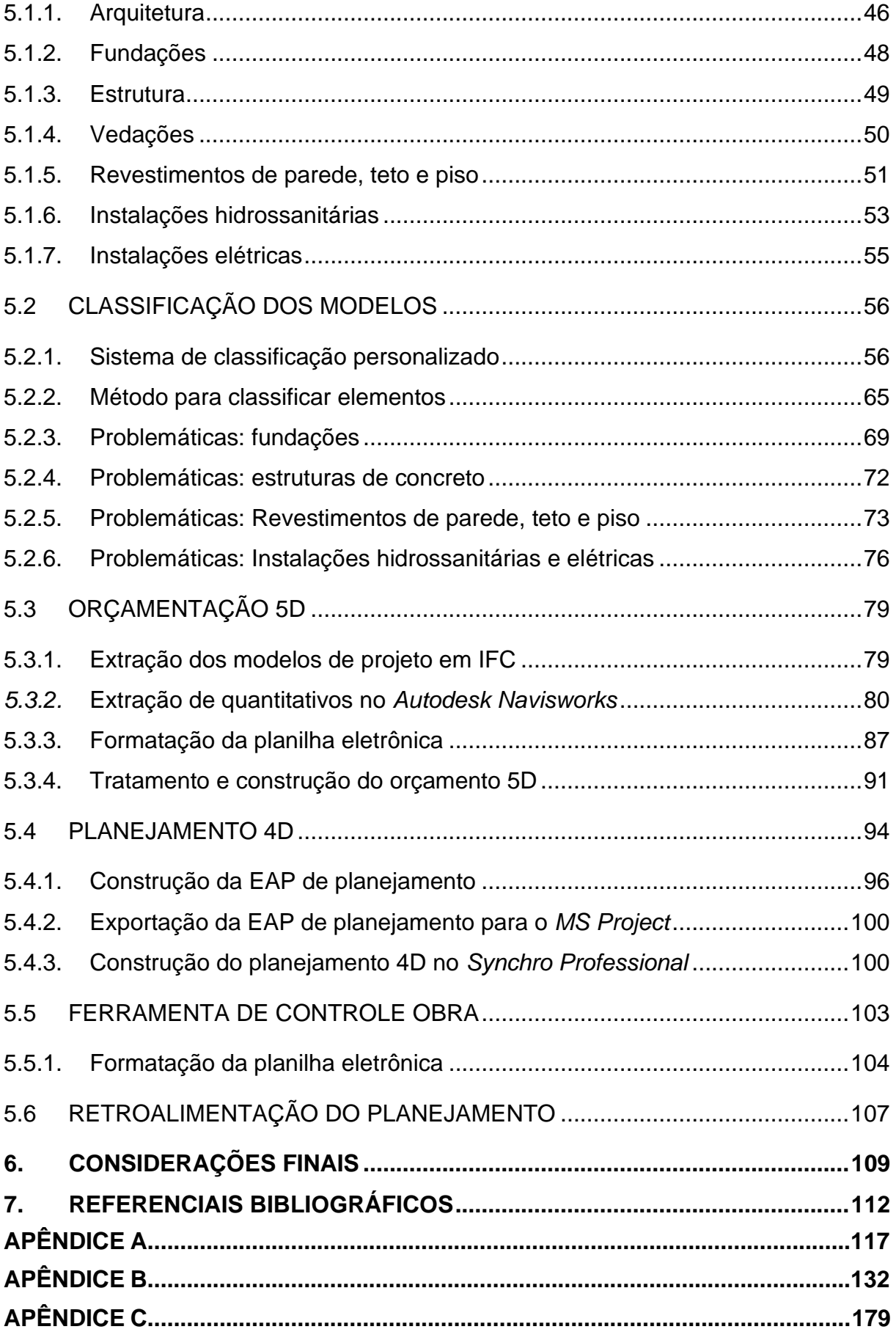

# <span id="page-15-0"></span>**1. INTRODUÇÃO**

O amadurecimento e penetração das tecnologias digitais em praticamente todas as indústrias, está causando uma mudança radical nos mercados, profissões e na sociedade como um todo (EBERT; DUARTE, 2016). Concomitantemente, Kane *et al.* (2015) identificaram que os setores da construção civil e mercado imobiliário ocupam as posições mais baixas no *ranking* (classificação) nacional de maturidade digital e, além disso, Barbosa *et al.* (2017) mostraram que a construção civil mundial enfrenta um grande decréscimo de produtividade. A conclusão do estudo evidencia a transformação digital e técnicas construtivas mais industrializadas do setor como obrigatoriedade para uma melhora na produtividade da construção civil.

Dentro das diversas iniciativas de transformação digital no setor da construção, Castagnino *et al*. (2016) destacam o papel central do *Building Information Modeling* (BIM). Funcionando como um sistema centralizador de informações sobre modelagem, design, planejamento e colaboração, o BIM agrega valor e benefícios em todo o ciclo de vida do empreendimento, além de ser um facilitador de diversas outras tecnologias.

Desta forma, o BIM é uma das mais promissoras metodologias e/ou tecnologias relacionadas à arquitetura, engenharia e construção (AEC). Quando implementada de maneira apropriada, tal metodologia caracteriza-se pelo desenvolvimento de um modelo virtual, fidedigno à edificação em questão, contendo geometria exata e servindo ainda de banco de dados de informações relevantes e fundamentais para a realização da construção. O BIM também contempla muitas das funções necessárias para modelar o ciclo de vida de uma edificação, proporcionando a base para novas capacidades da construção em fase de projetos e modificando papéis e relacionamentos da equipe envolvida no empreendimento (EANSTMAN *et al.* 2008).

Tais benefícios são melhor atingidos com o uso de classificações da informação. Para Bailey (1994), a classificação é tanto o processo quanto o resultado da representação criteriosamente ordenada dos elementos ou casos de um universo. No BIM, este sistema se propõe a ordenar e hierarquizar os elementos do empreendimento em questão, dividindo-os por classes e/ou princípios de especialização (LOPES, 2004). Desta forma, torna-se possível transformar modelos 3D virtuais em composições de orçamento e planejamento estruturados para a gestão e controle de obras.

No entanto, apesar do BIM e os sistemas de classificação de informação garantirem ganhos nas estruturas de planejamento e controle de obras, para o completo atendimento do mercado, é benéfica a união do *Buinding Information Modeling* a filosofias de produção que suportem as estruturas gerenciais exigidas nas etapas de execução de qualquer empreendimento. Uma filosofia de destaque na bibliografia é o *Lean Construction.* Essa filosofia de produção, baseada no Sistema Toyota de Produção e adaptada ao setor da construção civil por Koskela (1992), tem como um dos principais objetivos a redução de desperdícios e aumento de produtividade e eficiência em canteiro. Atualmente, tal filosofia carrega uma gama extensa de ferramentas específicas que podem dificultar sua integração ao BIM e as estruturas de classificação.

Dado o exposto, o tema central desse trabalho é a construção de um sistema de classificação personalizado que atenda, tanto aos projetos em BIM da edificação de quatro pavimentos estudada, quanto aos algoritmos elaborados para a produção semiautomática de orçamentos e planejamentos. A classificação e a construção dos pacotes de trabalho devem atender também as ferramentas de controle de obra baseadas no *Lean Construction.*

# <span id="page-17-0"></span>**2. OBJETIVOS E JUSTIFICATIVA**

### <span id="page-17-1"></span>2.1 OBJETIVO GERAL

Classificar modelos de projeto de uma edificação de quatro pavimentos para, no formato de um estudo de caso, descrever um método prático para orçar, planejar e controlar o canteiro de obras com a utilização do BIM e do *Lean Construction.*

# <span id="page-17-2"></span>2.2 OBJETIVOS ESPECÍFICOS

- a) Estabelecer uma proposta de fluxo de trabalho para orçar, planejar e controlar a execução de uma edificação com gestão da informação da construção;
- b) Relatar problemáticas encontradas na aplicação da classificação de modelos, bem como as soluções encontradas e desenvolvidas;
- c) Apresentar soluções de programação para tratamento e manipulação de dados;
- d) Apresentar o orçamento 5D e o planejamento 4D da edificação em questão;
- e) Apresentar uma ferramenta de controle de obra do *Lean Construction* conectada a solução BIM apresentada.

# <span id="page-17-3"></span>2.3 JUSTIFICATIVA

A classificação de modelos e a utilização do BIM não eliminam erros humanos de processamento, mesmo quando aplicados à extração automática de quantitativos para orçamento, planejamento e controle de obra, uma vez que existe a necessidade de intervenções e adaptações ao longo do processo. Além disso, existe uma carência de artigos científicos que discorram, com clareza prática, sobre a utilização destes métodos e as dificuldades que com eles decorrem. Desta forma, atualmente, no Brasil, até mesmo o mercado privado possui bloqueios na incorporação destes métodos em suas respectivas instituições devido a quantidade e complexidade nos fluxos de informações da construção. Uma pesquisa realizada pela empresa de projetos *Thórus* Engenharia no ano de 2019 aponta que 52% das construtoras e incorporadoras do Brasil nunca utilizaram o BIM. Além disso, para Barreto (2016), de um total de 100 empresas de arquitetura e projetos da construção civil, 69 não utilizam a ferramenta. A pesquisa aponta que, de forma geral, um dos principais motivos para a dificuldade

de aceitação do BIM no Brasil é a proficiência que empresas atingiram em anos de mercado utilizando-se de métodos tradicionalistas. Para elas, é onerosa e demorada à reeducação de mão de obra e implementação de novos processos, dado o difícil acesso e a falta de clareza às capacitações necessárias e aos conteúdos exigidos para a utilização do BIM (BARRETO, 2016).

Outra metodologia e/ou filosofia benéfica ao setor da construção é o *Lean Construction*. Ernst e Young (2014) concluíram em seu relatório sobre a produtividade no setor da construção civil brasileira, que o *Lean Construction* é uma estratégia chave para destravar e alavancar a construção civil no país e que, ainda assim, possui dificuldades de implementação. Costa (2018) aponta que um dos principais entraves para a adoção do *Lean Construction* é a capacitação profissional e a complexidade do setor em divulgar temas do gênero.

Dado o exposto, justifica-se o estudo de novas metodologias que possam agregar às estruturas de trabalho BIM e suas correlações com o *Lean Construction*. Tal facilitação contribuirá para assertivas extrações de quantitativos, propostas orçamentárias, planejamentos e ferramentas de controles de obra, objetivando maior eficiência e redução de custos.

# <span id="page-19-0"></span>**3. REVISÃO BIBLIOGRÁFICA**

Os edifícios da atualidade são relativamente maiores e mais complexos do que os de séculos anteriores. A complexidade desses projetos requer novos procedimentos de gerenciamento de informações. Para administrar estes modelos de projetos faz-se necessário o uso de ferramentas e metodologias que possibilitem o controle de dados digitais dos projetos com geometrias mais complexas, bem como uma reprogramação da sequência de atividades relativas à construção (FLORIO, 2007). Frente a este fato, surge a Modelagem da Informação da Construção (em inglês, *Building Informating Modeling* – BIM) e suas contribuições, principalmente, no processo de orçamento e planejamento de edificações

# <span id="page-19-1"></span>3.1 BUILDING INFORMATION MODELING

*Building Information Modeling*, ou simplesmente BIM, é um conceito relativamente antigo, apresentado em 1974 por Chuck Eanstman. Segundo o autor, "BIM é uma tecnologia de modelagem associada a um conjunto de processos para produzir, comunicar e analisar modelos de edificações" (EANSTMAN, p.13, 2008). Ou seja, BIM é um conjunto de políticas, processos e tecnologias que, combinados, geram uma metodologia para gerenciar a arte de projetar e conceber um modelo digital de dados para simular a construção e a operação de uma nova edificação.

A Administração de Serviços Gerais dos Estados Unidos – GSA – *United States General Services Administration* (2018), descreve que um modelo digital da construção resulta de um conjunto de dados referentes aos objetos. Tais objetos são representações inteligentes e paramétricas dos componentes da instalação e, desta forma, os diferentes usuários com acesso a esses conjuntos de dados são capazes de gerar, com facilidade, seus correspondentes *feedbacks*, possibilitando a melhoria da concepção do projeto.

Em processo de execução de obras, essa tecnologia possibilita ao construtor um entendimento mais profundo e claro do escopo do trabalho a ser executado, além de antecipar eventuais problemas de compatibilização e interferências ainda na fase de projetos, colaborando para garantia dos prazos acordados, evitando retrabalhos e sobrecustos (DELATORRE, 2013). Desta forma, o emprego da plataforma BIM favorece o planejamento, a coordenação e a execução de projetos e obras tanto de edificações públicas como privadas, garantindo mais eficiência, transparência e exatidão.

Portanto, BIM é uma plataforma colaborativa de informação, servindo como banco de dados, conforme a [Figura 1,](#page-20-0) contendo geometria exata de objetos paramétricos inteligentes, atuando como um modelo virtual fidedigno e capaz de armazenar aspectos relevantes do ciclo de vida da edificação em questão.

Figura 1 - BIM como banco de dados

<span id="page-20-0"></span>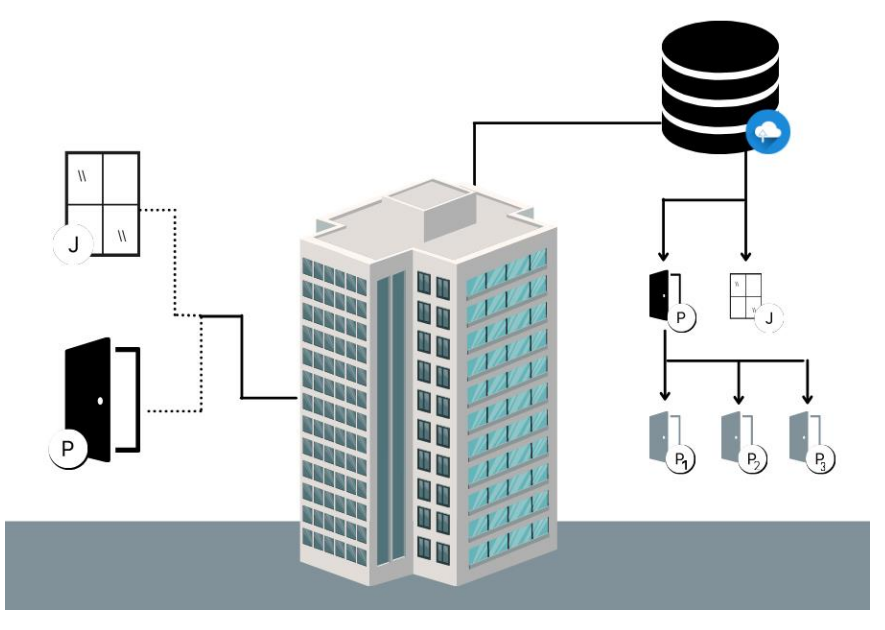

Fonte: O Autor (2022)

# <span id="page-20-1"></span>3.1.1. Os usos do BIM

A implementação do BIM pode gerar diversos ganhos nas mais diversas fases de um edifício, da concepção a operação. No entanto, apesar das vantagens, devido ao fato desta metodologia apresentar inúmeras possibilidades técnicas e práticas, exige-se que as partes estejam alinhadas quanto aos objetivos de sua implementação. Desta forma, o guia Asbea "Boas práticas em BIM" (2015) relacionou um conjunto de 21 possíveis usos do BIM, consolidados no guia da Pennsylvania State University *(BIM – Project Execution Planning Guide)* ao longo das fases de projeto, construção e operação do empreendimento, os quais estão descritos na [Figura 2.](#page-21-0)

<span id="page-21-0"></span>

| OPERAÇÃO                                              | CONSTRUÇÃO                                                    | PROJETO                                                                                                    |  |
|-------------------------------------------------------|---------------------------------------------------------------|----------------------------------------------------------------------------------------------------|--|
| 1.Programação de manutenção<br>preventiva do edifício | 7.Planejamento da ocupação do<br>canteiro                     | 12. Modelagem de condições<br>existentes                                                                   |  |
| 2.Análises dos sistemas do edifício                   | 8. Projetos de sistemas<br>construtivos                       | 13. Análise de implantação                                                                                 |  |
| 3.Gestão do edifício                                  | 9.Fabricação digital                                          | 14. Criação e concepção                                                                                    |  |
| 4.Gerenciamento dos espaços                           | 10. Controle e planejamento 3D                                | 15. Validação de códigos e normas                                                                          |  |
| 5.Planejamento de abandono<br>do edifício             | 11.Planejamento de etapas de<br>construção / implantação - 4D | 16.Coordenação 3D                                                                                          |  |
| 6.Modelo Final Consolidado                            |                                                               | 17.Análise de engenharia                                                                                   |  |
|                                                       |                                                               | a. Análise Energética<br>b. Análise Estrutural<br>c. Análise Luminotécnica<br>d. Análise de Climatização e |  |
|                                                       |                                                               |                                                                                                    |  |
|                                                       |                                                               | outras                                                                                                    |  |
|                                                       |                                                               | 18.Avaliação de Sustentabilidade<br>(LEED)                                                                 |  |
|                                                       |                                                               | 19. Definição do Programa de<br>Necessidades                                                               |  |
|                                                       |                                                               | 20. Design Review - Revisão<br>Crítica                                                                     |  |
|                                                       |                                                               | 21.Estimativa de custo                                                                                     |  |

Figura 2 - Usos do BIM pelo guia Asbea

Fonte: [Adaptado](http://www.asbea.org.br/manuais) de Asbea (2013)

Por outro lado, Succar (2016) definiu 125 usos organizados em três categorias e nove séries, baseados nas soluções dos softwares ofertados no ano de 2016, prevendo, no entanto, a adição de novos usos conforme o surgimento de novas soluções.

Por sua vez, o Grupo de Trabalho de Componentes BIM da CEE-134 definiu uma lista restrita de usos prioritários com foco nos componentes BIM. São, ainda, os usos mais prováveis no contexto brasileiro para os próximos anos segundo a "Coletânea dos Guias BIM ABDI-MDIC*:* Processo de Projeto" da Agência Brasileira de Desenvolvimento Industrial (ABDI) em parceria com o Ministério da Indústria, Comércio Exterior e Serviços (MDIC). São eles: planejamento 4D, análise energética, extração de quantidades para orçamento executivo, concepção de sistemas prediais hidráulicos, concepção de sistemas prediais elétricos, concepção de sistemas de

climatização, concepção de estruturas metálicas, concepção arquitetônica, análise de sustentabilidade, concepção de luminotécnica, concepção de estruturas de concreto, geração de documentação, detecção de interferências, visualização, *as-built*, gerenciamento de *facilities* e comissionamento.

# <span id="page-22-0"></span>3.1.2. As dimensões do BIM

Como já ressaltado anteriormente neste trabalho, o BIM possui aplicações ao longo de todo o ciclo de vida do empreendimento. Desta forma, segundo Golçalves (2019), podemos ainda dividir o BIM em camadas de inserção de informação, também conhecido como "dimensões". Estas podem variar do 1D a 7D, apesar desse conceito divergir entre autores. São elas, conforme a [Figura 3:](#page-23-0) 3D, *3D shape* (modelagem paramétrica); 4D, *scheduling* (planejamento); 5D, *estimating* (gerenciamento dos custos); 6D, *sustainability* (gerenciamento de energia e sustentabilidade); 7D, *facility management applications* (gerenciamento do ciclo de vida e manutenção) (ACCA, 2022). Vale ressaltar que a construção do modelo não necessariamente ocorre nesta ordem e, a depender de uma série de características de cada empreendimento, o uso das "dimensões" deve variar com a necessidade e usos do modelo BIM.

<span id="page-23-0"></span>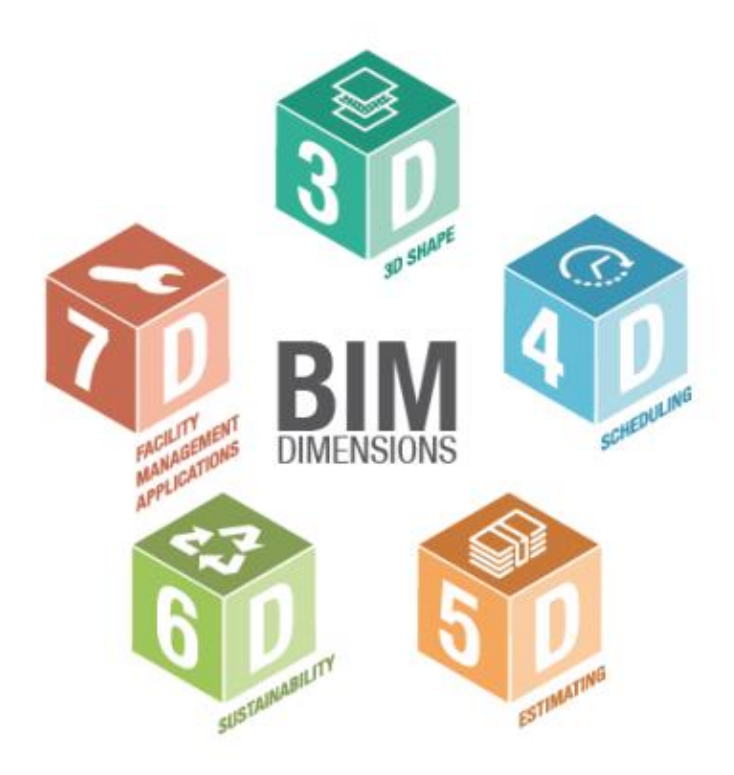

Fonte: ACCA (2018)

A modelagem geométrica, ou BIM 3D, utiliza-se de ferramentas de ponta para realizar um protótipo digital de uma edificação, tratando de forma cada vez mais detalhada o aspecto gráfico e documental do projeto (EANSTMAN, 2008). Portanto, garante uma reprodução real do aspecto estético da construção, com ótima interconexão geométrica dos elementos modelados.

Na sequência, dentro do BIM 4D, é possível associar o modelo elaborado ao cronograma da obra, vinculando tarefas, tempos e gerando um planejamento visual assistido do andamento da obra (Monteiro; Martins, 2011). Desta forma, é possível efetuar simulações de avanço físico, prever situações críticas e minimizar riscos com relação a logística de canteiro. Por outro lado, a quinta dimensão do BIM, segundo Quintela (2016), permite a associação da informação relativa aos custos no modelo. Ainda conforme o autor, com a evolução do modelo, a estimativa de custos é melhorada com o aumento do nível de detalhe, proporcionando vantagens ao orçamentista e/ou gestor financeiro, os quais podem acompanhar e simular diversos cenários financeiros da obra.

Por sua vez, o 6D e 7D tratam, respectivamente, do incremento sustentável e de gerenciamento de *facilities* do BIM. O sistema 6D permite produzir análises energéticas, simulando o comportamento da obra e dos seus elementos com base na sustentabilidade econômica, ambiental e energética (SMITH, 2014). Já o sistema 7D, segundo Smith (2014), permite análises de consumo da edificação, fornecendo estimativas mais precisas que nas fases de projeto e, ainda, existe a possibilidade de gerar planos de manutenção, verificar informações de equipamentos, garantia de fabricantes e especificações técnicas.

Para efeitos de contextualização das dimensões previstas nesse trabalho, as dimensões 4D, planejamento e gerenciamento do tempo e 5D, gerenciamento dos custos, serão abordadas com maiores detalhes nas seções subsequentes do trabalho.

#### <span id="page-24-0"></span>3.1.3. Níveis de desenvolvimento ND (LOD)

*Level of Development* (LOD) é o conceito que define o grau de integralidade e maturidade de um projeto BIM nas suas diferentes etapas. Ele é maior quanto maior for a quantidade de informações disponíveis, como dimensões, fabricantes, composição, etc (BIMForum, 2019). Trata-se de um conceito desenvolvido pelo Instituto Americano de Arquitetura (AIA), que possui grande importância dentro da metodologia BIM, uma vez que esta metodologia exige uma determinada precisão e riqueza de informação nos seus modelos (CAIRES, 2013). Existem seis níveis especificados pela AIA, são eles:

- LOD 100: "O elemento pode ser representado no modelo com um símbolo ou outra representação genérica, não atingindo os objetivos para integrar um modelo com LOD 200. As informações referentes ao elemento podem derivar de outros elementos presentes no modelo" (BIMFORUM, 2019).

- LOD 200: "Este é um modelo ligeiramente mais desenvolvido e é representado graficamente como um sistema genérico, objeto ou conjunto. As suas especificações em termos de quantidades, tamanho, forma, localização e orientação podem ser também incluída" (BIMFORUM, 2019).

- LOD 300: "O elemento é representado como um sistema específico, objeto ou conjunto em termos de quantidades, tamanho, forma, localização e orientação. (BIMFORUM, 2019).

- LOD 350: "O elemento é representado como um sistema específico, objeto ou conjunto em termos de quantidades, tamanho, forma, localização e orientação, tal como no nível anterior, acrescentando-se a interface com os outros sistemas do modelo" (BIMFORUM, 2019).

- LOD 400: "O elemento é representado graficamente como no LOD 350 mas com detalhes ao nível da fabricação, montagem, instalação e informação. (BIMFORUM, 2019).

- LOD 500: "O elemento de modelo é uma representação de como é construído na realidade em termos de tamanho, forma, localização, quantidade e orientação. As informações não-gráfico pode também ser anexado ao modelo elementos" (BIMFORUM, 2019).

Na [Figura 4,](#page-25-0) um pilar metálico está representado conforme o conceito LOD nos diversos níveis.

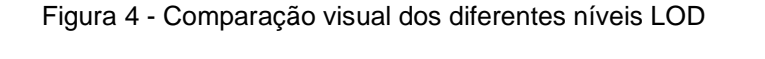

<span id="page-25-0"></span>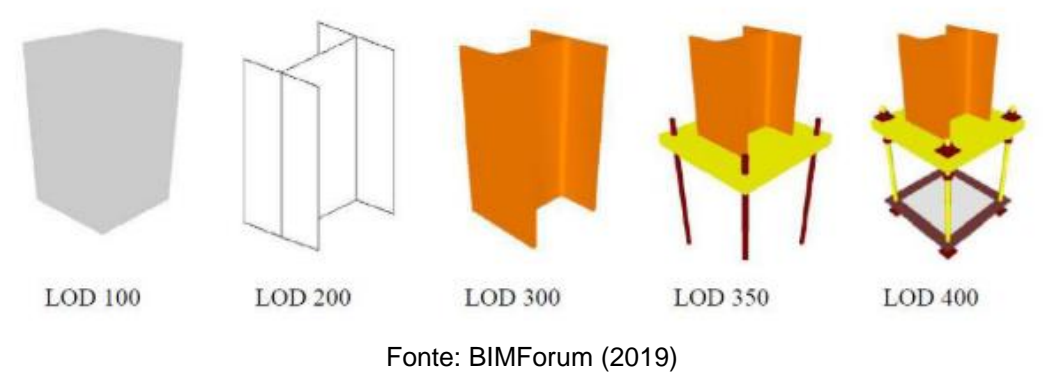

#### <span id="page-25-1"></span>3.1.4. Conceituação BIM

A seguinte seção deste trabalho aborda temas e conceitos de suma importância que complementam a fundamentação teórica a respeito do BIM, tais como: modelos paramétricos, interoperabilidade, *Industry Foundation Classes* (IFC) e Modelo Federado.

• Modelos paramétricos

O modelo paramétrico é uma representação computacional de um objeto construído com entidades geométricas e não geométricas, os quais possuem atributos fixos e variáveis (HERNANDEZ, 2006). Os atributos fixos são denominados como controlados, enquanto que os variáveis, segundo Eastman *et al.* (p. 36, 2008), podem ser representados por parâmetros e regras, permitindo que "(...) objetos sejam automaticamente ajustados de acordo com o controle do usuário e a mudança de contexto".

A estrutura de um modelo paramétrico é composta por "famílias" de objetos incluindo atributos de forma, atributos não dimensionáveis e relações. Assim, diferentes instâncias de um tipo podem gerar uma grande variedade de objetos, com parâmetros diversificados e dispostos em posições variadas.

• Interoperabilidade

A interoperabilidade é a capacidade de um *software* identificar os dados necessários a serem passados entre aplicativos (EASTMAN et al., 2008). Com a interoperabilidade se elimina a necessidade de réplica de dados de entrada que já tenham sido gerados e facilita, de forma automatizada e sem obstáculos, o fluxo de trabalho entre diferentes aplicativos durante o processo de projeto.

A interoperabilidade também pode ser entendida como à capacidade de diversos sistemas e organizações trabalharem em conjunto (interoperar) de modo a garantir que pessoas, organizações e sistemas computacionais interajam para trocar informações de maneira eficaz e eficiente (EPING, 2020).

• *Industry Foundation Classes* (IFC)

O *Industry Foundation Classes* (IFC) é um formato de arquivo desenvolvido pela buildingSMART que o define como um esquema de dados que torna possível conter dados e trocar informações entre diferentes aplicativos, favorecendo, portanto, a interoperabilidade.

Para Eastman *et al*. (2014), este conjunto de dados viabiliza a troca de informações entre diferentes fabricantes de *software* na AEC, uma vez que todos os *softwares* possuem uma estrutura interna de dados em um formato pessoal e não interoperável com outros *softwares*. Para Honda (2016), o formato IFC funciona como um tradutor de informações entre *softwares* baseados na tecnologia BIM.

### • Modelo Federado

O modelo federado, para Bentley (2003 apud MANZIONE, 2013), é um banco de dados único que contempla todos os projetos modelados da edificação, mas distribuído e sincronizado em muitas partes.

> O modelo federado caracteriza-se por ser um sistema que permite aos usuários trabalhar com os dados e formatos da forma que entendem mais produtiva, permitindo também um controle central para gerenciar a conectividade e as grandes transações. (MANZIONE, 2013, p.114).

Geralmente, o processo de criação de um modelo federado começa com a modelagem arquitetônica da construção, com base na qual os outros especialistas (projetista estrutural, engenheiro de instalações, etc.) desenvolvem as partes de suas respectivas competências importando o modelo arquitetônico em formato IFC. Na sequência, cada parte é integrada no modelo federado que, uma vez concluído, constitui a representação digital completa da obra (BIGLUS, 2021).

# <span id="page-27-0"></span>3.2 CLASSIFICAÇÃO DA CONSTRUÇÃO

Dada a complexidade de informações no setor da construção, é importante que exista uma estrutura padronizada de dados. Para isso, é utilizado um sistema de código, de modo a classificar a informação técnica, tarefas e atividades em todas as fases da construção (CARVALHO, 2010).

Para Bailey (1994), de maneira simplificada, a classificação pode ser meramente definida como o ato de ordenar entidades em grupos, níveis ou classes com base em suas similaridades. No BIM, este sistema se propõe a ordenar e hierarquizar os elementos do empreendimento em questão, dividindo-os por classes e/ou princípios de especialização (LOPES, 2004). Essa divisão e hierarquia é normalmente efetuada por códigos hierárquicos, caracterizados por códigos numéricos, alfabéticos ou alfanuméricos. Portanto, importa especificar os dois principais tipos de sistemas de classificação: enumerativa e facetada (BISCAYA, 2012).

# • Classificação enumerativa

O sistema hierárquico-enumerativo é um sistema de classificação com uma estrutura hierárquica rígida e unidimensional com forte desenvolvimento vertical.

Todas as categorias estão ligadas entre si através de uma organização de subconjuntos e cada elemento classificado possui uma posição única nessa hierarquia e pode ser encontrado através de um caminho gradual, que vai do conjunto mais geral de elementos aos conjuntos mais específicos (BIGLUS, 2021). A [Figura 5](#page-28-0) representa um esquema de classificação enumerativa:

<span id="page-28-0"></span>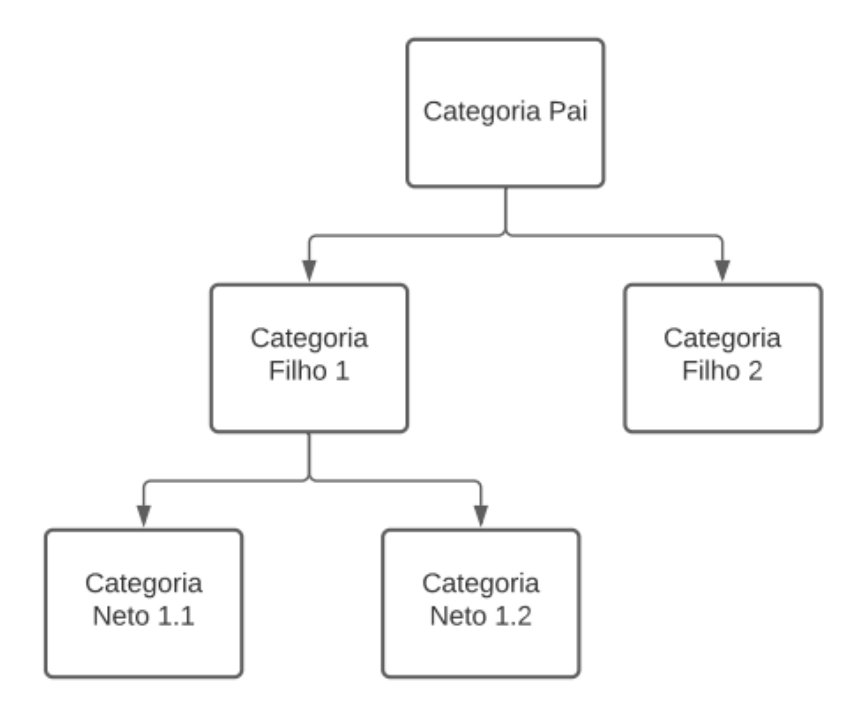

Figura 5 - Classificação enumerativa em formato de árvore hierárquica

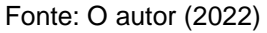

• Classificação facetada

Na classificação analítica-sintética, o objeto passa a ser identificado simultaneamente por várias características não sobrepostas, chamadas de "facetas". Essa classificação permite uma organização do conhecimento através da divisão de entidades em categorias fundamentais tendo em vista um conjunto de propriedades semelhantes (PEREIRA, 2013). Tristão *et al.* (2004, p. 193) caracterizaram os processos desse tipo de classificação:

> Analisa-se o assunto fragmentando-o em suas partes constituintes, decompondo elementos mais complexos (assuntos) em conceitos mais simples (conceitos básicos ou facetas), e é sintético na medida em que procura sintetizar, condensar, examinar cada uma dessas partes, para, posteriormente, uni-las de acordo com as características do documento que vai ser descrito e representado.

Além disso, Tristão *et al.* (TRISTÃO *et al*., 2004, p. 194) revelam que "(...) a classificação facetada é a mais recomendada para ordenar assuntos multidisciplinares e mais detalhistas como a área da construção." A exemplo do exposto, a [Figura 6](#page-29-0) demonstra um sistema de classificação facetada em dimensões, abertura, materiais e transmitância:

<span id="page-29-0"></span>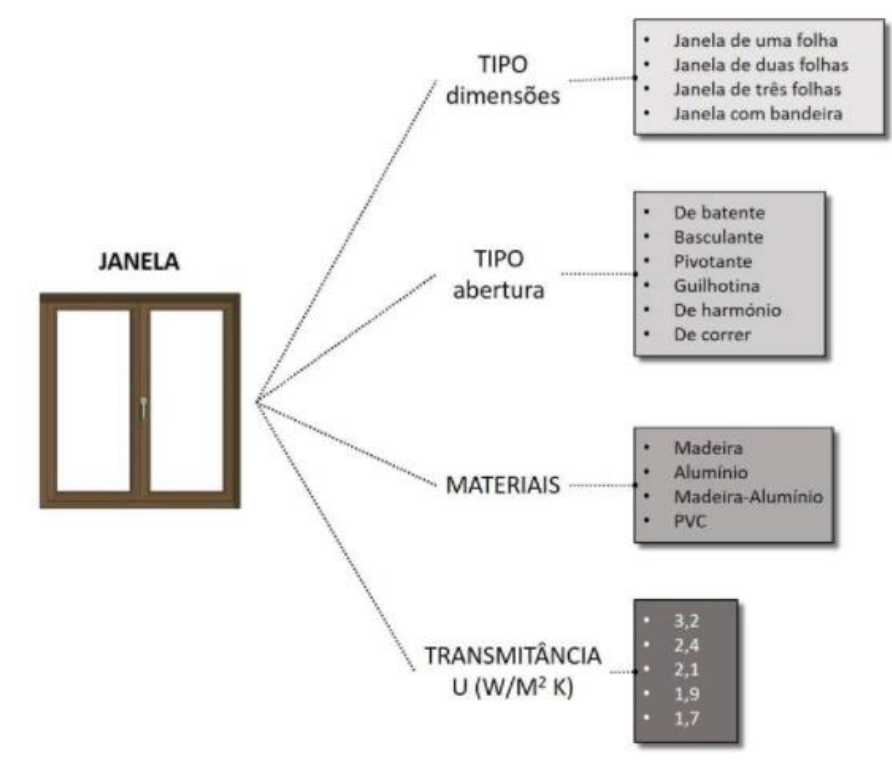

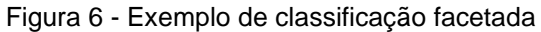

Fonte: BIGLus (2021)

Apesar de uma classificação facetada ser a ideal para o setor da construção civil, Amorim e Peixoto (2006, p. 189) salientam:

> Os problemas derivados da ausência de uma terminologia consolidada e da multiplicidade de propostas de classificação de elementos e componentes da edificação têm dificultado a implementação de tecnologias de informação na construção.

Devido a este fato, e pensando na complexidade dos processos da construção civil, foram estabelecidos sistemas controlados para estruturar e padronizar a informação relativa à construção com abrangência nacional e internacional.

# <span id="page-30-0"></span>3.2.1. Sistemas de classificação internacionais

Os mais relevantes sistemas de classificações internacionais, segundo o guia BIM da ABDI são: *Uniformat,* o *Masterformat* (Estados Unidos e Canadá), o *Uniclass* (Grã-Bretanha) e o *OmniClass.*

• *OmniClass*

A *OmniClass* pode ser definida de maneira simplificada, como um padrão de toda a informação para a construção (OMNICLASS, 2011). Sua constituição varia entre a organização do conjunto de materiais e produtos até os descritivos de projeto. Trata-se de um sistema mesclado entre facetas e hierarquias, formado de 15 tabelas, conforme a [Figura 7,](#page-31-0) as quais podem ser utilizadas de forma independente ou combinadas (SILVA J., 2011).

<span id="page-31-0"></span>

| Código da Tabela                                       | Descrição                                  | Tipologia                                                                                                   |  |  |  |
|--------------------------------------------------------|--------------------------------------------|----------------------------------------------------------------------------------------------------|--|--|--|
| OmniClass Table 11                                     | ISO A.8<br>Construções Complexas           | Residencial, comercial, centros de convenções,<br>terminais de transporte público, autoestradas etc.        |  |  |  |
| OmniClass Table 12                                     | ISO A.9<br>Construção de Entidades         | Edifícios Híbrido, arranha-céus, pontes,<br>pistas de aterragem etc.                                        |  |  |  |
| OmniClass Table 13                                     | <b>ISO A.10</b><br>Espaços Construídos     | Quartos, escritórios, academias, autoestradas etc.                                                          |  |  |  |
| OmniClass Table 14                                     | ISO A.10<br>Espaços Construídos            | Jardins e pátios, nichos, caixas de ar etc.                                                                 |  |  |  |
| OmniClass Table 21                                     | <b>ISO A.11</b><br>Construção de Elementos | Paredes externas, escalas, rampas, coberturas,<br>mobiliários etc.                                          |  |  |  |
| OmniClass Table 22                                     | ISO A.12<br>Resultado de Trabalhos         | Marcenaria, lançamento do concreto, cerâmica de<br>revestimento, luminotécnica, instalações hidráulicas     |  |  |  |
| OmniClass Table 23                                     | ISO A.3<br>Construção de Produtos          | Concreto, tijolos, argamassa, janelas, portas, soleiras,<br>sarjetas etc.                                   |  |  |  |
| OmniClass Table 31                                     | ISO A.7<br>Processos Construtivos          | Elaboração do projeto, documentação, fases construtivas,<br>tratamento dos materiais das demolições etc.    |  |  |  |
| OmniClass Table 32                                     | ISO A.6<br>Serviços                        | O projeto, a oferta, a estimativa de custos,<br>o levantamento topográfico etc.                             |  |  |  |
| OmniClass Table 33                                     | ISO A.4<br>Disciplina                      | Arquitetura, engenharia estrutural, engenharia<br>predial etc.                                              |  |  |  |
| ISO A.4<br>OmniClass Table 34<br>Organização Funcional |                                            | A direção da obra, o projetista, o instalador, o BIM<br>Manager, o agente imobiliário etc.                  |  |  |  |
| ISO A.5<br>OmniClass Table 35<br>Ferramentas           |                                            | Os andaimes, os softwares para projeto arquitetônico e<br>orçamento, as cercas do canteiro de obras etc.    |  |  |  |
| OmniClass Table 36                                     | ISO A.2<br>Informação                      | Os arquivos de projeto, as normas de referências, os<br>títulos de propriedades, os manuais para manutenção |  |  |  |
| ISO A.13<br>OmniClass Table 41<br>Materiais            |                                            | Aço, madeira, concreto, plástico etc.                                                                       |  |  |  |
| ISO A.13<br>OmniClass Table 49<br>Propriedades         |                                            | Cor, dimensões, custos, resistência ao fogo, etc                                                            |  |  |  |

Figura 7 - Tabelas do sistema *OmniClass*

Fonte: Adaptado de ABNT CEE-134 (2010)

Dentre os sistemas de classificação, a *Omniclass* demonstra superioridade por possuir maiores detalhes e clareza nas informações. Além disso, esse sistema tem distribuição de seu conteúdo aberta, uma vez que todos os documentos que conceituam o sistema podem ser baixados da rede mundial de computadores gratuitamente (NATIONAL BUILDING SPECIFICATION, 2008).

# • *Uniclass*

O sistema *UniClass* foi criado no Reino Unido pelo *National Building Specification Services* e considera uma série de particularidades do continente

europeu nos projetos de construção. O *UniClass* é estruturado em um sistema de classificação facetada, apesar de, em alguns níveis, possuir uma classificação enumerativa em determinadas instâncias. O sistema é delimitado por quinze facetas denominadas por letras do alfabeto. Os códigos do sistema são caracterizados por uma letra maiúscula seguida de um número de dígitos condizente com o detalhamento requerido (KANG; PAULSON, 2000).

A superioridade evidente do sistema *OmniClass* inspirou a comunidade britânica da construção a desenvolver um novo sistema ainda em fase de implementação, o UniClass2. O processo teve como objetivo permitir a leitura mais eficiente tanto de intervenientes humanos quanto de intervenientes computacionais do sistema numérico que permeia as tabelas inerentes ao sistema (CHALMERS; DELANY, 2013).

• *Uniformat*

*UniFormat* é um método de organização de informações de construção utilizado durante todo o seu ciclo de vida. Baseado em elementos funcionais ou partes de uma instalação, trata-se de um método caracterizado por funções, sem levam em conta os materiais e métodos utilizados para alcançá-las. A abordagem desse sistema para a organização de dados também é importante para o desenvolvimento contínuo da modelagem da informação da construção (BIM), pois com a sua organização do sistema, permite que objetos sejam inseridos antes que suas propriedades sejam definidas (SILVA, 2011). Desta forma, o *UniForma*t é utilizado frequentemente em especificações de desempenho e descrições de projetos preliminares.

• *Masterformat*

*MasterFormat* é uma lista de terminologias e codificações usados, principalmente, na América do Norte desde a concepção até a construção de empreendimentos para organizar dados sobre os requisitos de construção, produtos e atividades e ao padronizar essas informações. Esse sistema facilita a comunicação entre arquitetos, especificadores, empreiteiros e fornecedores, colaborando com o cumprimento dos requisitos de construção dos proprietários, cronogramas e orçamentos (SILVA, 2011).

#### <span id="page-33-0"></span>3.2.2. Sistemas de classificação nacionais

Os mais relevantes sistemas de classificações nacionais, segundo o guia BIM da ABDI são: ABNT NBR 15965 e o sistema de classificação da SEIL.

# • ABNT NBR 15965 – Sistema de classificação da informação da construção

A ABNT NBR 15965 trata-se da primeira norma técnica BIM brasileira, criada pela Comissão de Estudo Especial de Modelagem de Informação da Construção, ABNT/CEE-134. Desenvolvida a partir das 15 tabelas da *OmniClass*, esse sistema de classificação facetado não é uma simples tradução, pois foram incluídas soluções construtivas, técnicas e componentes específicos do Brasil. Conforme a [Figura 8,](#page-34-0) a norma é composta por 13 tabelas, nem todas publicadas, cuja combinação de diversos termos, com seus correspondentes códigos, discriminam completamente um componente, recurso, processo ou resultado gerado (PARSEKIAN *et al*, 2016).

O guia BIM da ABDI (2018, p.9) reitera:

A NBR 15965, quando aplicada ao BIM, deve proporcionar integração ao longo do ciclo de vida, na concepção e especificação, na orçamentação, no planejamento e controle, na documentação e no comissionamento.

<span id="page-34-0"></span>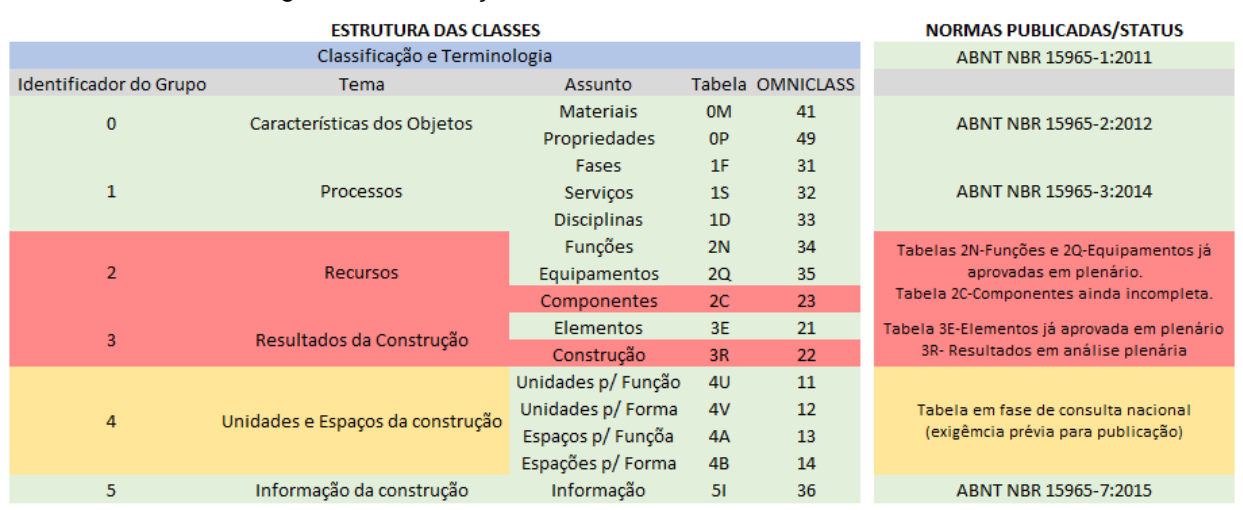

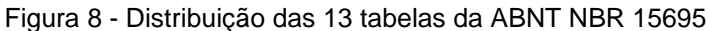

Fonte: Adaptado de Parsekian *et al.* (2016)

Cada tabela contém duas colunas: uma com o código de classificação organizado hierarquicamente e outra com o termo padronizado, conforme demonstra o trecho da "Tabela 0M – Materiais", extraído e adaptado da ABNT NBR 15965-2:2012 na [Figura 9.](#page-34-1)

| Código |         |     |                     |     | Termo       |     |      |                           |
|--------|---------|-----|---------------------|-----|-------------|-----|------|---------------------------|
| 0Μ.    | 10.     | 00. |                     |     |             |     |      | <b>Elementos Químicos</b> |
|        | OM.     | 10. | 10.                 | 00. |             |     |      | Elementos sólidos         |
|        |         | 0M. | 10.                 |     | 10. 01.     |     |      | Carbono                   |
|        |         | OM. | 10.                 |     | 10. 03.     |     |      | Silício                   |
|        | OM.     | 10. | 30.                 | 00. |             |     |      | Elementos líquidos        |
|        |         | OM. | 10.                 |     | 30. 01.     |     |      | Mercúrio                  |
|        | OM.     | 10. | 40.                 | 00. |             |     |      | Elementos gasosos         |
|        |         | 0M. | 10.                 |     | 40. 01.     |     |      | Hidrogênio                |
| 0Μ.    | 10.     | 00. |                     |     |             |     |      | Compostos sólidos         |
|        | OM. 20. |     | 10.                 | 00. |             |     |      | Compostos minerais        |
|        |         | OM. | 20.                 |     | 10. 01. 00. |     |      | Rochas                    |
|        |         |     | OM. 20. 10. 01. 01. |     |             |     |      | Granitos                  |
|        |         |     | OM.                 |     | 20. 10.     | 01. | -03. | Mármores                  |

<span id="page-34-1"></span>Figura 9 - Trecho da "Tabela 0M – Materiais" da ABNT NBR 15965-2:2012

Fonte: Adaptado da ABNT NBR 15965-2:2012

# • SEIL/PR

A Secretaria de Estado de Infraestrutura e Logística – SEIL – junto da entidade autárquica Paraná Edificações são responsáveis pela produção, manutenção e atualização da Tabela de Custos de Obras de Edificações – Tabela SEIL/PRED, a partir do levantamento de preços de materiais e salários pagos na construção civil (PARANÁ EDIFICAÇÕES, 2021). Além disso, o Portal BIM Paraná é o principal canal de divulgação e acompanhamento das ações do Plano de Fomento ao conceito BIM promovido pela SEIL, através de seu Departamento de Gestão de Projetos e Obras – DGPO. Desta forma, essa instituição, junto do SEIL/PR, desenvolveram o Caderno BIM PR, que serve de apoio na elaboração de orientações para o planejamento e contratação de projetos e obras de edificações em BIM (PORTAL BIM PARANÁ, 2021).

Além de um conjunto de diretrizes, o Caderno Técnico BIM traz um sistema de classificação próprio com base na Tabela SEIL/PRED e na ABNT NBR 15965. Tal sistema possui a seguinte estrutura de organização da informação conforme o esquema abaixo e a [Figura 10](#page-36-0) (CADERNO BIM PR, 2018):

- a) 1º nível da organização da informação MACROGRUPOS
- b) 2º nível da organização da informação GRUPOS
- c) 3º nível da organização da informação SUBGRUPOS
| 3º NÍVEL DA ORGANIZAÇÃO DA INFORMAÇÃO |                         |                                 |  |  |  |  |  |  |  |
|---------------------------------------|-------------------------|---------------------------------|--|--|--|--|--|--|--|
| <b>NBR 15965</b>                      | SUBGRUPOS DA CONSTRUÇÃO |                                 |  |  |  |  |  |  |  |
|                                       | A                       | ADMNISTRAÇÃO LOCAL              |  |  |  |  |  |  |  |
| 3E.09.10                              | B                       | <b>SERVIÇOS INICIAIS</b>        |  |  |  |  |  |  |  |
|                                       | <b>B.10</b>             | <b>CANTEIRO DE OBRAS</b>        |  |  |  |  |  |  |  |
|                                       | B.10.01                 | TAPUME EM MADEIRA COMPENSADA    |  |  |  |  |  |  |  |
| 3E.09.10.20                           | <b>B.20</b>             | DEMOLIÇÕES E REMOÇÕES           |  |  |  |  |  |  |  |
| 3E.09.10.70                           | <b>B.30</b>             | <b>MOVIMENTO DE TERRA</b>       |  |  |  |  |  |  |  |
|                                       | B.30.01                 | <b>CORTE</b>                    |  |  |  |  |  |  |  |
|                                       | B.30.02                 | <b>ATERRO</b>                   |  |  |  |  |  |  |  |
|                                       | <b>B.40</b>             | <b>OUTROS SERVIÇOS INICIAIS</b> |  |  |  |  |  |  |  |
|                                       | B.40.01                 | <b>MURO DE DIVISA</b>           |  |  |  |  |  |  |  |
| 3E.06                                 | C                       | <b>INFRAESTRUTURA</b>           |  |  |  |  |  |  |  |
| 3E.06.10.20.30/<br>3E.09.10.50.40     | C.10                    | CONTENÇÕES                      |  |  |  |  |  |  |  |
|                                       | C.10.01                 | <b>GABIÃO</b>                   |  |  |  |  |  |  |  |
| 3E.06.10                              | C.20                    | <b>FUNDAÇÕES</b>                |  |  |  |  |  |  |  |
|                                       | C.20.01                 | <b>SAPATA</b>                   |  |  |  |  |  |  |  |
| 3E.02.10                              | D                       | <b>SUPERESTRUTURA</b>           |  |  |  |  |  |  |  |
| 3E.02.10.10.10                        | D.10                    | <b>PILARES</b>                  |  |  |  |  |  |  |  |
|                                       | D.10.01                 | PILARES DO 1º PAVIMENTO         |  |  |  |  |  |  |  |
|                                       | D.10.01.01              | CONCRETAGEM                     |  |  |  |  |  |  |  |
|                                       | D.10.01.02              | FÔRMA                           |  |  |  |  |  |  |  |

Figura 10 – Trecho do 3° Nível da Organização da Informação do Caderno BIM PR

Fonte: Caderno BIM PR (2018)

Junto do Caderno BIM PR, o Portal BIM Paraná desenvolveu o Código BIM

(Figura 11) que, segundo o próprio caderno técnico (PORTAL BIM PARANÁ, 2021, p. 36):

> Código BIM é um código representativo da Tabela SEIL/PRED e foi criado para facilitar a organização da informação dentro dos modelos, além de possibilitar um 'DE- PARA' para qualquer outra Tabela Referencial de Serviços.

> A partir desta codificação, é possível realizar a integração com a Tabela SEIL/PRED, facilitada por meio de programação em Visual Basic ou fórmulas no Excel.

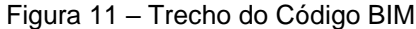

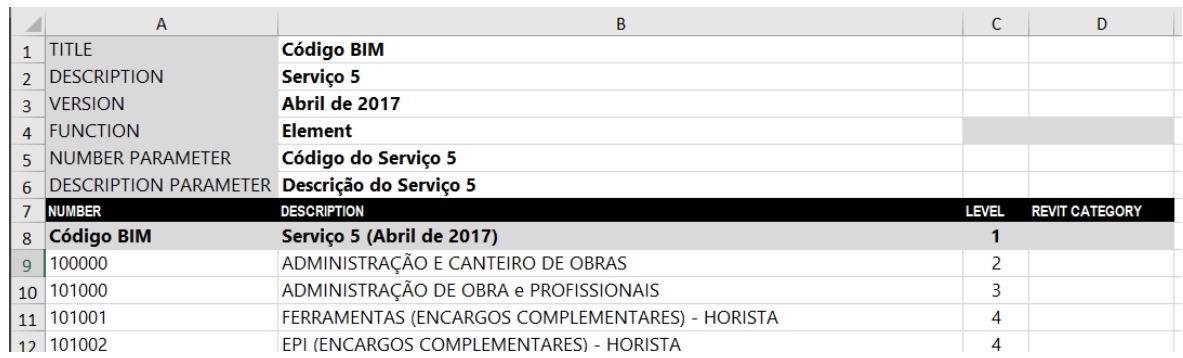

Fonte: Código BIM (2022)

## 3.3 PLANEJAMENTO DE OBRAS

Como pode ser observado nas seções anteriores deste trabalho, a indústria da construção tem sido um dos ramos produtivos que mais vem sofrendo alterações substanciais nos últimos anos e, por isso, o investimento em gestão e controle de processos é inevitável. Nesse contexto, o processo de planejamento e controle passa a cumprir papel fundamental nas empresas, tornando o planejamento de obra um dos principais aspectos do gerenciamento da obra (MATTOS, 2010). Mattos (2010, p.5) complementa:

> Ao planejar, o gerente dota a obra de uma ferramenta importante para priorizar suas ações, acompanhar o andamento dos serviços, compara o estágio da obra com a linha de base referencial e tomar providências em tempo hábil quando algum desvio é detectado.

Portanto, o planejamento é um dos principais fatores para o sucesso de qualquer empreendimento e a "(...) deficiência do planejamento pode trazer consequências desastrosas para uma obra e, por extensão, para a empresa que a executa" (MATTOS, 2010). Infelizmente, segundo Mattos (2010), muitas obras são executadas sem qualquer tipo de planejamento, na confiança e informalidade do engenheiro e sua capacidade de administrar os assuntos conforme o andamento do empreendimento. Ou seja, muitas obras não são capazes de antecipar ações, tomar providências a tempo, adotar medidas preventivas e minimizar os impactos no custo e no prazo. As consequências dessa realidade são evidenciadas na [Figura 12,](#page-38-0) quanto mais cedo forem tomadas as decisões, maior a oportunidade construtiva, quanto mais tardia, maior a oportunidade destrutiva, consequentemente menos eficaz e maior o custo da sua implantação (COSTA, 2015).

<span id="page-38-0"></span>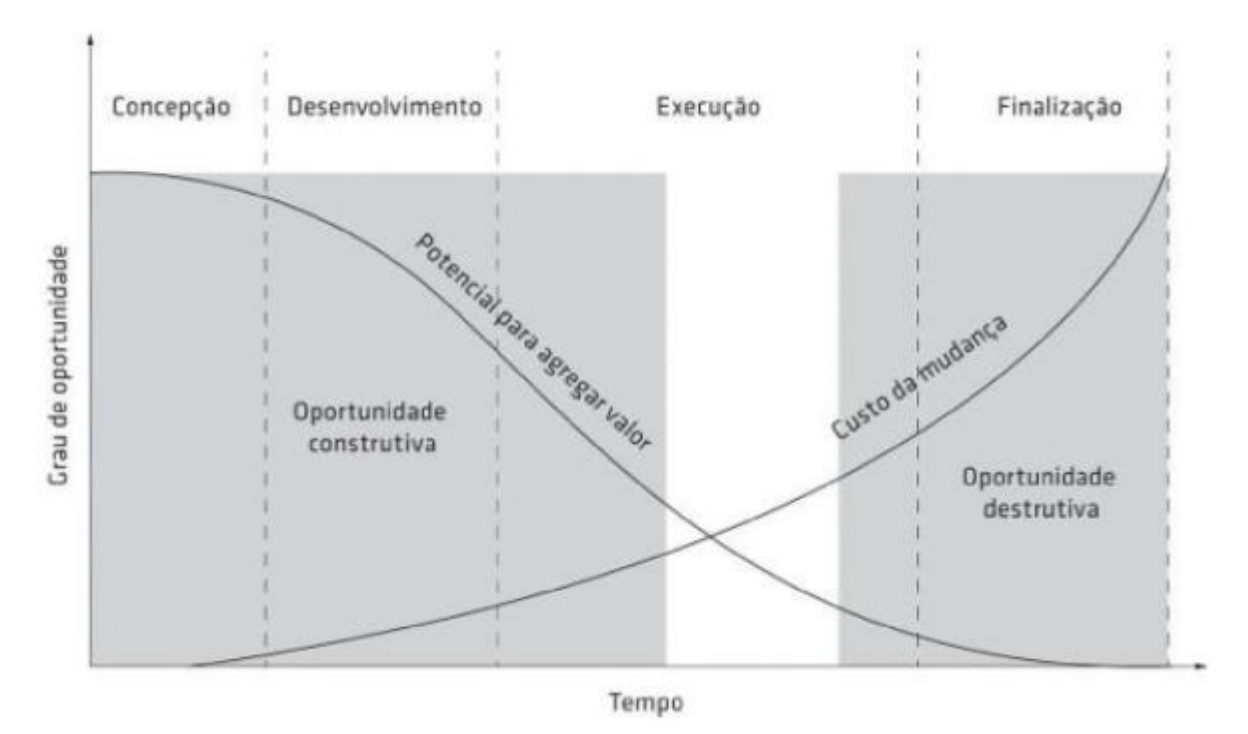

Figura 12 - Grau de oportunidade da mudança em função do tempo

Fonte: Mattos (2010)

Dada a importância do tema e devido à complexidade dos empreendimentos e a variabilidade nos seus processos, Formoso (2001) afirma que existe a necessidade de dividir o planejamento em três níveis hierárquicos:

**Estratégico** 

Também reconhecido como planejamento de longo prazo, possui como produto principal o plano mestre, no qual são definidos os ritmos em que deverão ser executados os principais processos de produção. O ritmo é definido através de uma avaliação do volume e da capacidade de produção da empresa, além das interferências e dependências tecnológicas entre atividades.

**Tático** 

Também reconhecido como planejamento de médio prazo, tem como objetivo fazer a vinculação entre o plano mestre e os planos operacionais. Os serviços definidos no plano mestre são detalhados e segmentados nos pacotes em que deverão ser executados. Ao se gerar o plano de médio prazo, faz-se uma avaliação da disponibilidade financeira para o período correspondente ao horizonte de planejamento. Esse ciclo, para obras de incorporação, geralmente é de dois a três meses.

## • Operacional

Também reconhecido como planejamento de curto prazo, está atrelado ao momento de execução da obra, onde são detalhadas atividades e atribuído recursos físicos (mão de-obra, equipamentos e ferramentas) às atividades programadas no plano de médio prazo. Esse ciclo geralmente é semanal.

Além dessa importante divisão hierárquica, como a construção civil é uma atividade que envolve grande quantidade de variáveis e se desenvolve em um ambiente particularmente dinâmico, para a garantia do sucesso de qualquer empreendimento, faz-se necessário o uso de filosofias de planejamento como o *Lean Contruction*, de ferramentas e técnicas de planejamento e controle específicas para cada nível hierárquico e, no âmbito da transformação digital, a incorporação dessas técnicas ao *Building Information Modeling* (BIM).

## *3.3.1. Lean Construction*

Ao longo dos anos 90, um novo referencial teórico foi sendo construído para a gestão de processos na construção baseado nas ideias de paradigmas como o do Sistema Toyota de Produção. Assim, através da publicação do trabalho *Application of the new production philosophy in the construction industry* por Lauri Koskela (1992) do Technical Research Center (VTT) da Finlândia, surge este novo paradigma gerencial que acaba recebendo diversos nomes, tais como *Lean Construction* (Construção Enxuta), *Lean Production* (Produção Enxuta), World Class Manufacturing, e Nova Filosofia de Produção (KOSKELA, 1992). O objetivo é adaptar alguns conceitos, princípios, diretrizes e ferramentas da área *Lean* para o controle de perdas na construção civil. Koskela (1992, p. 37) ressalta:

> A diferença básica entre a filosofia gerencial tradicional e a Teoria da Lean Production é essencialmente conceitual. A mudança mais importante para a implantação do novo paradigma é a introdução de uma nova forma de entender os processos.

Segundo o autor, o modelo tradicional na construção civil costuma definir a produção como um conjunto de atividades de conversão, que transformam os insumos

(materiais, informação) em produtos intermediários (por exemplo, alvenaria, estrutura, revestimentos) e estes, por sua vez, formam o produto final. No entanto, os fluxos físicos entre as atividades de conversão (fluxos de materiais e mão de obra), ou seja, as atividades que não agregam valor, não são explicitamente consideradas ainda que representem a maior parte dos custos.

Por outro lado, o modelo de processo do *Lean Construction* assume o processo como um fluxo de materiais, desde a matéria prima até o produto final, sendo o mesmo constituído por atividades de transporte, espera, processamento (ou conversão) e inspeção. As atividades de transporte, espera e inspeção não agregam valor ao produto final, sendo por esta razão denominadas atividades de fluxo. Outro aspecto da Construção Enxuta é o conceito de geração de valor (KOSKELA, 1992, p. 24):

> O conceito de valor está diretamente vinculado à satisfação do cliente, não sendo inerente à execução de um processo. Assim, um processo só gera valor quando as atividades de processamento transformam as matérias primas ou componentes nos produtos requeridos pelos clientes, sejam eles internos ou externos.

Desta forma, Koskela (1992) apresentou onze princípios básicos que norteiam a implantação da filosofia *Lean* para gestão de processos como forma de melhoria contínua no fluxo produtivo. São eles:

- i. Reduzir a parcela de atividades que não agregam valor: um exemplo seria a melhoria de um determinado processo não apenas através da melhoria da eficiência das atividades de transporte de materiais, mas principalmente através da eliminação de algumas destas atividades (KOSKELA, 1992);
- ii. Aumentar o valor do produto através da consideração das necessidades dos clientes: atendimento de exigências aos clientes internos e externos (BERNARDES, 2003);. Mesmo que não esteja ligado ao processo de planejamento, sua implementação pode ocorrer na etapa de coleta de informações (BERNARDES, 2003);
- iii. Reduzir a variabilidade: segundo Koskela (1992), o aumento de variabilidade, seja no próprio processo ou na demanda – relacionada aos desejos dos clientes de um processo, tende a aumentar a parcela de atividades que não agregam valor;
- iv. Reduzir o tempo de ciclo: tempo de clico corresponde ao período que o produto leva para percorrer o fluxo, pode ser considerado como a soma entre tempo de processamento, tempo de inspeção, espera e transporte (KOSKELA, 1992);
- v. Simplificar através da redução do número de passos ou partes: Quanto maior o número de componentes ou de passos num processo, maior tende a ser o número de atividades que não agregam valor (KOSKELA, 1992). Bernardes (2003) esclarece que o processo de planejamento e controle podem proporcionar análises de simplificação do processo, ainda que seja mais facilmente adotável na fase de projeto e no desenvolvimento de sistemas construtivos racionalizados;
- vi. Aumentar a flexibilidade de saída: refere-se à possibilidade de alterar as características dos produtos entregues aos clientes, sem aumentar substancialmente os custos dos mesmos (KOSKELA, 1992). Isatto *et al* (2000) afirmam que diversas empresas conseguiram manter elevados níveis de produtividade mesmo como o aumento de flexibilidade;
- vii. Aumentar a transparência do processo: esse princípio está relacionado a clareza das informações sobre o projeto e planejamento apresentas à equipe envolvida na produção. O atendimento desse princípio reduz a possibilidade de erros e facilita a identificação de problemas (COSTA, 2015);
- viii. Focar o controle no processo global: Formoso (2001) salienta que o conceito de controle se expande para além da ideia de inspeção ou verificação, partindo diretamente ao papel de correção das causas estruturais dos problemas;
- ix. Introduzir melhoria contínua no processo: o empenho para minimizar os desperdícios e aumentar o valor do produto devem ocorrer

continuamente e a melhoria contínua pode ser alcançada a medida que os demais vão sendo cumprindo (KOSKELA, 1992);

- x. Manter um equilíbrio entre melhorias nos fluxos e nas conversões: quanto maior o investimento nos fluxos, menor a necessidade de capacidade de produção nas atividades de conversão e, por outro lado, a introdução de novas tecnologias nas atividades de conversão tende a reduzir a variabilidade, beneficiando os fluxos (KOSKELA, 1992);
- xi. Fazer benchmarking: consiste em um processo de aprendizado a partir das práticas adotadas em outras empresas, tipicamente consideradas líderes num determinado segmento ou aspecto específico da produção (KOSKELA, 1992).

## 3.3.2. Ferramentas e técnicas de planejamento e controle

É fundamental que, além de filosofias e princípios base, o processo de planejamento e controle façam uso de instrumentos e técnicas específicas. Melhado *et al.* complementam (2014):

> A elaboração de instrumentos para planejamento e controle do processo de projeto traz consideráveis benefícios ao processo de avaliação final do projeto, tanto em relação aos aspectos técnicos quanto com relação aos aspectos de gestão. Os dados advindos destes instrumentos possibilitam o estabelecimento de diretrizes para aprimoramento dos novos projetos, por meio da comparação entre as atividades previstas e as realmente realizadas. (MELHADO *et al*, 2014, p. 51).

Na sequência são apresentadas as ferramentas e técnicas mais relevantes para este trabalho.

• Estrutura Analítica de Projetos (EAP)

A Estrutura Analítica do Projeto é uma síntese estrutural do projeto conforme a [Figura 13.](#page-43-0) Ela segmenta os objetivos principais em objetivos menores para facilitar as atividades de gerenciamento (ALMEIDA, 2009). Mendes (2016) ressalta que a comunicação é facilitada com o uso da EAP, pois visualmente cada integrante de um time reconhece seu papel no projeto e como ele se interliga com os outros. A EAP "(...) pode conter qualquer número de níveis. Entretanto, não se recomenda que se

ultrapasse de seis níveis, pois o grau de detalhamento torna-se muito grande e dificulta a visualização do projeto (MENDES, 2016, p. 54)."

<span id="page-43-0"></span>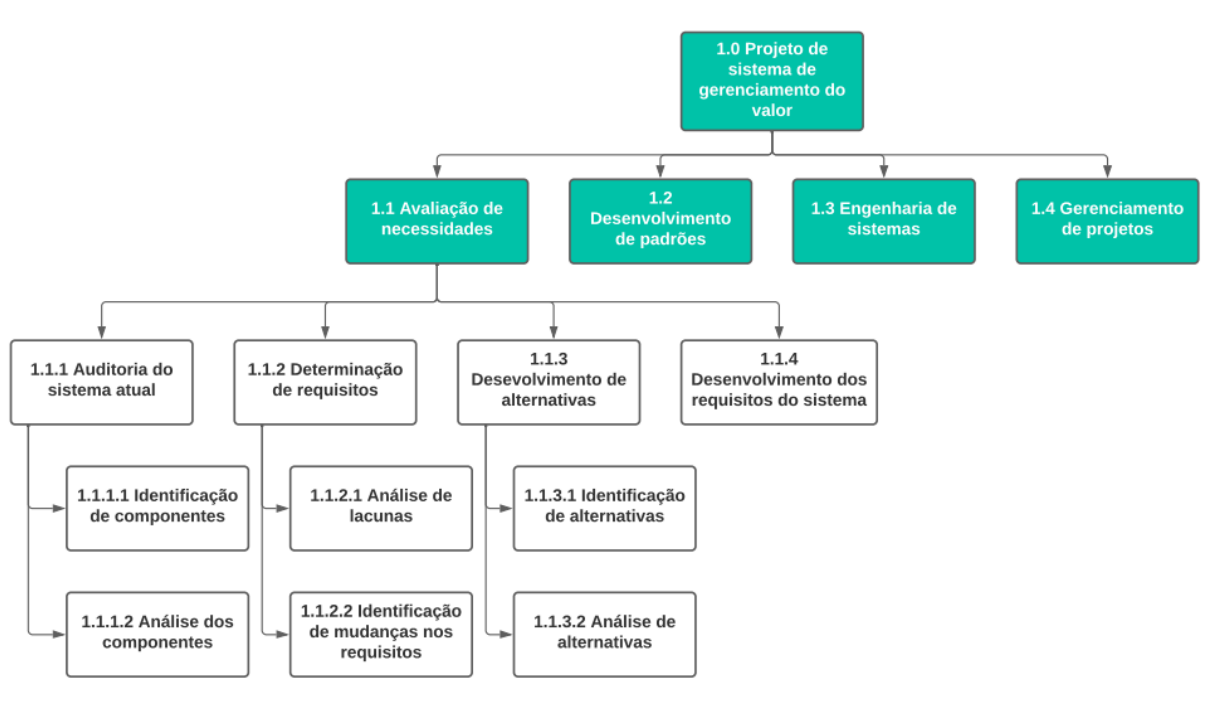

Figura 13 - Amostra de EAP

Fonte: Adaptado de Artia (2018[\)](https://artia.com/blog/como-fazer-eap-na-gestao-de-projetos/)

• Gráficos Gantt

Um gráfico de Gantt é um gráfico desenvolvido por volta de 1917 por Henry Laurence Gantt, o qual criou os princípios fundamentais para a gestão eficaz dos marcos de um projeto (WINGWIT, 2014, p. 8). Wingwit destaca:

> Este gráfico fornece aos gestores uma ferramenta que destaca as tarefas que são necessárias para concluir um projeto. Cada tarefa tem uma linha de tempo estimado para conclusão. O gerente pode usar esta estimativa para medir o progresso de um projeto. Ele também pode monitorar de forma proativa a eficácia dos funcionários na realização das suas tarefas exigidas.

Mattos (2010) caracteriza o Gráfico de Gantt como um cronograma simples, no qual à esquerda encontram-se as atividades e à direita, barras em uma escala de tempo. "O comprimento da barra mostra a duração da atividade, cujas datas de início e fim podem ser lidas nas subdivisões da escala de tempo" (MATTOS, 2010). A [Figura](#page-44-0)  [14](#page-44-0) retrata um Gráfico de Gantt elaborado com o auxílio do *software MS Project:*

<span id="page-44-0"></span>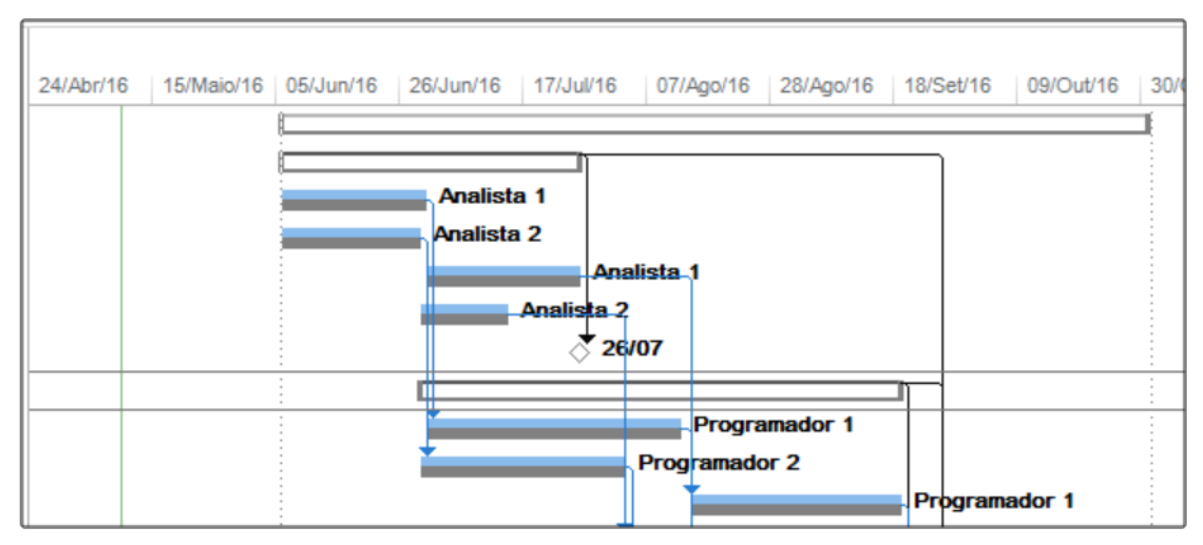

Figura 14 - Modelo do Gráfico de Gantt

Fonte: MS Project (2019)

• Linha de Balanço (LOB – *Line of Balance*)

A linha de balanço é um método gráfico que representa diagramas com linhas para representar diferentes tipos de atividades, executadas pelas várias equipes de trabalho em diferentes localizações (SEPPÄNEN, 2004), conforme a [Figura 15.](#page-45-0) Segundo Monteiro e Martins (2011, p.12):

> (...) a utilização desta técnica permite um maior entendimento na relação entre atividades na medida em que é bastante simples perceber rapidamente o que está a acontecer no projeto e fazer a comparação com o avanço real dos trabalhos. A técnica representa sobretudo uma mais-valia na otimização e controle da produção.

<span id="page-45-0"></span>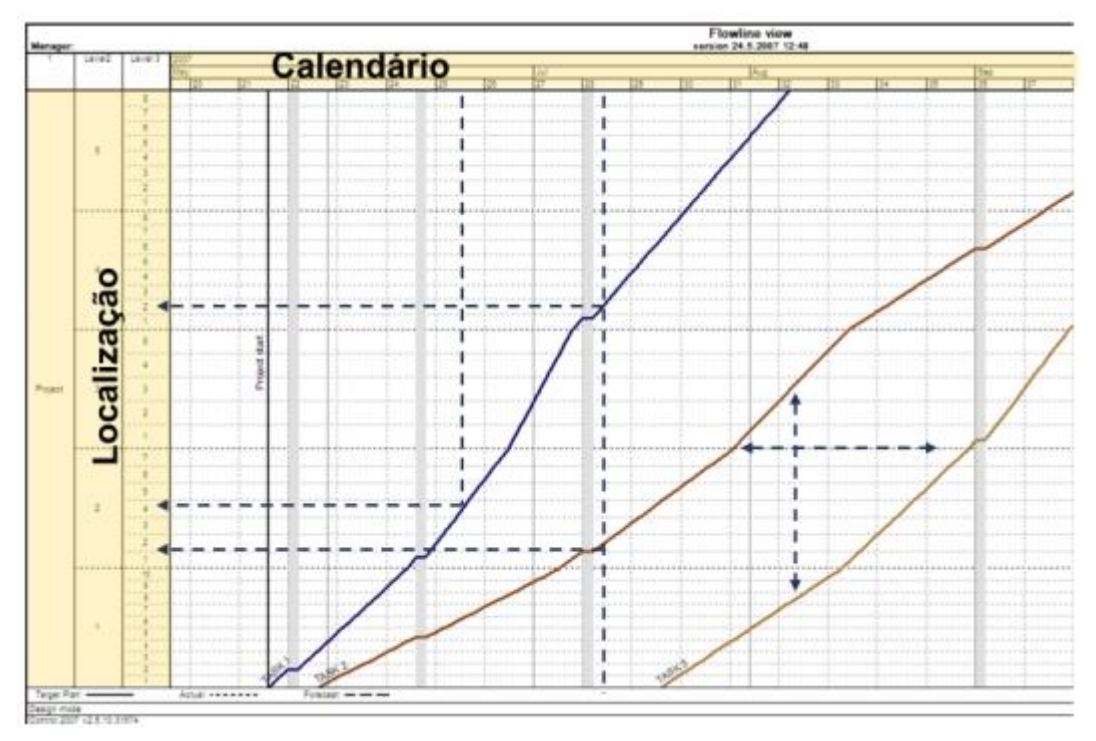

Figura 15 - Amostra de Linha de Balanço (LOB)

Fonte: Monteiro e Martins (2011)

• Remoção sistemática de restrições

Segundo Ballard (2000), uma das principais causas para falhas no planejamento é a não remoção de restrições.

> Restrições são atividades gerenciais, necessidades físicas, financeiras e de informações de projeto que se não disponibilizadas no momento, na quantidade e especificação corretas, impedem a programação dos pacotes de trabalho relacionados às mesmas. Necessitam de um responsável por removê-las, uma data limite para a remoção e uma tarefa a ser executada atribuída a elas. São exemplos de restrição: entrega de materiais, treinamento, contratação de mão de obra e envio de projeto para produção (CODINHOTO, 2003, p.48).

Segundo Codinhoto (2003), a identificação e remoção das restrições são atividades que ocorrem junto do planejamento de médio prazo que requerem controle para serem eficazes. O mesmo autor revela que geralmente é apresentado em forma de lista em planilhas eletrônicas, identificando-se a restrição, os responsáveis e as datas limites para sua remoção conforme a [Figura 16.](#page-46-0)

<span id="page-46-0"></span>

| <b>CONSTRUTORA</b><br><b>PORTO</b> |                        | <b>LISTA DE</b><br><b>RESTRIÇÕES</b> | Obra:       |      |               | Data Limite para remoção da restrição |            |        |  |  |  |  |
|------------------------------------|------------------------|--------------------------------------|-------------|------|---------------|---------------------------------------|------------|--------|--|--|--|--|
|                                    |                        |                                      | Eng:        |      | <b>Semana</b> |                                       |            |        |  |  |  |  |
|                                    | Descrição da Restrição |                                      | Responsável |      | 15/02a        | 22/07a                                | 29/02a     | 07/03a |  |  |  |  |
| Ν°                                 |                        |                                      |             | Data | 21/07         | 28/02                                 | 06/03      | 11/03  |  |  |  |  |
|                                    |                        |                                      |             |      | <b>S18</b>    | S <sub>19</sub>                       | <b>S20</b> | S21    |  |  |  |  |
|                                    |                        |                                      |             |      |               |                                       |            |        |  |  |  |  |
|                                    |                        |                                      |             |      |               |                                       |            |        |  |  |  |  |
| 3                                  |                        |                                      |             |      |               |                                       |            |        |  |  |  |  |

Figura 16 - Planilha eletrônica de lista de restrições

Fonte: Adaptado de Codinhoto (2003)

## • Pacotes de Trabalho e Percentual de Pacotes Concluídos (PPC)

Os pacotes de trabalho são a menor unidade de trabalho de um projeto a ser executado, devendo apresentar data de início da atividade e a data de término prevista (BALLARD, 2000). De acordo com Formoso *et al.* (2001, p. 13), "(...) pacotes de trabalho devem conter a ação a ser executada, a equipe responsável, o elemento a ser construído e o local onde o trabalho será realizado, conforme na [Figura 17.](#page-46-1)

Figura 17 - Utilização de pacotes de trabalho dentro do Plano de produção Quinzenal

<span id="page-46-1"></span>

| PROGRAMAÇÃO DE SERVIÇOS |                                 |                |              |    |    |    |    |    |    |                                     |    |             |
|-------------------------|---------------------------------|----------------|--------------|----|----|----|----|----|----|-------------------------------------|----|-------------|
| <b>Item</b>             | Serviços                        | <b>Und</b>     | Soma         |    |    |    |    |    |    | P/R Seg Ter Qua Qui Sex Sáb Dom S/N |    | Observações |
| a.                      | INSTALAÇÃO DO CANTEIRO          |                |              |    |    |    |    |    |    |                                     |    |             |
| a.01                    | Fundações da carpintaria        | %              | 100          | P. | 10 | 25 | 25 | 25 | 15 |                                     | S. |             |
|                         |                                 |                |              | R. | 15 | 66 | 19 |    |    |                                     | N  |             |
| a.02                    | Contratação encarregado serviço | ٠              | $\bf{0}$     | Þ. |    |    |    |    |    |                                     | N  |             |
|                         |                                 |                |              | R  |    |    |    |    |    |                                     | N  |             |
| a.03                    |                                 |                | $\mathbf{0}$ | P  |    |    |    |    |    |                                     | N  |             |
|                         | Transporte container            | gl             |              | R. |    |    |    |    |    |                                     | N  |             |
| b.                      | Fundações da carpintaria        |                |              |    |    |    |    |    |    |                                     |    |             |
| b.01                    | Bases eixos 1-2                 | Und            | $\mathbf{0}$ | P. |    |    |    |    |    |                                     | N  |             |
|                         |                                 |                |              | R. |    |    |    |    |    |                                     | N  |             |
| b.02                    | Escavações bloco de apio        | m <sup>3</sup> | $\mathbf{0}$ | P  |    |    |    |    |    |                                     | N  |             |
|                         |                                 |                |              | R  |    |    |    |    |    |                                     | N  |             |
| b.03                    | Formas baldrames                | bloco          | $\bf{0}$     | Þ  |    |    |    |    |    |                                     | N  |             |
|                         |                                 |                |              | R. |    |    |    |    |    |                                     | N  |             |
| b.04                    | Armação baldrames               | bloco          | $\bf{0}$     | P  |    |    |    |    |    |                                     | N  |             |
|                         |                                 |                |              | R. |    |    |    |    |    |                                     | N  |             |
| b.05                    | <b>Concretro Baldrames</b>      | m <sup>3</sup> | $\mathbf{0}$ | P  |    |    |    |    |    |                                     | N  |             |
|                         |                                 |                |              | R  |    |    |    |    |    |                                     | N  |             |

Fonte: Adaptado de [En](https://gestao-obra.engwhere.com.br/planejamento-obra/a-programacao-quinzenal-de-servico/)gwhere (2022)

Segundo o Thomas (2012), o rastreamento do progresso da obra e o uso de recursos de forma eficiente deve ocorrer com a decomposição das atividades programadas em pacotes de trabalho que determinem completamente a extensão de trabalho de um determinado projeto. Dessa forma, faz-se necessário que os pacotes de trabalho semanais sejam avaliados conforme o indicador de Percentual de Pacotes Concluídos (PPC). Thomas (2012) reitera: o PPC é a relação entre o número de tarefas concluídas na semana e o total de tarefas programas.

## 3.3.3. Planejamento 4D

Mesmo com processos e ferramentas bem definidos para planejamento de canteiro de obra, para Mckinney (2000), ainda existe no mercado uma forte necessidade de uma ferramenta que permita que arquitetos, engenheiros e construtores visualizem as sequencias construtivas como parte de uma experiência interativa. Por isso, o planejamento com a utilização do BIM é um processo no qual a modelagem 4D é usada para representar graficamente os objetos do modelo de acordo com o cronograma da obra.

Desta forma, o planejamento 4D consiste em visualizar o andamento da obra em terceira dimensão (3D) ao longo do tempo, associando objetos do modelo a atividades do planejamento, perfazendo assim a quarta dimensão (SILVEIRA, 2005). Os benefícios de sua utilização foram listados por Staub e Fischer (2001):

- O modelo ajuda com a coordenação de horários de subcontratantes;
- O modelo comunica intenção de horário claramente;
- O modelo mostra como o trabalho dos operários flui com o passar do tempo pela plataforma de equipamento;
- O modelo ajuda a identificar questões relacionadas a problemas de construtibilidade de sequenciamento antes da construção;
- O modelo mostra o estágio da construção em qualquer data do projeto.

Além de tais benefícios, Costa (2015) complementa que grandes equipamentos (gruas, elevadores provisórios, andaimes etc.) podem ser associados a tarefas do planejamento e serem visualizados ao longo do tempo, facilitando a detecção de interferências no andamento da obra.

> Nesse processo a modelagem 4D está a favor da representação gráfica das instalações permanentes e temporárias do canteiro, de

acordo com o cronograma da obra. Um maior detalhamento nas informações inseridas ao modelo permite incluir recursos humanos, materiais e entregas associadas, como também locação de equipamentos. Pelo fato de os componentes da modelagem 3D serem diretamente vinculados ao cronograma, o gerenciamento das atividades do canteiro, como por exemplo visualização das atividades planejadas, atividades de planejamento à curto prazo e recursos, podem ser analisados a qualquer momento durante a execução (COSTA, 2015, p. 87).

Schenatto (2015) apresentou em seu trabalho um fluxo básico entre ferramentas para a confecção do planejamento 4D, conforme a [Figura 18.](#page-48-0)

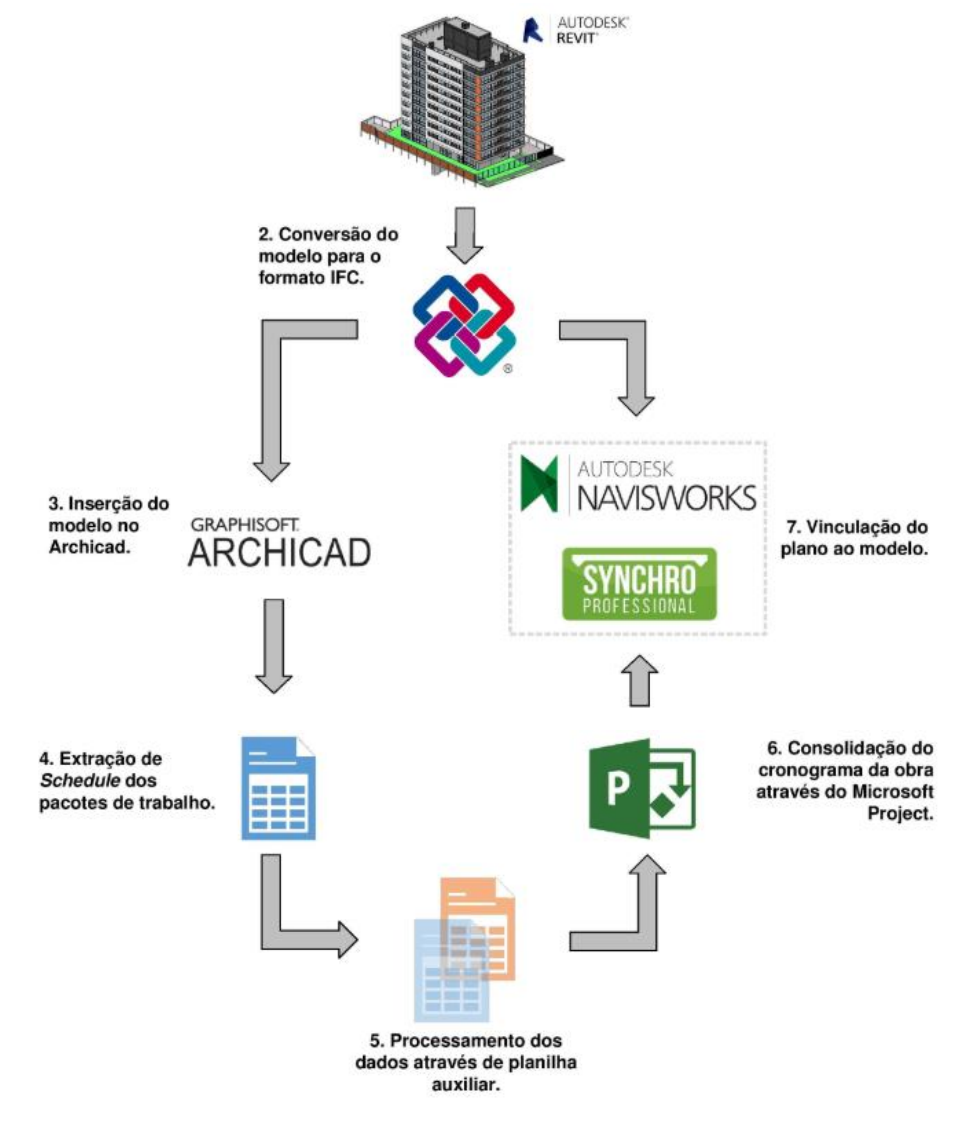

<span id="page-48-0"></span>Figura 18 - Fluxo de informações entre ferramentas para a confecção do planejamento 4D

Fonte: Schenatto (2015)

Com os modelos desenvolvidos em um software de modelagem (no caso específico, o *Revit*) e exportados em *IFC,* Schenatto (2015) procedeu com a inclusão do modelo no *software Graphisoft Archicad* e, também, nos dois softwares de planejamento testados no trabalho, o *Autodesk Navisworks* e o *Synchro Professional*. No *Archicad* foram exportados os quantitativos dos pacotes de trabalho e processados em uma planilha eletrônica auxiliar. Por fim, os dados que formaram o cronograma foram consolidados no *Microsoft Project* e vinculados ao modelo e IFC nos *softwares*  de planejamento. O resultado é apresentado na [Figura 19,](#page-49-0) a qual ilustra parte do sequenciamento do andamento da obra obtido no *software Navisworks.*

<span id="page-49-0"></span>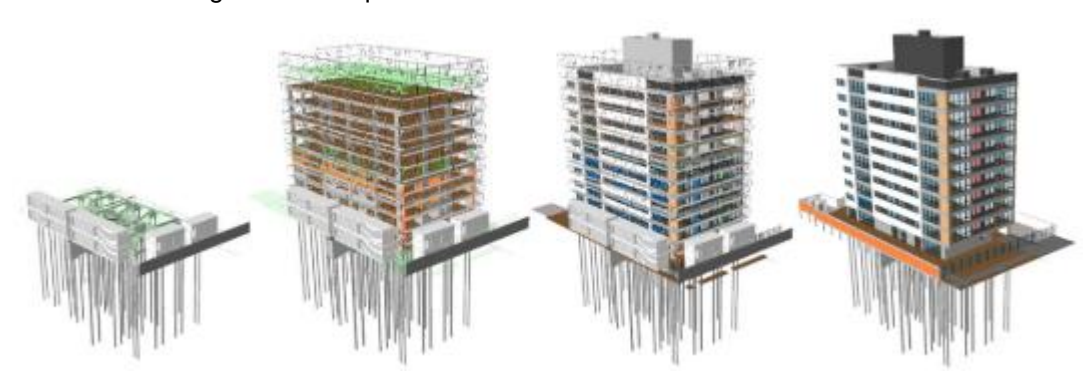

Figura 19 - Sequenciamento da obra no *software Navisworks*

Fonte: Schenatto (2015)

## 3.4 ORÇAMENTO DE OBRA

Um orçamento pode ser caracterizado como a determinação dos gastos necessários para realizar um projeto, cumprindo um plano de execução previamente estabelecido, cujos gastos são traduzidos em termos quantitativos (LIMMER, 2012). Limmer (2012) ainda acredita que um orçamento deve atender os seguintes objetivos: definir o custo de execução de cada atividade ou serviço; atender como documento contratual, base para o faturamento da empresa, empreendimento ou obra; ser referência na análise dos rendimentos obtidos dos recursos empregados na execução do projeto e, por fim, fornecer coeficientes técnicos confiáveis visando ao aperfeiçoamento da capacidade técnica e da competitividade da empresa executora do projeto no mercado.

Segundo Mattos (2006), o orçamento é determinado com o somatório de custos diretos – mão de obra e materiais – e os custos indiretos – equipes de

supervisão e apoio, despesas gerais do canteiro de obras, taxas, equipamentos, etc – adicionando-se também taxas especiais, como o lucro e os impostos. Segundo Nunes e Freire (2002, p.198):

> (...) referente à indicação do custo global da obra, significa que integram a planilha estimada todos os componentes do valor final: custos diretos, indiretos e lucro. A determinação não deve ser entendida em seu sentido formal, mas teleológico: o importante é que cada um destes fatores seja esclarecido mediante a decomposição de seu valor em quantitativos e custos unitários, seja qual for o formato do documento para isso utilizado (planilha única, conjunto de planilhas, planilhas acompanhadas de composições etc.).

O orçamento é, também, um documento que necessita de credibilidade, uma vez que ele reflete diretamente em ferramentas de controle gerencial, como o cronograma físico-financeiro, o faturamento e os controles de custo. Cardoso (2009 p.95) revela os malefícios de um orçamento mal elaborado:

> Quando o orçamento é mal elaborado, não atende integralmente ao método construtivo previsto, contém erros de levantamento dos quantitativos de serviço e dos preços unitários correspondentes ou sua planilha possui uma discriminação orçamentária que não retrata as etapas cronológicas da construção, podem ocorrer problemas de compatibilização do avanço físico com os desembolsos financeiros ou com as emissões de faturas, os quais repercutem no desenvolvimento da obra. Esse problema é um dos mais recorrentes e responsável pelo insucesso de muitos empreendimentos.

Devido a relevância do tema, Mattos (2006) definiu 3 níveis de detalhamento de um orçamento: a estimativa de custo, o orçamento preliminar e o orçamento analítico.

• Estimativa de custo

A estimativa de custo é realizada com base em comparação de projetos similares e em seus custos históricos, aproximando-se em ordem de grandeza do custo do empreendimento. Geralmente ela é feita com indicadores genéricos, números que servem para uma primeira abordagem da faixa do custo da obra. Para edificações, um indicador bastante usado é o custo do metro quadrado construído, sendo o principal deles o Custo Unitário Básico – CUB (MATTOS, 2006).

• Orçamento preliminar

### Segundo Passos (2014, p. 78):

O orçamento preliminar está a um grau acima da estimativa de custos, sendo mais detalhado, consequentemente apresentando um grau de incerteza mais baixo do que o levantamento expedito. Neste tipo de orçamento, trabalha-se com uma quantidade maior de indicadores, representando um aprimoramento da estimativa inicial.

Estes indicadores geram maior facilidade de orçamentação e de análise de sensibilidade de preços, uma vez que geram um menor pacote de trabalho (MATTOS, 2006). Os dados usados para a elaboração dos orçamentos preliminares, geralmente, são: os custos dos serviços de engenharia, especificações preliminares de equipamentos de processos e utilidades e listas preliminares de materiais, além de informações relacionadas ao tipo de fundações que serão construídas e plantas arquitetônicas.

## • Orçamento analítico

O orçamento analítico é a maneira mais detalhada e precisa para prever custos da obra, uma vez que é efetuado a partir do cálculo da composição de custos e dos insumos (materiais, mão de obra, horas de equipamento, dentre outros) (MATTOS, 2006). É composto por uma relação extensa de todos os serviços ou atividades executadas em obra, cujos quantitativos obtidos em projeto são multiplicados por seus respectivos custos unitários (GONZALEZ, 2008).

#### 3.5.1. Orçamento 5D

Com o processo de industrialização da construção civil e a necessidade da busca de resultados financeiros cada vez melhores, a utilização do BIM no processo de orçamentação ocorre por meio de aplicativos e ferramentas que otimizem o processo integrado (SPBIM, 2020). O BIM 5D, como é popularmente conhecido, consiste na integração do modelo 3D com planilhas de custo, seja por meio de exportação de quantitativos de objetos de construção, utilizando ferramentas de quantificação ou conectando a ferramenta BIM com o *software* de estimativa de custo (WU *et al*., 2014).

Golçalves (2019, p. 69) descreve os ganhos às partes envolvidas com a adoção do processo:

> [...] o orçamentista ou gestor financeiro pode acompanhar e simular diversos cenários financeiros dos gastos da obra completa ou de etapas específicas, tendo uma previsibilidade assertiva dos gastos envolvidos no empreendimento. Desta forma, ele evita surpresas e conta com informações pertinentes para auxiliar na tomada de decisão.

Apesar dos benefícios, a qualidade do processo orçamentário está intrinsecamente conectada às atividades que antecedem a orçamentação. Mattana e Librelotto (2018) as listaram:

- A qualidade do modelo;
- O nível de detalhamento das informações do modelo;
- A forma como o modelo foi desenvolvido;
- A experiência do orçamentista;
- A facilidade ou dificuldade de auditoria da quantidade obtida no modelo.

Desta forma, Eastman *et al.* (2014) afirmam que os orçamentistas devem buscar um método que melhor se adeque às suas respectivas organizações, uma vez que nenhuma ferramenta BIM fornece todas as capacidades de uma planilha orçamentária. Existem, pelo menos, três métodos diferentes para se obter um orçamento 5D: exportar quantitativos para um *software* de estimativas; fazer o link direto dos componentes BIM com um *software* de estimativas e usar uma ferramenta para levantamentos de quantitativo.

• Exportar quantitativos para um *software* de estimativas

Como a maioria das ferramentas BIM disponibilizam recursos para a extração de quantitativos e suas propriedades, é muito comum que orçamentistas exportem esses dados para uma planilha eletrônica no *Microsoft Excel* ou um banco de dados externo (PASSOS, 2014). Para Passos (2014), essa prática geralmente é eficiente, no entanto pode exigir configuração significativa e adoção de um processo de modelagem padronizada.

• Realizar o link direto dos componentes BIM com um *software* de estimativas

Uma alternativa é a utilização de *plug-ins* ou ferramentas terceirizadas nos próprios *softwares* de modelagem da construção. Alguns dos plug-ins existentes no mercado são: o Sage Imberline via Innovaya (Innovaya, 2021), o Vico Estimator (Vico Software, 2021) e o Sisplo (Sisplo Software, 2021). Segundo Passos (2014, p. 87), "(...) essas ferramentas permitem que o orçamentista associe os objetos em um modelo de construção diretamente através de montagens, receitas, ou itens no pacote de estimativas do programa ou com um banco de dados externos para estimativas de custo."

• Usar uma ferramenta para levantamentos de quantitativos

Outra alternativa é o uso de um software específico para o levantamento de quantitativos de diferentes ferramentas BIM (PASSOS, 2014). O Autodesk Quantity Takeoff, o Vico Takeoff Manage e o Autodesk Navisworks Manage são exemplos de plataformas que executam esse processo. Segundo Alder (2006), a utilização dessas ferramentas oferece muitos atributos que podem auxiliar o processo de orçamentação, tais como: uma visualização e compreensão do escopo do projeto – visão tridimensional, ferramentas de filtro que isolam e agrupam objetos semelhantes e listas paramétricas ligadas diretamente aos objetos do modelo.

## **4. METODOLOGIA**

.

Para o desenvolvimento deste trabalho foram selecionados os seguintes projetos de uma edificação de quatro pavimentos: projeto arquitetônico, estrutural, hidrossanitário e de instalações elétricas. Os projetos selecionados passaram por algumas adaptações a fim de melhor se integrar ao sistema de classificação personalizado desenvolvido, conforme será evidenciado nas seções subsequentes.

A metodologia deste trabalho se divide em quatro etapas fundamentais. A primeira consiste na adaptação e classificação dos modelos de projeto, enquanto que as outras três referem-se aos três fluxos exemplificados na [Figura 20:](#page-55-0) fluxo de orçamentação, planejamento e retroalimentação/controle de obra. Vale ressaltar que os *softwares* utilizados na metodologia foram o *Autodesk Revit,* o *Autodesk Navisworks,* o *Bentley Synchro Professional, o Microsoft Ms Project* e, principalmente, o *Microsoft Excel,* no qual os dados foram tratados e os algoritmos, ou rotinas, para a confecção imediata das EAP's de orçamento e planejamento foram elaborados em *Visual Basic Application* (VBA).

<span id="page-55-0"></span>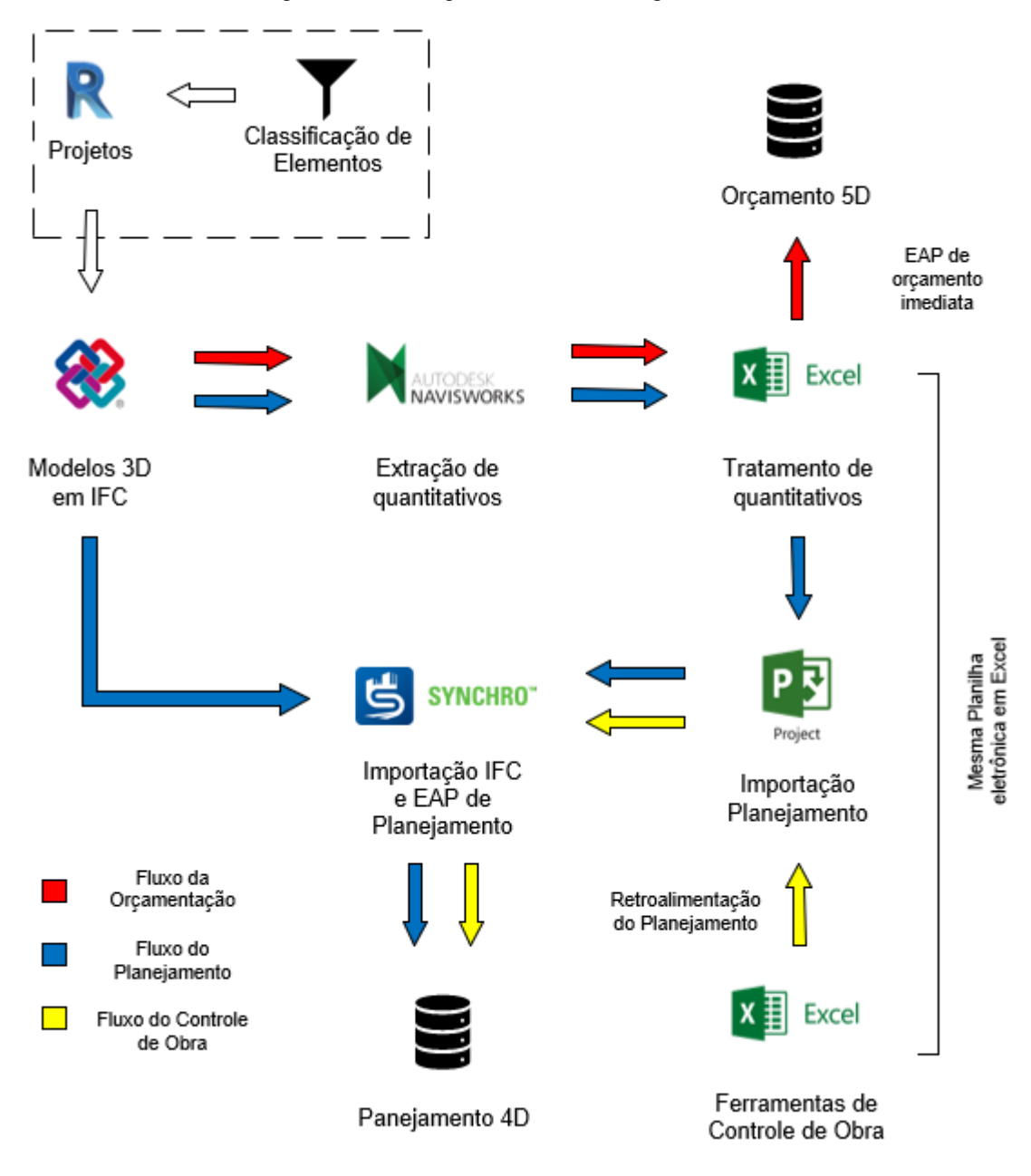

Figura 20 - Fluxograma da metodologia adotada

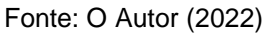

## 4.1 CLASSIFICAÇÃO DOS MODELOS

A primeira etapa da metodologia é a classificação dos modelos com o auxílio do *plugin Classification Manager* no *software AutoDesk Revit,* conforme a [Figura](#page-56-0) 21, utilizando a classificação facetada proposta no trabalho, cuja estrutura permite a construção de algoritmos para a estruturação automática de EAP's.

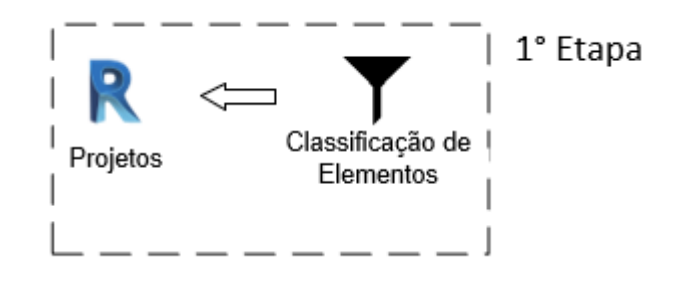

<span id="page-56-0"></span>Figura 21 - Fluxograma da metodologia adotada: classificação

Fonte: O Autor (2022)

## 4.2 ORÇAMENTAÇÃO 5D

A segunda etapa da metodologia consiste na exportação dos modelos classificados em formato *IFC* para posterior importação no *software Autodesk Navisworks Manage,* no qual é possível extrair quantitativos no formato de planilha eletrônica *Microsoft Excel,* conforme evidencia a [Figura 22](#page-56-1)*.* Uma série de programações e algoritmos em VBA (*Visual Basic Application)* foram criados para que, através dos quantitativos exportados e tratados na planilha eletrônica, fosse possível a criação de uma EAP de orçamento imediata. Desta forma, o orçamento 5D foi representado através de planilha eletrônica.

<span id="page-56-1"></span>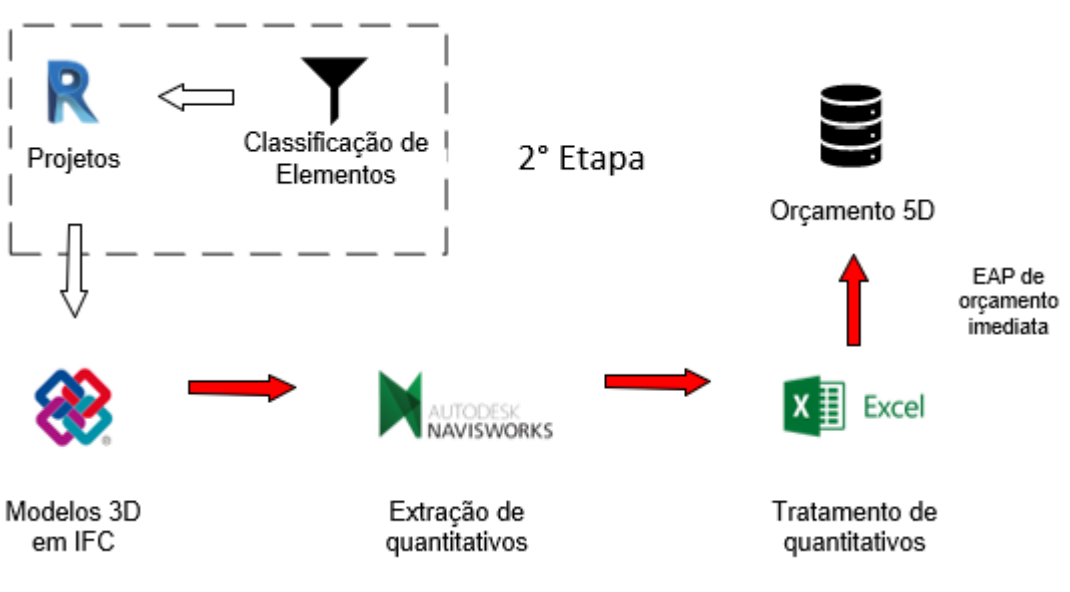

Figura 22 - Fluxograma da metodologia adotada: orçamentação 5D

Fonte: O Autor (2022)

## 4.3 PLANEJAMENTO 4D

A terceira etapa da metodologia tem seu início com a etapa anterior: Orçamentação 5D, na qual os modelos classificados foram exportados em formato *IFC* para o *software Autodesk Navisworks Manage.* Neste *software* foram exportados quantitativos no formato de planilha eletrônica *Microsoft Excel.* A mesma base de dados tratados que gera a EAP orçamentária foi utilizada para o desenvolvimento da EAP de planejamento do objeto de estudo em questão. A Estrutura Analítica de Projeto (EAP) de planejamento também foi concebida através de algoritmos específicos elaborados em VBA (*Visual Basic Application)* no *Microsoft Excel.*

Na sequência, a estrutura de planejamento foi importada no *software MS Project* para lançamento manual da duração das tarefas, bem como para especificar suas datas de início e fim em fase de planejamento. Desta forma, a EAP foi exportada em formato *xml* para a posterior importação no software *Synchro Professional* junto dos modelos em IFC*,* onde foi confeccionado o planejamento 4D da obra com auxílio da funcionalidade "Recursos para Atividades" do *software.* Essa funcionalidade permite a conexão entre as tarefas da EAP de planejamento e os objetos 3D dos modelos de projeto conforme a configuração de regras específicas.

Esse procedimento é demonstrado na [Figura 23.](#page-58-0)

<span id="page-58-0"></span>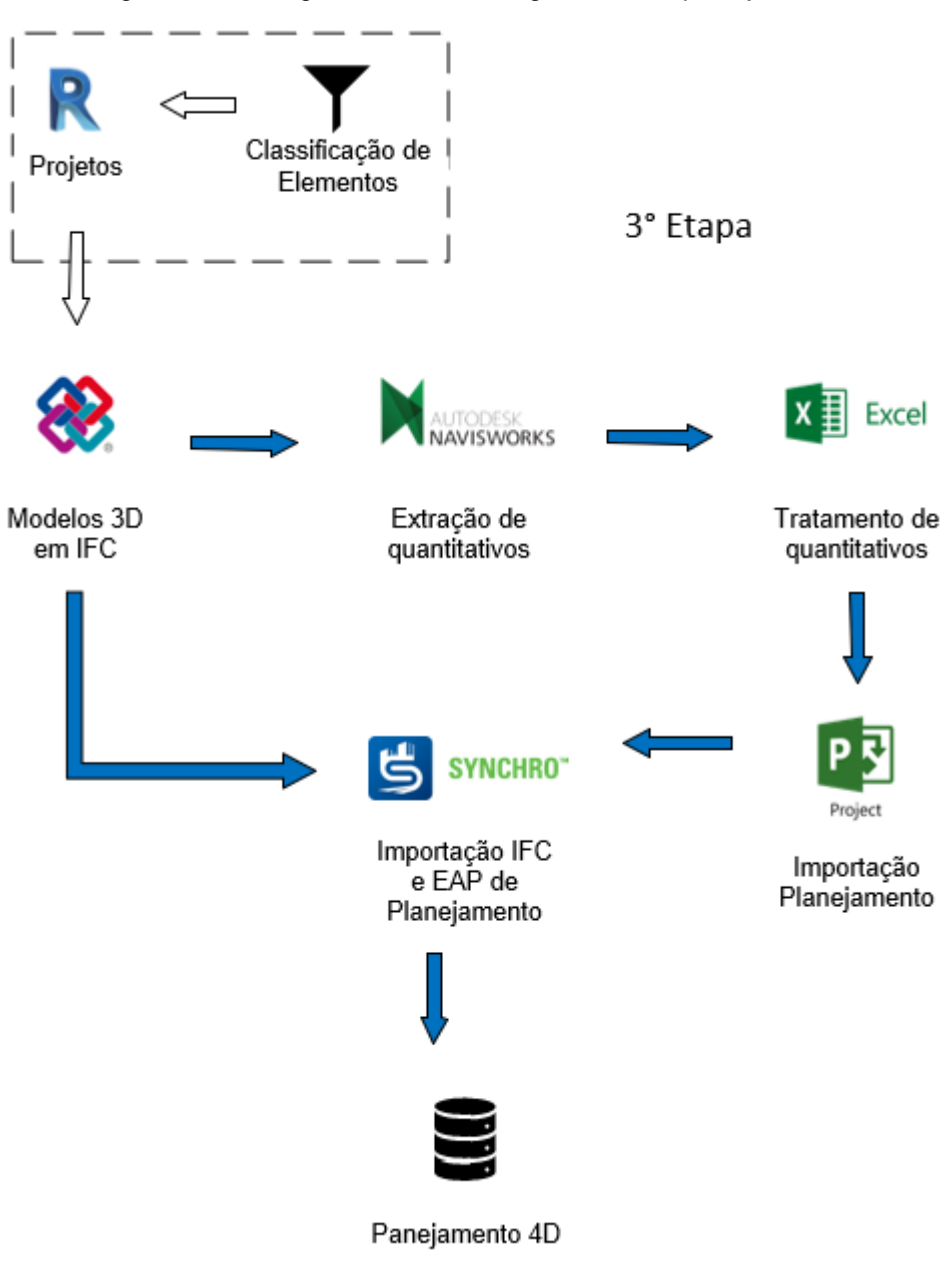

Figura 23 - Fluxograma da metodologia adotada: planejamento 4D

Fonte: O Autor (2022)

## 4.4 FERRAMENTA DE CONTROLE DE OBRA

Foram elaboradas planilhas de controle baseadas na bibliografia a respeito do *Lean Construction* e de Percentual de Pacotes Concluídos (PPC) e incorporadas na metodologia apresentada, a fim de conectar os pacotes de trabalhos planejados no nível estratégico aos executados no nível operacional. Desta forma é possível a criação de análises comparativas visuais entre o planejado e o realizado e/ou medido pela obra nas ferramentas de controle.

## 4.5 RETROALIMENTAÇÃO DO PLANEJAMENTO

A quarta etapa da metodologia apresentada refere-se à retroalimentação do planejamento estratégico com os dados de uso das ferramentas de controle no nível operacional, ou seja, com os dados de uso dos Percentuais de Pacotes Concluídos (PPC) elaborados em planilha eletrônica no *Microsoft Excel*. Uma vez que os dados de início e fim realizados estejam incorporados às tarefas da EAP de planejamento, a retroalimentação acontece no processo de lançamento desses dados no arquivo de planejamento do *software Ms Project,* conforme a [Figura 24.](#page-59-0) Seguindo os mesmos passos da terceira etapa dessa metodologia, a EAP foi exportada em formato *xml* para a posterior importação no software *Synchro Professional,* onde um comparativo entre planejado e realizado foi apresentado.

<span id="page-59-0"></span>Figura 24 - Fluxograma da metodologia adotada: retroalimentação do planejamento

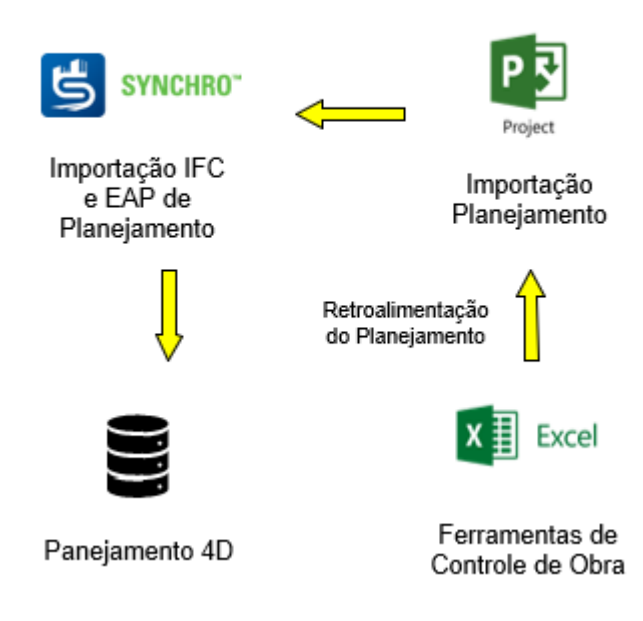

4° Etapa

Fonte: O Autor (2022)

## **5. RESULTADOS**

## 5.1 CARACTERIZAÇÃO DO PROJETO UTILIZADO COMO OBJETO DE ESTUDO

Para o desenvolvimento da metodologia proposta no trabalho, utilizou-se como objeto de estudo uma habitação urbana multifamiliar, aderente ao programa Casa Verde e Amarela, composta por 4 pavimentos com 4 unidades cada. A escolha da edificação se deu pelo fato de o autor trabalhar na empresa responsável pela construção à época da realização deste estudo, tendo acesso à documentação necessária para o seu desenvolvimento.

A fim de satisfazer todos os objetivos do trabalho e para dar mais agilidade ao processamento das informações geradas, limitou-se o estudo aos projetos arquitetônico, estrutural, hidrossanitário e de instalações elétricas, sendo que ambos os dois últimos passaram por um processo de simplificação para uso neste trabalho, conforme será detalhado na sequência.

## 5.1.1. Arquitetura

A arquitetura da edificação em questão é constituída por quatro apartamentos por pavimento, sendo um pavimento térreo e três pavimentos tipo. No térreo, conforme a [Figura 25,](#page-61-0) o apartamento 102 e 103 possuem dois quartos e área aproximada de 37 m², enquanto que os apartamentos 101 e 104, ambos com sacada e churrasqueira, possuem dois e um quartos e área aproximada de 44 e 34 m², respectivamente. Além das áreas privativas, existe a área de circulação: entrada da habitação e escada que dá acesso à pavimentos superiores.

<span id="page-61-0"></span>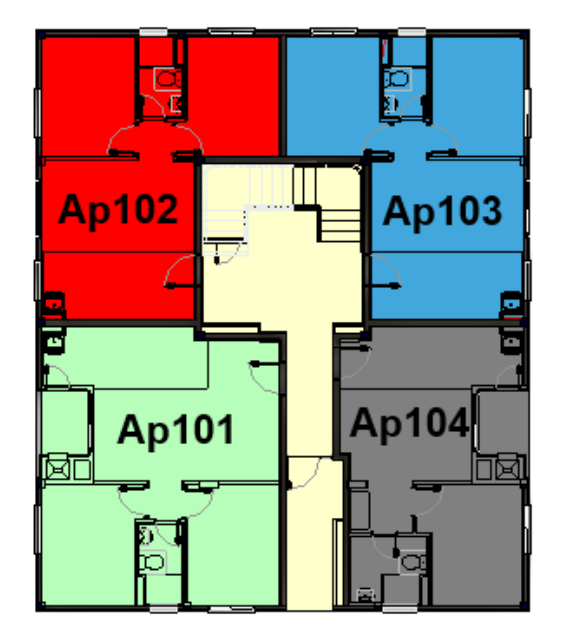

Figura 25 – Planta baixa pavimento térreo

Fonte: O Autor (2022)

<span id="page-61-1"></span>O pavimento tipo, conforme identifica a [Figura 26,](#page-61-1) é composto por quatro apartamentos, sendo que o 201, 202 e 203 são iguais aos apartamentos 101, 102 e 103 do térreo, respectivamente. A exceção é o apartamento 204 com dois quartos e área aproximada de 46 m².

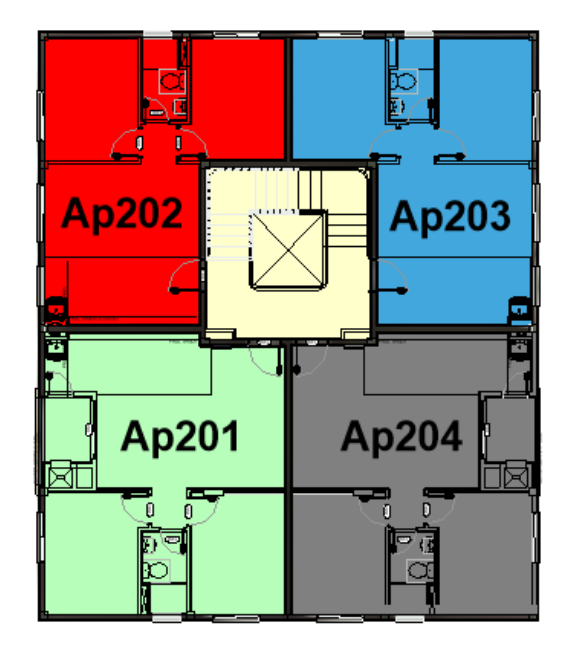

Figura 26 – Planta baixa pavimento tipo

Fonte: O Autor (2022)

A torre completa possui aproximadamente 780 m² de área construída e um núcleo de circulação vertical na cobertura. Uma vista de perspectiva 3D, criada a partir do modelo elaborado para este trabalho, pode ser identificada na [Figura 27.](#page-62-0)

<span id="page-62-0"></span>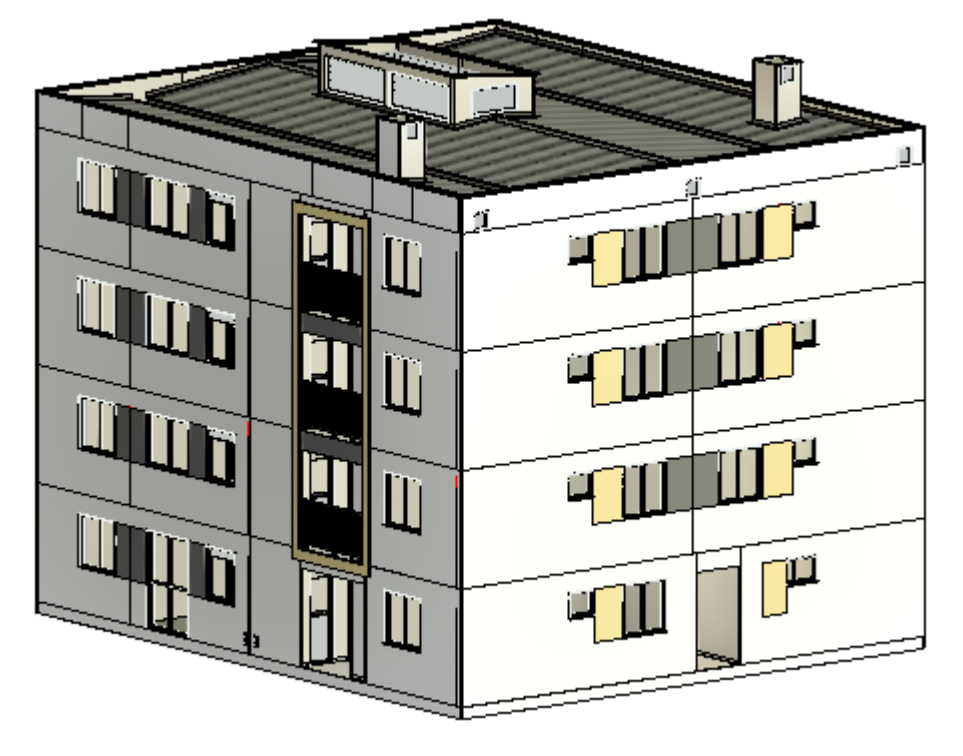

Figura 27 – Perspectiva 3D da edificação objeto de estudo

Fonte: O Autor (2022)

Uma melhor descrição de cada um dos sistemas da edificação, tais como fundações, estrutura, vedações e revestimentos, instalações hidrossanitárias e elétricas serão desenvolvidas nas seções subsequentes do trabalho.

## 5.1.2. Fundações

A infraestrutura da edificação é composta por seis tipos diferentes de sapatas retangulares: quatro com dimensões de largura, comprimento e altura de 95x95x30 cm; seis com 140x140x40 cm; duas com 150x150x45 cm; mais duas com 185x180x55 cm; outras quatro com 190x195x50 cm e mais duas com 200x175x55 cm.

A [Figura 28](#page-63-0) ilustra o modelo que caracteriza a infraestrutura da edificação. Cada uma das cores com as quais os elementos estão representados indica um tipo de sapata.

<span id="page-63-0"></span>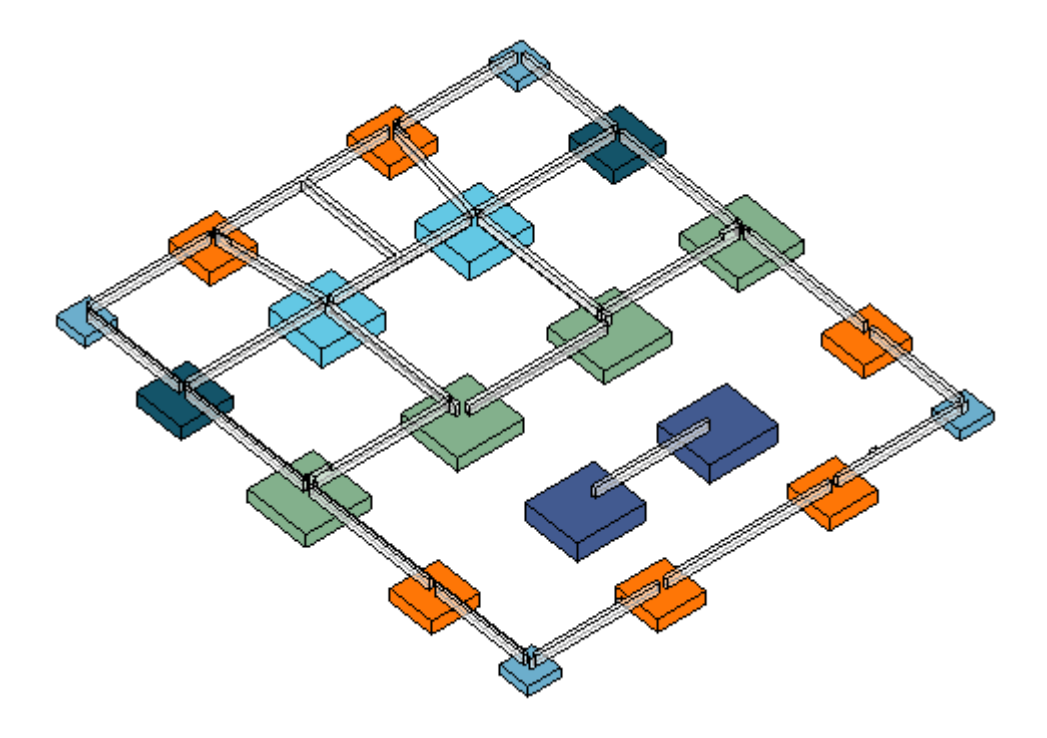

Figura 28 – Perspectiva 3D da infraestrutura da edificação objeto de estudo

Fonte: O Autor (2022)

#### 5.1.3. Estrutura

A supraestrutura da edificação foi projetada em concreto armado em sua configuração habitual: um conjunto de lajes maciças suportadas por uma rede estrutural formada por vigas e pilares. Todas as lajes possuem 12 cm de espessura e sua carga estrutural é suportada pelas vigas de concreto armado que possuem, em sua grande maioria, 12 cm de largura e 43 cm de altura (12x43 cm). As exceções são as vigas que suportam a escada e parte da cobertura que possuem configuração 14x43 cm.

Os pilares possuem configurações variadas, podendo ter configuração de 19x19 cm nos casos de pilares periféricos, 20x20 cm nos casos dos pilares das sacadas, 25x19 cm nos pilares que suportam as vigas da escada ou até 50x16 cm. Os pilares da platibanda possuem 12x19 cm de largura e comprimento, enquanto que os pilares do núcleo de circulação vertical da cobertura possuem 14x14 cm.

As escadas possuem três patamares: o primeiro possui 1,30 m de altura, o segundo 1,24 e o terceiro 0,71 m, totalizando 2,65 m de altura piso a piso entre pavimentos. A [Figura 29](#page-64-0) ilustra o modelo da supraestrutura da edificação objeto de estudo desse trabalho.

<span id="page-64-0"></span>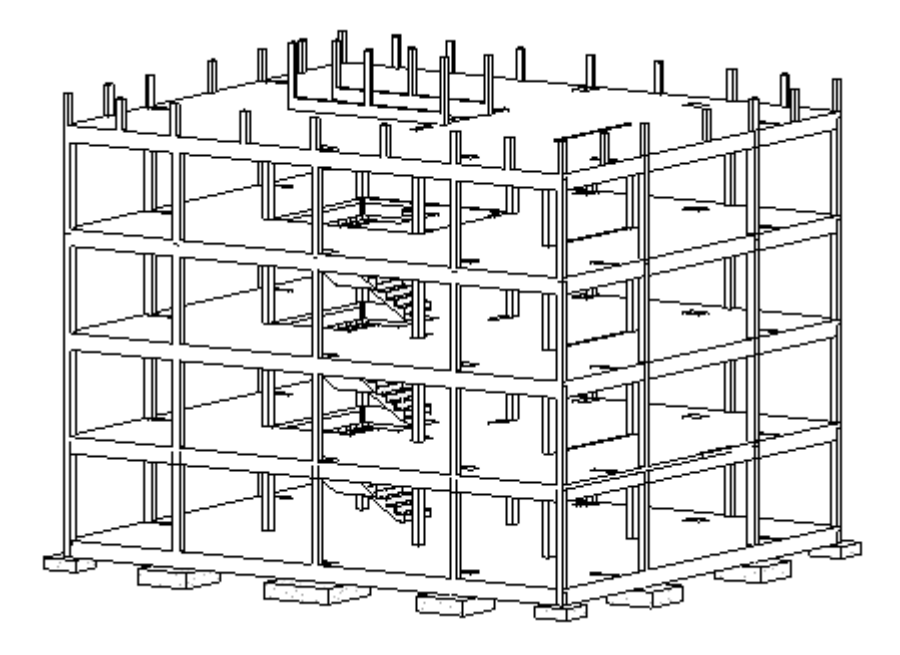

Figura 29 – Perspectiva 3D da estrutura da edificação objeto de estudo

Fonte: O Autor (2022)

## 5.1.4. Vedações

O projeto da edificação contempla dois sistemas básicos de vedações: alvenarias de blocos cerâmicos e paredes de gesso acartonado, também conhecido como Drywall. São utilizados dois tipos de blocos cerâmicos: para a envoltória externa da edificação foram utilizados blocos de 14x19x29 cm, enquanto que para a vedação da caixa da escada e para as divisórias entre apartamentos foram utilizados blocos de 11,5x19x29 cm conforme a [Figura 30.](#page-65-0)

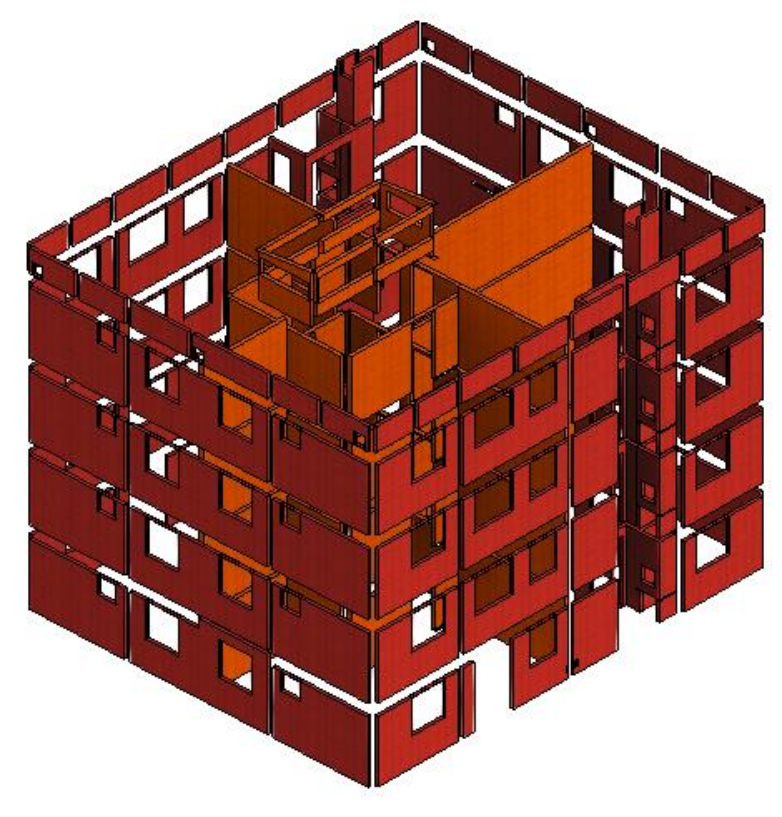

<span id="page-65-0"></span>Figura 30 – Perspectiva 3D das vedações da edificação objeto de estudo

Fonte: O Autor (2022)

O restante das paredes são todas de gesso acartonado. As vedações que dividem ambientes dentro de uma unidade possuem 7 cm de estrutura, enquanto que as vedações dos *shafts* possuem 4,8 cm de estrutura.

Nota-se que as paredes em alvenaria não tiveram sua modulação detalhada e o sistema de guias e montantes que dá suporte às paredes de gesso acartonado foi modelado como uma parede genérica, sem o detalhamento da locação da estrutura. Todos os revestimentos foram modelados como paredes, pisos e forros independentes às paredes de vedação ( ocós cerâmicos e gesso acartonado) com suas respectivas camadas de revestimento bem detalhadas, conforme será melhor abordado na próxima seção.

## 5.1.5. Revestimentos de parede, teto e piso

Os sistemas de revestimento são diversos, usando camadas de chapisco com aditivo para recebimento de gesso ou emboço, gesso liso, emboços de 2,0 e 3,0 cm de espessura, massa corrida e pinturas internas e, no caso das alvenarias externas,

textura elastomérica pigmentada. Em resumo, as paredes externas possuem chapisco aditivado de 0,5 cm de espessura, seguido de emboço de 3,0 cm de espessura e com um acabamento em textura elastomérica pigmentada. As paredes internas que pertencem a envoltória externa da edificação possuem chapisco com aditivo de 0,5 cm de espessura, seguida de gesso liso de 0,5 cm de espessura e com um acabamento de massa acrílica, fundo preparador e pintura acrílica interna branca. O restante dos sistemas de revestimentos para blocos cerâmicos detém a seguinte configuração e suas variações: chapisco com aditivo de 0,5 cm de espessura, emboço de 2,0 ou 3,0 cm de espessura, gesso liso aplicado sob emboço de 0,5 cm de espessura, massa corrida, fundo preparador e pintura acrílica interna branca ou azulejos no caso do banheiro e a parede hidráulica da cozinha com 1,5 m de altura revestida.

Os revestimentos das paredes internas de gesso acartonado são constituídos de chapas de gesso *standart* (ST) ou Resistentes à Umidade (RU), sendo o último utilizado nas áreas molhadas, seguido de uma camada de gesso, massa acrílica, fundo preparador e pintura acrílica interna branca. A [Figura 31](#page-66-0) ilustra os revestimentos encontrados em uma unidade da edificação.

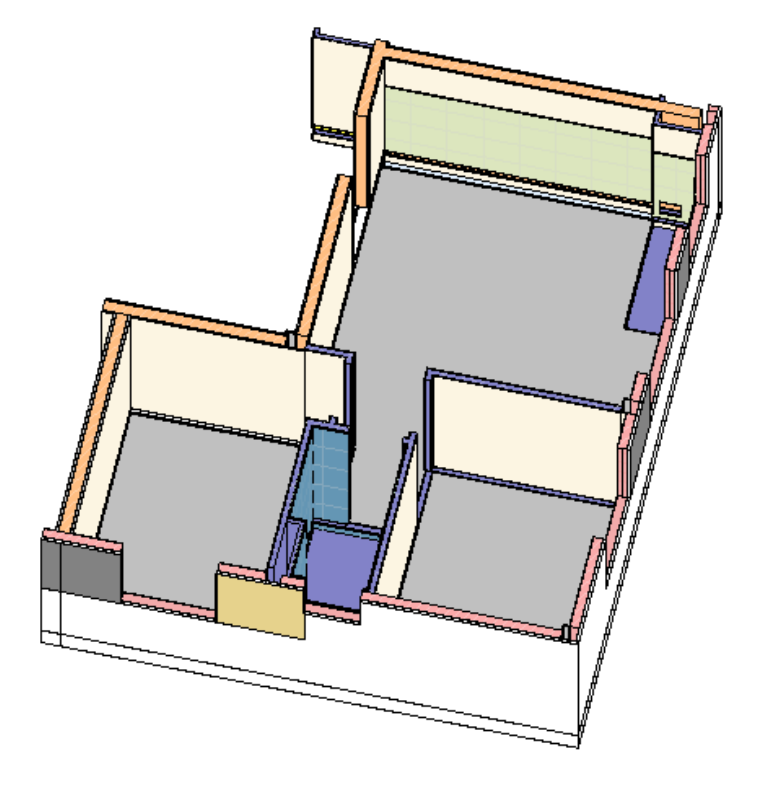

<span id="page-66-0"></span>Figura 31 – Perspectiva 3D dos revestimentos internos de uma unidade habitacional

Fonte: O Autor (2022)

Os revestimentos de piso apenas existem nas áreas molhadas, ou seja, cozinhas, lavanderias, sacadas e banheiros. O piso cerâmico possui configuração de 30x30 cm. O revestimento de teto possui aplicação de chapisco rolado com aditivo, gesso liso, fundo preparador e tinta acrílica fosca. Pela parede hidráulica da cozinha, conforme a [Figura 32,](#page-67-0) existe uma sanca de gesso de 16x16 cm que dá acesso às instalações hidrossanitárias de água potável e de esgoto do pavimento superior. Ambas foram modeladas como paredes, bem como o elemento de rodapés.

<span id="page-67-0"></span>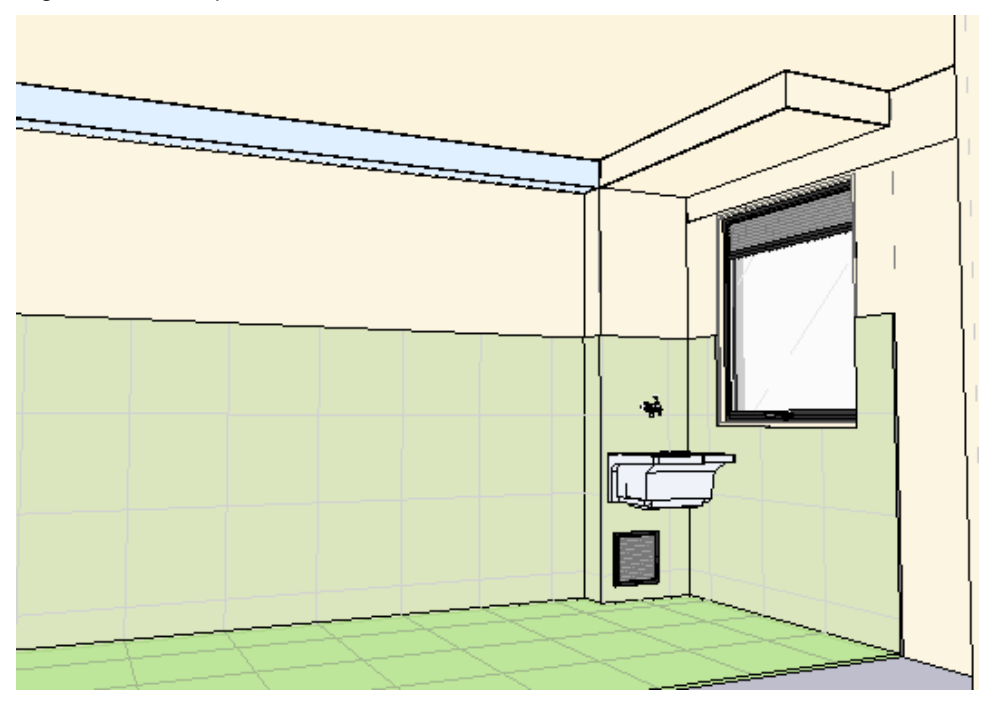

Figura 32 – Perspectiva 3D da cozinha e lavanderia de uma unidade habitacional

Fonte: O Autor (2022)

#### 5.1.6. Instalações hidrossanitárias

A instalação hidrossanitária é composta por um sistema de abastecimento e distribuição de água potável, um sistema de esgoto e um sistema de captação pluvial. O sistema de distribuição de água potável é composto por um ramal de entrada que passa por uma central de hidrômetros no 4° pavimento da edificação que então se dividem em dezesseis barriletes, oito para cada lado e um para cada unidade. Tais barriletes se dividem em dois na direção dos *shafts* suspensos na laje de cobertura. Cada unidade possui duas entradas presentes em ambos os *shafts* existentes na planta baixa, uma para a cozinha e lavanderia e outra para os banheiros.

Todo o sistema de esgoto e de captação pluvial é captado e direcionado via *shaft* ao subsolo, ao encontro de quatro caixas de gordura, quatro caixas de inspeção e quatro caixas de passagem pluvial. Todas as caixas são de concreto redondo com tampas de identificação, localizadas nos quatro cantos da edificação. Vale ressaltar que existem instalações de água potável e de esgoto em alvenaria e nos perfis de aço que estruturam as paredes de gesso acartonado. A [Figura 33](#page-68-0) ilustra os sistemas de instalações hidrossanitárias da edificação.

<span id="page-68-0"></span>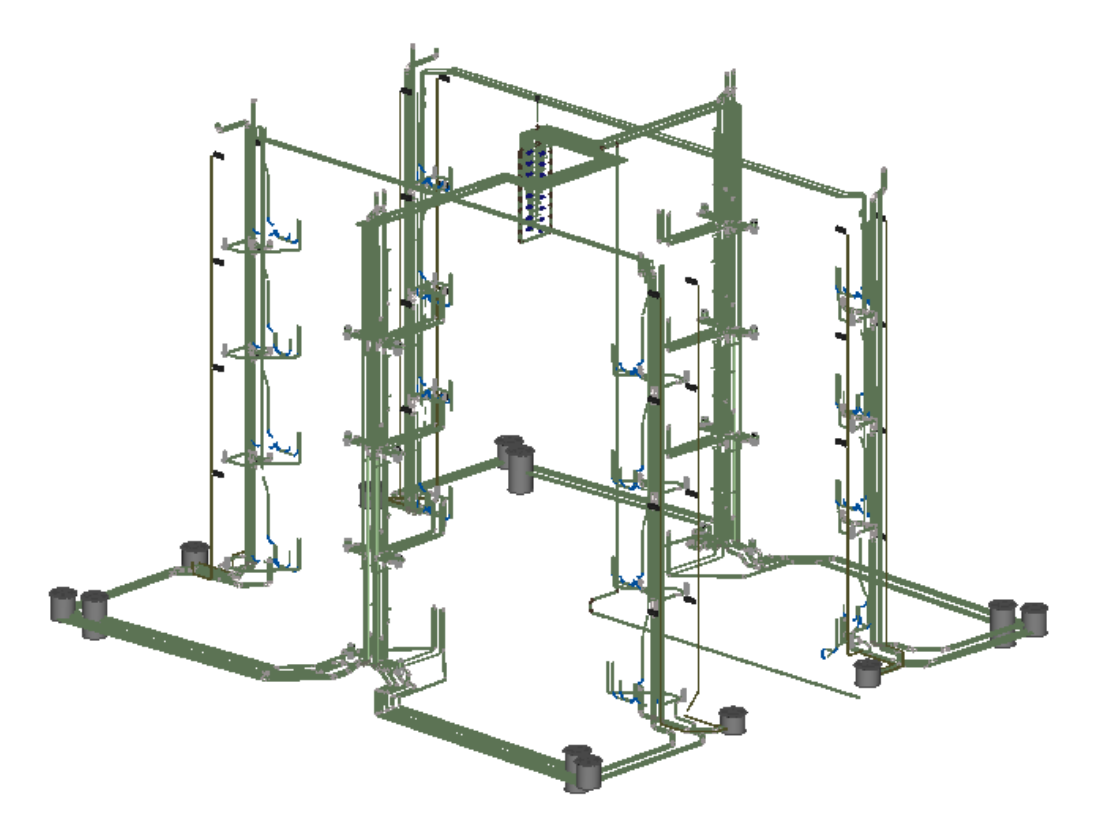

Figura 33 – Perspectiva 3D dos sistemas de instalações hidrossanitárias da edificação

Fonte: O Autor (2022)

A fim de satisfazer todos os objetivos do trabalho e para dar mais agilidade ao processamento das informações geradas, os sistemas de instalações hidrossanitárias passaram por um processo de simplificação antes da continuidade das próximas fases. Essa simplificação será melhor abordada nas seções a respeito do processo de classificação do modelo.

## 5.1.7. Instalações elétricas

A entrada de energia elétrica na edificação é feita de forma subterrânea até a central de medidores, localizada em um *shaft* específico na área de circulação de entrada da torre. Os eletrodutos seguem subterrâneos pelo corredor de entrada até uma caixa de passagem em PVC antichama CPT 40, presente em todos os pavimentos. Dessas caixas de passagem, no pavimento, ocorre a distribuição dos eletrodutos, estes embutidos nas lajes, até os quadros de distribuição internos das unidades e, por sua vez, até os pontos elétricos.

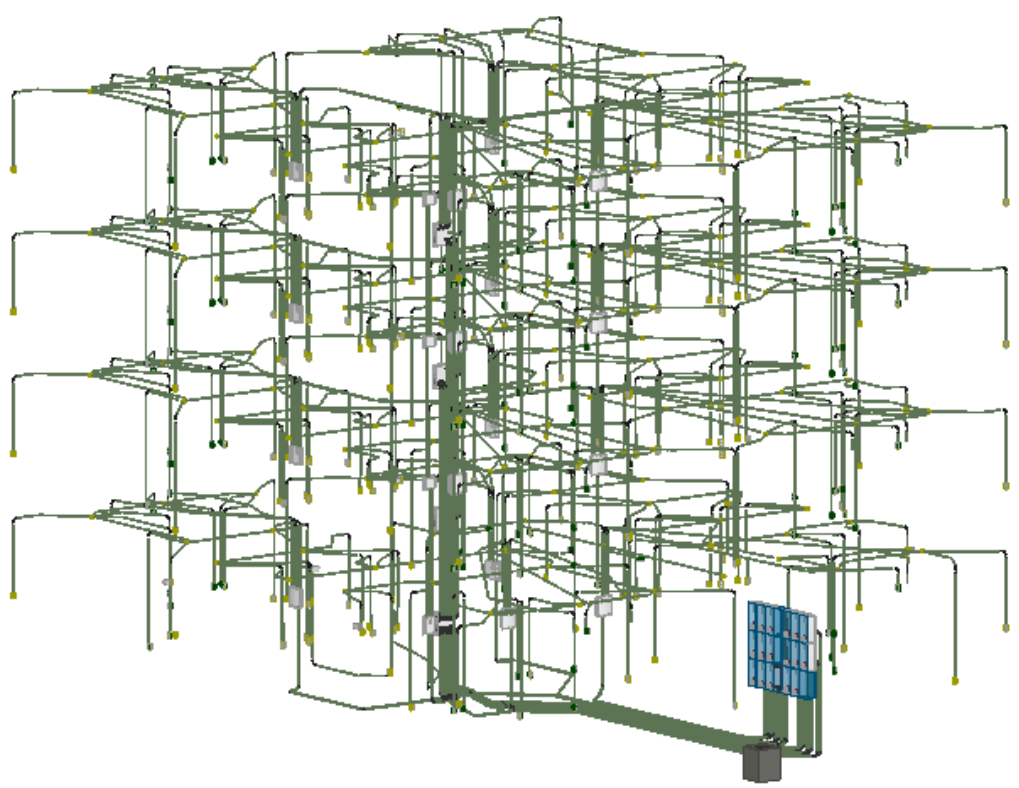

Figura 34 – Perspectiva 3D do sistema de instalações elétricas da edificação

Fonte: O Autor (2022)

A fim de satisfazer todos os objetivos do trabalho e para dar mais agilidade ao processamento das informações geradas, o sistema de instalações elétricas passou por um processo de simplificação antes da continuidade das próximas fases. Essa simplificação será melhor abordada nas seções a respeito do processo de classificação do modelo.

## 5.2 CLASSIFICAÇÃO DOS MODELOS

Uma vez caracterizada a edificação objeto de estudo desse trabalho, foram listados os diversos resultados de trabalho que, uma vez somados, dão origem ao empreendimento em questão. Definiu-se resultado de trabalho como o conjunto de ações e elementos que criam uma determinada parte de um sistema da edificação temporário ou permanente. Por exemplo, uma alvenaria é o resultado final permanente de uma série de esforços: transporte de materiais, manipulação e assentamento de blocos, bem como um andaime é o resultado final temporário de outro conjunto de esforços: transporte de materiais e montagem. Estes resultados de trabalho foram agrupados em sistemas e ordenados conforme sua conformação executiva. Desta forma, o sistema de classificação obtido, conforme será abordado adiante, abrange qualquer nível de detalhamento desejado. Um aumento no nível de complexidade do empreendimento recai em um aumento na segmentação de parâmetros, uma vez que todos são personalizáveis e a classificação original permite ainda a inclusão de novos parâmetros.

### 5.2.1. Sistema de classificação personalizado

Com o objetivo de validar uma metodologia para classificar modelos de projetos, foi desenvolvido um sistema de classificação facetado personalizado que integra parâmetros e pode, enquanto sistema, ser alterado para melhor se adequar a qualquer tipo de edificação de uso comercial e/ou habitacional. A criação desse sistema tem o objetivo de explicitar uma lógica de categorização da informação e não estabelecer uma notação definitiva. Para tal, o sistema é baseado no princípio de que as instâncias devem ter o seu pacote de trabalho definido. Um pacote de trabalho é formado quando o resultado de trabalho é relacionado a um local específico na construção. Desta forma, classificar elementos no modelo é o equivalente a definir o seu respectivo pacote de trabalho: resultado de trabalho e local. Essa definição é realizada por meio da inserção de códigos números nos parâmetros dos elementos.

Para caracterizar um pacote de trabalho nos modelos BIM, o sistema de classificação foi confeccionado a partir do Código BIM oferecido pela SEIL/PRED, bem como inspirado no sistema desenvolvido por Schenatto (2015) em seu trabalho de conclusão de curso. A [Figura 35](#page-71-0) exemplifica o sistema de classificação criado

ilustrando o código do pacote de trabalho referente a uma alvenaria de vedação com bloco cerâmico de 9x19x39 cm, localizada em uma área comum do 4° pavimento da torre.

<span id="page-71-0"></span>Figura 35 - Exemplo da utilização do sistema de classificação confeccionado Etapa: Painéis de Vedação

Subetapa: Alvenaria Vedação

Código SEIL: Alvenaria de Vedação 9x19x39cm

# 06 0603 1205004 04 01 0102 08

Níveis: 4° Pavimento

Zona: Torre

Subzona: Área Comum

Processo: 08

Fonte: O Autor (2022)

O sistema possui três categorias básicas divididas em sete parâmetros (ou facetas) personalizáveis conforme as possíveis demandas do mercado. As categorias são: **Resultado do Trabalho**, a qual contempla os parâmetros 'Etapa', 'Subetapa' e 'Código SEIL'; **Localização do Trabalho**, a qual contempla 'Níveis', 'Zona' e 'Subzona' e **Processo**, a qual possui um único parâmetro de mesmo nome.

A configuração do sistema é bastante ampla e mutável. Projetos mais complexos podem exigir uma segmentação maior de níveis hierárquicos no sistema, permitindo também o acréscimo de parâmetros. Na [Figura 36](#page-72-0) é exemplificada a funcionalidade lógica do sistema, pautada na combinação das diversas facetas das três categorias básicas. No exemplo de aplicação da alvenaria, são demonstradas porções incompletas dos parâmetros envolvidos, sendo que o detalhamento desses parâmetros será realizado nas próximas seções desse trabalho.
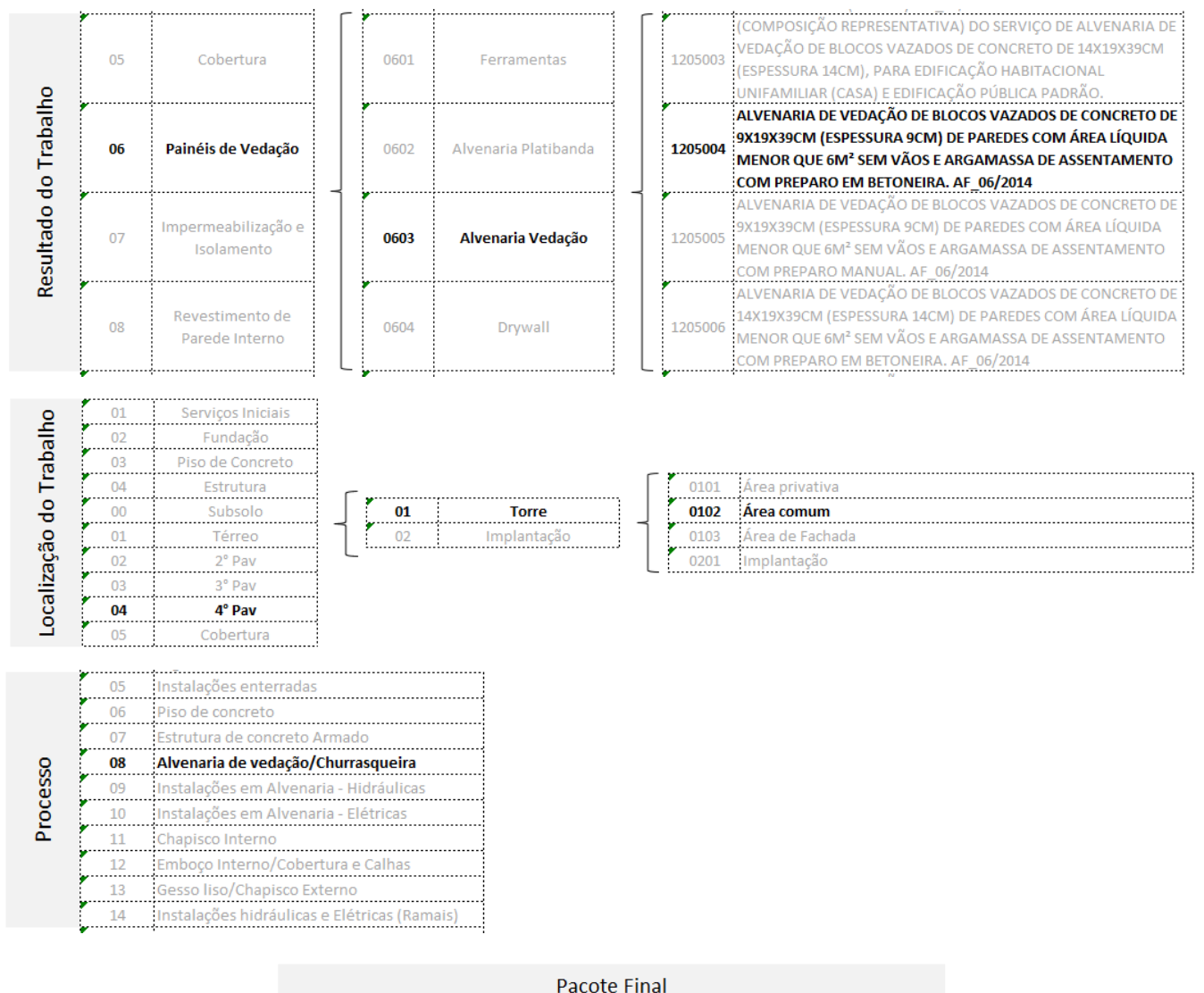

### Figura 36 - Funcionalidade lógica do sistema de classificação personalizado

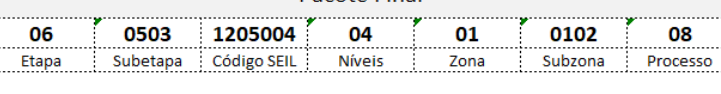

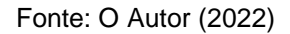

### • Resultado do Trabalho

A categoria de Resultado do Trabalho contempla três facetas básicas: 'Etapa', 'Subetapa' e 'Código SEIL'. O [Quadro 1](#page-73-0) evidencia os dois primeiros parâmetros desta categoria, os quais refletem a hierarquia da EAP de orçamento a ser desenvolvida via processos automáticos na planilha eletrônica com o uso de *Visual Basic Application*  (VBA), enquanto que o 'Código SEIL' representa o material elaborado pela Secretaria de Estado de Infraestrutura e Logística – SEIL – junto da entidade autárquica Paraná Edificações, que transforma sua base orçamentária de serviços em um sistema de

classificação BIM. Esse 'Código SEIL' foi utilizado para caracterizar o serviço referente ao Resultado do Trabalho e, com algumas adaptações, foi utilizado para caracterizar o pacote de planejamento, conforme será evidenciado nas próximas seções.

<span id="page-73-0"></span>

| Cod | <b>Etapa</b>                      | Cod  | Subetapa                                                            |
|-----|-----------------------------------|------|---------------------------------------------------------------------|
| 01  | Serviços Iniciais                 | 0101 | Locação da Obra                                                     |
|     |                                   | 0201 | Mobilização de Equipamento                                          |
|     |                                   | 0202 | Sapatas                                                             |
|     |                                   | 0203 | Tubulão à Céu Aberto                                                |
|     |                                   | 0204 | Estacas                                                             |
| 02  |                                   | 0205 | Estacas Pré Moldada com Luva                                        |
|     | Fundação                          | 0206 | Estacas Pré-Moldada em Concreto Armado para Luva Metálica de Emenda |
|     |                                   | 0207 | Estacas Pré Moldada com Solda                                       |
|     | 0208                              |      | Estacas Pré-Moldada em Concreto Armado com Anel de Solda de Emenda  |
|     |                                   | 0209 | Blocos de Fundação                                                  |
|     |                                   | 0210 | Baldrames - (Forma, Armadura e Concretagem)                         |
| 03  | Piso de Concreto                  | 0301 | Piso de Concreto Interno                                            |
|     |                                   | 0401 | ACESSÓRIOS E FERRAMENTAS para Formas de Estrutura de Concreto       |
|     |                                   | 0402 | Pilares E Platibanda                                                |
| 04  | Estrutura                         | 0403 | Escadas                                                             |
|     |                                   | 0404 | Vigas, Lajes                                                        |
|     |                                   | 0501 | Cobertura                                                           |
| 05  | Cobertura                         |      | Gancho de Manutenção de Fachada                                     |
|     |                                   | 0601 | Ferramentas                                                         |
|     | Painéis de Vedação                | 0602 | Alvenaria Platibanda                                                |
| 06  |                                   | 0603 | Alvenaria Vedação                                                   |
|     |                                   | 0604 | Drywall                                                             |
|     |                                   | 0701 | Impermeabilização de Baldrames com Tinta Asfáltica                  |
|     |                                   | 0702 | Impermeabilização Argamassa Polimérica - BWC                        |
|     |                                   | 0703 | Impermeabilização Argamassa Polimérica - Sacada                     |
| 07  | Impermeabilização e<br>Isolamento | 0704 | Impermeabilização Argamassa Polimérica - Lavanderia                 |
|     |                                   | 0705 | Impermeabilização Resina Acrílica Peitoril de Janelas               |
|     |                                   | 0706 | Impermeabilização de Barrado de Paredes Externas                    |
|     |                                   | 0707 | Impermeabilização Argamassa Polimérica - Cobertura Sacada           |
|     | Revestimento de                   | 0801 | Chapisco e Emboço Interno                                           |
| 08  | Parede Interno                    | 0802 | Gesso Liso                                                          |
|     |                                   | 0803 | Azulejo                                                             |
| 09  | Revestimento de Piso              | 0901 | Piso Cerâmico                                                       |
|     |                                   | 0902 | Piso Cerâmico - Área Comum                                          |
|     | Revestimento de                   | 1001 | Forro e Sanca Drywall                                               |
| 10  | Teto                              | 1002 | Revestimento de Teto - Laje                                         |
|     |                                   | 1003 | Revestimento de Teto - Laje Sacada                                  |
|     |                                   | 1101 | Andaime Fachadeiro                                                  |
|     | Revestimento de                   | 1102 | Chapisco Externo                                                    |
| 11  | Fachada                           | 1103 | Emboço Externo                                                      |
|     |                                   | 1104 | Emboço Externo - Friso                                              |
|     |                                   | 1105 | Requadro                                                            |

Quadro 1 - Hierarquia da EAP de orçamento: Etapa e Subetapa

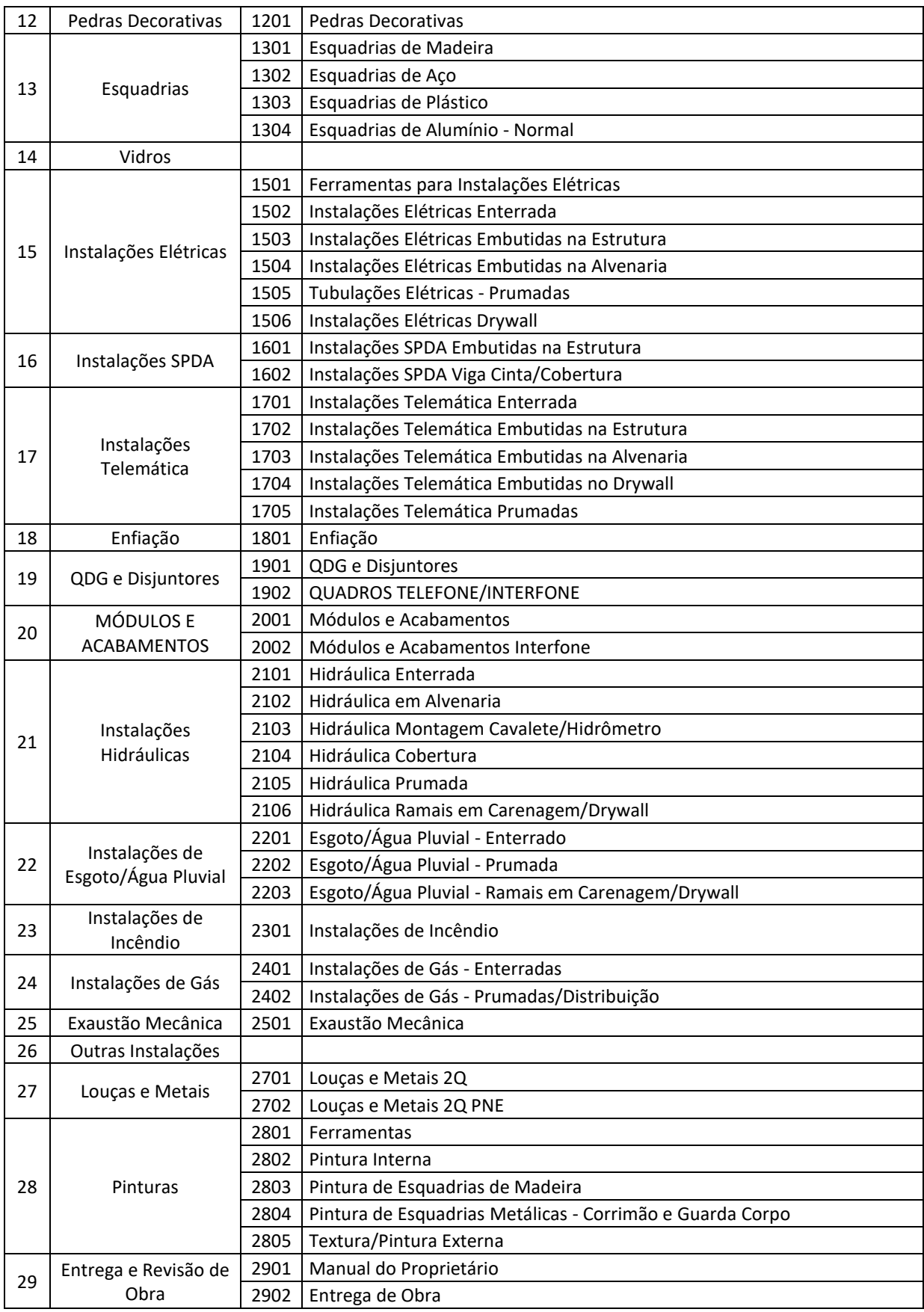

Fonte: O Autor (2022)

Cabe salientar que foram listadas 'Etapas' e 'Subetapas' que, no objeto de estudo proposto, não foram utilizadas. Isso acontece porque a criação da hierarquia desses parâmetros foi inspirada no estudo de materiais auxiliares como, por exemplo, a própria tabela orçamentária SEIL. Apesar do exposto, esse fato não afeta os objetivos do trabalho.

• Localização do Trabalho

Para a caracterização da localização de um determinado resultado de trabalho na edificação, identificou-se a necessidade de parâmetros que localizassem o requirido resultado em duas dimensões: horizontal e vertical. Inspirado nos parâmetros criados por Schenatto (2015), a dimensão vertical é composta pelo parâmetro 'Níveis', o qual segue o seccionamento lógico de pavimentos, enquanto que a dimensão horizontal é composta pelos parâmetros 'Zona' e 'Subzona'.

A faceta 'Níveis' vai do subsolo à cobertura conforme é caracterizado no [Quadro 2.](#page-75-0) Aos pavimentos foi atribuído um código que vai do 00, referente ao nível do subsolo, ao 05, referente ao pavimento da cobertura. A divisão dos níveis ocorre na face do piso predominante, sendo assim, a laje é o elemento que caracteriza a mudança de nível. Percebe-se que para empreendimentos mais complexos e com quantidades maiores de pavimentos, um aumento na quantidade de códigos e referências a pavimentos tipo basta para atender a demanda.

| Cod | <b>Níveis</b>         |
|-----|-----------------------|
| 00  | Subsolo               |
| 01  | Térreo                |
| 02  | 2° Pav                |
| 03  | 3° Pav                |
| 04  | 4° Pav                |
| 05  | Cobertura             |
|     | Fonte: O Autor (2022) |

<span id="page-75-0"></span>Quadro 2 - Hierarquia vertical: Níveis

A faceta 'Zona' é dividida em Torre, referente a elementos completamente acima do subsolo, e Implantação, referente a elementos com – no mínimo – uma porção abaixo do subsolo, conforme é evidenciado pelo [Quadro 3.](#page-76-0) O mesmo quadro <span id="page-76-0"></span>também faz referência ao parâmetro 'Subzona', que se caracteriza como uma subdivisão do parâmetro anterior. A Torre é dividida nas áreas privativa, comum e de fachada de um pavimento, com o objetivo de segmentar elementos conforme seu uso (social ou técnico). A zona de Implantação não possui subdivisões.

| Cod | Zona        | Cod                           | <b>Subzona</b>  |  |  |
|-----|-------------|-------------------------------|-----------------|--|--|
|     |             | 0101                          | Área privativa  |  |  |
| 01  | Torre       | 0102                          | Área comum      |  |  |
|     |             | 0103                          | Área de Fachada |  |  |
| 02  | Implantação | 0201                          | Implantação     |  |  |
|     |             | $Fonta: \bigcap$ Autor (2022) |                 |  |  |

Quadro 3 - Hierarquia horizontal: Zona e Subzona

Fonte: O Autor (2022)

Ambas as facetas, 'Zona' e 'Subzona', são de extrema importância no processo de planejamento 4D, uma vez que elas segmentam elementos que possivelmente possuem fluxos diferentes. Um exemplo seria o fluxo de aplicação de emboço em áreas internas e de fachada. Na construção civil é comum que o fluxo de aplicação interno de emboço seja dos pavimentos inferiores para os superiores, enquanto que em áreas de fachada o fluxo se inverte (de pavimentos superiores para os inferiores). Essa discriminação dos elementos dá a oportunidade para o usuário fazer adequações no planejamento conforme demanda.

## • Processo

O processo é uma numeração alfanumérica que determina a localização da atividade no tempo, em um mesmo lugar. Ou seja, determina o sequencial de atividades no processo produtivo da obra. Este parâmetro foi criado para servir como estrutura hierárquica em uma EAP de planejamento e no intuito de automatizar o lançamento de atividades antecessoras e sucessoras de uma tarefa. Portanto, é fundamental para a elaboração de uma metodologia funcional BIM, uma vez que reduzir o tempo entre a finalização de um projeto e a confecção de seu planejamento é relevante para que seja possível testar simulações com mais rapidez e eficiência.

Para a determinação da ordem lógica construtiva, foi elaborado uma rede de precedências básica padrão. A [Figura 37](#page-77-0) ilustra a rede desenvolvida sem profundos

detalhamentos que deu origem à caracterização da faceta 'Processo' para este trabalho.

<span id="page-77-0"></span>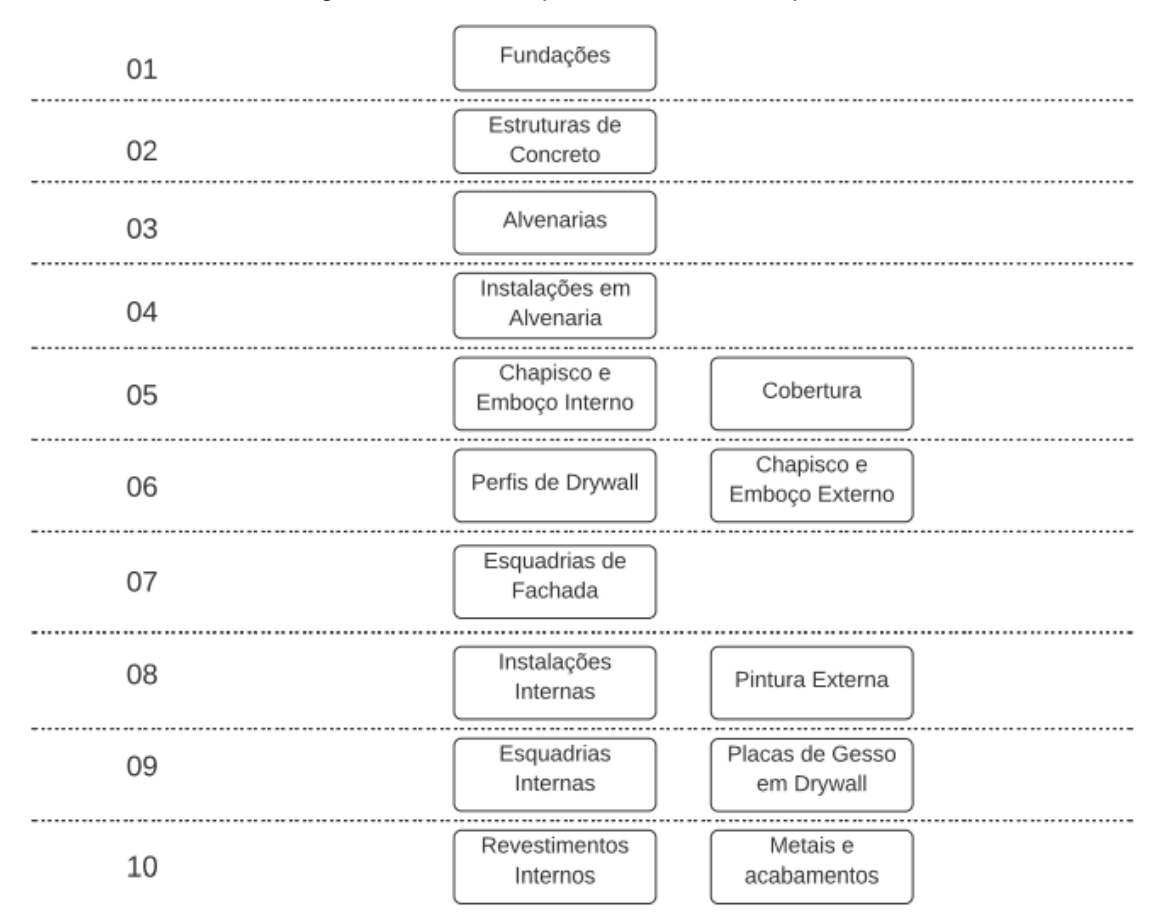

Figura 37 - Rede de precedências básica padrão

Fonte: O Autor (2022)

Como já evidenciado, foi realizado um desdobramento da rede de precedências básica padrão a fim de gerar um processo mais detalhado e aderente à edificação objeto de estudo. O desenvolvimento desse parâmetro ocorreu dessa forma porque espera-se que os materiais básicos padrões passem por processos de retroalimentação conforme a utilização dos mesmos. Dessa forma, com o tempo, o sistema de classificação desenvolvido aprimora-se e tende a se tornar aderente a qualquer empreendimento. O [Quadro 4](#page-78-0) detalha a ordem lógica construtiva adotada nesse trabalho.

<span id="page-78-0"></span>

| Cod | <b>Processo</b>                                       | Predecessora |
|-----|-------------------------------------------------------|--------------|
| 01  | Locação da obra                                       |              |
| 02  | Fundação                                              | 01           |
| 03  | Blocos de fundação                                    | 02           |
| 04  | Vigas baldrames                                       | 03           |
| 05  | Instalações enterradas                                | 04           |
| 06  | Piso de concreto                                      | 05           |
| 07  | Estrutura de concreto Armado                          |              |
| 08  | Alvenaria de vedação/Churrasqueira                    |              |
| 09  | Instalações em Alvenaria - Hidráulicas                |              |
| 10  | Instalações em Alvenaria - Elétricas                  |              |
| 11  | Chapisco Interno                                      |              |
| 12  | Emboço Interno/Cobertura e Calhas                     |              |
| 13  | Gesso liso/Chapisco Externo                           | 11           |
| 14  | Instalações hidráulicas e Elétricas (Ramais)          |              |
| 15  | Emboço Externo                                        | 13           |
| 16  | Guarda Corpo sacadas/Estrutura de Drywall             |              |
| 17  | Instalações em Drywall                                |              |
| 18  | Esquadrias de Aluminio                                | 16           |
| 19  | Instalações em Drywall                                |              |
| 20  | Chapas de Drywall                                     |              |
| 21  | Pintura Externa                                       |              |
| 22  | Forros e sancas de drywall/Instalação Rufos Metálicos |              |
| 23  | Revestimentos Cerâmico, Sóculos, Soleira e Rodapés    | 20           |
| 24  | Pintura Interna                                       |              |
| 25  | Louças e bancadas                                     |              |
| 26  | Esquadrias de madeira                                 |              |
| 27  | Instalação de metais e acabamentos                    |              |

Quadro 4 - Ordem lógica construtiva: Processo

Fonte: O Autor (2022)

Observa-se que a rede lógica desenvolvida detalha melhor os grupos de resultados de trabalho necessários para a construção da edificação. Ainda, foram lançadas algumas atividades predecessoras coerentes com o resultado final esperado em termos de planejamento. Uma vez que os processos elencados são também a estrutura hierárquica da EAP de planejamento, uma predecessora lançada nessa fase garante que a atividade sucessora apenas terá início com o término completo da antecessora. Por exemplo, é necessário que o chapisco interno (11) tenha sido finalizado em toda a torre para que o chapisco externo e gesso liso (13) tenham seu início, conforme evidencia o esquema na [Figura 38.](#page-79-0)

<span id="page-79-0"></span>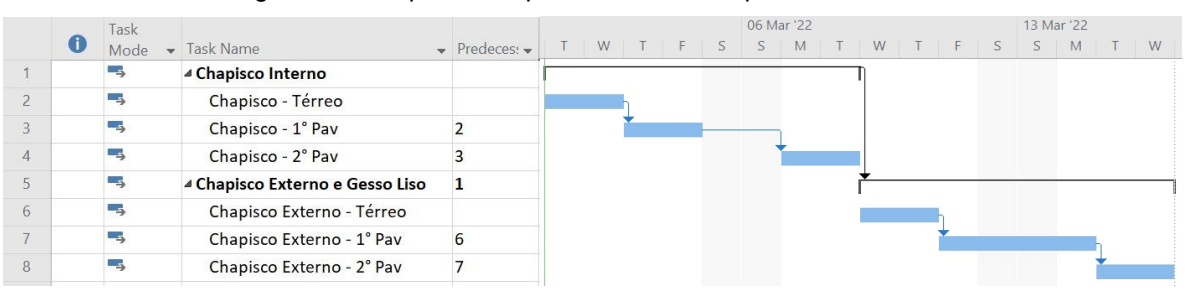

Figura 38 - Esquema de predecessoras do parâmetro Processo

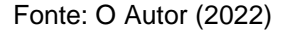

Além do já exposto, o parâmetro processo tem a funcionalidade de automatizar o lançamento de atividades antecessoras e sucessoras de uma tarefa. Uma vez que os elementos estão localizados em um mesmo lugar, esse parâmetro determina a ordem de execução das atividades. A [Figura 39](#page-79-1) ilustra o fenômeno com uma demonstração hipotética da construção de uma alvenaria da fachada do térreo (portanto Nível: 01; Zona: 01; Subzona: 0103 e Processo:08) seguido do lançamento do chapisco (Nível: 01; Zona: 01; Subzona: 0103 e Processo:13) e emboço (Nível: 01; Zona: 01; Subzona: 0103 e Processo:15).

<span id="page-79-1"></span>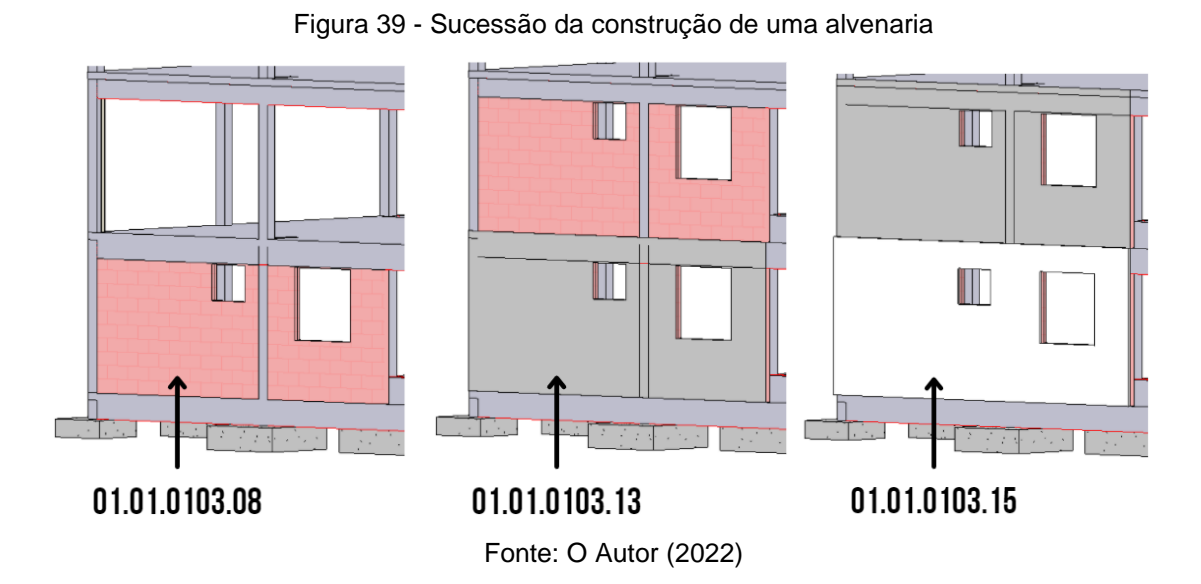

## 5.2.2. Método para classificar elementos

Uma vez detalhado o sistema de classificação, um método para classificar elementos foi desenvolvido com o auxílio do *plugin* gratuito *Classification Manager* no *software Revit*. O método consiste em gerar um arquivo padrão, disponibilizado no

momento de *download* do *plugin,* com a base de dados do sistema de classificação desenvolvido. Esse arquivo é então importado no *software Revit.* A

<span id="page-80-0"></span>[Figura 40](#page-80-0) ilustra um trecho dessa base de dados.

|                | A                                                          | B                                                                                                    | $\mathsf{C}$            | D                     |
|----------------|------------------------------------------------------------|----------------------------------------------------------------------------------------------------|-------------------------|-----------------------|
|                | 1 TITLE                                                    | <b>Etapa</b>                                                                                                    |                         |                       |
|                | 2 DESCRIPTION                                              | <b>Etapa</b>                                                                                                    |                         |                       |
|                | 3 VERSION                                                  | Julho de 2021                                                                                                    |                         |                       |
|                | 4 FUNCTION                                                 | <b>Element</b>                                                                                                    |                         |                       |
|                | 5 NUMBER PARAMETER                                         | 01 Etapa                                                                                                    |                         |                       |
|                | 6 DESCRIPTION PARAMETER                                    | Etapa                                                                                                    |                         |                       |
| $\overline{7}$ | <b>NUMBER</b>                                              | <b>DESCRIPTION</b>                                                                                                    | LEVEL                   | <b>REVIT CATEGORY</b> |
| 8              | <b>Etapa</b>                                               | Etapa (Julho de 2021)                                                                                                    |                         |                       |
| 9              | $\frac{1}{2}$                                              | <b>Serviços Iniciais</b>                                                                                                    | 2                       |                       |
| 10 02          |                                                            | Fundação                                                                                                    | 2                       |                       |
| 11 03          |                                                            | Piso de Concreto                                                                                                    | $\overline{2}$          |                       |
| 12 04          |                                                            | <b>Estrutura</b>                                                                                                    | 2                       |                       |
| 13 05          |                                                            | Cobertura                                                                                                    | $\overline{2}$          |                       |
| 14 06          |                                                            | Painéis de Vedação                                                                                                    | 2                       |                       |
| 15 07          |                                                            | Impermeabilização e Isolamento                                                                                                | $\overline{\mathbf{2}}$ |                       |
| 16 08          |                                                            | Revestimento de Parede Interno                                                                                                | 2                       |                       |
|                |                                                            | <b>Revestimento de Piso</b>                                                                                                   | $\overline{\mathbf{2}}$ |                       |
|                | 18 10                                                      | <b>Revestimento de Teto</b>                                                                                                   | 2                       |                       |
| $19$ 11        |                                                            | Revestimento de Fachada                                                                                                    | 2                       |                       |
| $20^{12}$      |                                                            | <b>Pedras Decorativas</b>                                                                                                    | $\overline{2}$          |                       |
| $21 \, 13$     |                                                            | <b>Esquadrias</b>                                                                                                    | $\overline{2}$          |                       |
| $22 \, 14$     |                                                            | <b>Vidros</b>                                                                                                    | 2                       |                       |
|                | 23 15                                                      | Instalações Elétricas                                                                                                    | 2                       |                       |
|                | $24 \, 16$                                                 | Instalações SPDA                                                                                                    | $\overline{2}$          |                       |
|                | <b>Etapa</b><br>Spaces<br>$\blacktriangleleft$<br>$\cdots$ | Subetapa<br>Serviço 1<br>Serviço 2<br>Serviço 3<br>Serviço 4<br>Serviço 5<br>Serviço 6<br>Serviço 8<br>Serviço 9<br>Serviço 7 | Serviço 10              | Nível<br>$\cdots$     |

Figura 40 - Planilha eletrônica padrão com base de dados do sistema de classificação

Fonte: O Autor (2022)

Cabe salientar que cada parâmetro criado na base de dados deve também ser um parâmetro, de mesmo nome, nos elementos do modelo. Para tal, foram criados no *software Revit* parâmetros personalizados, numerados do 01 ao 16, conforme o sistema de classificação deste projeto. A [Figura 41](#page-81-0) ilustra os parâmetros criados, sendo dez deles parâmetros relacionados ao "Código SEIL", uma vez que um mesmo elemento pode requerer mais de um código. Por exemplo, como será visto adiante, as estruturas de concreto armado recebem um código referente ao volume de concreto e outro referente a sua área de formas.

<span id="page-81-0"></span>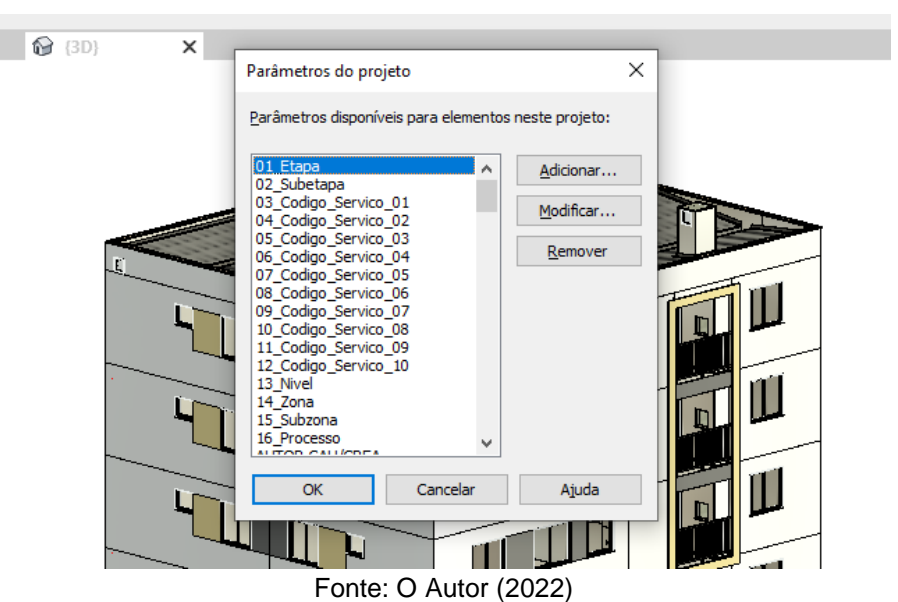

Figura 41 - Parâmetros do projeto personalizados para o objeto de estudo

Para o melhor atendimento dos objetivos do trabalho, algumas padronizações foram criadas referente as propriedades dos parâmetros de projeto personalizados. Todos os parâmetros são do tipo 'Instância', o que significa que elementos de uma mesma 'Família' e 'Tipo' podem ter parâmetros diferentes. A 'Disciplina' adotada foi a 'Comum', a fim de abranger todos os elementos do modelo. O 'Tipo de parâmetro' adotado foi do tipo texto, uma vez que, nesse formato, os dados não sofrem alterações nos processos de manipulação de dados. Por fim, os parâmetros foram agrupados na seção de 'Dados' dos elementos no *Revit.* A [Figura 42](#page-82-0) contempla as propriedades do parâmetro "01\_Etapa".

Figura 42 - Propriedades de parâmetro: 01\_Etapa

<span id="page-82-0"></span>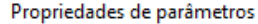

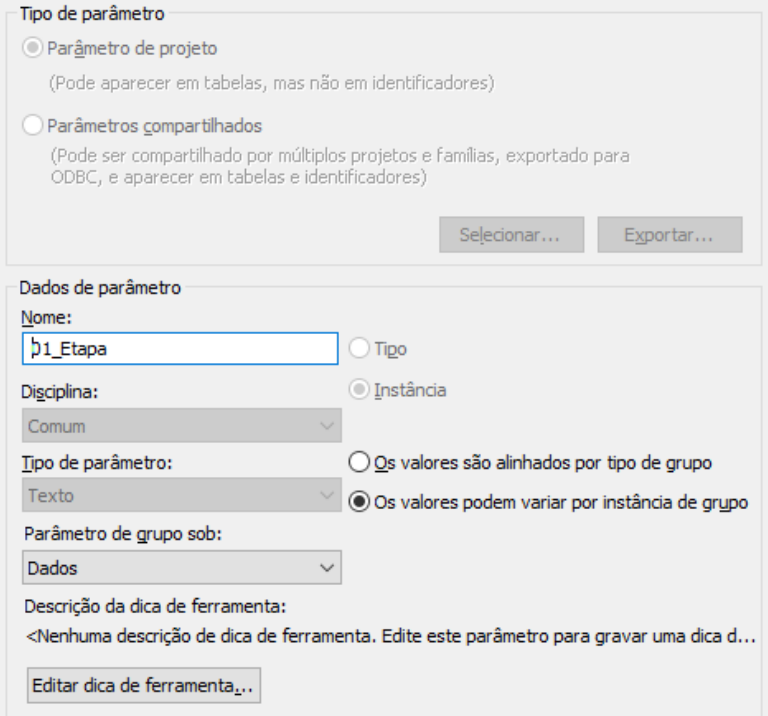

Fonte: O Autor (2022)

Dessa forma, com o auxílio do *plugin* foram classificados todos os elementos referentes a arquitetura, estrutura e a adaptação das instalações elétrica e hidrossanitária da edificação, como evidencia a esquadria de exemplo na [Figura 43.](#page-83-0) Percebe-se que mais de um 'Código SEIL' foi lançado, dado o fato de que mais de um serviço representa o orçamento global dessa esquadria: a própria esquadria, a verga e o peitoril. Apesar de eficiente, algumas problemáticas foram enfrentadas no processo de classificação devido ao fato de que os projetos já estavam prontos antes mesmo do desenvolvimento do sistema de classificação personalizado. Esse fluxo é incoerente dentro de uma metodologia quando o propósito principal é orçar e planejar utilizando-se das funcionalidades BIM, uma vez que uma série de decisões de modelagem precisam ser tomadas, e acordadas entre projetistas, previamente à construção dos modelos. Apesar das problemáticas enfrentadas, algumas soluções foram criadas e serão abordadas nas seções subsequentes.

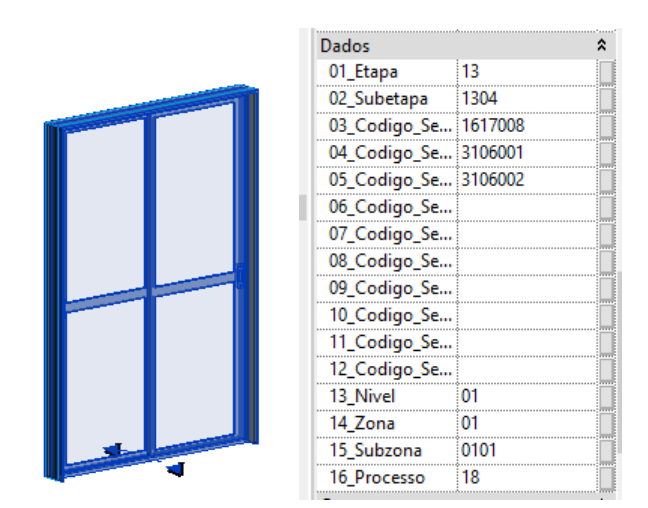

<span id="page-83-0"></span>Figura 43 - Exemplo de elemento inteiramente classificado no *software Revit*

Fonte: O Autor (2022)

## <span id="page-83-1"></span>5.2.3. Problemáticas: fundações

No processo de classificação das fundações, identificou-se que não foram modeladas as armaduras das peças, impossibilitando uma extração de quantitativos assertiva. Trata-se de um problema incomum, uma vez que *softwares* especialistas de modelagem e dimensionamento estrutural possuem ferramentas nativas para a modelagem de armaduras. Com o projeto em mãos, optou-se por modelar as armaduras com o auxílio do *plugin* gratuito "*CAD's Rebar Extension*" que, conforme a [Figura 44,](#page-84-0) modela com facilidade não apenas fundações, mas paredes em concreto, vigas e pilares. A [Figura 45](#page-84-1) ilustra a modelagem de uma fundação com o uso do *plugin*.

<span id="page-84-0"></span>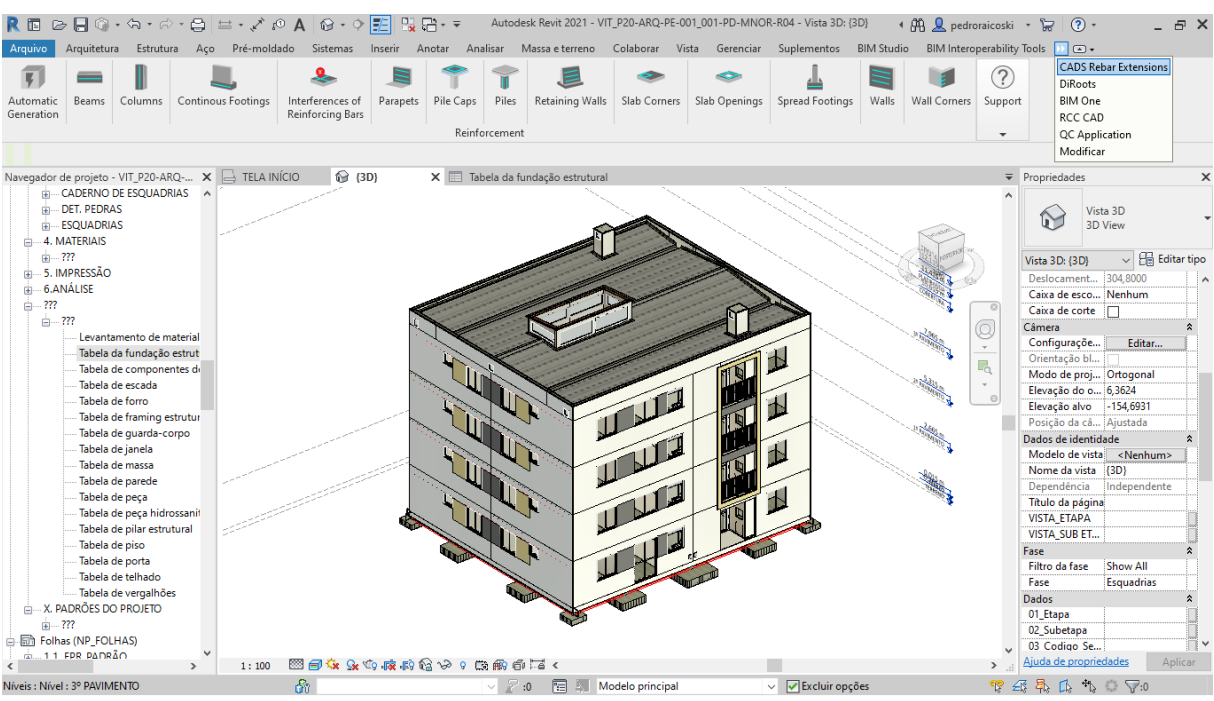

Figura 44 - Funcionalidades *Plugin* "*CAD's Rebar Extension*"

Fonte: O Autor (2022)

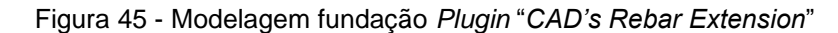

<span id="page-84-1"></span>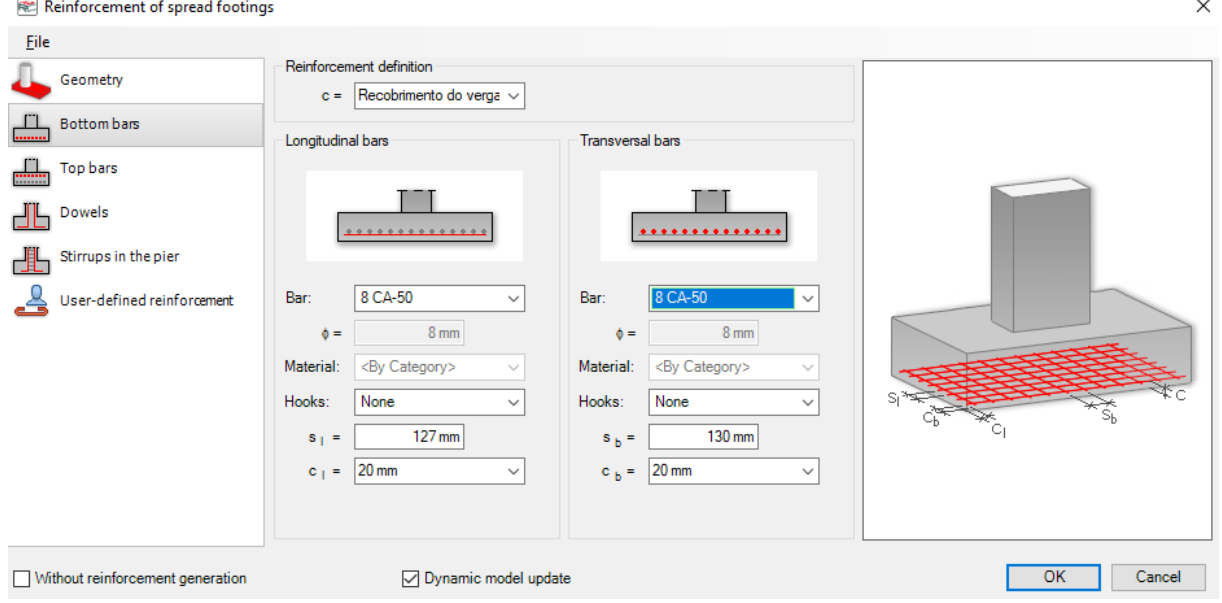

Fonte: O Autor (2022)

Outro problema identificado foi em respeito ao quantitativo de formas de madeira e quantitativos de britas, lançadas como camada de assentamento. Nativamente, os elementos de fundação não possuem um parâmetro que calcule esses quantitativos, no entanto, as tabelas do *Revit* e o "*Quantification"* do *Navisworks*, *software* utilizado para a extração de quantitativos neste trabalho,

possuem uma mesma funcionalidade que permite gerar novos parâmetros através de fórmulas. A [Figura 46](#page-85-0) e a [Figura 47](#page-86-0) ilustram o mesmo exemplo de cálculo de área de formas no *Revit* e no *Navisworks*, respectivamente.

Cabe salientar que ambos os métodos estão sendo demonstrados porque, apesar da metodologia do trabalho indicar a extração de quantitativos no *software Navisworks*, é muito comum que, na contratação de projetistas, esteja acordado o recebimento de quantitativos já extraídos do *software* original de modelagem. O *software Revit* possui essa funcionalidade de extração, uma vez que é possível exportar para arquivo em *Excel* suas tabelas de quantitativos.

<span id="page-85-0"></span>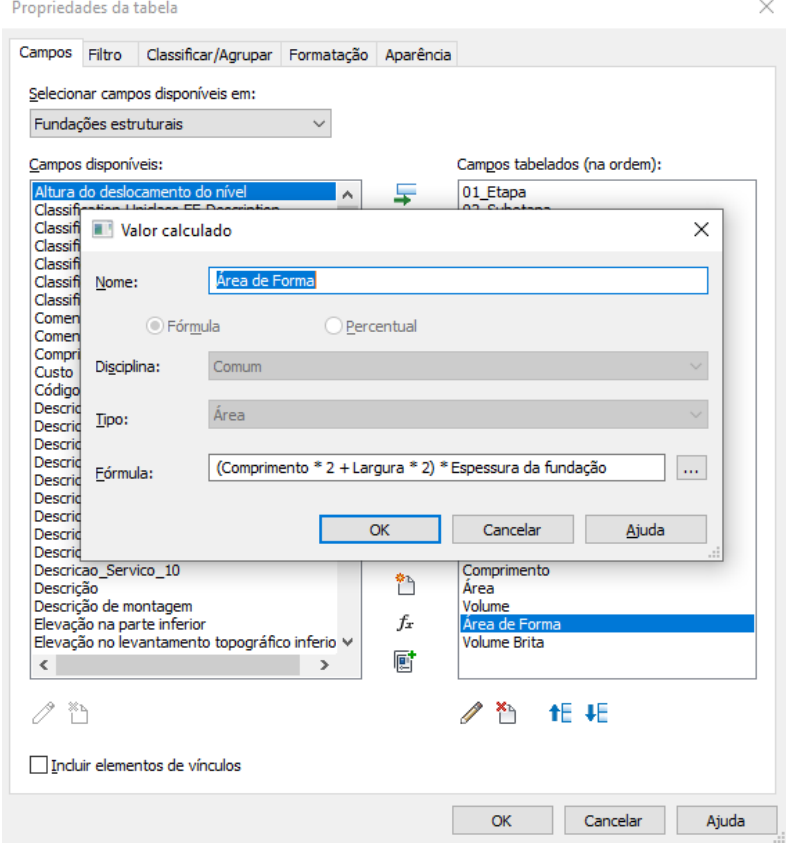

Figura 46 - Exemplo de parâmetros calculados no *software Revit*

Fonte: O Autor (2022)

| Rew Group                                   | <b>ALUse Resource</b> ▼<br>$\frac{1}{6}$ New Item<br><b>X</b> Delete<br>Property Mapping | Resource Catalog                             |
|---------------------------------------------|------------------------------------------------------------------------------------------|----------------------------------------------|
| <b>Item Name</b>                            | Work Breakdown Structure                                                                 |                                              |
| New Ttem                                    | 1                                                                                        |                                              |
| Description                                 |                                                                                          |                                              |
| <b>Object Appearance</b><br>Color<br>Opaque |                                                                                          | Line Thickness<br>Transparent<br>$0,3281$ ft |
| <b>Item Calculations</b>                    | <b>Item Map Rules</b>                                                                    |                                              |
| Variable                                    | Formula                                                                                  | <b>Units</b>                                 |
| Length                                      | =ModelLength                                                                             | Meters                                       |
| Width                                       | $=$ ModelWidth                                                                           | <b>Meters</b>                                |
| <b>Thickness</b>                            | =ModelThickness                                                                          | Meters                                       |
| Height                                      | =ModelHeight                                                                             | Meters                                       |
| Perimeter                                   | =ModelPerimeter                                                                          | <b>Meters</b>                                |
| Area                                        | $=$ ModelArea                                                                            | <b>Square Meters</b>                         |
| Volume                                      | =ModelVolume                                                                             | <b>Cubic Meters</b>                          |
| Weight                                      | =ModelWeight                                                                             | Kilogram                                     |
| Count                                       | $=1$                                                                                     | Fach                                         |
| <b>PrimaryQuantity</b>                      | =(Length*2+Width*2)*Height                                                               | <b>Square Meters</b>                         |

<span id="page-86-0"></span>Figura 47 - Exemplo de parâmetros calculados no *software Navisworks*

Fonte: O Autor (2022)

#### 5.2.4. Problemáticas: estruturas de concreto

No processo de classificação das estruturas de concreto, da mesma forma que nas fundações, foi identificado a necessidade de modelar as armaduras e criar alguns parâmetros calculados (para o cálculo da área de formas), como já foi demonstrado na seção anterior. Identificou-se também que os pilares do térreo à cobertura foram modelados como um só elemento. Isso afeta diretamente o processo de classificação, uma vez que não é possível caracterizar os pilares nos vários pavimentos diferentes. Por conta disso, os pilares foram remodelados como peças distintas separadas por pavimento.

Outro problema encontrado refere-se diretamente ao levantamento de materiais de escadas. As áreas de formas e áreas de revestimento não podem ser calculadas via parâmetro, uma vez que seu formato é único e não facilmente representado por fórmulas. Dado este fato, foi utilizado um recurso especial do *software Revit*: a aplicação de pinturas. Este recurso permite ao usuário aplicar pinturas, utilizando-se de materiais pré-configurados no sistema, à faces específicas de qualquer elemento. O sistema permite ainda a geração de tabelas de levantamento

de materiais, especificando a área de cada uma das pinturas aplicadas no modelo, conforme demonstra a [Figura 48.](#page-87-0)

<span id="page-87-0"></span>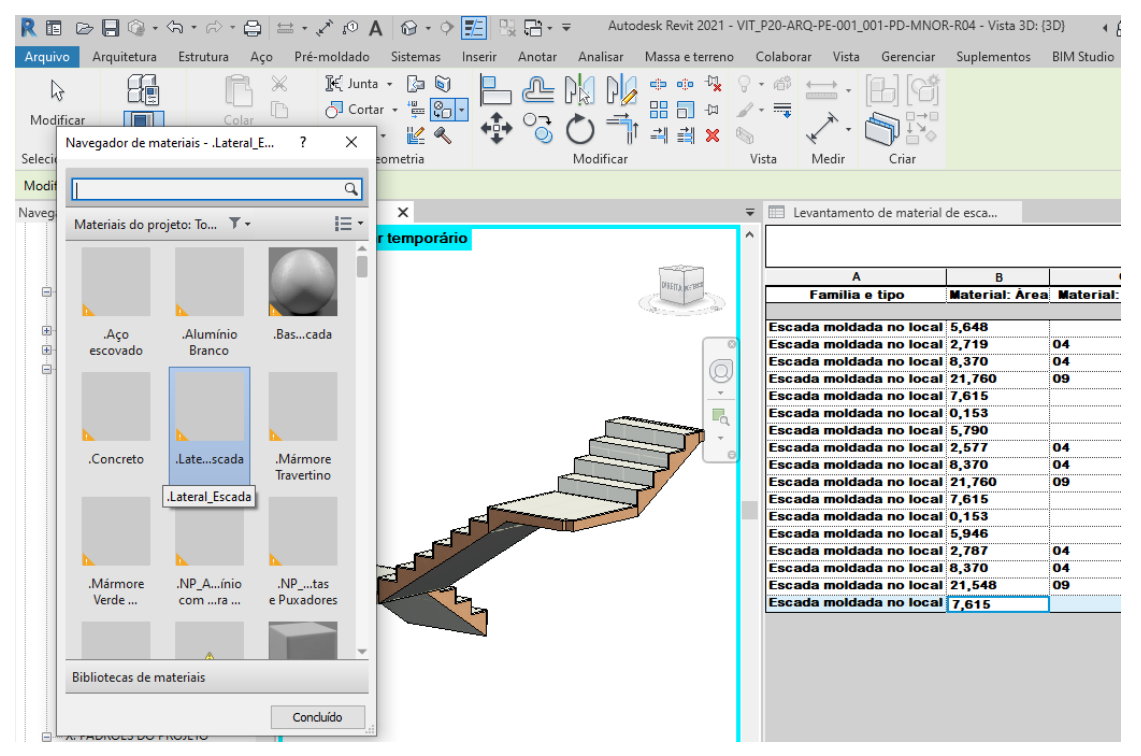

Figura 48 - Recurso Pinturas no *software Revit*

Fonte: O Autor (2022)

Não foi encontrada uma solução viável no *software Navisworks* para o cálculo de formas de escada e seus revestimentos. Por conta disso, para este trabalho, foram usados dados retirados direto da tabela de levantamento de materiais do *Revit* e lançados manualmente no orçamento final do projeto.

## 5.2.5. Problemáticas: Revestimentos de parede, teto e piso

Um grande problema enfrentado no processo de classificação referiu-se às camadas de revestimento no *Revit.* Na construção do modelo, as camadas foram todas modeladas como paredes, pisos ou forros, tendo então suas camadas especificadas em sua estrutura. A [Figura 49](#page-88-0) ilustra um revestimento de pintura externa que possui três camadas visíveis: chapisco com aditivo externo, emboço externo de 2 cm e textura elastomérica pigmentada - o fundo preparador elastomérico visível na imagem trata-se de uma camada de membrana, o que o torna um elemento sem espessura.

<span id="page-88-0"></span>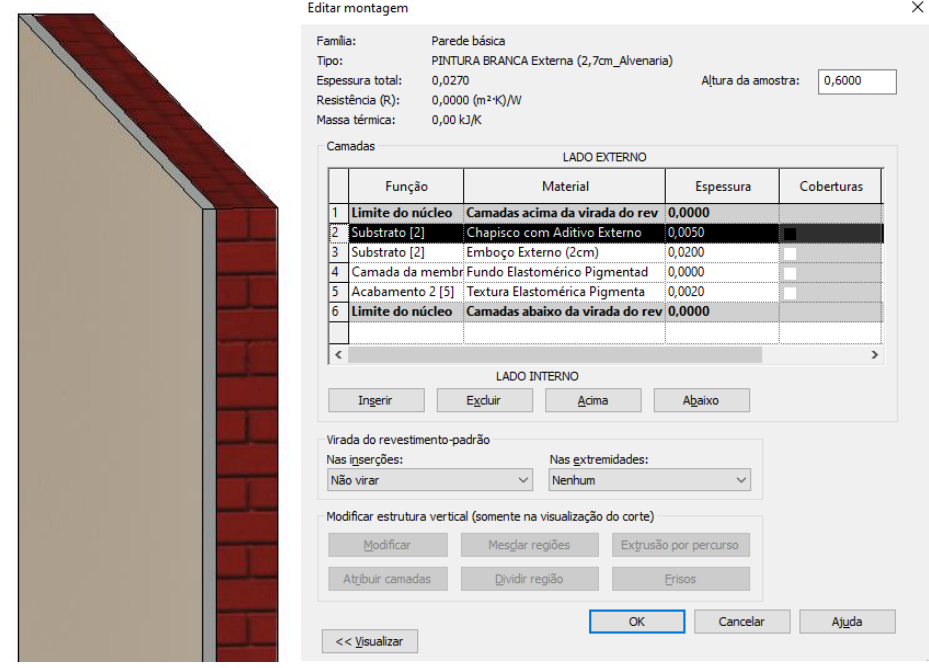

Figura 49 - Configuração de um revestimento externo: parede

Fonte: O Autor (2022)

Essa configuração é prejudicial no processo de classificação, porque todas as três camadas possuem 'Etapa', 'Subetapa', Código SEIL' e 'Processo' diferentes, mesmo ocupando o mesmo local e, neste formato, não é possível especificar essa diferenciação. Dessa forma, optou-se por transformar os elementos de revestimento em "Peças" no *Revit.* Essa funcionalidade desassocia as camadas de uma mesma parede, piso ou forro em elementos distintos, conforme demonstra a [Figura 50.](#page-88-1)

<span id="page-88-1"></span>**EMBOÇO PINTURA EMBOCO** Dados Dados  $\hat{\mathbf{x}}$ 01\_Etapa 28 01\_Etapa 11 2805 02\_Subetapa 02\_Subetapa 1103 03\_Codigo\_Se... 3307029 03\_Codigo\_Se... 3103067 04\_Codigo\_Se... 3304018 04\_Codigo\_Se... 705024 05\_Codigo\_Se ... 05\_Codigo\_Se ... 06\_Codigo\_Se ... 06\_Codigo\_Se ... 07\_Codigo\_Se ... 07\_Codigo\_Se ... 08\_Codigo\_Se... 08\_Codigo\_Se ... 09\_Codigo\_Se ... 09\_Codigo\_Se ... 10\_Codigo\_Se ... 10\_Codigo\_Se ... 11\_Codigo\_Se ... 11\_Codigo\_Se ... 12\_Codigo\_Se... 12 Codigo Se... 01 13 Nivel 13\_Nivel 01 14 Zona 01 14\_Zona 01 15\_Subzona 0103 0103 15\_Subzona 16 Processo 21 15 16\_Processo

Figura 50 - Configuração de um revestimento externo: peças

Fonte: O Autor (2022)

Apesar de eficiente, o método de transformar paredes, pisos e forros em "Peças" gera um segundo problema: a quantidade de elementos. Essa desassociação gera uma grande quantidade de elementos a serem classificados um a um, o que despende muito tempo operacional. Entretanto, essa problemática foi contornada com o uso de dois *plugins* gratuitos: *BIM Studio* e o *QC Application.* O primeiro, *BIM Studio,*  é capaz de colorir elementos em 3D através de um determinado parâmetro, o que facilita bastante a visibilidade no processo de classificação, evitando retrabalhos. O segundo, *QC Application,* permite a seleção múltipla de elementos com um mesmo parâmetro, o que reduziu bruscamente a carga operacional do processo, uma vez que vários elementos foram classificados simultaneamente. A [Figura 51](#page-89-0) ilustra o uso do *plugin BIM Studio,* colorindo elementos que possuem igual 'Etapa' com uma mesma cor, enquanto que a [Figura 52](#page-90-0) ilustra o uso do *plugin QC Application,* selecionando elementos que possuem o parâmetro material igual ao primeiro elemento selecionado: uma "Peça" de pintura externa.

<span id="page-89-0"></span>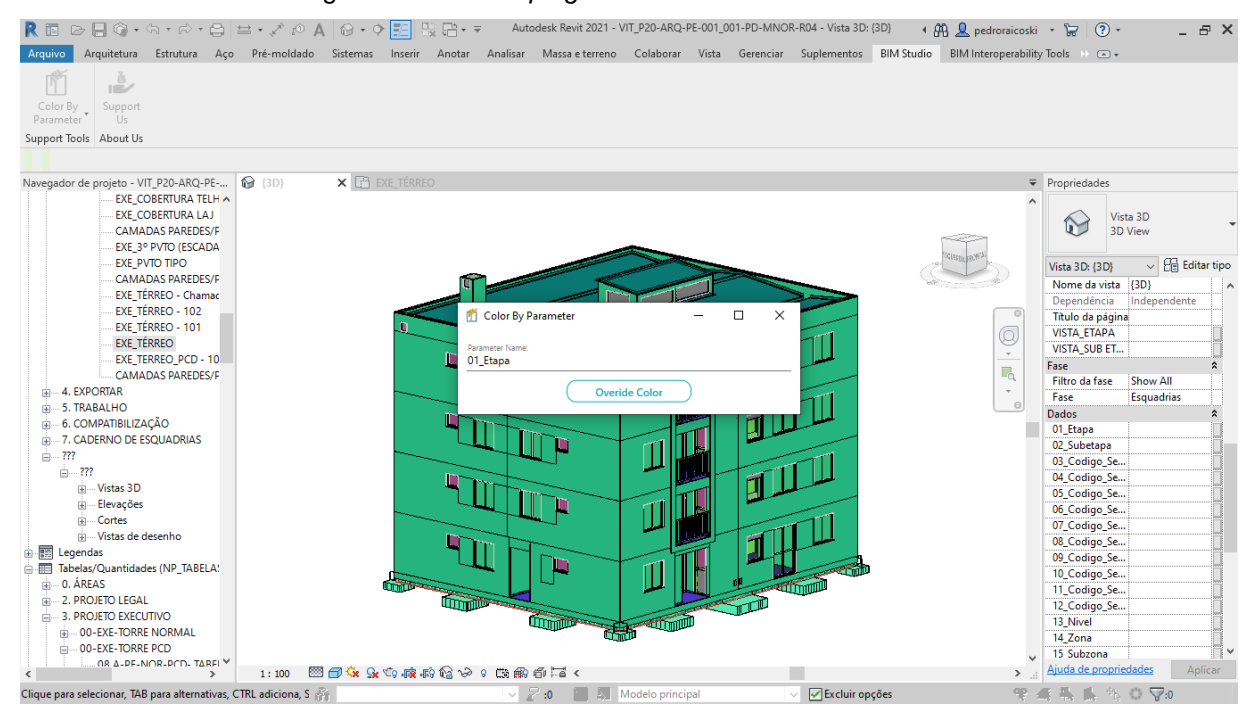

Figura 51 - Uso do *plugin BIM Studio* no *software Revit*

Fonte: O Autor (2022)

<span id="page-90-0"></span>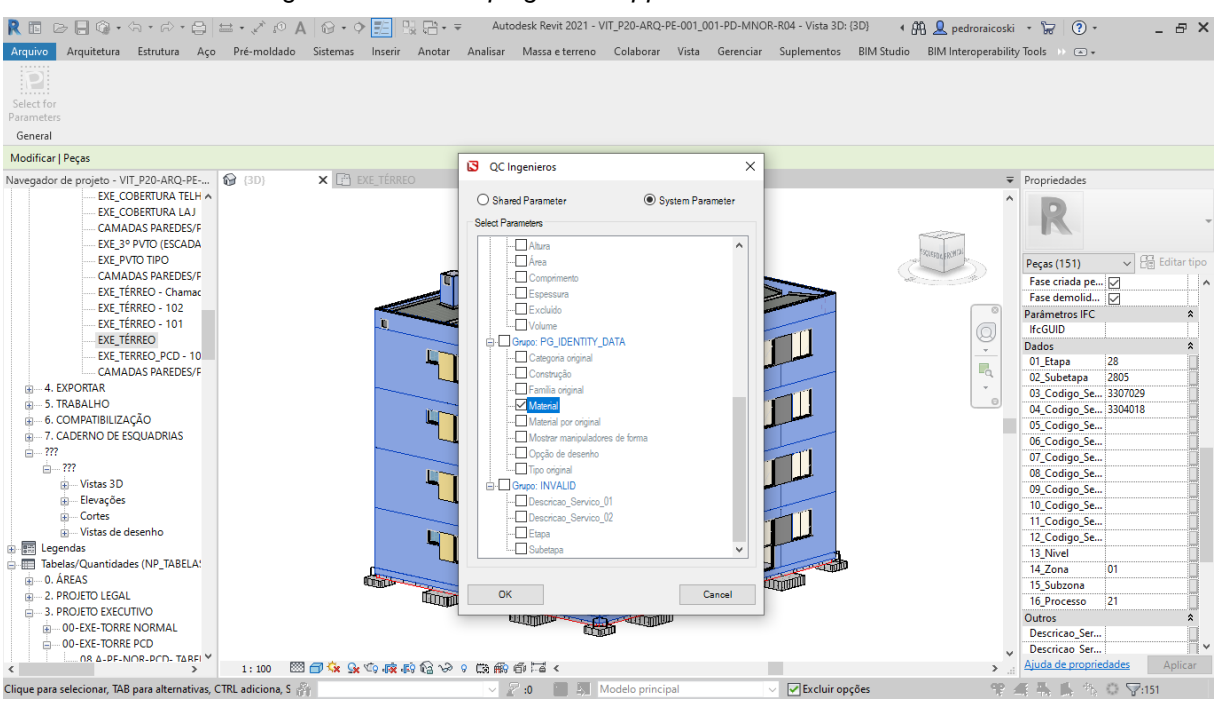

Figura 52 - Uso *do plugin QC Application* no *software Revit*

Fonte: O Autor (2022)

## 5.2.6. Problemáticas: Instalações hidrossanitárias e elétricas

O problema enfrentado em relação aos projetos de instalações hidrossanitárias e elétricas refere-se ao fato de que não foi possível ter acesso aos modelos em formato nativo. Ou seja, os únicos modelos disponíveis foram modelos em formato *IFC.* Apesar de complicado, é possível classificar modelos em formato *IFC.* Para tal, existe o *software* da *ACCA: usBIM Viewer.* A [Figura 53](#page-91-0) ilustra como novos parâmetros podem ser inseridos em um processo de edição do *IFC.* Observouse que as opções de seleção do *software* são muito limitadas, o que torna o processo de classificação denso em termos de carga operacional. Portanto, para o melhor atendimento dos objetivos do trabalho, optou-se por não utilizar os modelos em IFC e o *software usBIM Viewer.* Optou-se por criar uma simplificação dos projetos no *software Revit* com o uso de "Massas". A [Figura 54](#page-91-1) demonstra o resultado final obtido nesse processo de simplificação dos projetos.

<span id="page-91-0"></span>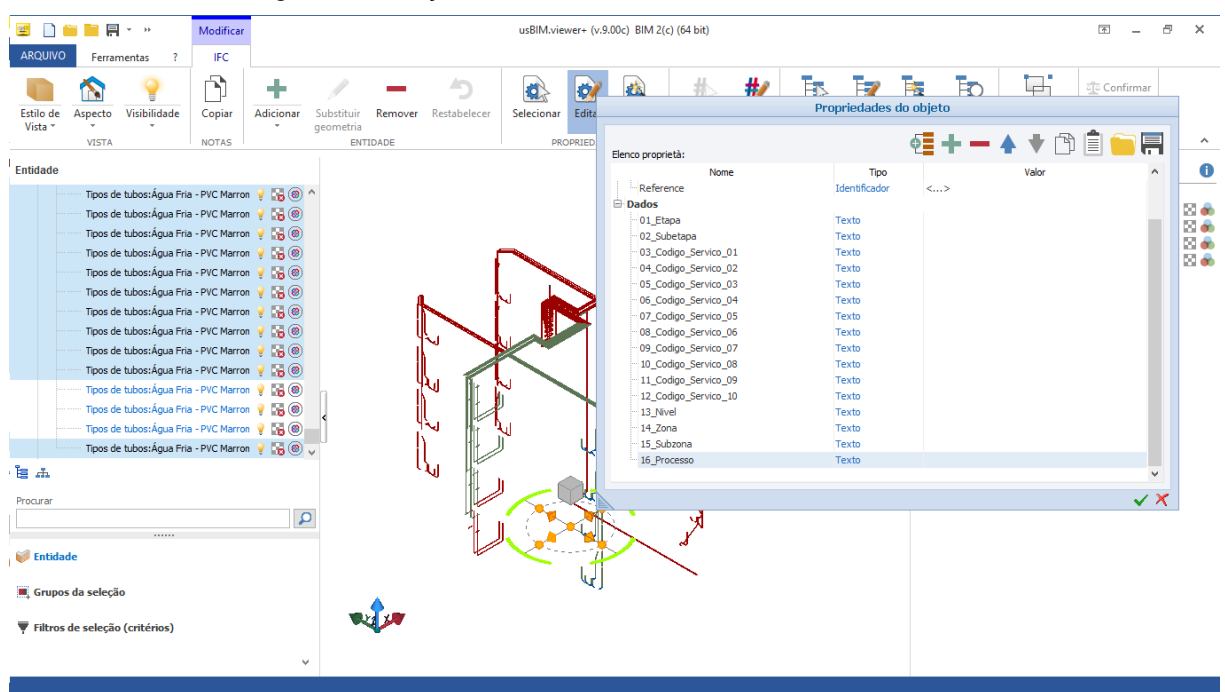

Figura 53 - Edição de *IFC* com o uso do *ACCA usBIM Viewer*

Fonte: O Autor (2022)

Figura 54 - Modelos de instalações simplificados com o uso de "Massas"

<span id="page-91-1"></span>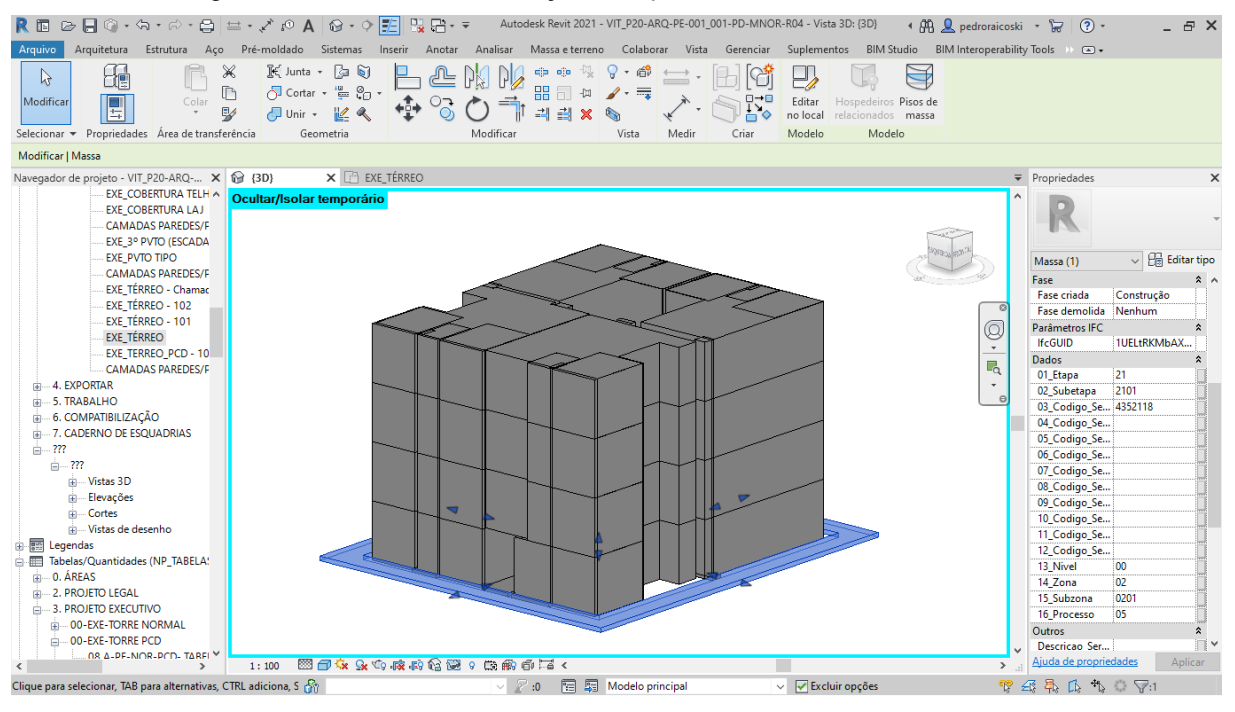

Fonte: O Autor (2022)

O modelo simplificado criado simula todas as instalações da edificação, conforme detalha a [Figura 55,](#page-92-0) desde às enterradas (A), aos ramais (B), às embutidas em alvenaria (C) e às embutidas em paredes de gesso acartonado (D). Especificamente as "Massas" referentes às instalações embutidas em alvenaria foram

duplicadas, uma vez que o momento de execução de instalações elétricas e hidráulicas é diferente e, portanto, o parâmetro 'Processo' também o é.

<span id="page-92-0"></span>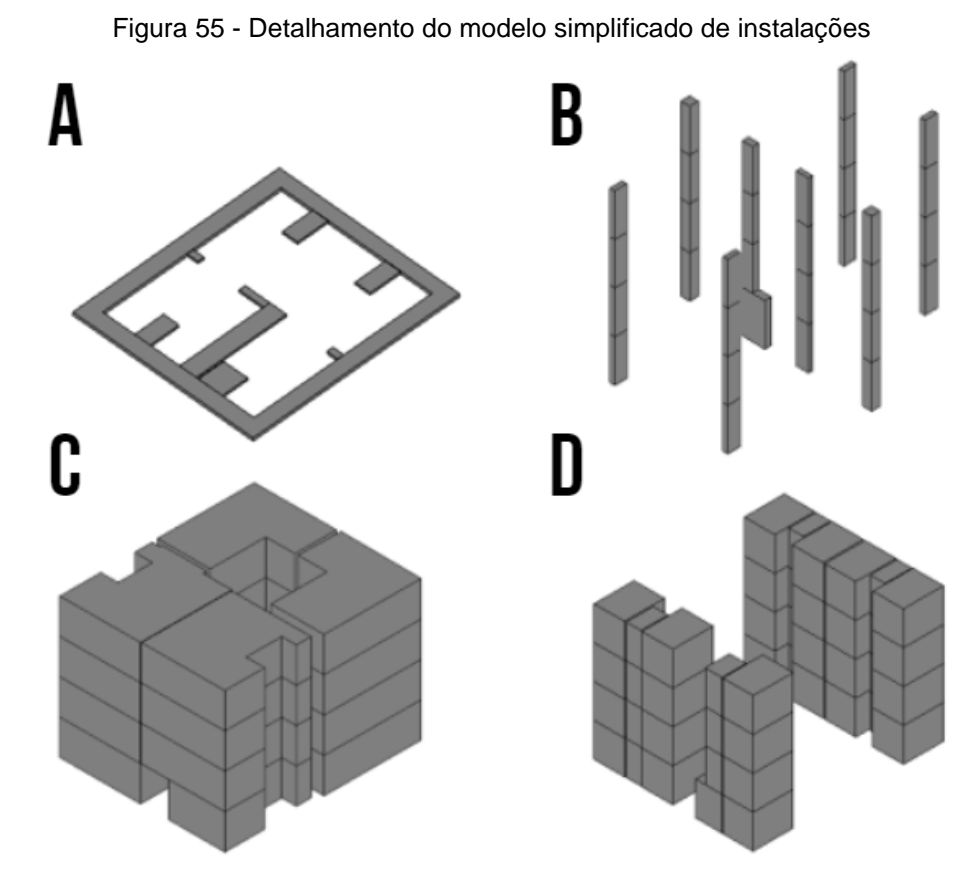

Fonte: O Autor (2022)

Esse modelo simplificado funciona porque, em termos de planejamento 4D, o detalhamento das instalações é de difícil percepção visual em um modelo de construção assistido. Em termos de planejamento 4D, o fundamental é identificar as tarefas no tempo e, este papel, as "Massas" cumprem melhor que os projetos detalhados, conforme será identificado na seção de planejamento 4D.

A perda dessa simplificação está ligada à assertividade de custos no orçamento 5D, uma vez que foi preciso gerar códigos personalizados na planilha SEIL para estimar o custo com instalações hidrossanitárias e elétricas através do metro quadrado das massas criadas. Tendo em vista os objetivos do trabalho, essa é uma perda aceitável, uma vez que o objetivo central está conectado a metodologia global do trabalho e não a máxima assertividade no orçamento da edificação objeto de

estudo. Reitera-se que essa simplificação apenas foi adotada pela indisponibilidade dos projetos em seu formato nativo, que tornaria o processo de classificação menos dispendioso operacionalmente. Identifica-se que o ideal é trabalhar tanto com massas, quanto com projetos detalhadas, uma vez que o resultado final é um orçamento assertivo e um planejamento visual 4D eficiente.

# 5.3 ORÇAMENTAÇÃO 5D

Uma vez que todos os modelos de projeto estejam devidamente classificados, inicia-se o fluxo de orçamentação 5D, representado pela [Figura 56.](#page-93-0) O primeiro passo do fluxo é a exportação dos modelos de projeto em *IFC*, seguido da extração de quantitativos no *software Autodesk Navisworks* para então tratamento e construção da EAP de orçamento via algoritmos, ou rotinas, escritos em *Visual Basic Application (VBA)* no *Microsoft Excel.*

<span id="page-93-0"></span>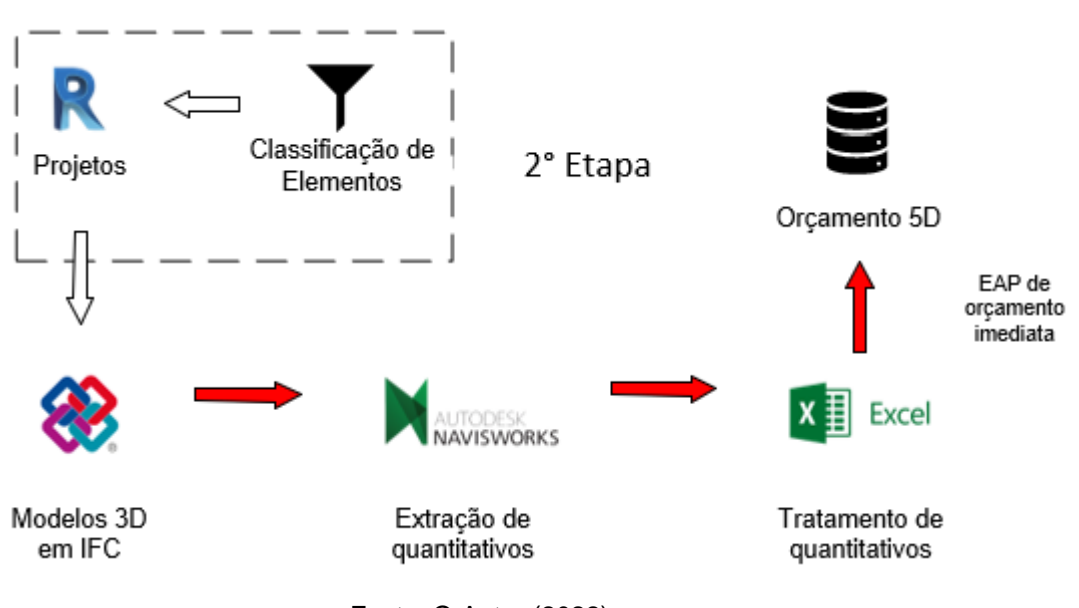

Figura 56 - Fluxograma da metodologia adotada: orçamentação 5D

Fonte: O Autor (2022)

## 5.3.1. Extração dos modelos de projeto em IFC

A extração dos modelos em IFC acontece no *software Revit*, com atenção a alguns detalhes de configuração, uma vez que é necessário que as "Peças" e "Massas" sejam também exportadas – função inativa em alguns padrões de IFC. Desta forma, a versão do *IFC* adotada para a exportação foi a "*IFC 2x3 Coordination*  *View 2.0".* Esta versão demonstrou melhor desempenho que a "*IFC 2x3 Coordination View",* uma vez que não corrompe os dados dos parâmetros de classificação dos elementos. Também foi habilitada a divisão de paredes, colunas e dutos por nível, mesmo que esse cuidado tenha sido realizado no processo de modelagem dos projetos. Nas opções avançadas de configuração, foi habilitada a opção que permite a exportação das peças como elementos de construção [\(Figura 57\)](#page-94-0).

<span id="page-94-0"></span>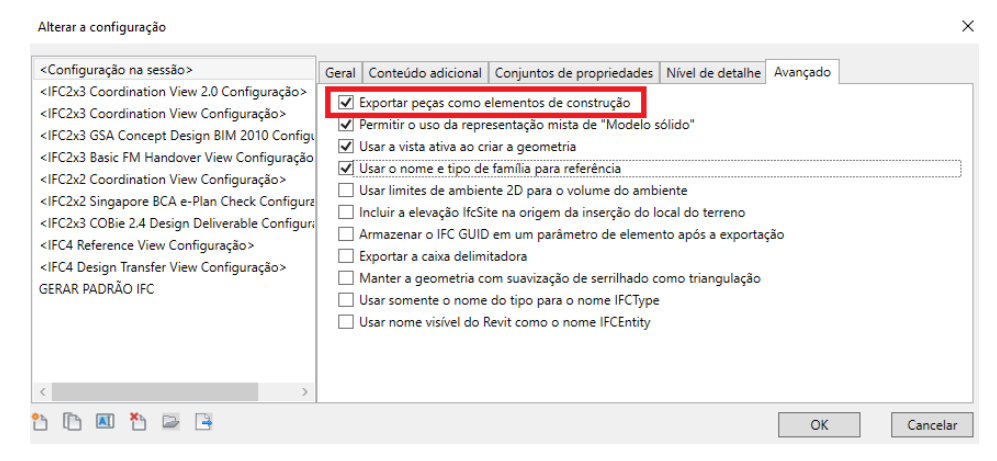

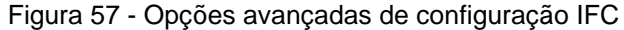

Fonte: O Autor (2022)

### *5.3.2.* Extração de quantitativos no *Autodesk Navisworks*

Para extrair os quantitativos de um modelo IFC no *Autodesk Navisworks*, fazse necessário primeiramente agrupar os elementos desse modelo conforme a EAP de orçamento com a utilização do recurso *Sets. Sets* são seleções de um conjunto personalizado de elementos salvas no sistema. Essa ferramenta é combinada com uma segunda: *Find Itens*, a qual é capaz de selecionar elementos conforme um conjunto de parâmetros. A [Figura 58](#page-95-0) ilustra um exemplo no qual foram selecionados, com a ferramenta *Find Itens,* elementos que possuem os parâmetros '01\_Etapa' e '02\_Subetapa' igual a '01' e a '0101', respectivamente. Essa configuração pode ser salva utilizando-se do comando *Save Search* dentro da janela dos *Sets*. Automaticamente um novo *Set* é criado e então renomeado como "01.0101", fazendo referência aos parâmetros condicionados anteriormente.

<span id="page-95-0"></span>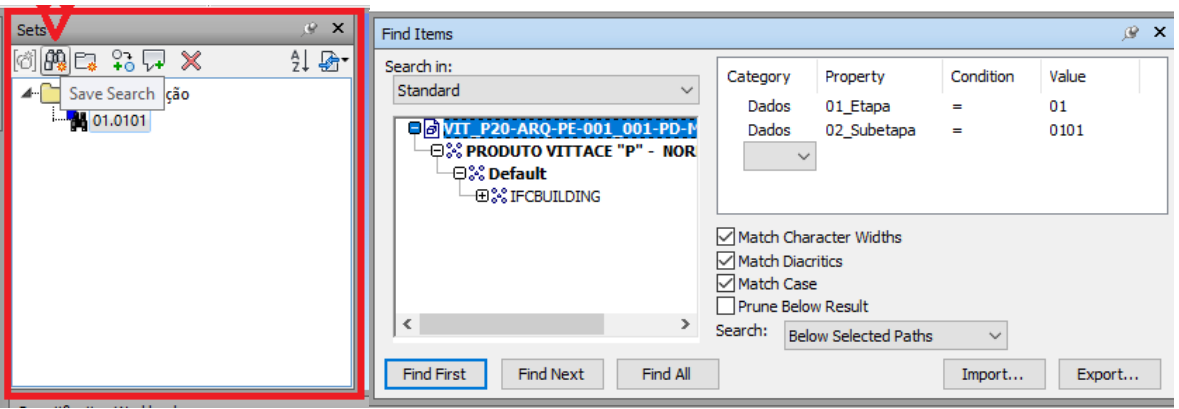

Figura 58 - Criação de *Sets:* Uso do *Save Search*

Fonte: O Autor (2022)

Na sequência, o processo repetiu-se para todas as combinações de etapa e subetapa da EAP orçamentária especificadas pelos parâmetros 'Etapa' e 'Subetapa' que foram apresentados na seção [5.2.1](#page-70-0) deste trabalho. Por fim, a [Figura 59](#page-95-1) ilustra como todos os *Sets* criados podem ser exportados para um arquivo em formato *xml* a fim de ser reimportado em outros projetos, sem a necessidade de criá-los manualmente a cada novo projeto.

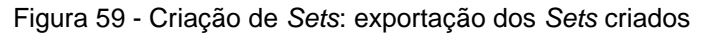

<span id="page-95-1"></span>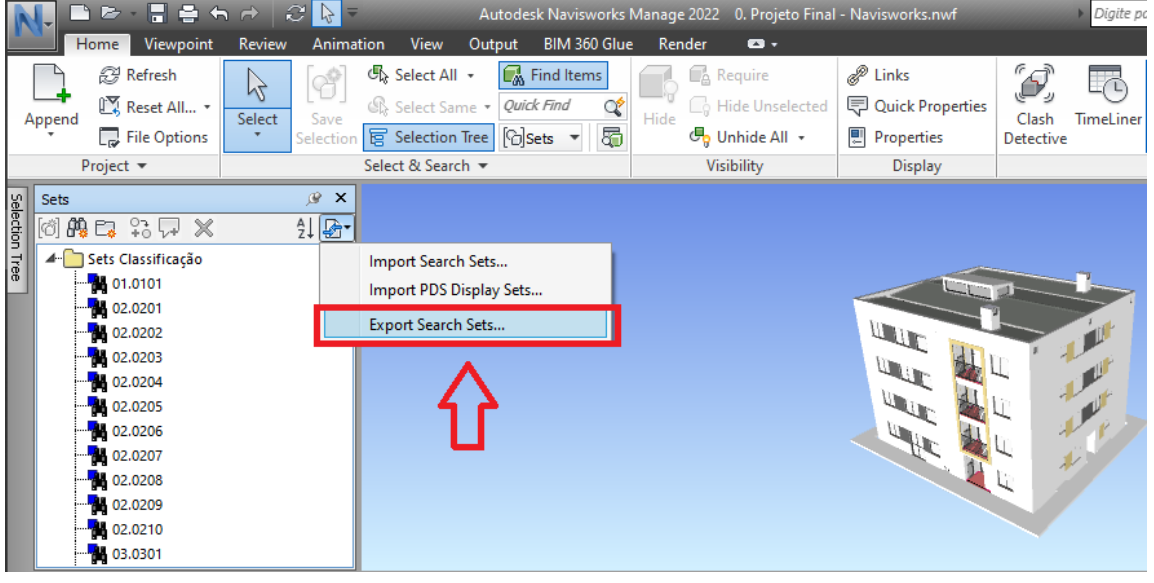

Fonte: O Autor (2022)

Uma vez criado os *Sets,* a próxima fase é a exportação dos dados de classificação dos elementos através do *Selection Inspector*. Esse processo é feito separadamente dos quantitativos porque a ferramenta *Quantification* do *Navisworks* é limitada apenas a extração de dados como comprimento, área e volume. Apesar deste

fato, a base de dados final não é comprometida porque, como os elementos foram ordenados pelos *Sets*, os dados finais extraídos estão na mesma ordem de elementos, o que torna possível lançar os dados oriundos do *Selection Inspector* e do *Quantification* em uma mesma planilha, lado a lado.

Selecionando todos os *Sets* criados na fase anterior, os dados referentes a classificação dos elementos foram extraídos utilizando o *Selection Inspector,* processo este representado na [Figura 60](#page-96-0)*.*

<span id="page-96-0"></span>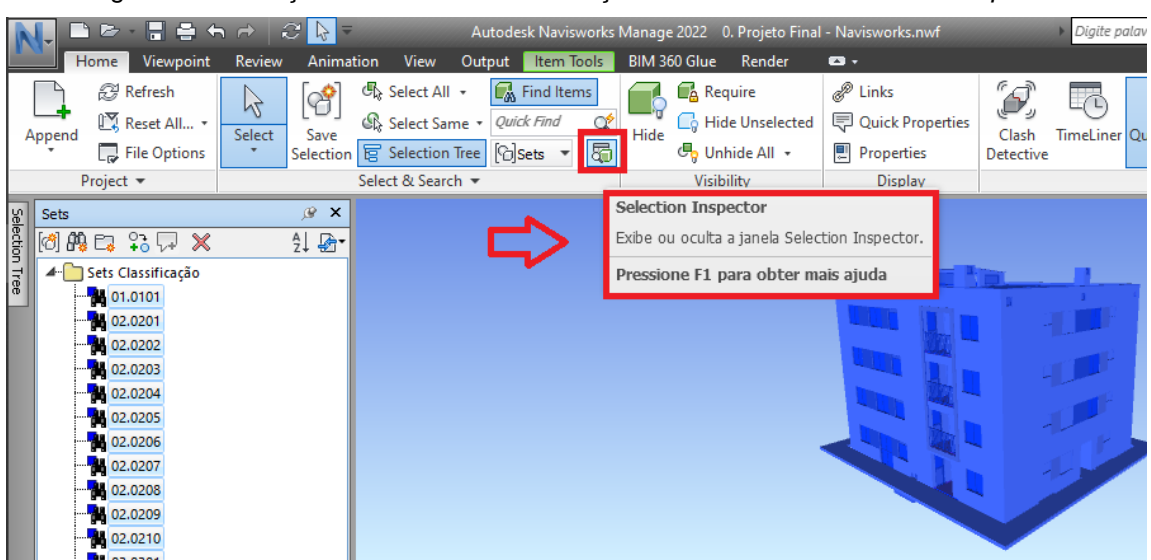

Figura 60 - Extração de dados de classificação dos elementos: *Selection Inspector*

Fonte: O Autor (2022)

Uma vez exportados os dados pelo *Selection Inspector,* os quantitativos dos mesmos elementos podem ser extraídos através do *Quantification* depois de uma série de pré configurações, tais como: criação de um *Catalog* personalizado conforme o sistema de classificações, importação do mesmo no *Navisworks*, mapeamento das *Property Mapping* e exportação dos quantitativos em planilha *Excel* a fim de lançar esses dados na principal planilha elaborada para esse trabalho. Dada a complexidade deste processo, ele será melhor descrito na sequência:

a) O processo é iniciado na construção de um catálogo (*Catalog)* personalizado para a edificação objeto de estudo. No *Navisworks*, catálogos são as seções ou atividades que organizam os quantitativos levantados pelo sistema. Dessa forma, o catálogo criado não passa da Estrutura Analítica de Projeto (EAP) de orçamento, ou seja, os parâmetros 'Etapa' e 'Subetapa', tal como são divididos

os *Sets*. Essa construção ocorreu em uma planilha eletrônica padrão disponível para *download* gratuito no site da *Autodesk* e na documentação referente ao *software Navisworks.* A [Figura 61](#page-97-0) ilustra um trecho da planilha preenchida, bem como o processo de exportação dos dados em formato *xml* através da opção *Export Catalog* na aba de *Suplementos* desta planilha eletrônica.

Figura 61 - Criação do catálogo: Trecho da planilha padrão e exportação de dados

<span id="page-97-0"></span>

|                | 8       |                                                                        | ∴≑                                                                        |                                       |                  |                            |       |         | catalog_template - Excel |               |                    |       |
|----------------|---------|------------------------------------------------------------------------|---------------------------------------------------------------------------|---------------------------------------|------------------|----------------------------|-------|---------|--------------------------|---------------|--------------------|-------|
|                | Arquivo | Página Inicial                                                         | Pedro Raicoski                                                            | Inserir                               | Layout da Página | Fórmulas                   | Dados | Revisão | Exibir                   | Desenvolvedor | Suplementos        | Ajuda |
|                |         | Export Catalog<br>Default Variables ~<br>U <sub>D</sub> mandos de Menu | V<br>ė<br>Quick<br>Full<br>Compare Compare Compare<br>Spreadsheet Compare | 垫<br>Range<br>$\overline{\mathbb{N}}$ |                  |                            |       |         |                          |               |                    |       |
|                | $G2 +$  | ÷<br>$\times$<br>$\overline{\mathbf{v}}$                               | fx<br>$\checkmark$                                                        |                                       |                  |                            |       |         |                          |               |                    |       |
|                |         | А                                                                      |                                                                           |                                       | B                |                            |       | c       |                          |               | D                  |       |
|                | 4 WBS   |                                                                        | Type                                                                      |                                       |                  | Name                       |       |         |                          |               | <b>Description</b> |       |
| 5 <sup>7</sup> | 01      |                                                                        |                                                                           | <b>Group</b>                          |                  | <b>Serviços Iniciais</b>   |       |         |                          |               |                    |       |
|                | 6 01.01 |                                                                        |                                                                           | ltem                                  |                  | Locação da Obra            |       |         |                          |               |                    |       |
| $\overline{7}$ | 02      |                                                                        |                                                                           | <b>Group</b>                          |                  | Fundação                   |       |         |                          |               |                    |       |
|                | 8 02.01 |                                                                        |                                                                           | ltem                                  |                  | Mobilização de Equipamento |       |         |                          |               |                    |       |

Fonte: O Autor (2022)

b) Na sequência foi realizada a importação do catálogo personalizado no *software Navisworks*, mais especificamente na janela *Quantification Workbook* e o resultado é apresentado na [Figura 62.](#page-97-1)

<span id="page-97-1"></span>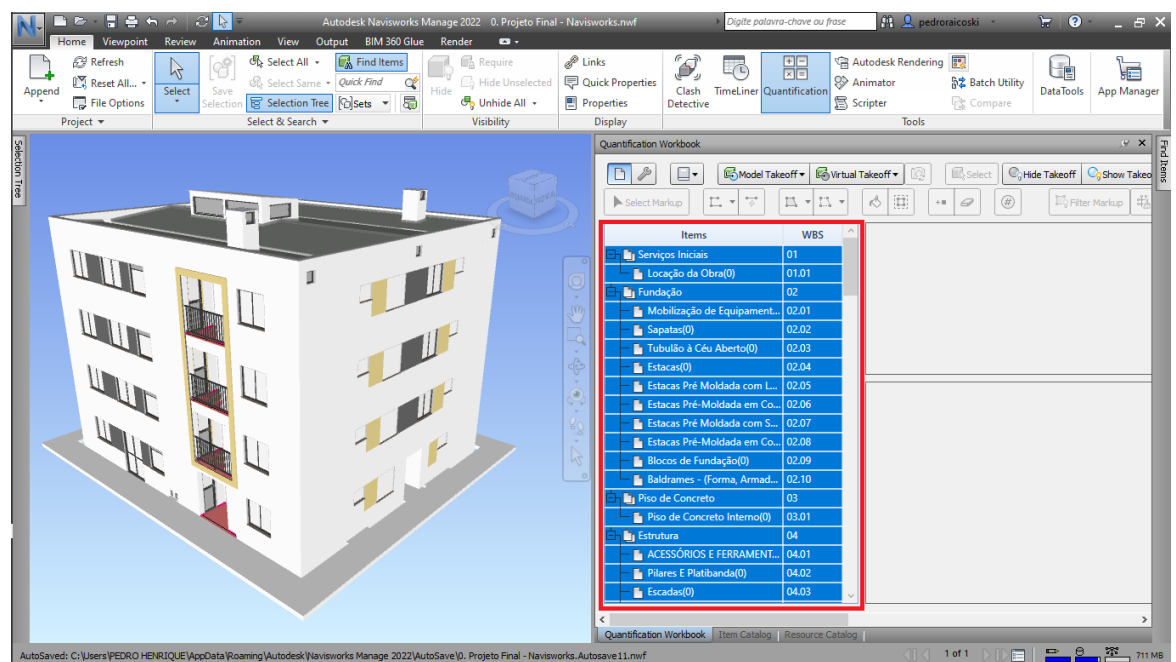

Figura 62 - Resultado da importação do catálogo personalizado no *software*

Fonte: O Autor (2022)

c) Uma vez importado o catálogo, é necessário realizado o mapeamento das propriedades (*Property Mapping*) a serem levantadas pelos itens do catálogo. Para tal, são selecionados todos os itens na janela *Item Catalog* e a funcionalidade *Property Mapping* é ativada [\(Figura 63\)](#page-98-0) e configurada [\(Figura](#page-98-1)  [64\)](#page-98-1).

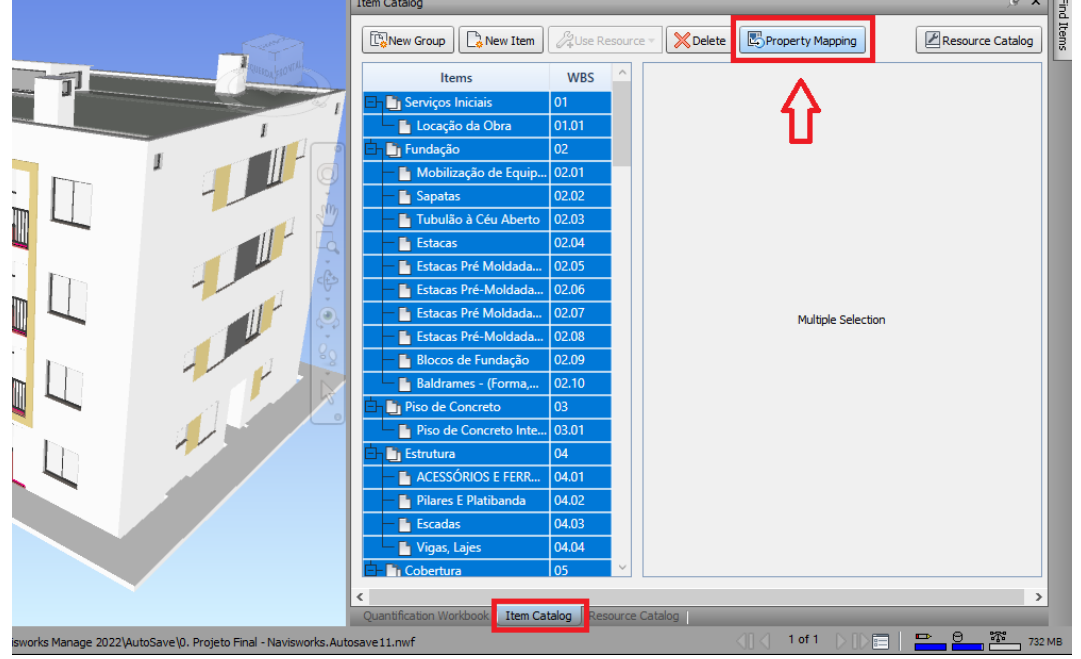

<span id="page-98-0"></span>Figura 63 - Mapeamento das propriedades levantadas pelo *software*: *Property Mapping* (1)

Fonte: O Autor (2022)

<span id="page-98-1"></span>Figura 64 - Mapeamento das propriedades levantadas pelo *software*: *Property Mapping* (2)

| <b>Takeoff Property</b> | Category        | Property      |
|-------------------------|-----------------|---------------|
| Object                  | Flement         | Nome          |
| Description1            | Flement         | <b>Family</b> |
| Description2            | Element         | <b>Type</b>   |
| ModelLength             | Cotas           | Comprimento   |
| ModelWidth              | Cotas           | Largura       |
| <b>ModelThickness</b>   | Cotas           | Espessura     |
| ModelHeight             | Cotas           | Altura        |
| ModelPerimeter          | Cotas           | Perímetro     |
| ModelArea               | Cotas           | Área          |
| ModelVolume             | Cotas           | Volume        |
| ModelWeight             | <b>Material</b> | Peso          |

Fonte: O Autor (2022)

d) Mapeadas as propriedades a serem levantadas pelo software, o próximo passo para a extração de quantitativos do modelo em IFC é a simples conexão entre os *Sets* e o catálogo personalizado no *Quantification Workbook* através de um processo de arrastamento dos *Sets* aos seus correspondentes itens no catálogo. A [Figura 65](#page-99-0) ilustra o resultado obtido demonstrando o levantamento de quantitativos das sapatas.

Figura 65 - Levantamento de quantitativos de sapatas no *software Navisworks*

<span id="page-99-0"></span>tification Workbook

| Model Takeoff<br>□・                                                | Wrtual Takeoff - | $\mathbb{Q}$                | Select<br><b>C</b> <sub>R</sub> Hide Takeoff | $\mathbb{E}$ .<br><b>Coshow Takeoff</b> | $f_x$           |                        | $\overline{\mathscr{A}}$ | Change Ana<br>$\!\!\!\!\!\times$ |
|--------------------------------------------------------------------|------------------|-----------------------------|----------------------------------------------|-----------------------------------------|-----------------|------------------------|--------------------------|----------------------------------|
| Ľ.<br>북<br>Select Markup<br>$\;$                                   |                  |                             |                                              |                                         |                 |                        |                          |                                  |
| Items                                                              | <b>WBS</b>       | WBS/RBS<br><b>Status</b>    | Name                                         | <b>Description</b>                      | <b>Comments</b> | Length                 | Width                    | <b>Thickness</b>                 |
| <b>En Serviços Iniciais</b>                                        | 01               | 02.02                       | Sapatas                                      |                                         |                 | 30,100                 | 30,500                   | 0,000                            |
| Locação da Obra(0)                                                 | 01.01            |                             |                                              |                                         |                 |                        |                          |                                  |
| <b>白日的</b> Fundação                                                | 02               |                             |                                              |                                         |                 |                        |                          |                                  |
| Mobilização de Equipament                                          | 02.01            |                             |                                              |                                         |                 |                        |                          |                                  |
| Sapatas(20)                                                        | 02.02            |                             |                                              |                                         |                 |                        |                          |                                  |
| - M Tubulão à Céu Aberto(0)                                        | 02.03            |                             |                                              |                                         |                 |                        |                          |                                  |
| $-\Box$ Estacas(0)                                                 | 02.04            | $\epsilon$                  |                                              |                                         |                 |                        |                          |                                  |
| - In Estacas Pré Moldada com L                                     | 02.05            | <b>WBS</b><br><b>Status</b> | Object                                       |                                         | ModelPerimeter  | ModelArea              | ModelVolume              | ModelWeight                      |
| Estacas Pré-Moldada em Co 02.06                                    |                  | 02.02.10                    | Sapata-Retangular:140x140x40 cm:11705766     |                                         |                 | $1.960 \text{ m}^2$    | $0.784 \text{ m}^3$      |                                  |
| Estacas Pré Moldada com S 02.07                                    |                  | 02.02.11                    | Sapata-Retangular:200x175x55 cm:11705516     |                                         |                 | $3,500 \text{ m}^2$    | $1.925 \text{ m}^3$      |                                  |
| Estacas Pré-Moldada em Co 02.08                                    |                  | 02.02.12                    | Sapata-Retangular:200x175x55 cm:11705561     |                                         |                 | 3,500 m <sup>2</sup>   | $1,925 \text{ m}^3$      |                                  |
| - In Blocos de Fundação(0)                                         | 02.09            | 02.02.13                    | Sapata-Retangular:190x195x50:11705590        |                                         |                 | $3.705$ m <sup>2</sup> | $1.482 \text{ m}^3$      |                                  |
| - Baldrames - (Forma, Armad                                        | 02.10            | 02.02.14                    | Sapata-Retangular:190x195x50:11705648        |                                         |                 | $3.705$ m <sup>2</sup> | $1.482 \text{ m}^3$      |                                  |
| Piso de Concreto                                                   | 03               | 02.02.15                    | Sapata-Retangular:190x195x50:11705677        |                                         |                 | $3.705 \text{ m}^2$    | $1,482 \text{ m}^3$      |                                  |
| - n Piso de Concreto Interno(0)                                    | 03.01            | 02.02.16                    | Sapata-Retangular:190x195x50:11705737        |                                         |                 | $3.705 \text{ m}^2$    | $1.482 \text{ m}^3$      |                                  |
| Estrutura                                                          | 04               | 02.02.17                    | Sapata-Retangular:150x150x45:11705798        |                                         |                 | 2,250 m <sup>2</sup>   | $0,900 \text{ m}^3$      |                                  |
| - The ACESSÓRIOS E FERRAMENT                                       | 04.01            | 02.02.18                    | Sapata-Retangular:150x150x45:11705878        |                                         |                 | $2.250$ m <sup>2</sup> | $0,900 \text{ m}^3$      |                                  |
| - In Pilares E Platibanda(0)                                       | 04.02            | 02.02.19                    | Sapata-Retangular:185x180x55:11705929        |                                         |                 | 3,330 m <sup>2</sup>   | $1.832$ m <sup>3</sup>   |                                  |
| $-\Box$ Escadas(0)                                                 | 04.03<br>$\sim$  | 02.02.20<br>$\,$ $\,$       | Sapata-Retangular:185x180x55:11705981        |                                         |                 | $3,330 \text{ m}^2$    | $1,832 \text{ m}^3$      |                                  |
|                                                                    |                  |                             |                                              |                                         |                 |                        |                          |                                  |
| ¢<br>Constitution Marketing Theory Catalog I. Departure Catalog I. |                  |                             |                                              |                                         |                 |                        |                          |                                  |

Fonte: O Autor (2022)

Cabe salientar que é na seção *Item Catalog* que são mapeados quantitativos não nativos do elemento, como área de formas, volumes de britas e outros.

e) Mapeados todos os quantitativos não nativos dos elementos e conectados todos os *Sets* aos seus respectivos itens no catálogo do *software Navisworks,* a etapa final de extração de quantitativos é a exportação dos dados para planilha eletrônica. Tais dados, junto dos dados referentes à classificação dos elementos extraídos do *Selection Inspector,* foram lançados na principal planilha eletrônica elaborada para este trabalho. O [Quadro 5](#page-100-0) demonstra a estrutura de colunas criada para comportar a base de dados extraída do *Selection Inspector* (coluna 01 a 16) e do *Quantification* (coluna 19 a 29). As colunas 17 e 18, relacionadas ao "ID\_Planejamento" e "ID\_Orçamento"

 $\mathbb{R}$  X  $\vert$ 

referem-se a dois parâmetros de concatenação de dados que são preenchidas na fase de tratamento e que auxiliam no processo de confecção do orçamento 5D e planejamento 4D. A [Figura 66](#page-101-0) exemplifica o resultado final da base de dados antes do tratamento que, em sua totalidade, possui mais de 5000 linhas.

<span id="page-100-0"></span>

| Parâmetro            | Descrição                                                                             | Parâmetro        | Descrição                                                                                                 |
|----------------------|---------------------------------------------------------------------------------------|------------------|----------------------------------------------------------------------------------------------------|
| 01_Etapa             | Parâmetro Texto que<br>determina a etapa do<br>orçamento                              | 15 Subzona       | Parâmetro Texto que<br>determina a zona do<br>elemento                                                    |
| 02_Subetapa          | Parâmetro Texto que<br>determina a subetapa do<br>orçamento                           | 16_Processo      | Parâmetro Texto que<br>determina a ordem de<br>execução dos resultados<br>de trabalho                     |
| 03_Codigo_Serviço_01 | Parâmetro Texto do "Código<br>SEIL" que determina o<br>principal serviço do elemento  | ID_Planejamento  | Parâmetro que concatena<br>o Nivel, Zona, Subzona,<br>Processo e o principal<br>"Código SEIL" do elemento |
| 04_Codigo_Serviço_02 | Parâmetro Texto do "Código<br>SEIL" que determina o serviço<br>secundário do elemento | ID_Orçamento     | Parâmetro que concatena<br>o Etapa, Subetapa e o<br>"Código SEIL" do elemento                             |
| 05_Codigo_Serviço_03 | Parâmetro Texto do "Código<br>SEIL" que determina o serviço<br>secundário do elemento | Largura          | Quantitativo de largura                                                                                   |
| 06_Codigo_Serviço_04 | Parâmetro Texto do "Código<br>SEIL" que determina o serviço<br>secundário do elemento | Espessura        | Quantitativo de espessura                                                                                 |
| 07_Codigo_Serviço_05 | Parâmetro Texto do "Código<br>SEIL" que determina o serviço<br>secundário do elemento | Contagem         | Quantitativo de contagem                                                                                  |
| 08_Codigo_Serviço_06 | Parâmetro Texto do "Código<br>SEIL" que determina o serviço<br>secundário do elemento | Comprimento      | Quantitativo de<br>comprimento                                                                            |
| 09_Codigo_Serviço_07 | Parâmetro Texto do "Código<br>SEIL" que determina o serviço<br>secundário do elemento | Área             | Quantitativo de área                                                                                      |
| 10_Codigo_Serviço_08 | Parâmetro Texto do "Código<br>SEIL" que determina o serviço<br>secundário do elemento | <b>Volume</b>    | Quantitativo de volume                                                                                    |
| 11_Codigo_Serviço_09 | Parâmetro Texto do "Código<br>SEIL" que determina o serviço<br>secundário do elemento | QTD1             | Quantitativo calculado não<br>nativo, conforme<br>exemplifica o item 5.2.3.                               |
| 12_Codigo_Serviço_10 | Parâmetro Texto do "Código<br>SEIL" que determina o serviço<br>secundário do elemento | QTD <sub>2</sub> | Quantitativo calculado não<br>nativo, conforme<br>exemplifica o item 5.2.3.                               |

Quadro 5 - Colunas da base de dados formulada em planilha eletrônica

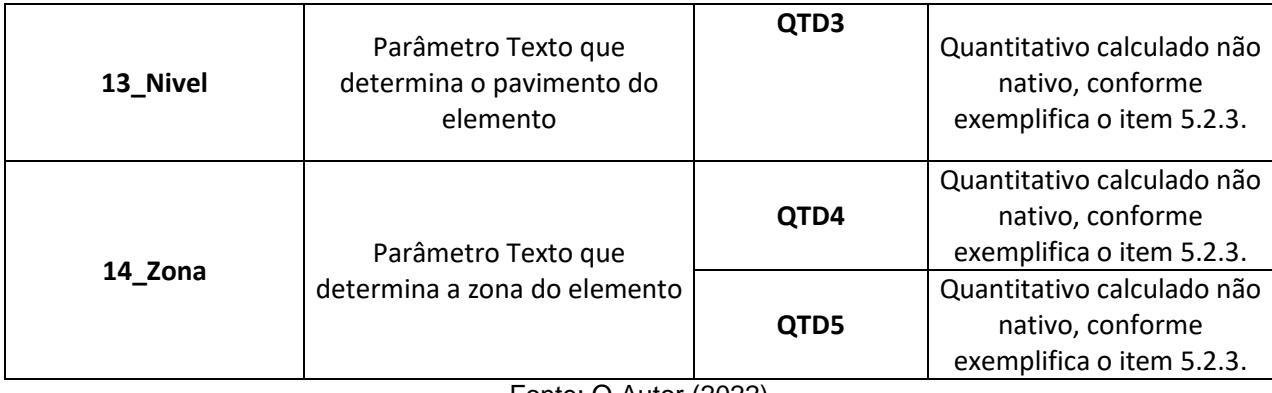

#### Fonte: O Autor (2022)

### Figura 66 - Resultado final da base de dados extraídos do *Navisworks*

<span id="page-101-0"></span>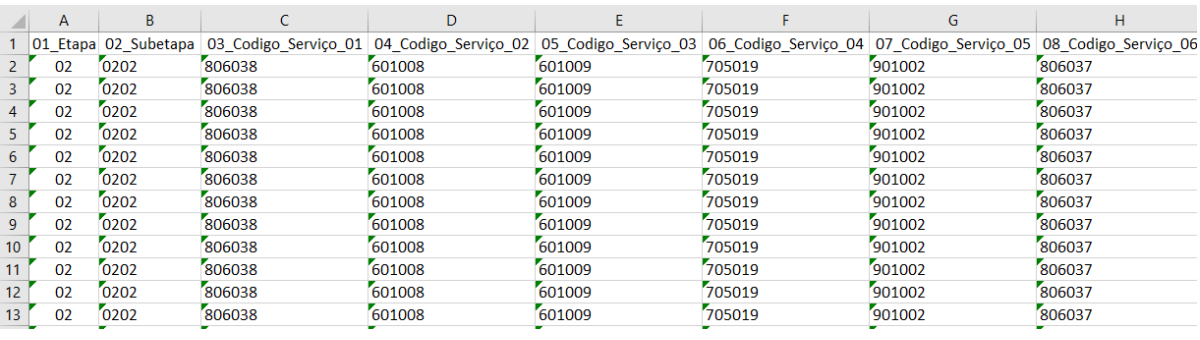

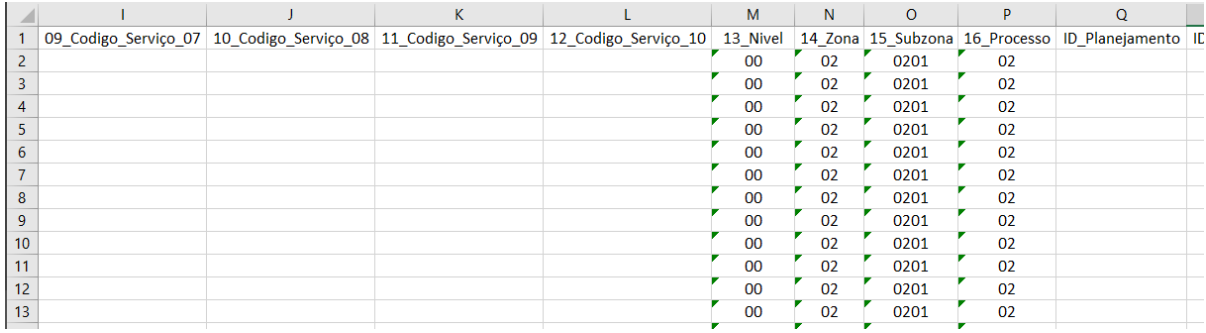

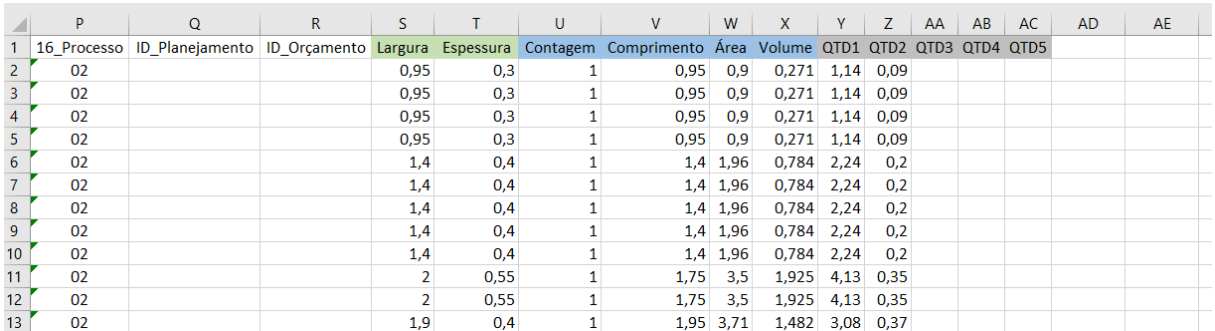

### Fonte: O Autor (2022)

# <span id="page-101-1"></span>5.3.3. Formatação da planilha eletrônica

A principal planilha eletrônica em *Microsoft Excel* elaborada para o trabalho foi formata, inicialmente, com cinco abas principais:

- a) Projeto Schedules: aba que comporta a base de dados extraída do *software Navisworks*. Sua estrutura foi apresentada na seção anterior deste trabalho.
- b) Orçamento: aba que recebe o orçamento final estruturado em etapas e subetapas. Sua estrutura é composta por seis colunas diferentes conforme ilustra a [Figura 67.](#page-102-0)

<span id="page-102-0"></span>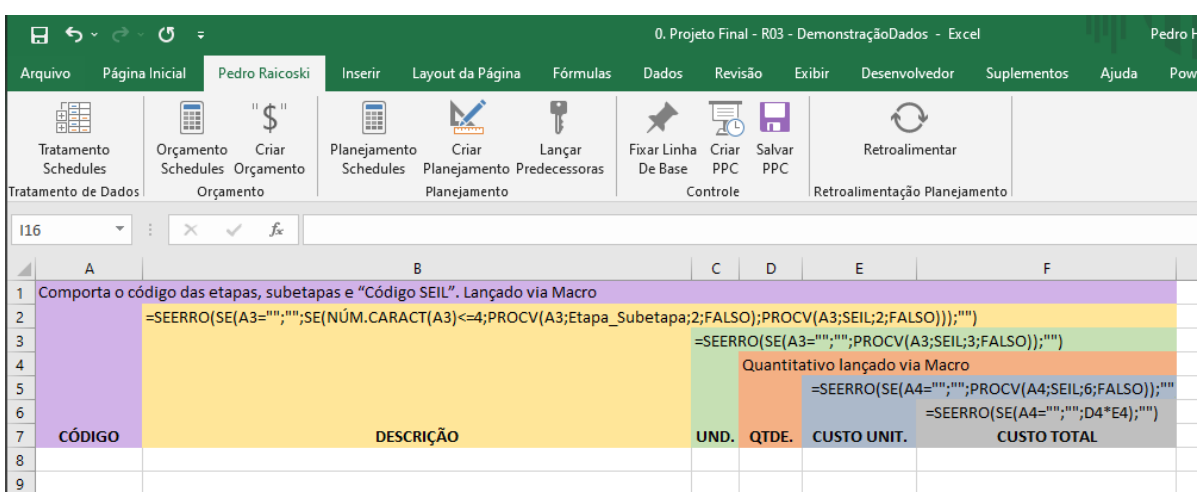

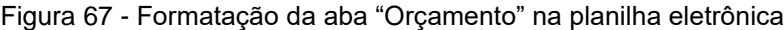

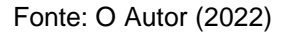

c) Tarefas: aba que recebe o planejamento final estruturado através do parâmetro "Processos". Sua estrutura é composta por uma série de colunas preenchidas via algoritmo em *Visual Basic Application* (ou macro), algumas preenchidas por fórmula e outras três copiadas do *Microsoft Project* no fluxo de planejamento 4D [\(Figura 68\)](#page-102-1).

<span id="page-102-1"></span>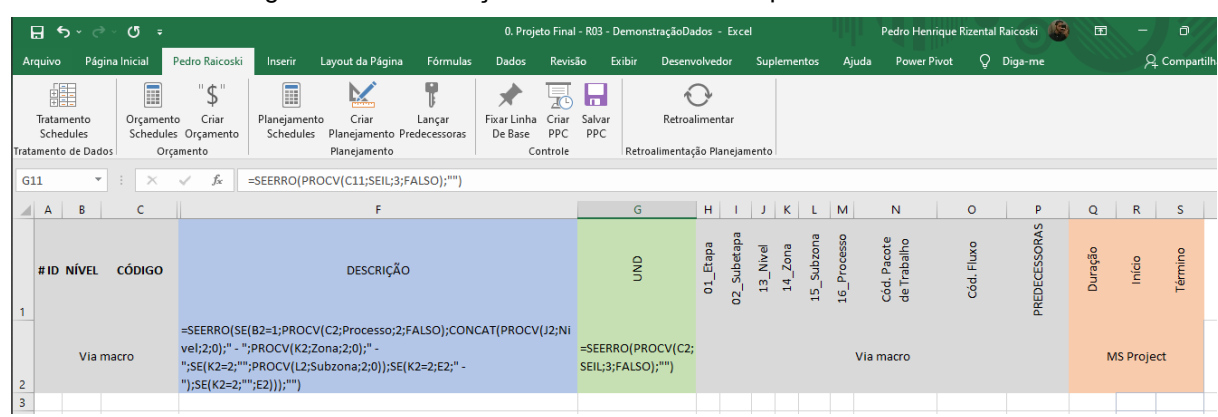

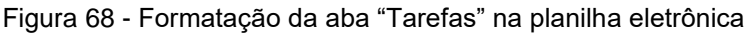

Fonte: O Autor (2022)

d) Banco de dados – Orçamento: aba que armazena o "Código SEIL" completo com o código, descrição, unidade e preço unitário do serviço. Cabe ressaltar que os dados foram armazenados no formato tabela no *Excel*, cujo nome atribuído foi "SEIL". Este fato é relevante uma vez que as buscas realizadas por outras abas da planilha fazem referência ao nome principal dessa tabela [\(Figura 69\)](#page-103-0). Além disso, foram desenvolvidas duas personalizações (colunas) importantes no código SEIL para o processo de construção do orçamento e planejamento via VBA*.* A coluna "UnidadeEspecial" determina se aquele serviço em específico corresponde a algum quantitativo não nativo dos elementos. Conforme já abordado no item [5.2.3,](#page-83-1) alguns quantitativos não podem ser extraídos dos elementos nativamente e, dado este fato, faz-se necessário o uso de campos calculados para sua obtenção. Estes campos são lançados na aba "Projeto – Schedules", nas colunas "QTD1", "QTD2", "QTD3", "QTD4" ou "QTD5". Portanto, a coluna "UnidadeEspecial" determina se um específico serviço corresponde a algum quantitativo não nativo e, ainda, determina qual coluna utilizar, conforme exemplifica a [Figura 70.](#page-104-0) A outra personalização refere-se a coluna "Pacote", a qual identifica se aquele serviço em específico é elegível para tornar-se uma tarefa na aba "Tarefas" [\(Figura 71\)](#page-104-1). Isso é relevante porque nem todos os serviços da base orçamentária são potenciais tarefas, como por exemplo serviços de mão de obra ou ferramentas.

<span id="page-103-0"></span>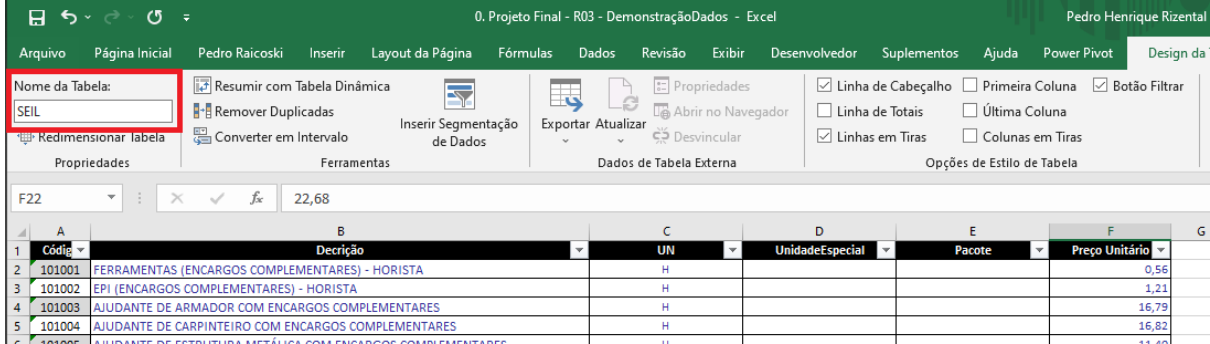

Figura 69 - Formatação da aba "Banco de dados – Orçamento" na planilha eletrônica (1)

Fonte: O Autor (2022)

<span id="page-104-0"></span>

| 8                                     | । ५ - ∘ा - ा -    |                                                 |                                                     |                                                                                                    |                                          |                           |                                                               |                         | 0. Projeto Final - R03 - DemonstraçãoDados - Excel |                                                 |          | Pedro Henrique Rizent                                                   |                       |
|---------------------------------------|-------------------|-------------------------------------------------|-----------------------------------------------------|----------------------------------------------------------------------------------------------------|------------------------------------------|---------------------------|---------------------------------------------------------------|-------------------------|----------------------------------------------------|-------------------------------------------------|----------|-------------------------------------------------------------------------|-----------------------|
| Arquivo                               | Página Inicial    | Pedro Raicoski                                  | Inserir                                             | Layout da Página                                                                                                    | Fórmulas                                 | Dados                     | Revisão                                                       | Exibir                  | Desenvolvedor                                      | Suplementos                                     | Ajuda    | <b>Power Pivot</b>                                                      |                       |
| ħ<br>Colar<br>Área de Transferência 5 | $\chi$<br>晒       | Calibri<br>$S \sim$<br>$N$ $I$<br>Fonte         | $\tau$<br>$\boxplus$ $\vee$ $\circ$<br>$\checkmark$ | $\equiv$ $\equiv$ $\equiv$<br>$A^{\uparrow}$ $A^{\uparrow}$<br>目目目短距<br>$A \sim$<br>$\overline{N}$                                              | ąb<br>$\frac{1}{2}$<br>目、<br>Alinhamento | Geral<br>모.<br>$\sqrt{2}$ | $\frac{96}{60}$ 000 $\frac{60}{60}$ $\frac{00}{20}$<br>Número | $\overline{\mathbb{N}}$ | 揧<br>Formatação<br>Condicional ~                   | Formatar como Estilos de<br>Tabela ~<br>Estilos | Célula ~ | $\frac{1}{2}$ Inserir $\sim$<br>$Excluir \sim$<br>Formatar ~<br>Células | Σ<br>ΙΨ.<br>$\bullet$ |
| <b>K883</b>                           | $\times$<br>치도    | fx<br>$\checkmark$                              |                                                     |                                                                                                    |                                          |                           |                                                               |                         |                                                    |                                                 |          |                                                                         |                       |
|                                       |                   |                                                 |                                                     |                                                                                                    |                                          |                           |                                                               |                         |                                                    |                                                 |          |                                                                         |                       |
|                                       |                   |                                                 | B                                                   |                                                                                                    |                                          |                           | c                                                             |                         | D                                                  | F                                               |          | F                                                                       |                       |
| Códig                                 |                   |                                                 | Decrição                                            |                                                                                                    | ÷.                                       |                           | UN                                                            |                         | <b>UnidadeEspecial</b>                             | Pacote                                          |          | <b>Preco Unitário</b>                                                   |                       |
| 703<br>601003                         |                   |                                                 |                                                     | FORMA TABUA P/ CONCRETO EM FUNDACAO C/ REAPROVEITAMENTO 10 X.                                                                                   |                                          |                           | M <sub>2</sub>                                                |                         | QTD1                                               |                                                 |          | 32,41                                                                   |                       |
| 601008<br>708                         |                   | DESMOLDANTE para Fôrmas Concentrado Base Oleosa |                                                     |                                                                                                    |                                          |                           | M <sub>2</sub>                                                |                         | QTD <sub>1</sub>                                   |                                                 |          | 0,08                                                                    |                       |
| 601009<br>709                         | Pilares e Escadas |                                                 |                                                     | PREGO com Cabeça Dupla Aço Carbono - 18x30 (JPxLPP) para Formas de Vigas,                                                                       |                                          |                           | M <sub>2</sub>                                                |                         | QTD1                                               |                                                 |          | 1,63                                                                    |                       |
| 703001<br>877                         |                   | MM - MONTAGEM. AF 12/2015                       |                                                     | ARMAÇÃO DE PILAR OU VIGA DE UMA ESTRUTURA CONVENCIONAL DE CONCRETO<br>ARMADO EM UM EDIFÍCIO DE MÚLTIPLOS PAVIMENTOS UTILIZANDO AÇO CA-50 DE 6.3 |                                          |                           | KG                                                            |                         | QTD <sub>2</sub>                                   |                                                 |          | 9,59                                                                    |                       |
|                                       |                   |                                                 |                                                     |                                                                                                    |                                          |                           |                                                               |                         |                                                    |                                                 |          |                                                                         |                       |

Figura 70 - Formatação da aba "Banco de dados – Orçamento" na planilha eletrônica (2)

Fonte: O Autor (2022)

Figura 71 - Formatação da aba "Banco de dados – Orçamento" na planilha eletrônica (3)

<span id="page-104-1"></span>

| 8                                         | . ♦ × ∈ × ⊙<br>$\overline{\phantom{a}}$                            |                                                      |                                                            |                                                                                                    |                                                      |                               |                    |                                       | 0. Projeto Final - R03 - DemonstraçãoDados - Excel |                                                 |          | Pedro Henrique Rizent                                   |                                   |
|-------------------------------------------|--------------------------------------------------------------------|------------------------------------------------------|------------------------------------------------------------|----------------------------------------------------------------------------------------------------|------------------------------------------------------|-------------------------------|--------------------|---------------------------------------|----------------------------------------------------|-------------------------------------------------|----------|---------------------------------------------------------|-----------------------------------|
| Arquivo                                   | Página Inicial                                                     | Pedro Raicoski                                       | Inserir                                                    | Layout da Página                                                                                                    | Fórmulas                                             | Dados                         | Revisão            | Exibir                                | Desenvolvedor                                      | Suplementos                                     | Ajuda    | <b>Power Pivot</b>                                      |                                   |
| Colar<br>Área de Transferência 5<br>J1595 | Y,<br>Calibri<br>晒<br>$\times$<br>$\overline{\phantom{a}}$<br>- 17 | N $I \leq \cdot \Box$<br>Fonte<br>fx<br>$\checkmark$ | A^<br>$-111$<br>$\sim$<br>$\vee$ $\circ$ $\wedge$ $\wedge$ | $\equiv$<br>$\overline{A}$<br>$\equiv$<br>$\equiv$<br>$\overline{u}$                                                                                                    | $\frac{1}{2}$<br>ab<br>目。<br>리드 드 트 프<br>Alinhamento | Geral<br>Q.<br>$\overline{u}$ | %<br>000<br>Número | $\frac{6}{66}$ $\frac{20}{60}$<br>1Z) | F,<br>Formatação<br>Condicional ~                  | Formatar como Estilos de<br>Tabela ~<br>Estilos | Célula ~ | Em Inserir v<br>$Excluir \sim$<br>Formatar ~<br>Células | Σ<br>$\overline{\mathbf{v}}$<br>× |
| $\mathbf{A}$                              |                                                                    |                                                      | R                                                          |                                                                                                    |                                                      |                               |                    |                                       | D                                                  |                                                 |          |                                                         |                                   |
| Códig                                     |                                                                    |                                                      | Decrição                                                   |                                                                                                    |                                                      |                               | UN                 | ÷                                     | <b>UnidadeEspecial</b>                             |                                                 | Pacote   | J.<br>Preço Unitário                                    |                                   |
| 806033<br>1086                            | AF 12/2015                                                         |                                                      |                                                            | CONCRETAGEM DE VIGAS E LAJES, FCK=20 MPA, PARA QUALQUER TIPO DE LAJE COM<br>BALDES EM EDIFICAÇÃO DE MULTIPAVIMENTOS ATÉ 04 ANDARES, COM ÁREA MÉDIA<br>DE LAJES MENOR OU IGUAL A 20 M <sup>2</sup> - LANÇAMENTO, ADENSAMENTO E ACABAMENTO. |                                                      |                               | M3                 |                                       |                                                    |                                                 | Sim      |                                                         | 692,00                            |
| 806034<br>1087                            |                                                                    | Concreto Usinado 25 MPa Slump 12+-2                  |                                                            | CONCRETAGEM BALDRAMES - Incluso Montagem Formas, Aplicação de Armadura e                                                                                                    |                                                      |                               | M3                 |                                       |                                                    |                                                 | Sim      |                                                         | 685,35                            |
| 806035<br>1088                            |                                                                    | Montagem e Aplicação de Armadura e Concreto 25 MPa   |                                                            | CONCRETAGEM ESTRUTURA Multiplos Pavimentos - Incluso Montagem de Formas;                                                                                                    |                                                      |                               | M3                 |                                       |                                                    |                                                 | Sim      |                                                         | 671,78                            |
|                                           |                                                                    |                                                      |                                                            |                                                                                                    |                                                      |                               |                    |                                       |                                                    |                                                 |          |                                                         |                                   |

Fonte: O Autor (2022)

e) Banco de dados – Classificação: aba que contém todo o sistema de classificação apresentado no item [5.2.1,](#page-70-0) separado por tabelas, conforme ilustra a [Figura 72.](#page-105-0) O nome das tabelas é fundamental, pois é pelo nome que ocorre a referência às tabelas de classificação pelas outras abas.

<span id="page-105-0"></span>

| $\sigma$ =<br>−5 - ⊘ -<br>0. Projeto Final - R03 - DemonstraçãoDados - Excel<br>日                                                                                    |                                                                                                   |                                                            |                                              |                    |         |                     |                     |                                  |                                                 | Pedro Henrique Rizental Raicoski<br>囨<br>Θ<br>$\times$ |                       |                                      |                                                   |         |                     |   |  |
|----------------------------------------------------------------------------------------------------|---------------------------------------------------------------------------------------------------|------------------------------------------------------------|----------------------------------------------|--------------------|---------|---------------------|---------------------|----------------------------------|-------------------------------------------------|--------------------------------------------------------|-----------------------|--------------------------------------|---------------------------------------------------|---------|---------------------|---|--|
| Página Inicial<br>Pedro Raicoski<br>Arquivo                                                                                                    | Inserir                                                                                           | Layout da Página                                           | Fórmulas                                     | <b>Dados</b>       | Revisão | Exibir              | Desenvolvedor       |                                  | Ajuda<br>Suplementos                            |                                                        | <b>Power Pivot</b>    | Q Diga-me                            |                                                   |         | $Q$ Compartilhar    |   |  |
| alla i<br>Calibri<br>Colar                                                                                                    | $A^{\uparrow}$ $A^{\uparrow}$<br>$  11 -   $<br>N $I \leq \cdot \Box \cdot \Diamond \cdot \Delta$ | $\equiv$ $\equiv$                                          | ąb <sub>2</sub><br>$\frac{1}{2}$<br>ままま理理 園・ | Geral<br>感じ        | 96 000  | $50^{\circ}$        | ŀ,<br>Condicional ~ | Tabela ~                         | Formatação Formatar como Estilos de<br>Célula ~ | Em Inserir v<br>Excluir v                              | Formatar ~            | Σ۰<br>$\overline{\mathbf{v}}$<br>۔ ج | Classificar Localizar e<br>e Filtrar ~ Selecionar |         |                     |   |  |
| Área de Transferência   S<br>Fonte<br>$\overline{\mathbb{R}}$<br>$\overline{\sim}$<br><b>Fstilos</b><br>Células<br>Edicão<br>$\overline{u}$<br>Alinhamento<br>Número |                                                                                                   |                                                            |                                              |                    |         |                     |                     |                                  |                                                 |                                                        |                       |                                      |                                                   |         |                     |   |  |
| $\times$<br>fx<br>$\checkmark$<br>Q18                                                                                                    |                                                                                                   |                                                            |                                              |                    |         |                     |                     |                                  |                                                 |                                                        |                       |                                      |                                                   |         |                     |   |  |
| B<br>$\overline{A}$<br>◢                                                                                                    |                                                                                                   | c                                                          | D<br>Ε                                       |                    | G       | H                   | J.                  | κ                                |                                                 | M                                                      | N                     |                                      | $\circ$                                           |         | P                   |   |  |
| Nome: Etapa Subetapa                                                                                                    |                                                                                                   |                                                            |                                              | <b>Nome: Nivel</b> |         | Nome: Zona          |                     |                                  | <b>Nome: Subzona</b>                            |                                                        | <b>Nome: Processo</b> |                                      |                                                   |         |                     |   |  |
| $\overline{2}$<br>Código<br>Decrição                                                                                                    |                                                                                                   | Nivel $\overline{\phantom{a}}$<br>$\overline{\phantom{0}}$ | Código                                       | Descrição          |         | Código v Descriçã v |                     | $Códig$ $\overline{\phantom{a}}$ | Descrição <b>v</b>                              |                                                        | Código                | <b>Descrição</b>                     |                                                   |         | <b>Predecessora</b> |   |  |
| 3<br><b>Servicos Iniciais</b><br>01<br>$\overline{4}$<br>0101<br>Locação da Obra                                                                                     |                                                                                                   | $\mathbf{1}$<br>$\overline{2}$                             | 00<br>01                                     | Subsolo<br>Térreo  |         | 01<br>02            | Torre<br>mplantação | 0101<br>0102                     | Área privativa<br>Área comum                    | 01<br>ľо <sub>2</sub>                                  |                       | Locação da obra<br>Fundação          |                                                   | 01      |                     |   |  |
| 02<br>5<br>Fundação                                                                                                    |                                                                                                   | $\overline{1}$                                             | 02                                           | 2° Pav             |         |                     |                     | 0103                             | Área de Fachada                                 | 03                                                     |                       | <b>Blocos de fundação</b>            |                                                   | 62      |                     |   |  |
| 0201<br>6<br>Mobilização de Equipamento                                                                                                    |                                                                                                   | $\overline{2}$                                             | 03                                           | 3° Pav             |         |                     |                     | 0201                             | Implantação                                     | 04                                                     |                       | <b>Vigas baldrames</b>               |                                                   | $^{63}$ |                     |   |  |
| 0202<br>7<br><b>Sapatas</b>                                                                                                    |                                                                                                   | $\overline{2}$                                             | 04                                           | 4° Pav             |         |                     |                     |                                  |                                                 | 05                                                     |                       | Instalações enterradas               |                                                   | $^{64}$ |                     |   |  |
| Tubulão à Céu Aberto<br>8 <sup>°</sup><br>0203                                                                                                    |                                                                                                   | $\overline{2}$                                             | 05                                           | Cobertura          |         |                     |                     |                                  |                                                 | 06                                                     |                       | Piso de concreto                     |                                                   | $^{7}$  |                     |   |  |
| 9   0204<br><b>Estacas</b>                                                                                                    |                                                                                                   | $\overline{2}$                                             |                                              |                    |         |                     |                     |                                  |                                                 | 07                                                     |                       |                                      | Estrutura de concreto Armado                      |         |                     |   |  |
|                                                                                                    |                                                                                                   |                                                            |                                              |                    |         |                     |                     |                                  |                                                 |                                                        |                       | Alvenaria de                         |                                                   |         |                     |   |  |
| Estacas Pré Moldada com Luva<br>10 0205                                                                                                    |                                                                                                   | $\overline{2}$                                             |                                              |                    |         |                     |                     |                                  |                                                 | 08                                                     |                       | vedação/Churrasqueira                |                                                   |         |                     |   |  |
|                                                                                                    |                                                                                                   | $\overline{2}$                                             |                                              |                    |         |                     |                     |                                  |                                                 |                                                        |                       |                                      | Instalações em Alvenaria -                        |         |                     |   |  |
| 11 0206<br>Estacas Pré-Moldada em Concreto Armado                                                                                                    |                                                                                                   |                                                            |                                              |                    |         |                     |                     |                                  |                                                 | 09                                                     |                       | Hidráulicas                          |                                                   |         |                     |   |  |
|                                                                                                    |                                                                                                   | $\overline{2}$                                             |                                              |                    |         |                     |                     |                                  |                                                 |                                                        |                       |                                      | Instalações em Alvenaria -                        |         |                     |   |  |
| Estacas Pré Moldada com Solda<br>12 0207<br>13 0208                                                                                                    |                                                                                                   | $\overline{2}$                                             |                                              |                    |         |                     |                     |                                  |                                                 | 10                                                     |                       | Elétricas                            |                                                   |         |                     |   |  |
| Estacas Pré-Moldada em Concreto Armado                                                                                                    |                                                                                                   |                                                            |                                              |                    |         |                     |                     |                                  |                                                 | 11                                                     |                       | <b>Chapisco Interno</b>              | Emboco Interno/Cobertura e                        |         |                     |   |  |
| <b>Blocos de Fundação</b><br>14 0209                                                                                                    |                                                                                                   | $\overline{2}$                                             |                                              |                    |         |                     |                     |                                  |                                                 | 12                                                     |                       | Calhas                               |                                                   |         |                     |   |  |
| 15 0210<br>Baldrames - (Forma, Armadura e Concretag                                                                                                    |                                                                                                   | $\overline{2}$                                             |                                              |                    |         |                     |                     |                                  |                                                 | 13                                                     |                       |                                      | Gesso liso/Chapisco Externo 11                    |         |                     |   |  |
|                                                                                                    |                                                                                                   | -1                                                         |                                              |                    |         |                     |                     |                                  |                                                 |                                                        |                       | Instalações hidráulicas e            |                                                   |         |                     |   |  |
| 16 03<br><b>Piso de Concreto</b>                                                                                                    |                                                                                                   |                                                            |                                              |                    |         |                     |                     |                                  |                                                 | 14                                                     |                       | <b>Elétricas (Ramais)</b>            |                                                   |         |                     |   |  |
| 17 0301<br>$\overline{2}$<br>Piso de Concreto Interno                                                                                                    |                                                                                                   |                                                            |                                              |                    |         |                     |                     |                                  |                                                 | 15                                                     |                       | <b>Emboço Externo</b>                |                                                   | 13      |                     |   |  |
|                                                                                                    |                                                                                                   | ×.                                                         |                                              |                    |         |                     |                     |                                  |                                                 |                                                        |                       | <b>Guarda Corpo</b>                  |                                                   |         |                     | ▼ |  |
| (F)<br>Projeto - Schedules<br>Banco de dados - Orçamento<br>Banco de dados - Classificação<br>Orcamento<br>Tarefas                                                   |                                                                                                   |                                                            |                                              |                    |         |                     |                     |                                  |                                                 |                                                        |                       |                                      |                                                   |         | ஈ                   |   |  |
| 冊<br>體<br>Pronto Calcula                                                                                                    |                                                                                                   |                                                            |                                              |                    |         |                     |                     |                                  |                                                 |                                                        |                       |                                      |                                                   | 100%    |                     |   |  |

Figura 72 - Formatação da aba "Banco de dados – Classificação" na planilha eletrônica

Fonte: O Autor (2022)

### 5.3.4. Tratamento e construção do orçamento 5D

Uma vez formatadas as principais abas da planilha eletrônica, foram construídos algoritmos em *Visual Basic Application* (*VBA)* que operam grandes cargas operacionais de trabalho com algumas rotinas de tratamento e manipulação de dados. Não serão detalhadas todas as rotinas desenvolvidas, uma vez que o objetivo central do trabalho é a metodologia BIM criada. No entanto, serão apresentadas as lógicas de programação que deram origem aos algoritmos mais relevantes.

Neste trabalho foram elaboradas dez rotinas para tratamento e manipulação de dados. Estas foram divididas em cinco grupo: tratamento de dados, orçamento, planejamento, controle e retroalimentação do planejamento. Nesta seção, apenas serão abordados os grupos de Tratamento de Dados e Orçamento.

O grupo de Tratamento de Dados possui uma única rotina de nome "Tratamento Schedules", enquanto que o grupo Orçamento possui duas rotinas: "Orçamento" Schedules e "Criar Orçamento". As rotinas foram detalhadas na sequência:

a) Tratamento Schedules: a rotina desenvolvida modifica a base de dados com o intuito de separar dados do código SEIL em múltiplas linhas. Por exemplo, um elemento de fundações foi classificado com, pelo menos, cinco serviços distintos. Esses serviços e códigos estão agrupados em uma única linha. A rotina de tratamento separa essa linha em cinco, repetindo os dados de quantitativos para cada uma delas. Ainda, a rotina concatena dados dos parâmetros de classificação para criar o ID\_Planejamento e ID\_Orçamento. Por fim, a rotina substitui os quantitativos de comprimento, área e volume pelos quantitativos especiais estabelecidos na coluna "UnidadesEspeciais" da tabela SEIL. A [Figura 73](#page-106-0) simplifica a lógica de programação adotada nessa rotina.

```
Figura 73 - Lógica de programação da rotina de Tratamento de Dados
```

```
Loop Para em todas as linhas (i) em Projeto - Schedules
'Se alguma coluna do D ao L, nesta linha i for diferente de vazio
Se célula (i, D:L) <> "
```
'Insere uma linha abaixo da linha i analisada e copia seus dados substituindo a coluna C pelos dados das colunas do D ao L

Inserir linha em i+1

Copia dados da linha i na linha i+1

Lança novo código SEIL na coluna C

Fim do Se

'Lança dados concatenados do ID Planejamento e ID Orçamento Coluna ID Planejamento = Nivel & Zona & Subzona & 03 Código SEIL Coluna ID Orçamento = Etapa & Subetapa & 03 Código SEIL

'Identifica se esse código possui UnidadesEspeciais Procura por código\_SEIL na tabela SEIL Retorna valor UnidadesEspeciais

'Substitui os quantitativos especiais nos quantitativos normais Se valor\_UnidadesEspeciais <> "" Lança dados do qtd\_UnidadesEspeciais no comprimento, área ou volume Fim do Se

Fim do Para

Fonte: O Autor (2022)

b) Orçamento Schedules: rotina que cria uma nova aba na planilha com o nome de "Orçamento Schedules". Os dados de mesmo "ID\_Orçamento", ou seja, de mesma etapa, subetapa e código SEIL são agrupados, seus quantitativos são

somados e lançados na aba "Orçamento Schedules". A estrutura dessa nova aba é exatamente a mesma da aba "Projeto – Schedules".

c) Criar Orçamento: rotina que lança dados da aba "Orçamento Schedules" na aba "Orçamento" apresentada no item [875.3.3](#page-101-1) deste trabalho. Cabe ressaltar que os dados são estruturados conforme as etapas e subetapas estabelecidas no sistema de classificação. O algoritmo identifica a unidade do serviço e lança o quantitativo adequado a esta unidade (UN: Coluna contagem; M: Coluna comprimento; M<sup>2</sup>: Coluna área e M<sup>3</sup>: coluna volume). A [Figura 74](#page-107-0) simplifica a lógica de programação adotada nesta rotina.

Figura 74 - Lógica de programação da rotina Criar Orçamento

<span id="page-107-0"></span>Loop Para em todas as linhas (i) da tabela Etapa Subetapa em Banco de Dados - Classificação

'Nivel é a informação que define etapas ou subetapa. 1 - Etapa, 2 -Subetana

Nivel = coluna 3 da tabela Etapa Subetapa

'Se nível igual a 2, trata-se de uma subetapa Se Nivel =  $2$ 

> 'Roda todas as linhas da aba Orcamento Schedules Loop Para em todas as linhas (j) da aba Orçamento Schedules

> > 'Se a subetapa dessa linha for iqual a subetapa em questão

Se célula (j, 2) = subetapa na aba Orçamento Schedules

'Coleta Código SEIL e determina qual quantitativo deve ser lançado em orçamentos pela Unidade\_Codigo\_SEIL e lança na aba Orçamento

Codigo\_SEIL = célula (j,3)

Unidade\_Codigo\_SEIL determina a coluna de quantitativo

Fim do Se

Fim do Para

'Se nível diferente de 2 (ou seja, igual a 1) trata-se de uma Etapa Se Não

'Simplesmente lança a Etapa na aba Orçamento

Lança valor na célula (i,1) na aba Orçamento

```
Fim do Se
```
Fim do Para

Fonte: O Autor (2022)
Desta forma, com a conclusão das três rotinas apresentadas anteriormente, em ordem, tem-se o orçamento 5D da edificação objeto de estudo. A [Figura 75](#page-108-0) apresenta um trecho do orçamento e o Apêndice A apresenta o orçamento completo.

<span id="page-108-0"></span>

| 日                                | $\rightarrow$ $\sim$                      | O.                                                                                                    |                                  |                 | 0. Projeto Final - R02 - Excel                             |                                                                   |
|----------------------------------|-------------------------------------------|----------------------------------------------------------------------------------------------------|----------------------------------|-----------------|------------------------------------------------------------|-------------------------------------------------------------------|
|                                  | Arquivo                                   | Página Inicial<br>Pedro Raicoski<br>Layout da Página<br>Fórmulas<br>Inserir                                                                                                    | Dados                            | Revisão         | <b>Exibir</b>                                              | Desenvolvedor<br>Suple                                            |
|                                  | ക്<br>Colar<br>lÁrea de Transferência   ⊠ | $\mathbf{A}^{\mathbf{A}}$<br>ab<br>$-111$<br>$\frac{1}{2}$<br>$\equiv$<br>Calibri<br>N $I \leq \cdot$ $\Box \cdot$ $\Diamond \cdot$ A $\cdot$<br>目、<br>自由自由<br>Fonte<br>$\overline{\sim}$<br>$\overline{\mathbb{N}}$<br>Alinhamento | Geral<br>또 -                     | % 000<br>Número | $\frac{90}{20}$<br>$50^{\circ}$<br>$\overline{\mathbf{S}}$ | Formatação<br>Formatar co<br>Condicional ~<br>Tabela ~<br>Estilos |
| L11                              |                                           | fx                                                                                                    |                                  |                 |                                                            |                                                                   |
|                                  | $\overline{A}$                            | R                                                                                                    | Ċ                                | D               | E                                                          | F                                                                 |
| 1                                | <b>CÓDIGO</b>                             | <b>DESCRICÃO</b>                                                                                                    | UND.                             | OTDE.           | <b>CUSTO UNIT.</b>                                         | <b>CUSTO TOTAL</b>                                                |
| $\overline{2}$                   | 01                                        | <b>Serviços Iniciais</b>                                                                                                    |                                  |                 |                                                            |                                                                   |
| 3                                | 0101                                      | Locação da Obra                                                                                                    |                                  |                 |                                                            |                                                                   |
| 4                                | 02                                        | Fundação                                                                                                    |                                  |                 |                                                            |                                                                   |
| 5                                | 0201                                      | Mobilização de Equipamento                                                                                                    |                                  |                 |                                                            |                                                                   |
| 6                                | 0202                                      | <b>Sapatas</b>                                                                                                    |                                  |                 |                                                            |                                                                   |
|                                  | 806038                                    | CONCRETAGEM SAPATAS - Incluso Montagem Formas, Aplicação de                                                                                                    |                                  |                 |                                                            |                                                                   |
| $\overline{7}$<br>$\overline{a}$ | 601008                                    | Armadura e Concreto Usinado 25 MPa Slump 12+-2                                                                                                    | M <sub>3</sub><br>M <sub>2</sub> | 21,03           | R\$<br>685,35                                              | R\$<br>14.412,95                                                  |
|                                  |                                           | DESMOLDANTE para Fôrmas Concentrado Base Oleosa                                                                                                    |                                  | 51,40           | R\$<br>0,08                                                | <b>R\$</b><br>4,06                                                |
| 9                                | 601009                                    | PREGO com Cabeça Dupla Aço Carbono - 18x30 (JPxLPP) para Formas<br>de Vigas, Pilares e Escadas                                                                                                    | M <sub>2</sub>                   |                 | R\$                                                        | R\$                                                               |
|                                  |                                           | ESPAÇADOR Centopeia Plástico para Armadura (Pisos e Lajes) -                                                                                                    |                                  | 51,40           | 1,63                                                       | 84,02                                                             |
| 10                               | 705019                                    | Cobrimento 25 mm                                                                                                    | M <sub>2</sub>                   | 48,35           | R\$<br>0.92                                                | <b>RŚ</b><br>44.48                                                |
|                                  |                                           | LASTRO DE VALA COM PREPARO DE FUNDO, LARGURA MENOR QUE 1,5                                                                                                    |                                  |                 |                                                            |                                                                   |
|                                  | 901002                                    | M, COM CAMADA DE BRITA, LANÇAMENTO MANUAL, EM LOCAL COM                                                                                                    |                                  |                 |                                                            |                                                                   |
| 11                               |                                           | NÍVEL BAIXO DE INTERFERÊNCIA. AF 06/2016                                                                                                    | M <sub>3</sub>                   | 4,84            | R\$<br>172,27                                              | <b>R\$</b><br>833,10                                              |
|                                  |                                           | FORMA PRONTA em Chapa de Compensado Plastificado para Concreto                                                                                                    |                                  |                 |                                                            |                                                                   |
| 12                               | 806037                                    | Armado; Sapatas - 18mm; 11 Lâminas; 16 Utilizações                                                                                                    | M <sub>2</sub>                   | $51,40$ R\$     | 8.99                                                       | <b>RŚ</b><br>461,98                                               |
| 13                               | 703002                                    | ARMAÇÃO DE PILAR OU VIGA DE UMA ESTRUTURA CONVENCIONAL DE<br>CONCRETO ARMADO EM UM EDIFÍCIO DE MÚLTIPLOS PAVIMENTOS<br>UTILIZANDO ACO CA-50 DE 8.0 MM - MONTAGEM. AF 12/2015                                                        | KG                               | $17,19$ R\$     | 8,91                                                       | <b>R\$</b><br>153,17                                              |
|                                  | 703003                                    | ARMAÇÃO DE PILAR OU VIGA DE UMA ESTRUTURA CONVENCIONAL DE<br>CONCRETO ARMADO EM UM EDIFÍCIO DE MÚLTIPI OS PAVIMENTOS                                                                                                    |                                  |                 |                                                            |                                                                   |
|                                  |                                           | Projeto - Schedules<br>Projeto - Planejamento auxiliar<br>Projeto - Orçamento auxiliar                                                                                                    |                                  |                 | Orçamento                                                  | Tarefas<br><b>BD</b>                                              |
| Pronto                           | Calcula                                   | 細                                                                                                    |                                  |                 |                                                            |                                                                   |

Figura 75 - Trecho do orçamento 5D criado via VBA

Fonte: O Autor (2022)

No orçamento obtido, não foram lançados totais e subtotais dos itens, uma vez que o objetivo central do trabalho não é a elaboração do orçamento completo e detalhado da edificação. Apesar disso, este problema poderia ser evitado com a elaboração de uma rotina complementar que identifique as etapas e subetapas e lance fórmulas "soma" nas células correspondentes.

#### <span id="page-108-1"></span>5.4 PLANEJAMENTO 4D

 Uma vez gerado o orçamento 5D da edificação objeto de estudo, a próxima etapa refere-se ao planejamento 4D. O fluxo desta etapa está descrito na [Figura 76.](#page-109-0)

<span id="page-109-0"></span>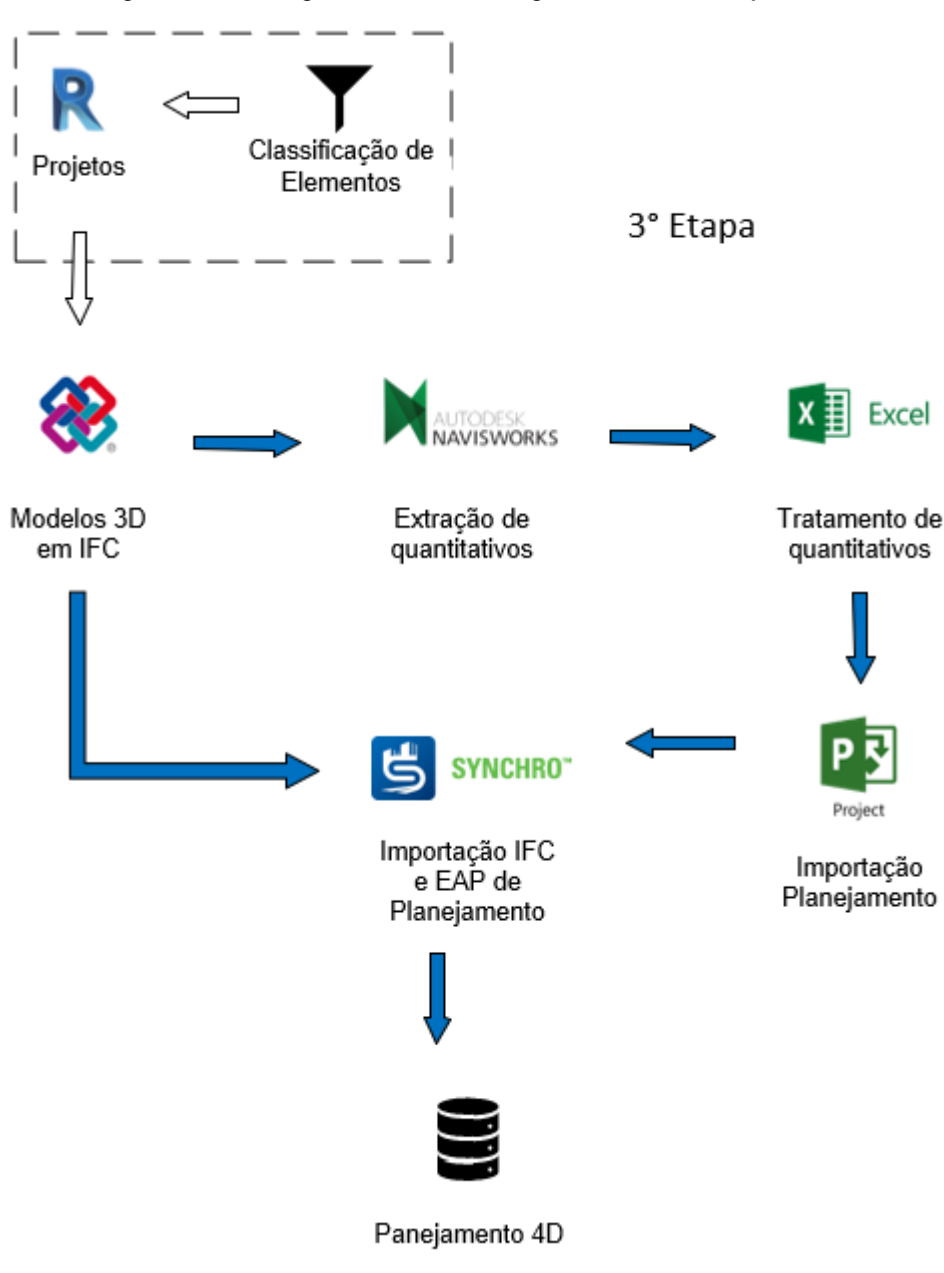

Figura 76 - Fluxograma da metodologia adotada: Planejamento 4D

Fonte: O Autor (2022)

Conforme demonstra o fluxograma da metodologia adotada, o início desta etapa coexiste com a etapa da criação do orçamento 5D. Os modelos classificados são exportados em formato *IFC*, demonstrado no item [5.3.1,](#page-93-0) e inseridos no *software Navisworks* para extração de quantitativos, detalhado no item [5.3.2.](#page-94-0) Uma vez formatada a planilha eletrônica [\(5.3.3\)](#page-101-0), os quantitativos são tratados e a EAP de planejamento é gerada via rotina no *Visual Basic Application* (VBA). O processo de tratamento dos dados também já foi abordado na seção anterior: item [5.3.4.](#page-105-0)

Desta forma, nessa seção será detalhado o procedimento em rotina *VBA*  desenvolvido para construção da EAP de planejamento e lançamento das atividades predecessoras, bem como o procedimento de exportação ao *MS Project* e, por fim, para o *Synchro Professional*, onde será elaborado o planejamento 4D.

#### 5.4.1. Construção da EAP de planejamento

Uma vez tratada a base de dados extraída do *software Navisworks,* da mesma forma que no fluxo de orçamentação, uma aba auxiliar chamada "Planejamento – Schedules" é criada via rotina *VBA* com nome de "Planejamento Schedules". As outras duas rotinas utilizadas para gerar a EAP de planejamento é o "Criar Planejamento" e "Lançar Predecessoras".

- a) Planejamento Schedules: rotina que cria uma nova aba na planilha com o nome de "Planejamento - Schedules". Os dados de mesmo "ID\_Planejamento", ou seja, de mesmo nível, zona, subzona e código SEIL são agrupados, seus quantitativos são somados e lançados na aba "Planejamento - Schedules". A estrutura dessa nova aba é exatamente a mesma da aba "Projeto – Schedules". Cabe ressaltar que apenas são lançados os dados elegíveis a tornarem-se tarefas na aba "Tarefas". Isso é determinado pela personalização desenvolvida na tabela SEIL, demonstrada na [Figura 71.](#page-104-0)
- b) Criar Planejamento; rotina que lança dados da aba "Planejamento Schedules" na aba "Tarefas". Cabe salientar que os dados são estruturados conforme a ordem lógica estabelecida pelo parâmetro "Processos". Esse algoritmo possui lógica de programação muito similar a rotina que dá origem ao orçamento 5D [\(Figura 74\)](#page-107-0). A [Figura 77](#page-111-0) demonstra uma simplificação da lógica de programação da rotina para construção da EAP de planejamento, enquanto que a [Figura 78](#page-111-1) apresenta um trecho da EAP de planejamento obtida.

<span id="page-111-0"></span>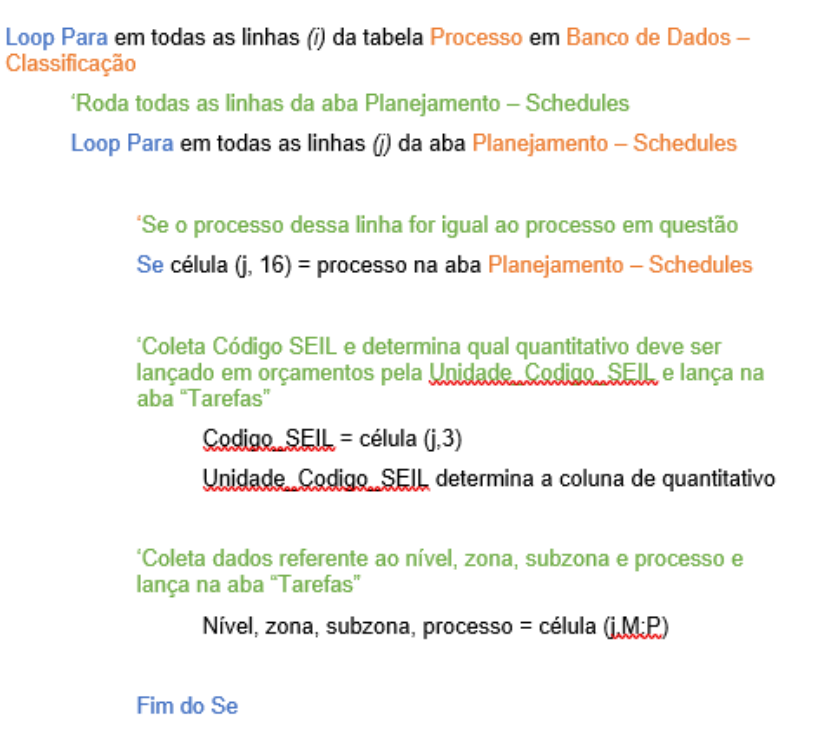

Figura 77 - Lógica de programação da rotina Criar Planejamento

```
Fim do Para
```
Fim do Para

Fonte: O Autor (2022)

<span id="page-111-1"></span>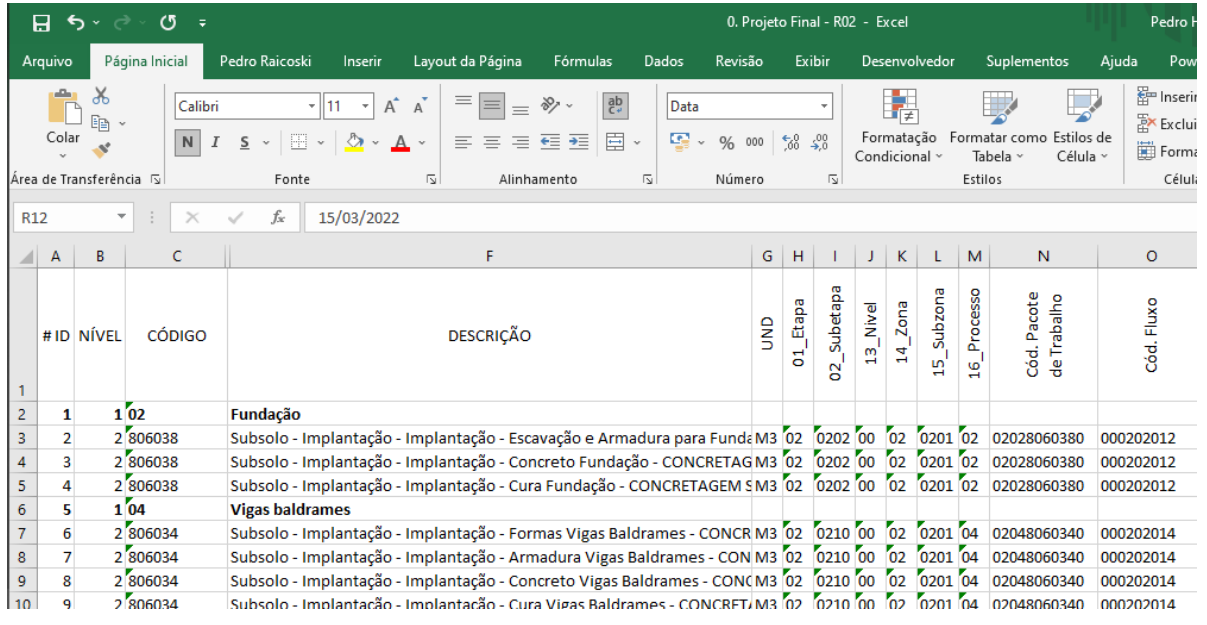

#### Figura 78 - Trecho da EAP de planejamento

Fonte: O Autor (2022)

Um problema enfrentado na construção da EAP diz respeito a atividades que requerem mais de uma tarefa como, por exemplo, as estruturas de concreto. Além da concretagem, existem etapas de montagem de formas, armadura e a própria cura do

concreto. Por conta disso foi elaborado uma rotina auxiliar que, ao identificar uma tarefa que possui subtarefas, lança a tarefa principal e suas codependentes. A própria [Figura 78](#page-111-1) demonstra exemplos do exposto na fundação e vigas baldrame. Para o algoritmo identificar quais tarefas possuem subtarefas, foram cadastrados alguns exemplos em uma tabela na aba "Banco de dados – Classificação". A identificação ocorre pelo parâmetro "Processos" e é demonstrada no [Quadro 6.](#page-112-0) Na nova rotina, o algoritmo identifica que existem subtarefas cadastradas para um determinado processo e, para as tarefas desse processo, lança as subtarefas conforme a ordem de cadastro.

| Código | Descrição                       | Processo |
|--------|---------------------------------|----------|
| 01     | Armadura para Fundação          | 02       |
| 02     | Concreto Fundação               | 02       |
| 03     | Cura Fundação                   | 02       |
| 04     | Armadura Blocos de Fundação     | 03       |
| 05     | Concreto Blocos de Fundação     | 03       |
| 06     | Cura Blocos de Fnudação         | 03       |
| 07     | Formas Vigas Baldrames          | 04       |
| 08     | Armadura Vigas Baldrames        | 04       |
| 09     | Concreto Vigas Baldrames        | 04       |
| 10     | Cura Vigas Baldrames            | 04       |
| 11     | Impermeabilização dos Baldrames | 04       |
| 12     | Forma para Estrutura            | 07       |
| 13     | Armadura para Estrutura         | 07       |
| 14     | Instalações em Estrutura        | 07       |
| 15     | Concreto para Estruturas        | 07       |
| 16     | Cura de Estruturas              | 07       |

<span id="page-112-0"></span>Quadro 6 - Cadastramento de subtarefas para as estruturas de concreto

Fonte: O Autor (2022)

c) Lançar Predecessoras: rotina que automatiza o lançamento das predecessoras das tarefas na EAP de planejamento. A rotina utiliza o parâmetro "Processos" para identificar a lógica construtiva das atividades e lançar as predecessoras nas tarefas cujos elementos estão localizados em um mesmo lugar, especificado pelos parâmetros "Nível", "Zona" e "Subzona". A [Figura 79](#page-113-0) ilustra o fenômeno com uma demonstração hipotética da construção de uma alvenaria da fachada do térreo (portanto Nível: 01; Zona: 01; Subzona: 0103 e Processo:08) seguido do lançamento do chapisco (Nível: 01; Zona: 01;

Subzona: 0103 e Processo:13) e emboço (Nível: 01; Zona: 01; Subzona: 0103 e Processo:15). A rotina determina também as atividades de mesmo "Processos", "Zona" e "Subzona", mas com "Nível" diferente. Este é o caso, por exemplo, das estruturas de concreto. Neste exemplo, é fundamental que todas as estruturas de concreto de um pavimento inferior estejam concluídas para que as do pavimento superior possam iniciar. A [Figura 80](#page-113-1) ilustra um trecho da EAP de planejamento com as predecessoras lançadas.

<span id="page-113-0"></span>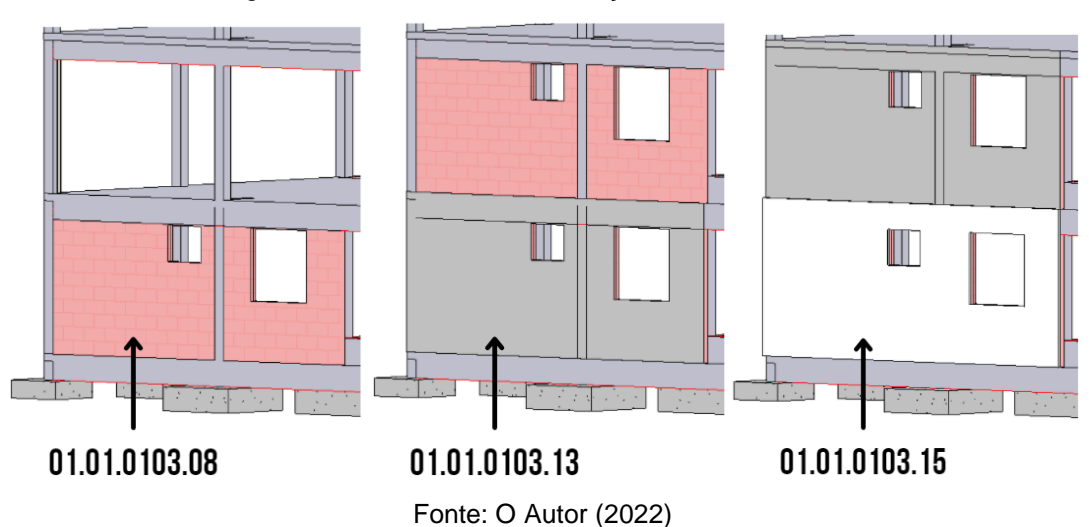

Figura 79 - Sucessão da construção de uma alvenaria

Figura 80 - Trecho da EAP de planejamento com as predecessoras lançadas

<span id="page-113-1"></span>

|                                                               | А  | B.         | c.       |                                                                                                    | G            | H               |                                   |       | $J$   K |                      | M           | N                                                | $\circ$    |                |
|---------------------------------------------------------------|----|------------|----------|----------------------------------------------------------------------------------------------------|--------------|-----------------|-----------------------------------|-------|---------|----------------------|-------------|--------------------------------------------------|------------|----------------|
|                                                               |    | # ID NÍVEL | CÓDIGO   | <b>DESCRIÇÃO</b>                                                                                                    | g            | Etapa<br>а<br>۰ | ത<br>Subetapa<br>$\mathbf 2$<br>ö | Nivel | Zona    | subzona<br><b>LO</b> | 16 Processo | Cód. Pacote<br>Trabalho<br><u>ie</u>             | Cód. Fluxo | <b>PREDECE</b> |
| $\begin{array}{c}\n1 \\ 88\n\end{array}$                      | 87 |            | 1'10     | Instalações em Alvenaria - Elétricas                                                                                     |              |                 |                                   |       |         |                      |             |                                                  |            |                |
| 89                                                            | 88 |            | 24352120 | Térreo - Torre - Área privativa - Instalações em Alvenaria - Elétricas                                                   | <b>UN 15</b> |                 | 1504 01                           |       | 01      |                      |             | 0101 10 011043521201 0101010110                  |            | 83             |
|                                                               | 89 |            | 24352120 | 2° Pav - Torre - Área privativa - Instalações em Alvenaria - Elétricas                                                   |              |                 |                                   |       |         |                      |             | UN 15 1504 02 01 0101 10 011043521202 0201010110 |            | 84;88          |
| $\begin{array}{r} 90 \\ \hline 91 \\ \hline 92 \end{array}$   | 90 |            | 24352120 | 3° Pav - Torre - Área privativa - Instalações em Alvenaria - Elétricas                                                   |              |                 |                                   |       |         |                      |             | UN 15 1504 03 01 0101 10 011043521203 0301010110 |            | 85:89          |
|                                                               | 91 |            | 24352120 | 4° Pav - Torre - Área privativa - Instalações em Alvenaria - Elétricas                                                   |              |                 |                                   |       |         |                      |             | UN 15 1504 04 01 0101 10 011043521204 0401010110 |            | 86;90          |
|                                                               | 92 |            | 111      | <b>Chapisco Interno</b>                                                                                                  |              |                 |                                   |       |         |                      |             |                                                  |            |                |
| $\begin{array}{ c c }\n\hline\n93 \\ \hline\n94\n\end{array}$ | 93 |            | 23102033 | Térreo - Torre - Área comum - CHAPISCO UH Multiplos Pavimentos Inter M2 08 0801 01 01 0102 11 011131020331 0101010211    |              |                 |                                   |       |         |                      |             |                                                  |            | 88             |
|                                                               | 94 |            | 23102033 | Térreo - Torre - Área privativa - CHAPISCO UH Multiplos Pavimentos Int(M2 08 0801 01 01 0101 11 011131020331 0101010111  |              |                 |                                   |       |         |                      |             |                                                  |            | 88             |
|                                                               | 95 |            | 23102033 | Térreo - Torre - Área privativa - CHAPISCO UH Multiplos Pavimentos InteM2 10 1002 01 01 010 11 01131020331 0101010111    |              |                 |                                   |       |         |                      |             |                                                  |            | 88             |
| 95<br>96<br>97                                                | 96 |            | 23102033 | 2° Pav - Torre - Área comum - CHAPISCO UH Multiplos Pavimentos InteriM2 08 0801 02 01 0102 11 011131020332 0201010211    |              |                 |                                   |       |         |                      |             |                                                  |            | 89;93;94;95    |
| 98                                                            | 97 |            | 23102033 | 2° Pav - Torre - Área privativa - CHAPISCO UH Multiplos Pavimentos Inte M2 08 0801 02 01 0101 11 011131020332 0201010111 |              |                 |                                   |       |         |                      |             |                                                  |            | 95;89;93;94    |
| 99                                                            | 98 |            | 23102033 | 2° Pav - Torre - Área privativa - CHAPISCO UH Multiplos Pavimentos Inte M2 10 1002 02 01 0101 11 011131020332 0201010111 |              |                 |                                   |       |         |                      |             |                                                  |            | 93;89;94;95    |
| 100                                                           | 99 |            | 23102033 | 3° Pav - Torre - Área comum - CHAPISCO UH Multiplos Pavimentos InteriM2 08 0801 03 01 0102 11 011131020333 0301010211    |              |                 |                                   |       |         |                      |             |                                                  |            | 98;90;96;97    |

Fonte: O Autor (2022)

A EAP de planejamento obtida, desdobra um mesmo serviço nos diferentes níveis da edificação em que ele existe. Desdobra ainda serviços que ocorrem em subzonas (área privativa, comum ou área de fachada) diferentes, na intenção do planejador alterar o momento de ocorrência da atividade manualmente. É o exemplo da aplicação de chapisco e esboço nas áreas internas e externas, que ocorrem em fluxos diferentes. Apesar de haver a disponibilidade de alteração, para este trabalho, optou-se por manter os fluxos iguais, uma vez que o foco central é a metodologia empregada, suprimindo alguns trabalhos manuais.

O Apêndice B e Apêndice C demonstram, respectivamente, a EAP de planejamento completa da edificação objeto de estudo e a rotina completa de lançamento das predecessoras. Optou-se por apresentar o algoritmo completo, uma vez que essa é uma solução fundamental para a obtenção de uma metodologia de planejamento 4D rápida e eficiente. Boa parte do sistema de classificação personalizado foi desenvolvido para tornar possível a construção de um algoritmo, ou rotina, que automatizasse o lançamento das predecessoras.

#### 5.4.2. Exportação da EAP de planejamento para o *MS Project*

A passagem da EAP de planejamento do *Microsoft Excel* para o *MS Project* ocorre devido a necessidade de lançamento do tempo de duração das tarefas. O *MS Project* possui o recurso de "Agendamento Automático" que facilita a determinação das datas de início e fim das tarefas. Além disso, torna-se mais fácil a inclusão da EAP de planejamento no *software Synchro Professional,* como será abordado na próxima sessão, com um arquivo oriundo do *MS Project*, uma vez que este *software* permite a exportação da EAP em arquivo *xml.*

Uma vez realizado o lançamento da duração das tarefas conforme a experiência do autor e tendo o arquivo exportado em formato *xml*, tais dados são enfim importados no *software Synchro Professional*. Outro procedimento realizado é a atualização, na EAP de planejamento no *software Microsoft Excel*, da duração, data de início e fim das tarefas em um processo de colagem.

### 5.4.3. Construção do planejamento 4D no *Synchro Professional*

Para a construção do planejamento 4D são importados: a EAP de planejamento em *xml* e o modelo em IFC. Isso acontece para que seja realizado a vinculação entre elementos 3D e as tarefas da EAP. A [Figura 81](#page-115-0) apresenta o resultado desse processo.

<span id="page-115-0"></span>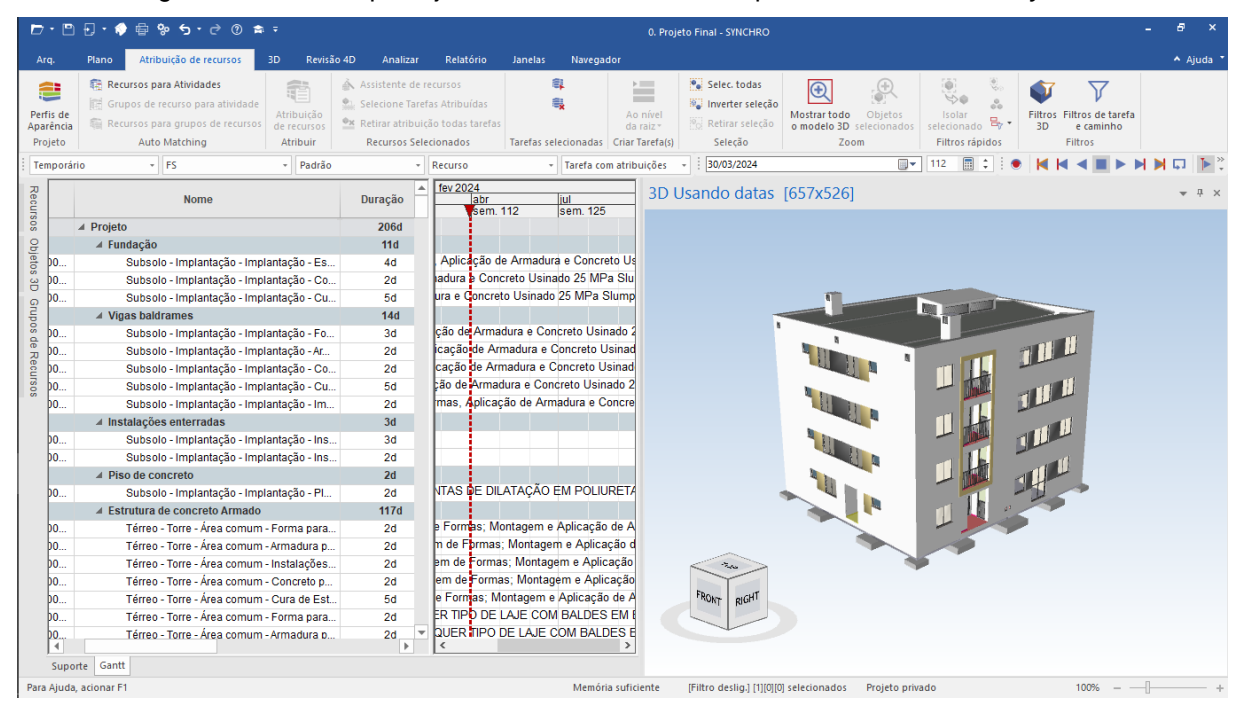

Figura 81 - EAP de planejamento e o modelo IFC importados no *software Synchro*

Fonte: O Autor (2022)

Na sequência, com auxílio da funcionalidade "Recursos para Atividades" é realizada a conexão entre as tarefas da EAP de planejamento e os objetos 3D do modelo de projeto conforme a configuração de regras específicas. O *software* permite ainda o salvamento de regras diferentes, podendo ser utilizadas em outros projetos.

A regra cadastrada para este trabalho conecta elementos e atividades que possuirem os mesmos parâmetros do sistema de classificação. A [Figura 82](#page-116-0) demonstra os parâmetros utilizados. Além do exposto, foi utilizado também o parâmetro '03\_Código\_Serviço\_01' que não é identificado na imagem.

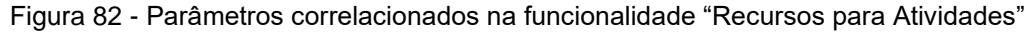

<span id="page-116-0"></span>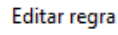

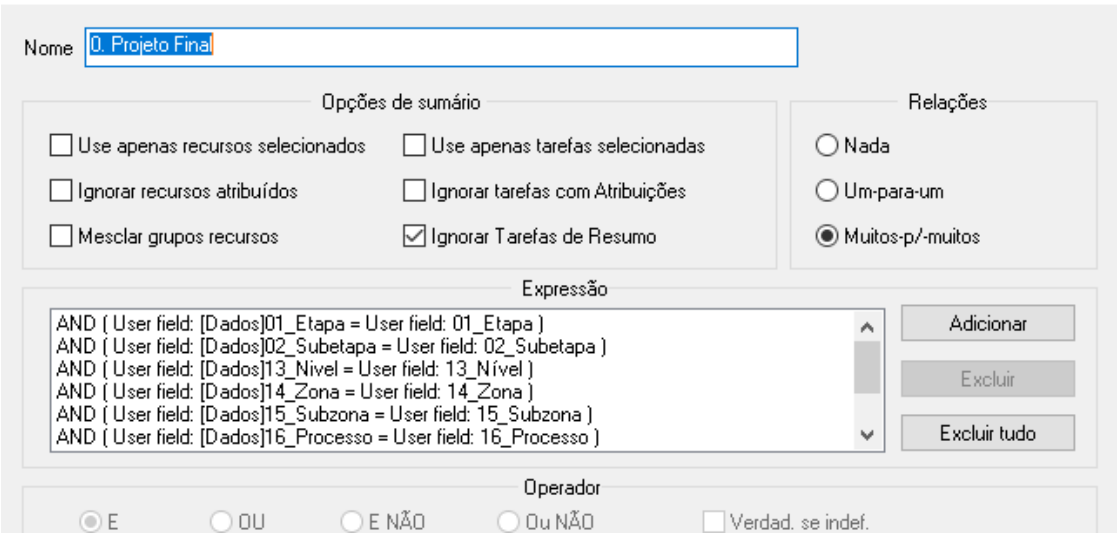

Fonte: O Autor (2022)

Uma vez criado a regra, o *software* identifica todos os elementos que correspondem a regra cadastrada e conecta tarefa à elemento, atribuindo recursos às atividades da EAP de planejamento. Assim, obteve-se o planejamento 4D da edificação objeto de estudo. A [Figura 83](#page-116-1) ilustra um pouco da construção assistida via *software*, comparando a Vista 3D em três datas distintas: 03/03/2022 (cura das vigas baldrames), 18/06/2022 (cura pilares platibanda e alvenaria 2° pavimento) e 26/08/2022 (chapisco 4° pavimento, emboço 2° pavimento e emboço pronto no primeiro pavimento).

<span id="page-116-1"></span>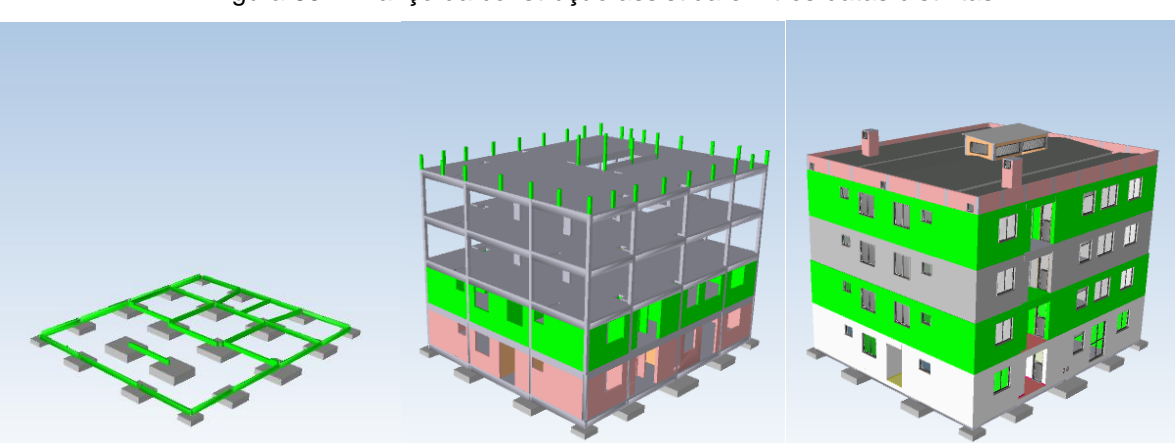

Figura 83 - Avanço da construção assistida em três datas distintas

Fonte: O Autor (2022)

#### 5.5 FERRAMENTA DE CONTROLE OBRA

Uma vez finalizados os fluxos de orçamentação e planejamento 5D e 4D, respectivamente, inicia-se o fluxo de retroalimentação do planejamento com os dados de medição de obra, conforme demonstra a [Figura 84.](#page-117-0)

<span id="page-117-0"></span>Figura 84 - Fluxograma da metodologia adotada: Retroalimentação do Planejamento

4° Etapa

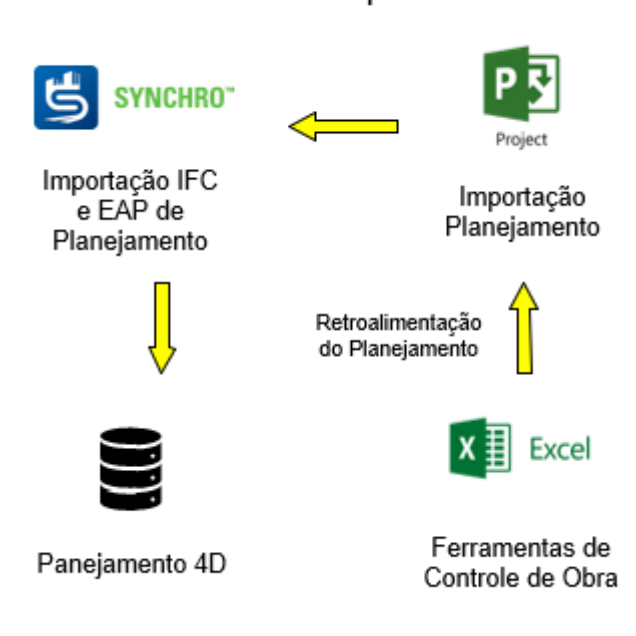

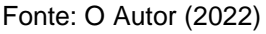

A EAP de planejamento apresentada no item [5.4](#page-108-1) comporta-se como um planejamento de longo prazo da edificação objeto de estudo. Para fins de acompanhamento semanal em canteiro de obra, esta segmentação de tarefas não é completamente eficiente. Desta forma, foi formatada uma ferramenta de controle de obra baseada nos princípios do *Lean Construction* denominada Percentual de Pacotes Concluídos ou, apenas, PPC. Tal ferramenta comporta-se como um planejamento de curto prazo (semanal), construída de tal forma a retroalimentar o planejamento de longo prazo (EAP de planejamento).

Optou-se por essa ferramenta devido ao fato desta gerar um processo de retroalimentação direto na EAP principal. No entanto, outras ferramentas poderiam ser também formatadas para o completo cumprimento do *Lean Construction*. São elas: Lista de Restrições e a Linha de Balanço. A Linha de Balanço poderia ser obtida através da transformação da EAP de planejamento, que habitualmente está em *Gantt,* 

no *MS Project* ou em plataformas específicas, como é o caso da plataforma *Prevision.*  A Lista de Restrições poderia ser formatada em planilha *Excel*, tal como foi formatada a ferramenta PPC. Apesar das possibilidades, como já foi descrito, para o completo atendimento de todos os objetivos desse trabalho, optou-se pela formatação de apenas uma ferramenta de controle: o PPC.

# 5.5.1. Formatação da planilha eletrônica

A ferramenta PPC foi construída como uma aba padrão na mesma planilha eletrônica formatada para a confecção do orçamento e planejamento. A [Figura 85](#page-118-0) e o [Quadro 7](#page-118-1) descrevem a estrutura de colunas da ferramenta.

<span id="page-118-0"></span>

| $\sigma =$<br>8<br>৲ং   |                         |                       |                               |                                                        |                                  |                  |                                                                                                    |                        |              |                                   | 0. Projeto Final - R02 - Retirada de dados - Excel                                                                                                    |             | Pedro Henrique Rizental Raicoski       | <b>ANGE</b><br>団                | o                                                                                                    |                           |                                |
|-------------------------|-------------------------|-----------------------|-------------------------------|--------------------------------------------------------|----------------------------------|------------------|----------------------------------------------------------------------------------------------------|------------------------|--------------|-----------------------------------|----------------------------------------------------------------------------------------------------|-------------|----------------------------------------|---------------------------------|----------------------------------------------------------------------------------------------------|---------------------------|--------------------------------|
|                         | Arquivo                 | Página Inicial        |                               | Pedro Raicoski                                         | Inserir                          | Layout da Página | Fórmulas                                                                                                  | Dados                  | Revisão      | Exibir                            | Desenvolvedor                                                                                                    | Suplementos | Ajuda                                  | <b>Power Pivot</b>              | Q Diga-me                                                                                                    |                           | Q Compartill                   |
|                         | 鼺                       |                       | Ī                             | "小                                                     | ▦                                | M                |                                                                                                    |                        |              |                                   |                                                                                                    |             |                                        |                                 |                                                                                                    |                           |                                |
|                         | Tratamento<br>Schedules |                       | Orcamento                     | Criar<br>Schedules Orcamento                           | Planeiamento<br><b>Schedules</b> | Criar            | Lancar<br>Planejamento Predecessoras                                                                      | Fixar Linha<br>De Base | Criar<br>PPC | Salvar<br><b>PPC</b>              | Retroalimentar                                                                                                    |             |                                        |                                 |                                                                                                    |                           |                                |
|                         | ratamento de Dados      |                       |                               | Orçamento                                              |                                  | Planeiamento     |                                                                                                    |                        | Controle     |                                   | Retroalimentação Planejamento                                                                                                    |             |                                        |                                 |                                                                                                    |                           |                                |
|                         |                         |                       | R                             | c                                                      |                                  | D                | E.                                                                                                    |                        |              | G                                 | н                                                                                                    |             |                                        | ĸ                               |                                                                                                    | м                         | N.                             |
|                         |                         | $=SE(M8=1;NS;HOJE())$ |                               |                                                        |                                  |                  |                                                                                                    |                        |              |                                   |                                                                                                    |             |                                        |                                 |                                                                                                    |                           |                                |
|                         |                         |                       |                               |                                                        |                                  |                  |                                                                                                    |                        |              |                                   | =SEERRO(SES((L8*E8+SEERRO(SOMASES(BD PPC!\$P:\$P;BD PPC!\$B:\$B;"<"&\$XFD\$1048576;BD PPC!\$D:\$D;A8);0))=0;"";(L8*E8+SEERRO(SOMASES(BD PPC!\$P:\$P;BD PPC!\$B:\$B;"<"& |             |                                        |                                 |                                                                                                    |                           |                                |
|                         |                         |                       |                               |                                                        |                                  |                  |                                                                                                    |                        |              |                                   |                                                                                                    |             |                                        |                                 | \$XFD\$1048576;BD PPC!\$D:\$D;A8};0))<=1;(L8*E8+SEERRO(SOMASES(BD PPC!\$P:\$P;BD PPC!\$B:\$B;"<"&\$XFD\$1048576;BD PPC!\$D:\$D;A8};0));(L8*E8+SEERRO(SOMASES(BD PPC!\$P:\$P;BD PPC!\$B:\$B;"< |                           |                                |
| $\overline{2}$          |                         |                       |                               | "&\$XFD\$1048576;BD PPC!\$D:\$D;A8);0))>1;1);"")       |                                  |                  |                                                                                                    |                        |              |                                   |                                                                                                    |             |                                        |                                 |                                                                                                    |                           |                                |
|                         |                         |                       |                               |                                                        |                                  |                  |                                                                                                    |                        |              |                                   |                                                                                                    |             |                                        |                                 |                                                                                                    |                           |                                |
|                         |                         |                       |                               |                                                        |                                  |                  | =SE(SEERRO(PROCV(A8;BD Pacotes!\$C:\$F;4;FALSO);"")=0;"";SEERRO(PROCV(A8;BD Pacotes!\$C:\$F;4;FALSO);"")) |                        |              |                                   |                                                                                                    |             |                                        |                                 |                                                                                                    |                           |                                |
|                         |                         |                       |                               |                                                        |                                  |                  | =SE(SEERRO(PROCV(A5;BD_Pacotes!\$C:\$I;7;FALSO);"")=0;"";SEERRO(PROCV(A5;BD_                              |                        |              |                                   |                                                                                                    |             |                                        |                                 |                                                                                                    |                           |                                |
| $\overline{4}$          |                         |                       | Pacotes!\$C:\$I;7;FALSO);"")) |                                                        |                                  |                  |                                                                                                    |                        |              |                                   |                                                                                                    |             |                                        |                                 |                                                                                                    |                           |                                |
|                         |                         |                       |                               | =SE(SEERRO(PROCV(A5;BD Pacotes!\$C:\$D;2;FALSO);"")=0; |                                  |                  |                                                                                                    |                        |              |                                   |                                                                                                    |             |                                        |                                 |                                                                                                    |                           |                                |
| $\overline{\mathbf{5}}$ |                         |                       |                               | "";SEERRO(PROCV(A5;BD_Pacotes!\$C:\$D;2;FALSO);""))    |                                  |                  |                                                                                                    |                        |              |                                   |                                                                                                    |             |                                        |                                 |                                                                                                    |                           |                                |
| $6\overline{6}$         |                         | Cód. Pacote           | Pacote                        | <b>Atividade</b>                                       |                                  | Cód. Orçamento   | <b>Percentual Planejado</b>                                                                               |                        | <b>Nivel</b> | <b>Atividade</b><br>nova/atrasada | <b>Responsável</b>                                                                                                    | <b>un</b>   | <b>Data Início</b><br><b>Planeiada</b> | <b>Data Início</b><br>Realizada | Avanco<br>Percentual                                                                                                    | <b>Total do</b><br>Pacote | <b>Data Final</b><br>Realizada |
| 7                       |                         |                       |                               |                                                        |                                  |                  |                                                                                                    |                        |              |                                   |                                                                                                    |             |                                        |                                 |                                                                                                    |                           |                                |
| 8                       |                         |                       |                               |                                                        |                                  |                  |                                                                                                    |                        |              |                                   |                                                                                                    |             |                                        |                                 |                                                                                                    |                           |                                |
| 9                       |                         |                       |                               |                                                        |                                  |                  |                                                                                                    |                        |              |                                   |                                                                                                    |             |                                        |                                 |                                                                                                    |                           |                                |

Figura 85 - PPC padrão formatado em planilha eletrônica

Fonte: O Autor (2022)

<span id="page-118-1"></span>

| Coluna                            | Descrição ou fórmula                                                                                          |
|-----------------------------------|----------------------------------------------------------------------------------------------------|
| Cód. Pacote                       | =SEERRO(ÍNDICE(BD Pacotes!\$C:\$C;CORRESP(B7;BD Pacotes!\$E:\$E;0));"")                                       |
| Pacote                            | Tarefa do planejamento de obra                                                                                |
| <b>Atividade</b>                  | Descrição da tarefa                                                                                           |
| Cód.<br>Orçamento                 | =SE(SEERRO(PROCV(A7;BD_Pacotes!\$C:\$D;2;FALSO);"")=0;"";SEERRO(PROCV(A7;BD_<br>Pacotes!\$C:\$D;2;FALSO);"")) |
| Percentual<br>Planejado           | Percentual de execução da tarefa planejado                                                                    |
| <b>Nível</b>                      | =SE(SEERRO(PROCV(A7;BD_Pacotes!\$C:\$I;7;FALSO);"")=0;"";SEERRO(PROCV(A7;BD_P<br>acotes!\$C:\$I;7;FALSO);"")) |
| <b>Atividade</b><br>nova/atrasada | Determina se a atividade é nova ou atrasada (atividade não concluída no PPC anterior                          |
| Responsável                       | Agente responsável pela tarefa                                                                                |
| un                                | =SE(SEERRO(PROCV(A7;BD_Pacotes!\$C:\$F;4;FALSO);"")=0;"";SEERRO(PROCV(A7;BD_<br>Pacotes!\$C:\$F;4;FALSO);"")) |
| Data Início<br>Planejada          | Data de início planejada, conforme planejamento                                                               |

Quadro 7 - Estrutura de colunas formatadas para o PPC padrão

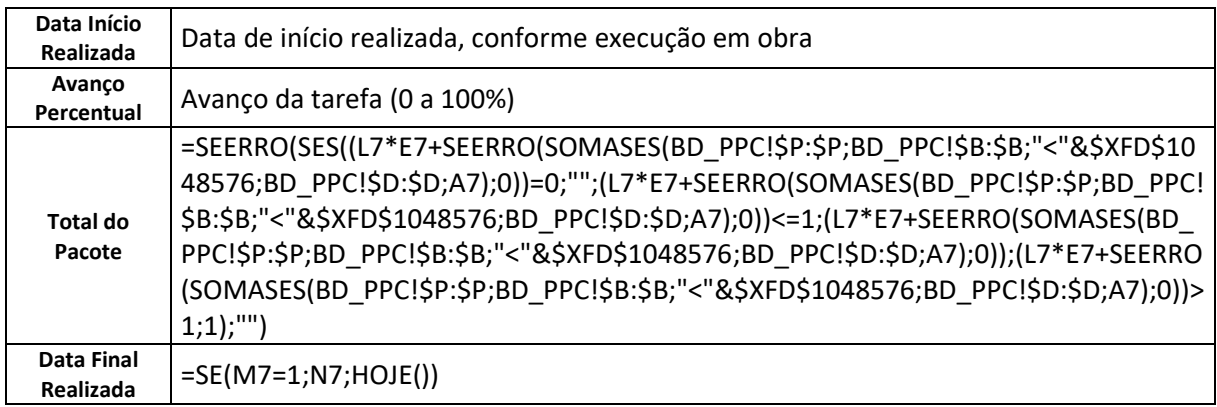

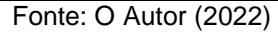

Para criar uma ferramenta que retroalimente os dados de medição na EAP de planejamento (aba "Tarefas"), foi necessário a construção de algumas rotinas, ou algoritmos, de armazenamento e manipulação de dados. Tais rotinas foram agrupadas no grupo "Controle" e são descritas na sequência:

a) Fixar Linha de Base: rotina que lança os pacotes, ou tarefas, da aba "Tarefas" para uma nova aba denominada "BD\_Pacotes" que funciona como um banco de dados. Cabe salientar que foi previsto a necessidade de salvar mais de uma linha de base e, por conta disso, adicionou-se ao banco uma coluna que determina qual é a versão da linha de base. A [Figura 86](#page-119-0) ilustra a aba criada.

<span id="page-119-0"></span>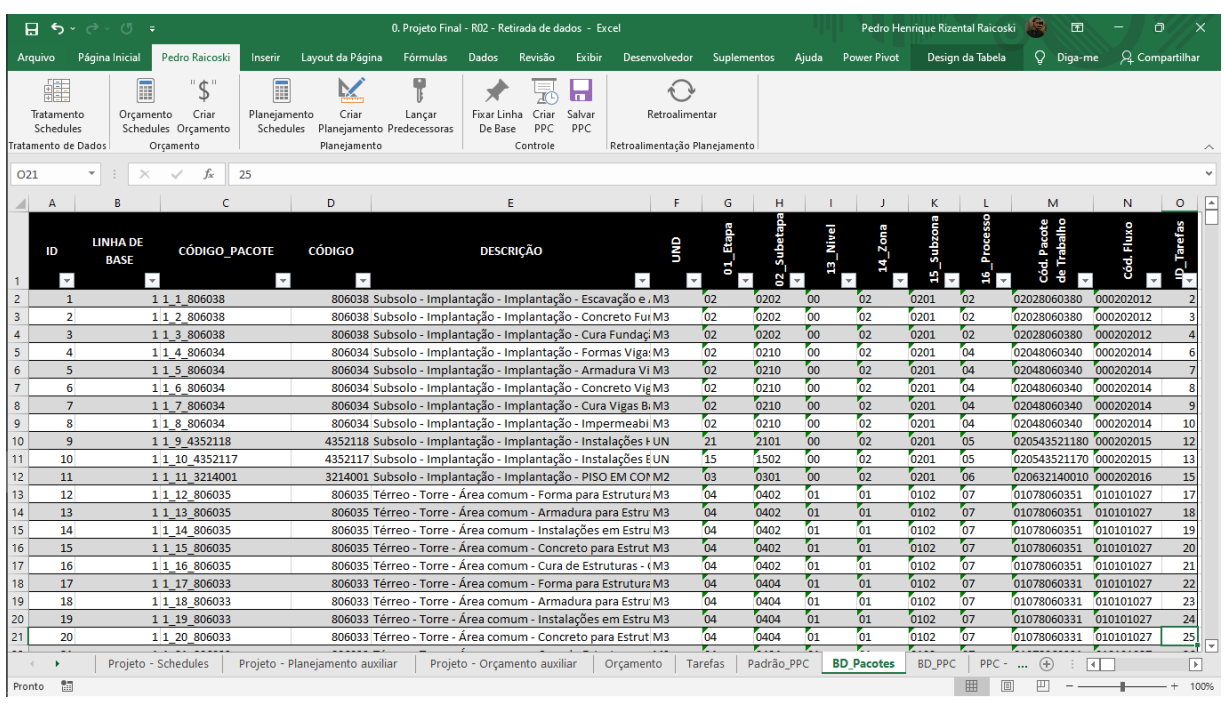

Figura 86 - Banco de dados dos pacotes (BD\_Pacotes) da aba "Tarefas"

Fonte: O Autor (2022)

b) Criar PPC: rotina que copia a aba padrão PPC e a renomeia conforme uma sequência numérica. Cabe salientar que toda nova semana de trabalho representa uma nova aba PPC, nas quais as atividades semanais serão programadas. A [Figura 87](#page-120-0) ilustra a programação e medição das duas tarefas iniciais da EAP de planejamento e simula um atraso de uma semana no início das atividades.

<span id="page-120-0"></span>

|                                             | 日<br>$\ddot{\sigma}$    | σ<br>$\rightarrow$<br>$\overline{\phantom{a}}$                                                                                                    |                                                                                                    |                           |                                           |                                      |                         |              | 0. Projeto Final - R02 - Excel | AS.<br>Pedro Henrique Rizental Raicoski<br>困 |       |                          |                                 |                            |         |                                  |
|---------------------------------------------|-------------------------|----------------------------------------------------------------------------------------------------|----------------------------------------------------------------------------------------------------|---------------------------|-------------------------------------------|--------------------------------------|-------------------------|--------------|--------------------------------|----------------------------------------------|-------|--------------------------|---------------------------------|----------------------------|---------|----------------------------------|
| Página Inicial<br>Pedro Raicoski<br>Arquivo |                         |                                                                                                    | Inserir                                                                                                    | Layout da Página          | Fórmulas                                  | <b>Dados</b>                         | Revisão                 | Exibir       | Desenvolvedor                  | Suplementos                                  | Ajuda | <b>Power Pivot</b>       | Q.                              | Diga-me                    |         |                                  |
| $"$ d $"$<br>A<br>鼺<br>J                    |                         |                                                                                                    | F                                                                                                    | M                         | Ŧ                                         |                                      |                         | m            |                                |                                              |       |                          |                                 |                            |         |                                  |
|                                             | Tratamento<br>Schedules | Orçamento                                                                                                    | Criar<br>Schedules Orçamento                                                                                                    | Planejamento<br>Schedules | Criar                                     | Lancar<br>Planejamento Predecessoras | Fixar Linha<br>De Base  | Criar<br>PPC | Salvar<br>PPC                  | Retroalimentar                               |       |                          |                                 |                            |         |                                  |
|                                             | Tratamento de Dados     |                                                                                                    | Orçamento                                                                                                    |                           | Planejamento                              |                                      |                         | Controle     |                                | Retroalimentação Planejamento                |       |                          |                                 |                            |         |                                  |
|                                             | L <sub>20</sub>         | $\! \times$<br>$\overline{\phantom{a}}$                                                                                                    | $f_x$<br>$\checkmark$                                                                                                    |                           |                                           |                                      |                         |              |                                |                                              |       |                          |                                 |                            |         |                                  |
|                                             | $\mathsf{A}$            |                                                                                                    | B                                                                                                    |                           | $\epsilon$                                | D                                    | E.                      | F            | G                              | н                                            |       |                          |                                 |                            | M       | N                                |
| -1                                          | Cód.<br>Pagote          |                                                                                                    | Pacote                                                                                                    |                           | Atividade                                 | Cód.<br><b>Orcamento</b>             | Percentual<br>Planejado | Nível        | Atividade<br>novalatrasada     | Responsável                                  | un.   | Data Início<br>Planejada | Data Início<br><b>Realizada</b> | Avanco<br>Percentua Pacote |         | Total do Data Final<br>Realizada |
| $\overline{2}$                              |                         | Subsolo - Implantação - Implantação -<br>Escavação e Armadura para Fundação -<br>1.1.806038 CONCRETAGEM SAPATAS - Incluso<br>Montagem Formas, Aplicação de<br>Armadura e Concreto Usinado 25 MPa |                                                                                                    |                           | Escavação e<br>armaduras para<br>Fundação | 806038                               | 100%                    | nn           | Nova                           |                                              | M3    | 08/02/2022               | 15/02/2022                      | 100%                       | 100%    | 17/02/2022                       |
|                                             |                         |                                                                                                    | Subsolo - Implantação - Implantação -<br>Concreto Fundação - CONCRETAGEM<br>1_2_806038 SAPATAS - Incluso Montagem Formas,<br>Aplicação de Armadura e Concreto |                           | Concretagem<br>Fundação                   | 806038                               | 100%                    | 00           | Nova                           |                                              | M3    | 11/02/2022               | 18/02/2022                      | $100\%$                    | $100\%$ | 19/02/2022                       |
| 3<br>$\overline{4}$                         |                         | Usinado 25 MPa Slump 12+-2                                                                                                    |                                                                                                    |                           |                                           |                                      |                         |              |                                |                                              |       |                          |                                 |                            |         |                                  |
| 5                                           |                         |                                                                                                    |                                                                                                    |                           |                                           |                                      |                         |              |                                |                                              |       |                          |                                 |                            |         |                                  |
| 6<br>$\overline{7}$                         |                         |                                                                                                    |                                                                                                    |                           |                                           |                                      |                         |              |                                |                                              |       |                          |                                 |                            |         |                                  |
| 8                                           |                         |                                                                                                    |                                                                                                    |                           |                                           |                                      |                         |              |                                |                                              |       |                          |                                 |                            |         |                                  |
| $\overline{9}$                              |                         |                                                                                                    |                                                                                                    |                           |                                           |                                      |                         |              |                                |                                              |       |                          |                                 |                            |         |                                  |
| 10                                          |                         |                                                                                                    |                                                                                                    |                           |                                           |                                      |                         |              |                                |                                              |       |                          |                                 |                            |         |                                  |
| 11<br>12                                    |                         |                                                                                                    |                                                                                                    |                           |                                           |                                      |                         |              |                                |                                              |       |                          |                                 |                            |         |                                  |
| 13                                          |                         |                                                                                                    |                                                                                                    |                           |                                           |                                      |                         |              |                                |                                              |       |                          |                                 |                            |         |                                  |
| 14<br>15                                    |                         |                                                                                                    |                                                                                                    |                           |                                           |                                      |                         |              |                                |                                              |       |                          |                                 |                            |         |                                  |

Figura 87 - Exemplo de utilização da ferramenta PPC

Fonte: O Autor (2022)

c) Salvar PPC: rotina lança dados de um específico PPC semanal em uma nova aba denominada "BD\_Pacotes". Tal aba funciona como um banco de dados das atividades programadas e executadas nas semanas de execução de obra.

A configuração final da estrutura da ferramenta de controle na planilha eletrônica é demonstrada na [Figura 88.](#page-121-0) As setas com escritas em vermelho referemse às rotinas criadas em *Visual Basic Application* (VBA). A imagem ilustra como a EAP de planejamento inicial alimenta a ferramenta PPC semanal e como estas retroalimentam a própria EAP de planejamento. A próxima seção deste trabalho detalhará os processos envolvidos na completa retroalimentação dos dados de medição apresentados na [Figura 84.](#page-117-0)

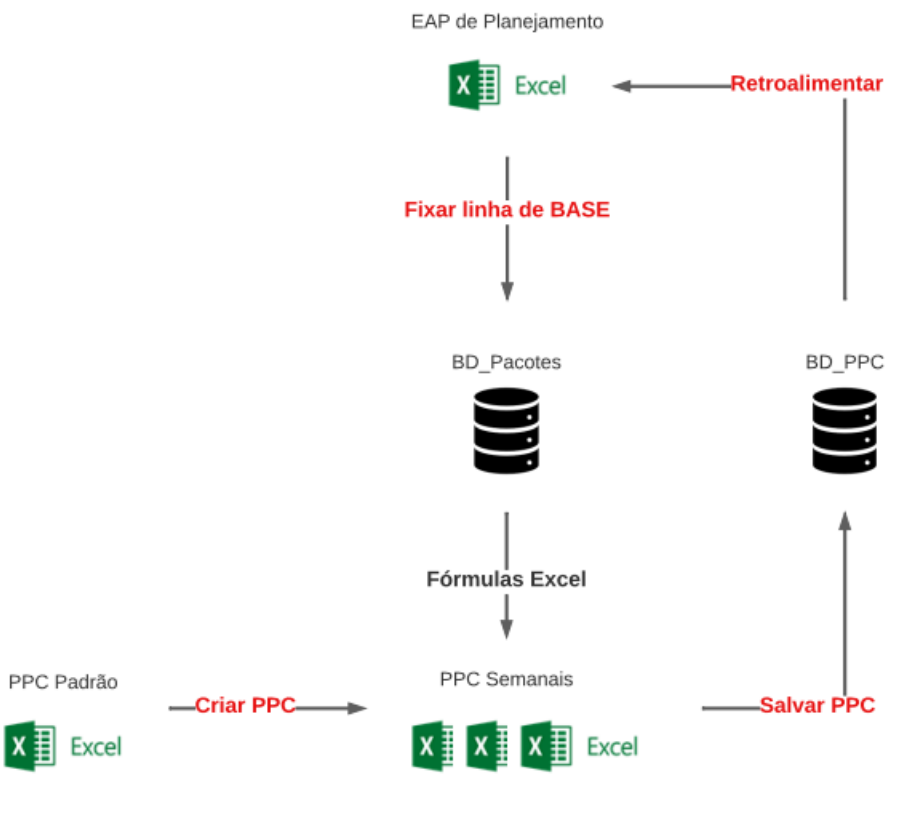

<span id="page-121-0"></span>Figura 88 - Estrutura final da ferramenta de controle na planilha eletrônica

Fonte: O Autor (2022)

## 5.6 RETROALIMENTAÇÃO DO PLANEJAMENTO

A retroalimentação completa do planejamento 4D ocorre com a atualização dos arquivos que fizeram parte do fluxo de planejamento. Primeiramente, foi elaborada uma rotina que retroalimenta os dados do "BD\_PPC" à EAP de planejamento. O algoritmo identifica os pacotes na aba "Tarefas" e determina, no banco de dados, qual é a evolução mais recente do referido pacote. Este fluxo é ilustrado na [Figura 88.](#page-121-0) A [Figura 89](#page-122-0) ilustra um trecho da EAP de planejamento e as quatro novas colunas da EAP de planejamento, retroalimentadas com dados do mesmo exemplo da [Figura 87.](#page-120-0) As colunas são: "Duração Real", "Início Real", "Término Real" e "%Concluída" e são preenchidas via *Visual Basic Application (VBA)* através da rotina detalhada acima.

<span id="page-122-0"></span>

|                         | А              | B          | c                   | F                                                                          | G | Q              | R.             | s.             | т            | u           | v                                       | W          |  |
|-------------------------|----------------|------------|---------------------|----------------------------------------------------------------------------|---|----------------|----------------|----------------|--------------|-------------|-----------------------------------------|------------|--|
|                         |                | # ID NÍVEL | CÓDIGO              | <b>DESCRICÃO</b>                                                           | g | Duração        | Início         | <b>Término</b> | Duração Real | Início Real | Real<br>érmino                          | %Concluída |  |
| $\overline{2}$          | $\mathbf{1}$   |            | 1'02                | Fundacão                                                                   |   |                | 08/02/2022     | 22/02/2022     |              |             |                                         |            |  |
| $\overline{\mathbf{3}}$ | $\overline{2}$ |            | 2806038             | Subsolo - Implantação - Implantação - Escavação e Armadura para FundaM3    |   |                | 08/02/2022     |                |              |             | 11/02/2022 2 15/02/2022 17/02/2022 100% |            |  |
| $\overline{4}$          | 3              |            | 2806038             | Subsolo - Implantação - Implantação - Concreto Fundação - CONCRETAGM3      |   |                | 14/02/2022     | 15/02/2022     |              |             | 1 18/02/2022 19/02/2022 100%            |            |  |
| 5                       | 4              |            | 2806038             | Subsolo - Implantação - Implantação - Cura Fundação - CONCRETAGEM SM3      |   | 5              | 16/02/2022     | 22/02/2022     |              |             |                                         |            |  |
| 6                       | 5              |            | 1'04                | <b>Vigas baldrames</b>                                                     |   |                | 23/02/2022     | 14/03/2022     |              |             |                                         |            |  |
| $\overline{7}$          | 6              |            | 2806034             | Subsolo - Implantação - Implantação - Formas Vigas Baldrames - CONCR M3    |   |                | 23/02/2022     | 25/02/2022     |              |             |                                         |            |  |
| 8                       | $\overline{7}$ |            | 2806034             | Subsolo - Implantação - Implantação - Armadura Vigas Baldrames - CON M3    |   |                | 28/02/2022     | 01/03/2022     |              |             |                                         |            |  |
| 9                       | 8              |            | 2806034             | Subsolo - Implantação - Implantação - Concreto Vigas Baldrames - CON(M3    |   |                | 02/03/2022     | 03/03/2022     |              |             |                                         |            |  |
| 10                      | 9              |            | 2806034             | Subsolo - Implantação - Implantação - Cura Vigas Baldrames - CONCRET/M3    |   | 5              | 04/03/2022     | 10/03/2022     |              |             |                                         |            |  |
| 11                      | 10             |            | 2 806034            | Subsolo - Implantação - Implantação - Impermeabilização dos Baldrame M3    |   |                | 11/03/2022     | 14/03/2022     |              |             |                                         |            |  |
| 12                      | 11             |            | 1'05                | Instalações enterradas                                                     |   |                | 15/03/2022     | 17/03/2022     |              |             |                                         |            |  |
| 13                      | 12             |            | 24352118            | Subsolo - Implantação - Implantação - Instalações Hidráulicas Enterrada UN |   |                | 15/03/2022     | 17/03/2022     |              |             |                                         |            |  |
| 14                      | 13             |            | 24352117            | Subsolo - Implantação - Implantação - Instalações Elétricas Enterradas UN  |   |                | 15/03/2022     | 16/03/2022     |              |             |                                         |            |  |
| 15                      | 14             |            | 106                 | Piso de concreto                                                           |   |                | 18/03/2022     | 21/03/2022     |              |             |                                         |            |  |
| 16                      | 15             |            | 23214001            | Subsolo - Implantação - Implantação - PISO EM CONCRETO 20 MPA PREP M2      |   |                | 18/03/2022     | 21/03/2022     |              |             |                                         |            |  |
| 17                      | 16             |            | 107                 | Estrutura de concreto Armado                                               |   |                | 22/03/2022     | 31/08/2022     |              |             |                                         |            |  |
| 18                      | 17             |            | 2806035             | Térreo - Torre - Área comum - Forma para Estrutura - CONCRETAGEM ES M3     |   | $\overline{2}$ | 22/03/2022     | 23/03/2022     |              |             |                                         |            |  |
| 19                      | 18             |            | 2806035             | Térreo - Torre - Área comum - Armadura para Estrutura - CONCRETAGEM M3     |   |                | 24/03/2022     | 25/03/2022     |              |             |                                         |            |  |
| 20                      | 19             |            | 2806035             | Térreo - Torre - Área comum - Instalações em Estrutura - CONCRETAGEN M3    |   | $\overline{2}$ | 28/03/2022     | 29/03/2022     |              |             |                                         |            |  |
|                         |                |            | Projeto - Schedules | Projeto - Planejamento auxiliar<br>Projeto - Orçamento auxiliar            |   | Orçamento      | <b>Tarefas</b> | $PPC - 1$      |              | $\bigoplus$ |                                         |            |  |

Figura 89 - Trecho da EAP de planejamento com retroalimentação do controle

Fonte: O Autor (2022)

Na sequência, conforme determina o fluxograma de retroalimentação deste trabalho, os dados de retroalimentação da EAP de planejamento são lançados manualmente no *MS Project,* depois de uma linha de base ser salva. Desta forma, com a exportação do projeto em *xml*, basta a substituição do antigo arquivo de planejamento pelo mais recente. O *software Synchro* fará uma identificação automática dos novos dados e atualizará o modelo. Cabe salientar que deve ser salva uma linha de base no *Synchro* também.

Desta forma, o *software* oferece uma funcionalidade que permite a abertura de vistas 3D com datas de base diferentes. A [Figura 90](#page-122-1) ilustra um exemplo de atraso de uma semana do realizado (tela esquerda) em relação ao executado (tela direita).

<span id="page-122-1"></span>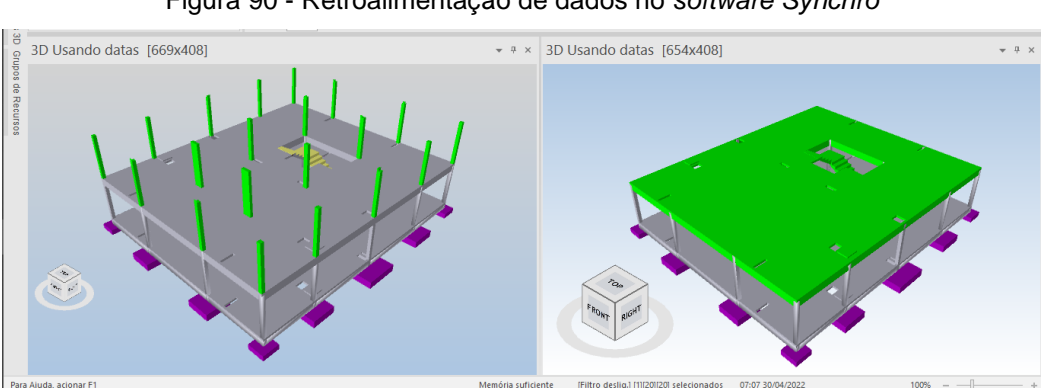

Figura 90 - Retroalimentação de dados no *software Synchro*

Fonte: O Autor (2022)

### **6. CONSIDERAÇÕES FINAIS**

Com o término do trabalho, concluiu-se que tanto o objetivo geral, quanto os objetivos específicos, foram atingidos com êxito. Uma metodologia de trabalho prática para orçar, planejar e controlar o canteiro de obras em BIM foi apresentada, bem como detalhada por meio de fluxograma. Observou-se, de maneira geral, que a metodologia atende as expectativas quanto a proposta de gerenciar informação, uma vez que, com rotinas em *Visual Basic Application (VBA)*, foram demonstradas diversas manipulações de dados com uma mesma base de dados extraída do modelo classificado. Portanto, a metodologia funciona como um sistema de automatização de atividades que são historicamente operacionais: como a confecção do orçamento e planejamento.

O sistema de classificação facetado personalizado comprovou ser bastante flexível as demandas do mercado, visto que é possível a adaptação de seus parâmetros, dada sua lógica de utilização. No entanto, a metodologia demonstrou-se bastante dependente da qualidade na modelagem dos projetos, bem como em um processo assertivo de classificação. Por conta disso, o objetivo específico ligado as problemáticas encontradas na aplicação do sistema de classificação foi também atingido.

Foram relatadas problemáticas e soluções viáveis para o contorno de características particulares do *software Revit* e dos projetos adotados no trabalho. Um exemplo foi a transformação das alvenarias em "Peças" no *software,* o que garante um processo de classificação assertivo, mas bastante operacional, caso não seja feito uso dos *plugins* apresentados como solução: *BIM Studio e QS Application.* Outro exemplo é a obtenção de quantitativos específicos através de parâmetros calculados, como área de formas e volume de britas de assentamento das fundações. O *software Navisworks* permite a elaboração de parâmetros calculados, mas possui restrições quanto a interações no modelo, o que inviabiliza a extração de quantitativos ainda mais específicos, como área de formas em escadas. Apesar disso, o *software Revit*  demonstrou grande flexibilidade na extração de quantitativos quando combinadas tabelas à ferramenta "Pintura". Desta forma, é possível a extração do quantitativo de escadas para seu lançamento manual na EAP de orçamento.

Como resultado do objeto de estudo, as EAPs de orçamento e planejamento demonstraram-se fidedignas a realidade da edificação, sem quaisquer erros

aparentes no seu processo de construção. Ou seja, observou-se alta qualidade nos resultados, ainda que a obtenção das EAPs seja automatizada. Estimou-se, dada uma rápida análise nos elementos do orçamento final, que os itens de maior custo para o empreendimento foram mapeados de forma automática. Os itens restantes, referemse a itens altamente específicos como: ferramentas, aluguel de maquinários, ensaios de qualidade e resistência e limpezas gerais de obra. Tal realidade era esperada e perfeitamente aceitável, uma vez que tais itens possuem um custo significativamente pequeno em relação às proporções do projeto. Além disso, em termos de operação, são facilmente inseridos manualmente no orçamento e dependem bastante da companhia responsável pelo empreendimento. Por conta dessas características, tais itens não foram incluídos nesse trabalho.

A EAP de planejamento passou por poucas adaptações depois de sua obtenção via VBA*.* Algumas poucas tarefas tiveram sua ordem alterada e outras tiveram predecessoras incluídas manualmente, dado casos específicos não mapeados no sistema de classificação. É o caso, por exemplo, das alvenarias de vedação do primeiro pavimento. Uma premissa de planeamento adotada foi a necessidade de finalização das estruturas de concreto do térreo ao quarto pavimento, para o início das alvenarias. Essa particularidade foi definida através do lançamento de predecessoras manuais na EAP de planejamento.

Para a confecção do planejamento 4D, o *software Synchro* demonstrou-se como uma excelente opção, pois tem uma fácil utilização e permite a conexão automática entre EAP de planejamento e os modelos em IFC. Além disso, o *software*  trouxe eficiência na elaboração de uma comparação assistida entre planejado e executado, uma vez que permite a abertura de janelas 3D com linhas de base diferentes. Tal fato é bastante benéfico, já que a possibilidade de construção, e comparação, de vistas 3D do empreendimento aumentam a eficácia de dois princípios *Lean:* a transparência do processo e o controle global do planejamento da edificação.

No contexto de controle de obra com ferramentas baseadas no *Lean Construction*, as expectativas foram atendidas, devido a ferramenta PPC oferecer flexibilidade ao controle semanal de obra, bem como uma conexão entre as atividades de curto prazo às tarefas de longo prazo na EAP de planejamento. Essa conexão tornou possível a retroalimentação de dados, o que garante maior eficiência operacional da metodologia apresentada.

Por fim, identificou-se dificuldades na integração da metodologia estabelecida com uma gestão de custos de edificações. Foi observado que a lógica de classificação e definição de pacotes de trabalho apresenta poucas vantagens operacionais na obtenção de quantitativos específicos, o que dificulta a conexão entre o planejamento de curto prazo (ferramenta PPC) e o orçamento de obra. Isso ocorre porque a mão de obra contratada e a compra de materiais ocorrem em unidades de medidas diferentes das especificadas pelo serviço no orçamento global do empreendimento. Um exemplo seria a compra de blocos para alvenaria, que geralmente é realizada por unidade, enquanto que o orçamento especifica o serviço em metragem quadrada. Esse desencontro de unidades dificulta a completa compatibilização entre a metodologia BIM apresentada e a gestão de custos de uma edificação.

Para trabalhos futuros, sugere-se a avaliação de uma lógica de classificação que melhor integre o planejamento e a gestão de custos de obras, independentemente da complexidade da edificação. Ou ainda, a construção de métodos que melhor compatibilizem a metodologia deste trabalho a gestão de custos de edificações. Outra sugestão é a incorporação de outras ferramentas de controle de obra à metodologia como, por exemplo, a Lista de Restrições e a Linha de Balanço.

# **7. REFERENCIAIS BIBLIOGRÁFICOS**

ABDI. **Coletânea dos Guias BIM ABDI-MDIC: Processo de Projeto**. Disponível em: < https://api.abdi.com.br/file-manager/upload/files/Guia\_BIM01.pdf>. Acesso em: 05 set. 2021.

ALMEIDA, Jorge. **Técnicas de planejamento e controle**. Rio Grande: FURG–CTI, 2006.

AMORIM, S. L. R.; PEIXOTO, L. CDCON: **classificação e terminologia para a construção**. In: FORMOSO, C. T.; AKEMI, I. (Ed). Inovação Tecnológica na Construção Habitacional. Porto Alegre: ANTAC, 2006. Cap. 8, p. 188-219. (Coletânea Habitare, v.6).

ARTIA. **Como fazer EAP na gestão de projetos, 2018** Disponível em: < https://artia.com/blog/como-fazer-eap-na-gestao-de-projetos/>. Acesso em: 05 set. 2021.

ASBEA. **Guia BIM: Fascículo 2, 2013**. Disponível em: < http://www.asbea.org.br/manuais

>. Acesso em: 05 set. 2021.

BAILEY, K. D. **Typologies and taxonomies: an introduction to classification techniques**. Thousand Oaks: Sage Publications, 90p. 1994.

BARBOSA, Filipe; WOETZEL, Jonathan; MISCHKE, Jan; RIBEIRINHO, Maria João; SRIDHAR, Mukund; PARSONS, Matthew; BERTRAM, Nick; BROWN, Stephanie. **Reinventing construction: A route to higher productivity**. McKinsey Global Institute. 2017. Disponível em: [<https://www.mckinsey.com/~/media/McKinsey/Business%20Functions/Operations/O](https://www.mckinsey.com/~/media/McKinsey/Business%20Functions/Operations/O) r%20Insights/Reinventing%20construction%20through%20a%20productivity%20revo lution/MGIReinventing-construction-A-route-to-higher-productivity-Full-report.pdf> Acesso em: 09 set. 2021.

BARRETO, Bruna Vieira et al. **O BIM no cenário de arquitetura e construção civil brasileiro**. CONSTRUINDO, 2016.

BERNARDES, M. M. S. **Planejamento e controle da produção para empresas da construção civil**. Rio de Janeiro: LTC Editora, 2003.

BIGLus. **Modelo federado: definição**. Disponível em: < [https://biblus.accasoftware.com/ptb/modelos-federados-bim-confira-o-que-saoo-que](https://biblus.accasoftware.com/ptb/modelos-federados-bim-confira-o-que-saoo-que-saoao/)[saoao/>](https://biblus.accasoftware.com/ptb/modelos-federados-bim-confira-o-que-saoo-que-saoao/). Acesso em: 09 set. 2021.

BIGLus. **Sistemas de Classificação** Disponível em: < [http://biblus.accasoftware.com/ptb/ifc-e-sistemas-de-classificacao-naconstrucao](http://biblus.accasoftware.com/ptb/ifc-e-sistemas-de-classificacao-naconstrucao/)[/>](http://biblus.accasoftware.com/ptb/ifc-e-sistemas-de-classificacao-naconstrucao/) Acesso em: 11 set. 2021.

BIMForum, **Level Of Development Specification**, (2019). Disponível em: <https://bimforum.org/resources/Documents/BIMForum\_LOD\_2019\_reprint.pdf> Acesso em: 09 set. 2021.

BISCAYA, Sara Vieira Nobre. **Coordination and Management of Information for Construction Design Projects a Framework for Portugal**. University of Salford (United Kingdom), 2012.

CADERNO BIM PR. **Caderno BIM PR**. Disponível em: < http://www.bim.pr.gov.br/Pagina/Caderno-BIM-PR>. Acesso em: 13 set. 2021.

CAIRES, **BIM as a tool to support the collaborative project between the Structural Engineer and the Architect**. Dissertação de Mestrado em Engenharia Civil, Universidade do Minho, 2013.

CARDOSO, Roberto Sales. **Orçamento de obras em foco**. São Paulo, PINI, 2009.

CODINHOTO, Ricardo et al. **Análise de restrições: definição e indicador de desempenho**. Simpósio Brasileiro de Gestão e Economia da Construção, III, 2003.

COSTA, Matheus Zuchelli. ESTUDO DE DIFICULDADES PARA A IMPLANTAÇÃO DA FILOSOFIA LEAN EM EMPRESAS CONSTRUTORAS. **Monografia para graduação em engenharia civil**. Universidade Federal do Rio de Janeiro, Rio de Janeiro, RJ, Brasil, 2018.

CSI, **MasterFormat, Applications Guide**. Disponível em: [<www.masterformat.com>](http://www.masterformat.com/)

Acesso em: 12 set. 2015.

CHALMERS, S.; DELANY, S. **UniClass 2: demystified**. Bim Task Group Weekly Newsletter, London, 21 ed., jun. 2013. Disponível em: <http://www.bimtaskgroup.org/wp- content/uploads/2013/06/BIM-Task-Group-Newsletter-21st-Edition.pdf>. Acesso em 12 set. 2021.

COSTA, JULIANNO TEIXEIRA. **Modelagem 4D aplicada ao planejamento de curto prazo com práticas enxutas na construção civil**. Trabalho de Conclusão de Curso-Escola Politécnica, Universidade Federal da Bahia, Salvador, 2015.

DELATORRE. **BIM na prática: Como uma empresa construtora pode fazer uso da tecnologia BIM**. Autodesk University, 2013.

EASTMAN, C. M. et al. **BIM Handbook: a Guide to Building Information Modelling for owners, managers, designers, engineers and contractors**. 1ed. Hoboken, New Jersey: John Wiley, 2008.

EBERT, Christof; DUARTE, Carlos. **Requirements engineering for the digital transformation: industry panel**. In: Requirements Engineering Conference IEEE 24th International, 2016. Disponível em: <https://chcduarte.webs.com/RE2016\_Panel\_DigitalTransformation\_final.pdf>. Acesso em 09 set. 2021.

FORMOSO, C. **Planejamento e Controle da produção em empresas de construção.** Porto Alegre, NORIE, UFRGS, 2001.

FLORIO, Wilson. Contribuições do Building Information Modeling no processo de projeto em arquitetura. **Encontro de tecnologia da informação e comunicação na construção civil**, v. 3, p. 1-12, 2007.

GERBERT, Phillip; CASTAGNINO, Santiago; ROTHBALLER, CHRISTOPH; RENZ, Andreas; FILITZ, Rainer. **The Transformative Power of Building Information Modeling**. Boston Consulting Group,. 2016. Disponível em: <https://www.bcg.com/ptbr/publications/2016/engineered-products-infrastructuredigital-transformative-powerbuilding-information-modeling>. Acesso em: 09 fev. 2021.

GONÇALVES, Francisco A. A. **Dimensões do BIM e seus níveis de desenvolvimento de um modelo LOD**. Edição 157. Revista OSE Portal Elétrico, Novemp, São Paulo, 2019.

GOVERNO DIGITAL. **Interoperabilidade**. Disponível em: <https://www.gov.br/governodigital/pt-br/governanca-de-dados/interoperabilidade>. Acesso em: 05 set. 2021.

GSA. **O que é o BIM.** Disponível em: < https://bimmda.com/pt/o-que-e-o-bim>. Acesso em: 18 abr. 2021.

HERNANDEZ, C. **Thinking parametric design: introducing parametric Gaudi**. In: Design Studio, 27 309-324: ELSEVIER. 2006. Disponível em < [www.elsevier.com/locate/destud>](http://www.elsevier.com/locate/destud)

PARSEKIAN *et al*. **Concreto & Construção: Normalização Técnica**. Disponível em: <http://ibracon.org.br/Site\_revista/Concreto\_Construcoes/ebook/edicao84/files/asset s/basic-html/page57.html>. Acesso em: 13 set. 2021.

ISATTO, E.L. et al. **Lean Construction: diretrizes e ferramentas para o controle de perdas na Construção Civil**. Porto Alegre, 2000.

JESUS CARVALHO, Susana Manuela. **Análise e Alinhamento de Tecnologias de Construção**. Tese de Doutorado. Universidade do Minho. 2010

KANE, Gerald; PALMER, Dog; PHILLIPS, Anh Nguyen; KIRON, David; BUCKLEY, Natasha. Strategy, Not Technology, Drives Digital Transformation. **MIT Sloan Management Review and Deloitte University Press**, 2015. Disponível em: https://sloanreview.mit.edu/projects/strategy-drives-digital-transformation/ Acesso em: 09 set. 2021.

KANG, L.; PAULSON, B.; **Information classification for civil engineering projects by UniClass.** Journal of Construction Engineering and Management, Reston, v. 126, n. 2, p. 158-167, Mar. 2000.

KOSKELA, L. **Application of the new production philosophy to construction**. Stanford: Centre of Integrated Facility Engineering. Technical Report 72, 1992.

LIMMER, Carl V. **Planejamento, Orçamentação e Controle de Projetos e Obras.** Rio de Janeiro: Editora LTC, 2012.

LOPES, R. A. **Taxonomia do processo de projeto de edificações**. Dissertação de mestrado. Pós-Graduação em Sistemas de Gestão – Escola de Engenharia, Universidade Federal Fluminense, 2004.

MANZIONE, Leonardo. **Proposição de uma estrutura conceitual de gestão de processo de projeto colaborativo com o uso do BIM**. Tese (Doutorado em Engenharia). – Universidade de São Paulo, São Paulo, 343pg. 2013.

MATTANA, L.; LIBRELOTTO, L.I. **Estratégias para ensino de orçamentação com adoção de BIM em ambiente acadêmico**. Gestão e Tecnologia de Projetos, v.13, n.3, p.97-118, dez. 2018. DOI:<http://dx.doi.org/10.11606/gtp.v13i3.139505>

MATTOS, Aldo Dórea. **Planejamento e controle de obras**. Oficina de Textos, 2010.

MATTOS, Aldo Dórea. **Como preparar orçamentos de obras: dicas para orçamentistas, estudos de caso, exemplos**. São Paulo: Editora Pini, 2006.

MCKINNEY, K. J. et al. **Interactive 4D-CAD**. Stanford University, California, EUA, 2000.

MELHADO, S. B. **Gestão, cooperação e integração para um novo modelo voltado à qualidade do processo de projeto na construção de edifícios**. 2001. Tese (Livre Docência) – Universidade de São Paulo, São Paulo. 2001. Disponível em: <http://wwwp.feb.unesp.br/renofio/gerenciamento%20de%20obras

/LIVRE%20DOC%20SILVIO%20MELHADO%20Novo%20Modelo%20p%20Qualidad e%20Total.pdf>. Acesso em: 26 de mar. 2019

MENDES, Anna Carolina Brito. **Estudo aprofundado sobre o formato universal para troca de informações BIM IFC: estrutura do IFC para BIM 4D-planejamento e controle**. 2016.

MONTEIRO, A., & MARTINS, J. P. **Linha de Balanço - Uma nova abordagem ao planeamento e controlo das atividades da construção.** Faculdade de Engenharia da Universidade do Porto, 2011.

NATIONAL BUILDING SPECIFICATION. **TECHreport: Information Classification Systems and the Australian Construction Industry**. Sydney, 2008. Disponível em: [<http://bim.natspec.org/images/NATSPEC\\_Documents/TECHreport\\_Information\\_Cla](http://bim.natspec.org/images/NATSPEC_Documents/TECHreport_Information_Classificati%20on_Systems.pdf) ssificati on Systems.pdf>. Acesso em: 12 set. 2021

OMNICLASS. **A Strategy for Classifying the Built Environment**. Disponível em: http://www.omniclass.org/ Acesso em: 11 set. 2021.

PARANÁ EDIFICAÇÕES. **Paraná Edificações: Missão e Atribuição**. Disponível em: < http://www.paranaedificacoes.pr.gov.br/Pagina/Missao-e-Atribuicoes>. Acesso em: 13 set. 2021.

PEREIRA, R. M. S. **Sistemas de Classificação da Construção: síntese comparada de métodos**. 2013. 149 f. Dissertação (Mestrado em Engenharia) – Faculdade de Engenharia, Universidade do Porto, Porto, 2013.

PORTAL BIM PARANÁ. **Portal BIM Paraná: Apresentação**. Disponível em: < http://www.bim.pr.gov.br/Pagina/Apresentacao>. Acesso em: 13 set. 2021.

QUINTELA, Ana Filipa Quintela da; COUTO, J. Pedro; REIS, Francisco. **Classificação e organização de objetos BIM e sua aplicação em modelos 4D & 5D**. 2016.

SPBIM. **O que é o BIM 5D**. Disponível em: < https://spbim.com.br/o-que-e-o-bim-5d/>. Acesso em: 20 abr. 2021.

SILVA, Ana Filipa Quintela da. **Classificação e organização de objetos BIM e sua aplicação em modelos 4D&5D**. Tese de Doutorado, 2015.

SILVA, Julio Cesar Bastos; AMORIM, Sérgio Roberto Leusin de. **A Contribuição dos Sistemas de Classificação Para a Tecnologia BIM: uma abordagem teórica**. V Encontro de Tecnologia de Informação e Comunicação na Construção Civil (TIC 2011), Salvador, 2011.

SILVEIRA S. J. **Programa para interoperabilidade entre Softwares de Planejamento e Editoração Gráfica para o desenvolvimento do Planejamento 4D**. Tese (Doutorado em Engenharia Civil), Universidade Federal de Santa Catarina. Florianópolis, 2005.

SEPPÄNEN, J. Kankainen, **Empirical research on deviations in production and current state of project control**, S. Bertelsen, C.T. Formoso (Eds.), IGLC-12, 12th Conference of the International Group for Lean Construction, Helsingor, Denmark. 206–219, 2004.

Succar, B., Saleeb, N., Sher, W. (2016). Model Uses: **Foundations for a Modular Requirements Clarification Language**, Australasian Universities Building Education (AUBEA2016), Cairns, Australia, July 6-8, 2016. http://bit.ly/BIMPaperA10.

STAUB-French, Sheryl e FISCHER, Martin: Industrial Case Study of Electronic Design, Cost, & Schedule Integration. CIFE – Center for Integrated Facility Engineering, **Technical Report Number 122**, Stanford University, USA, 2001.

SMITH, P. **BIM & the 5D project cost manager**. Procedia-Social and Behavioral Sciences, 119: 475-484pg. 2014.

THÓRUS. **Cenário construtivo brasileiro**. Disponível em: < [https://thorusengenharia.com.br/cenario2020/>](https://thorusengenharia.com.br/cenario2020/). Acesso em: 17 abr. 2021.

TRISTÃO, A.M.D; FACHIN, G.R.B; ALARCON, O.E. **Sistema de classificação facetada e tesauros: instrumentos para organização do conhecimento**. Ciência da Informação, Brasília, v. 33, n. 2, p. 161-171, maio/ago. 2004.

WINGWIT. **Definição de Gráfico de Gantt**. Disponível em: http://pt.wingwit.com/ Software/spreadsheets/168639.html. Acesso em: 17 de set. 2021.

WU, S.; WOOD, G.; GINIGE, K.; JONG, S. W. **A technical review of BIM based cost estimating in UK quantity surveying practice, standards, and tools**. Journal of Information Technology in Construction. v.19, p. 534-562. dez. 2014. Disponível em: https://www.itcon.org/paper/2014/31. Acesso em: 28 de set 2021.

**APÊNDICE A – EAP DE ORÇAMENTO COMPLETA DA EDIFICAÇÃO OBJETO DE ESTUDO**

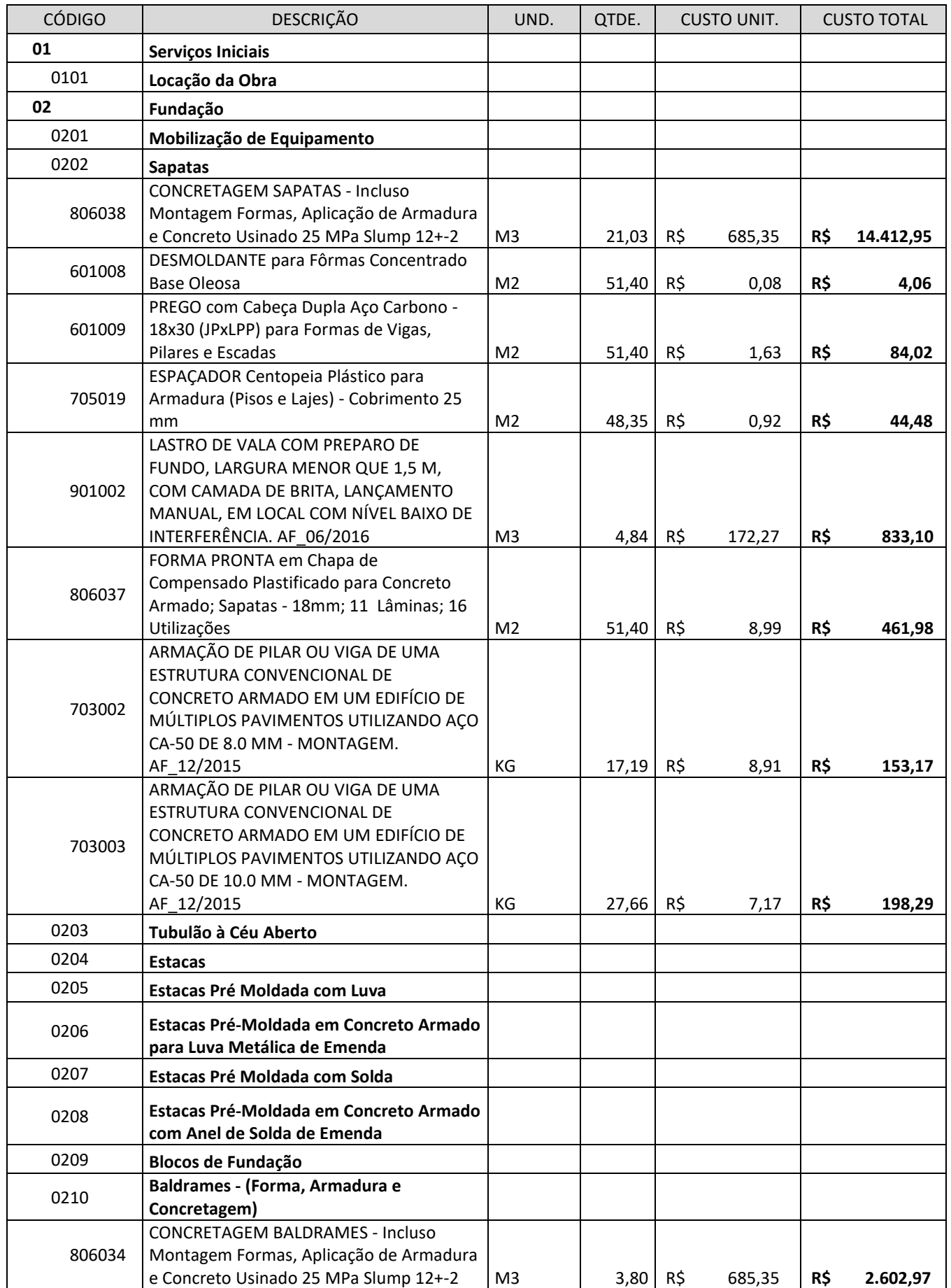

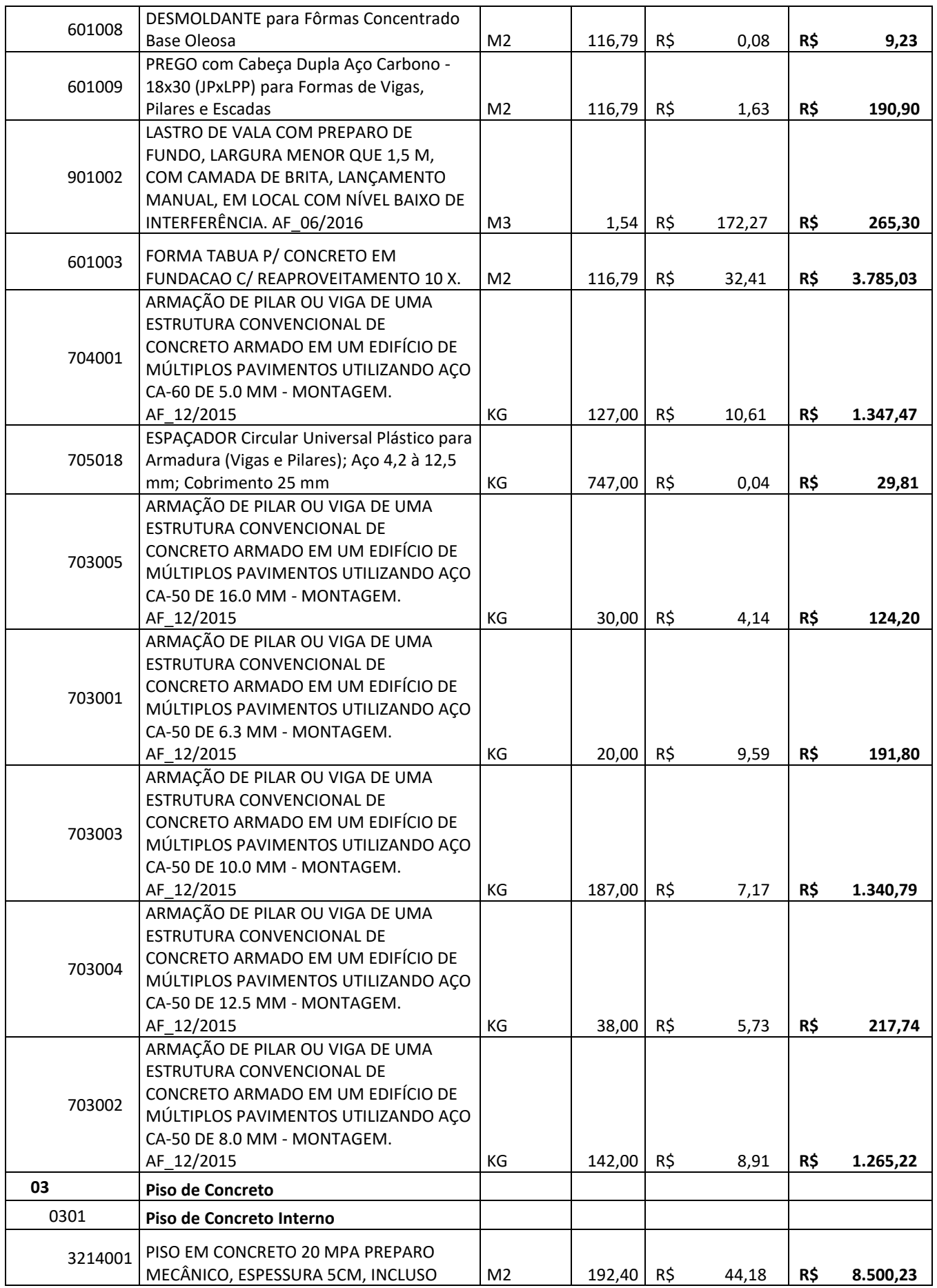

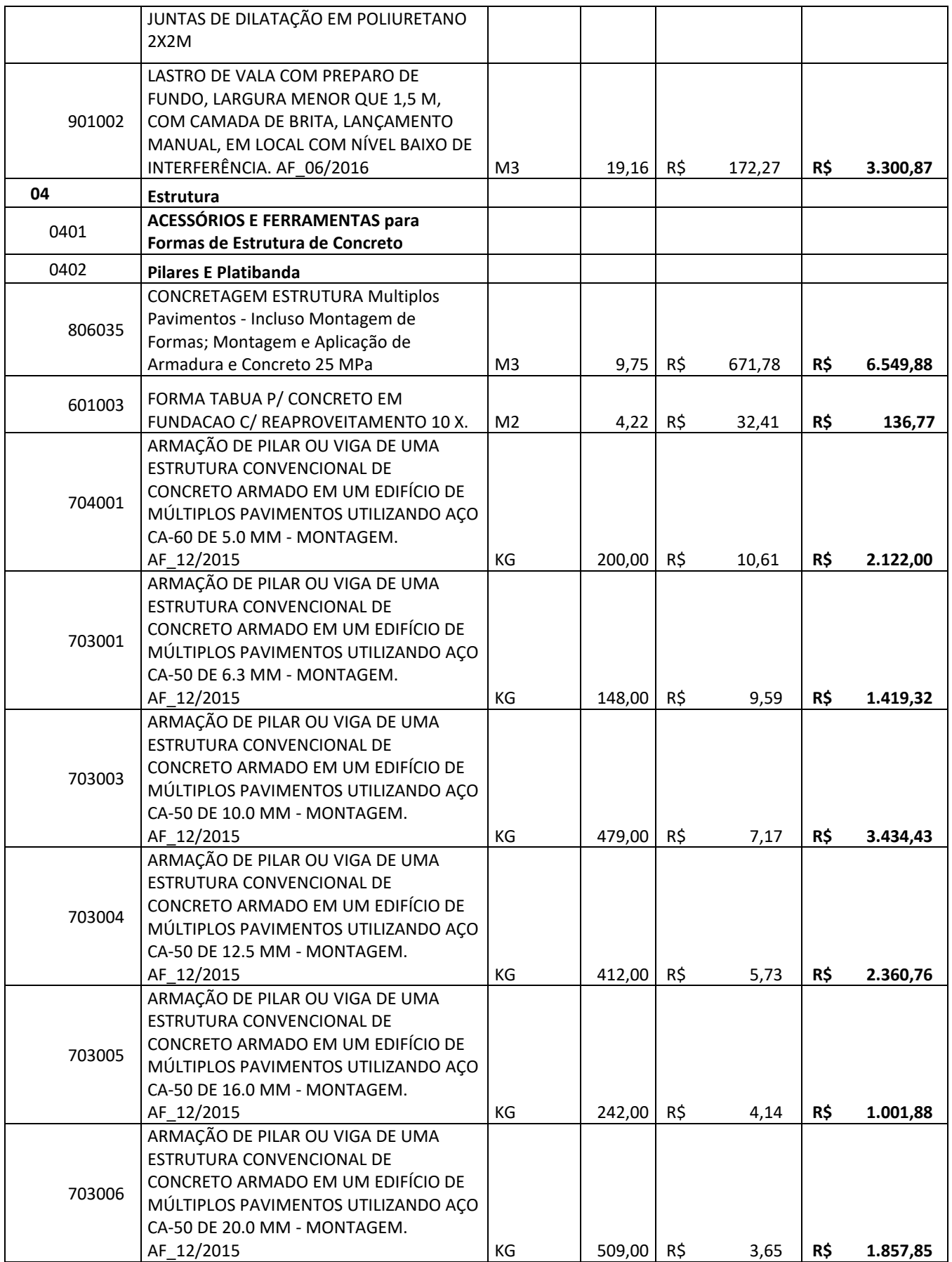

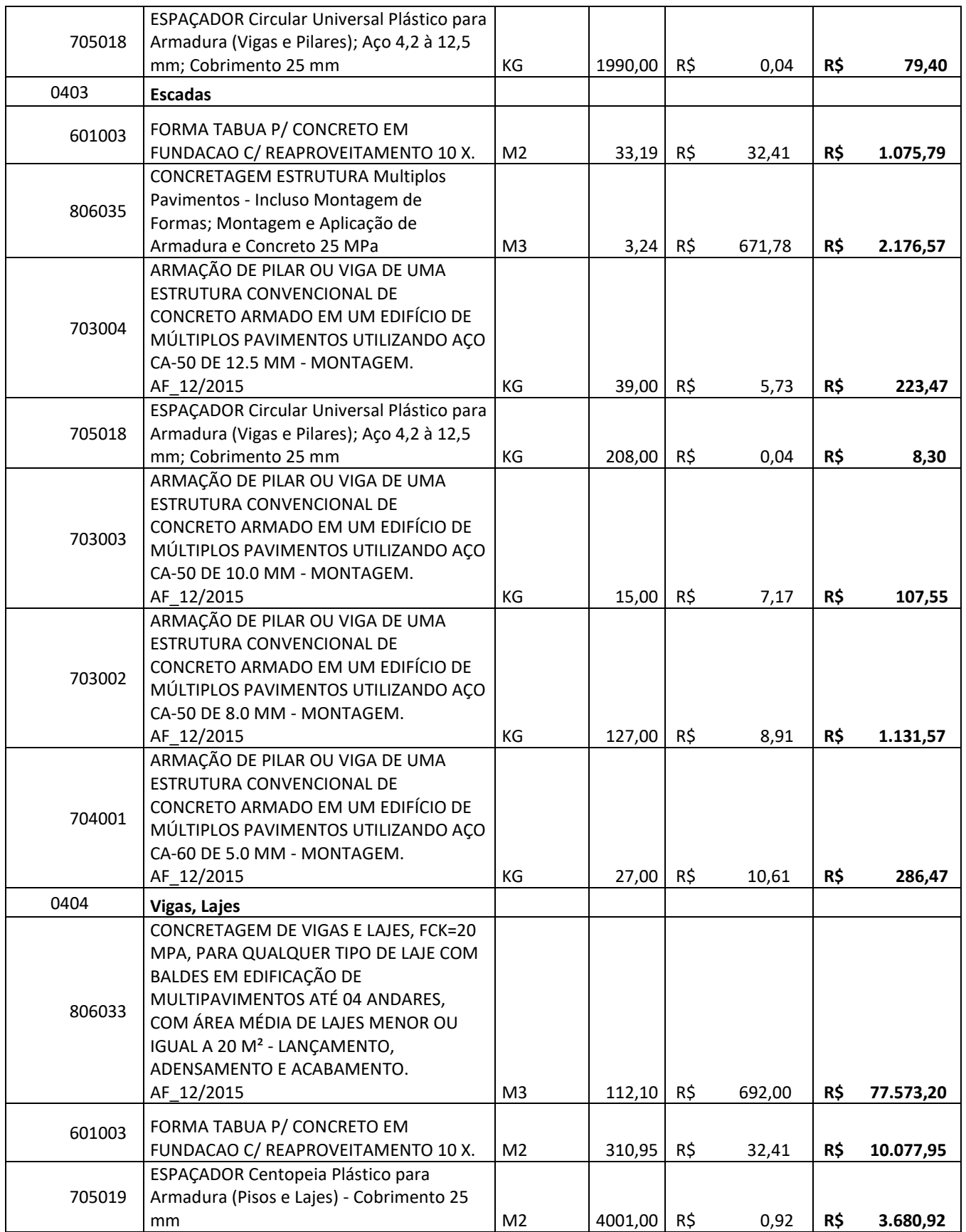

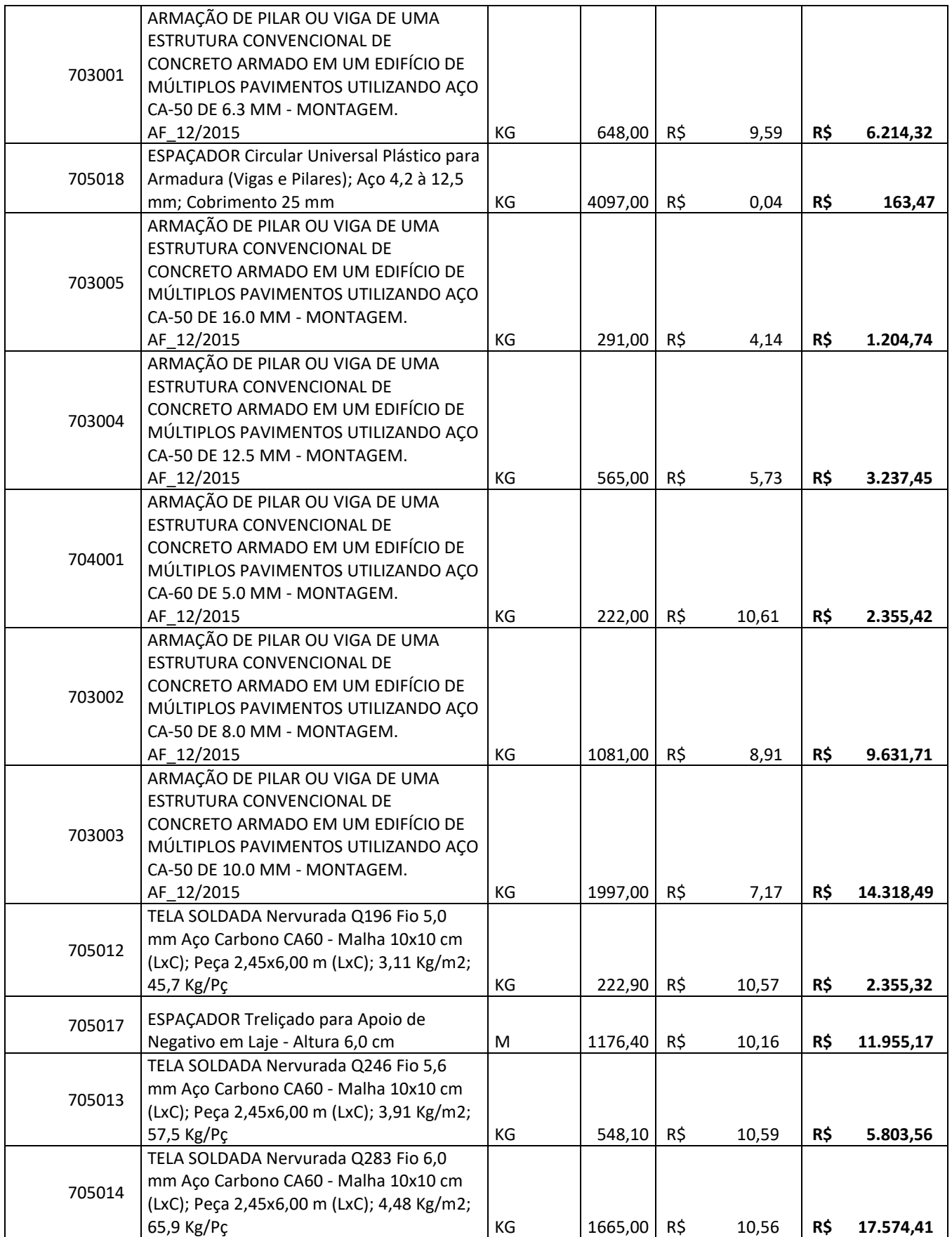

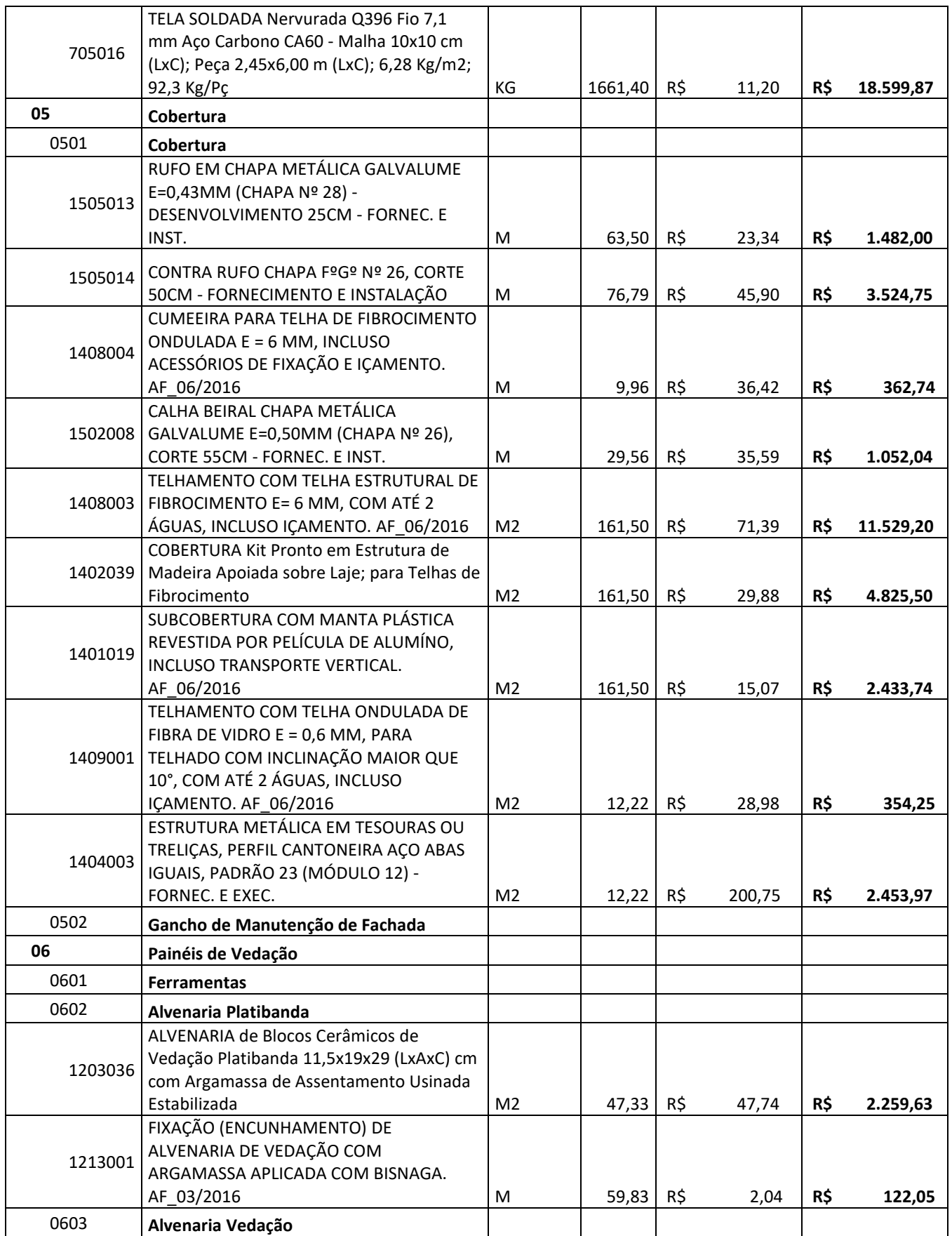

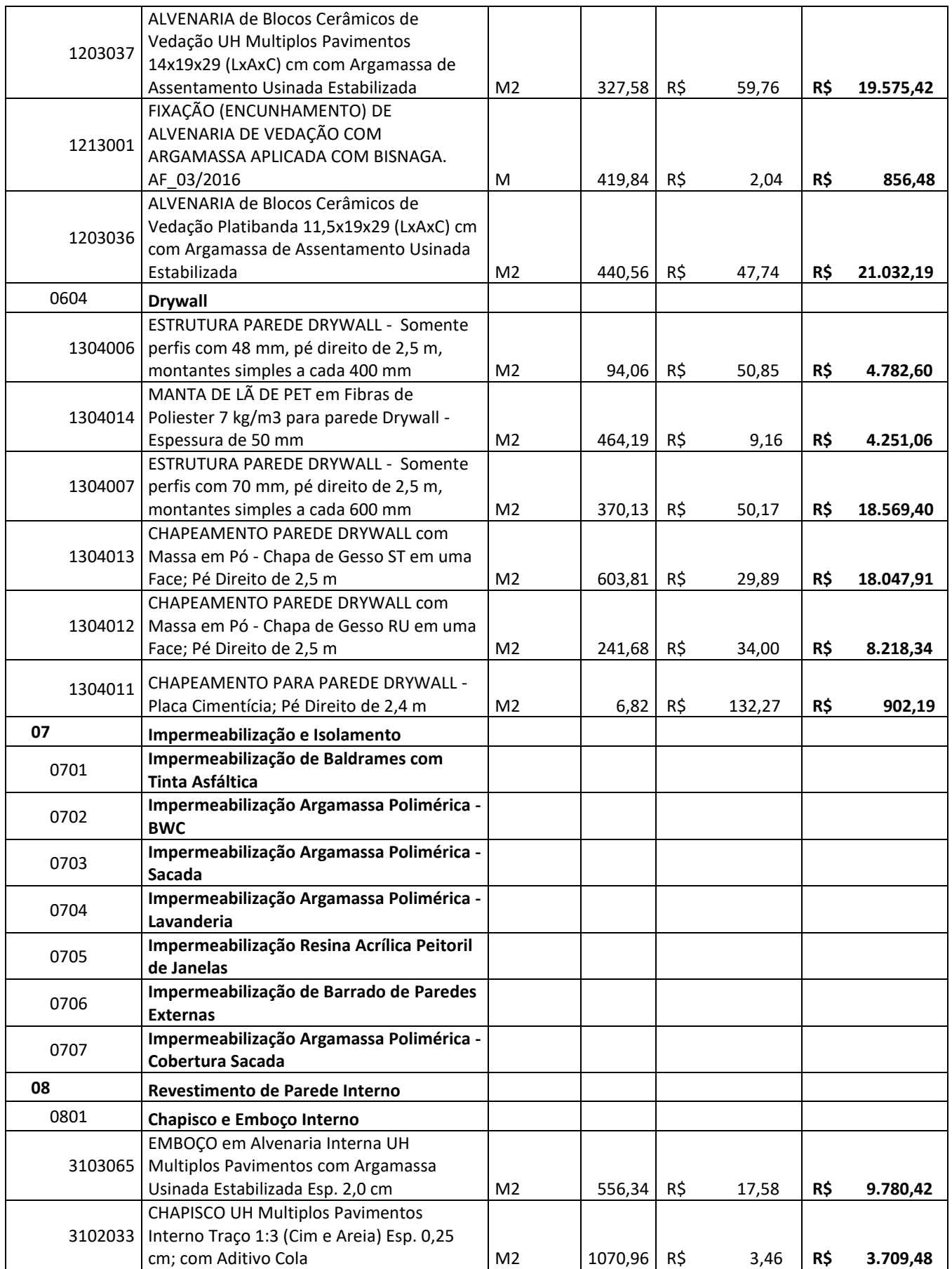

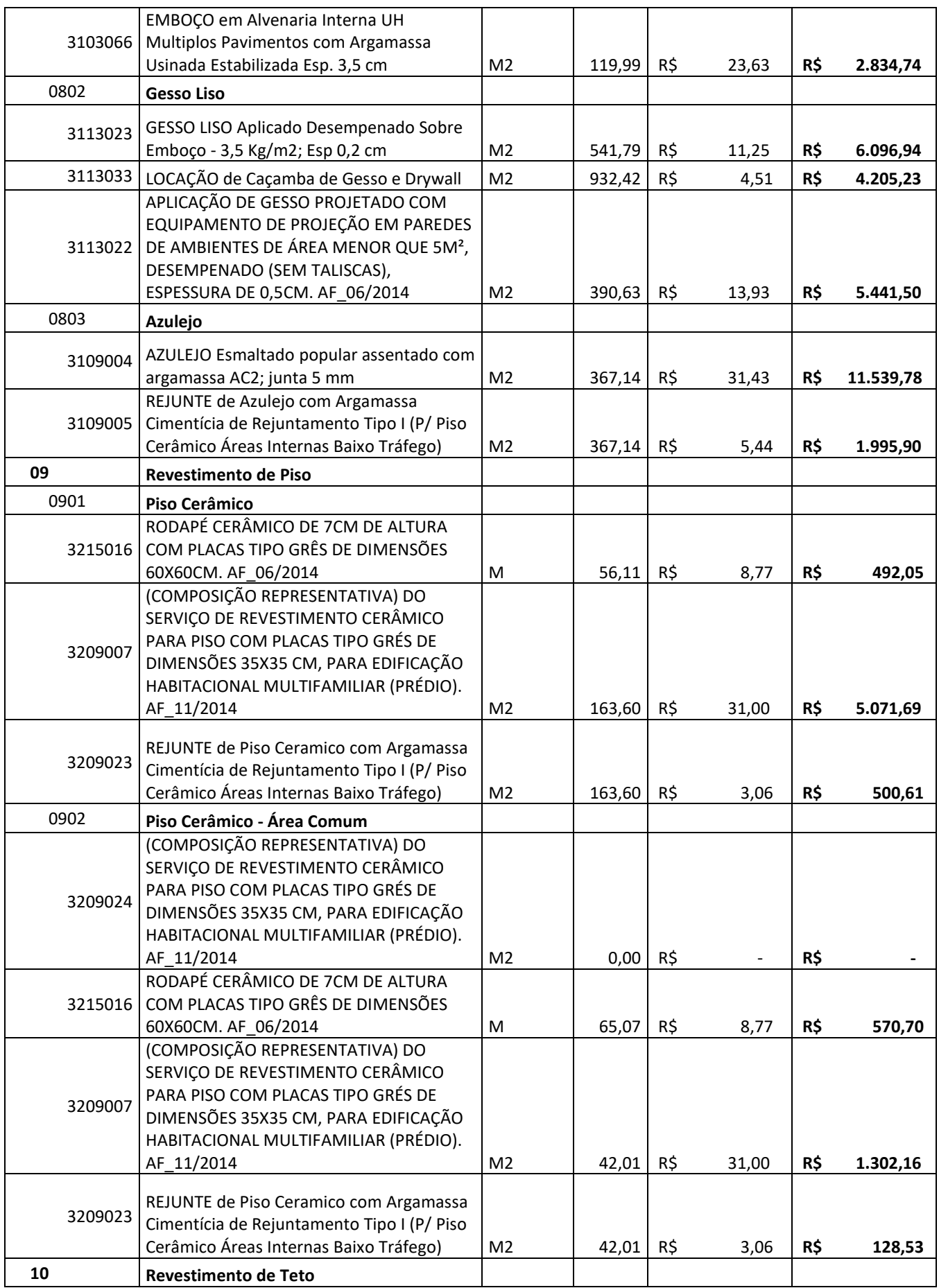

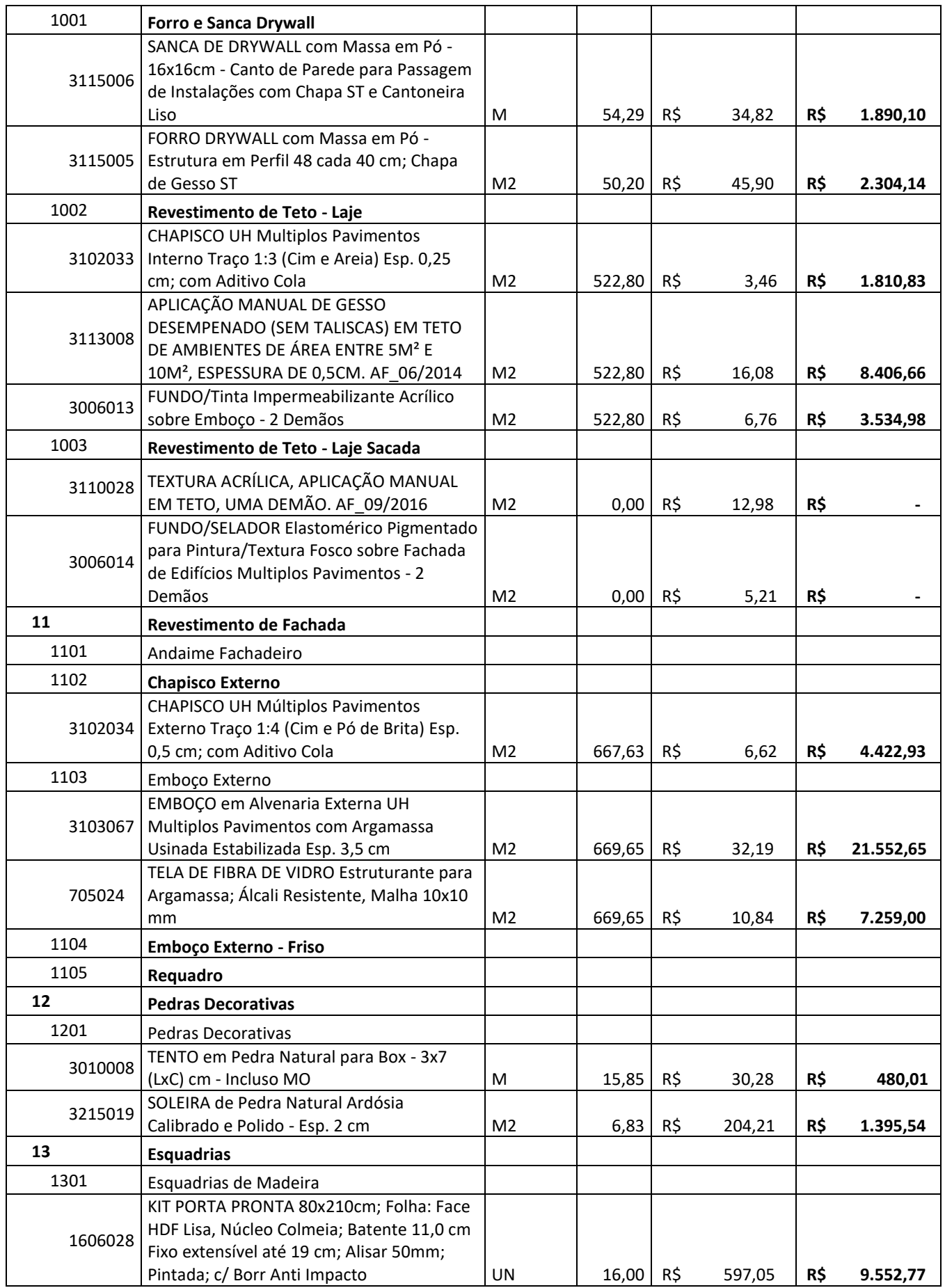

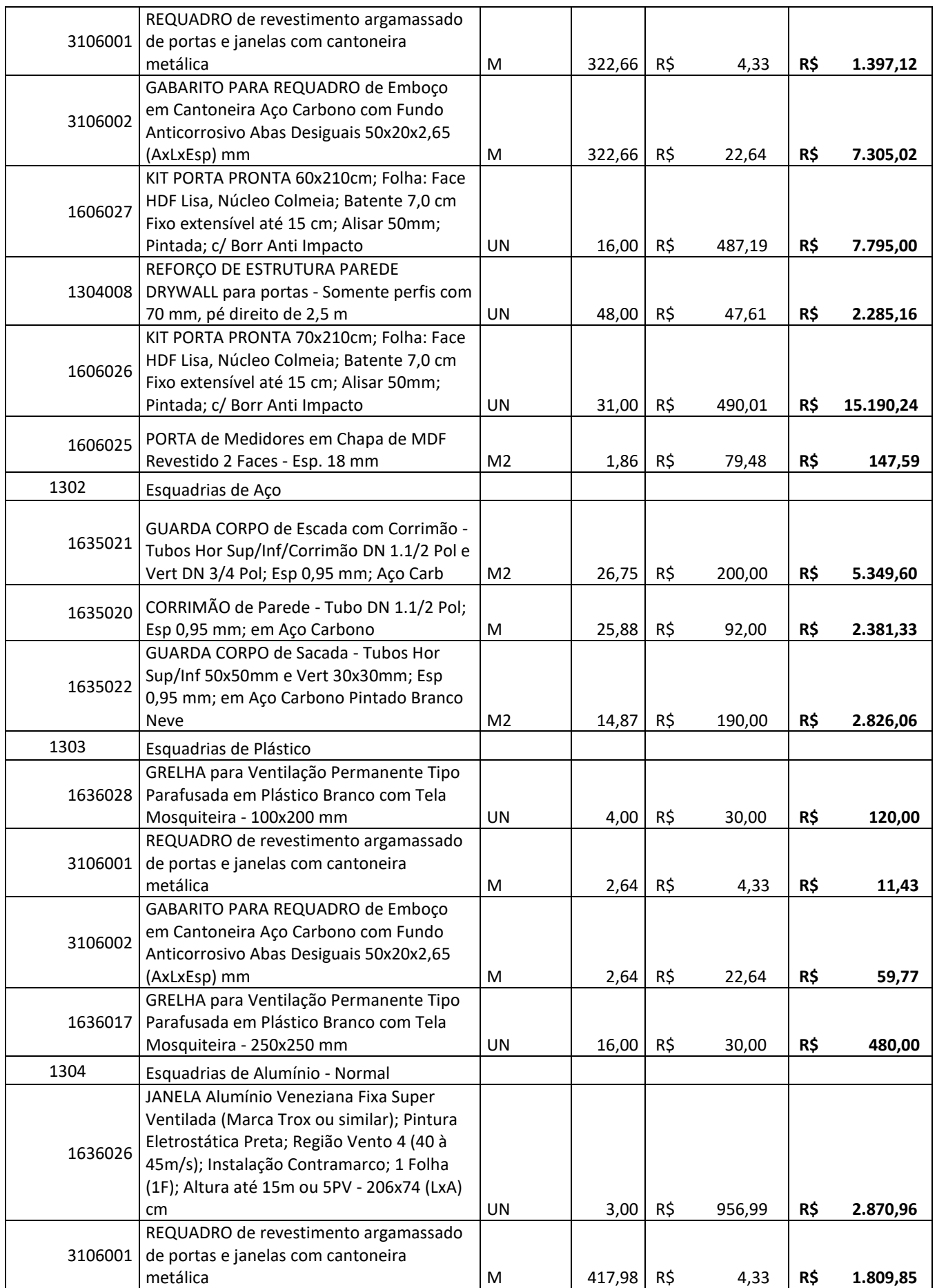

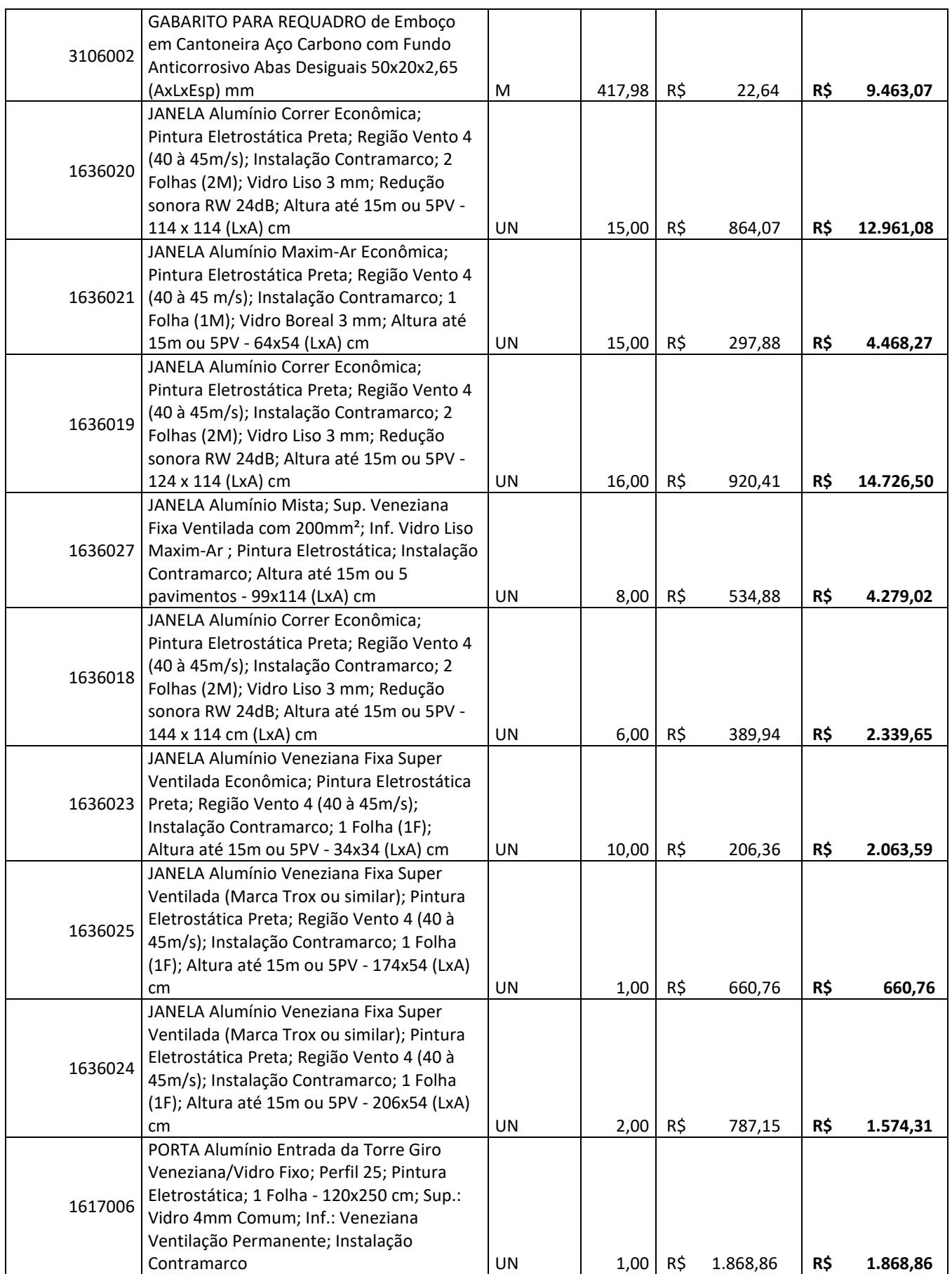

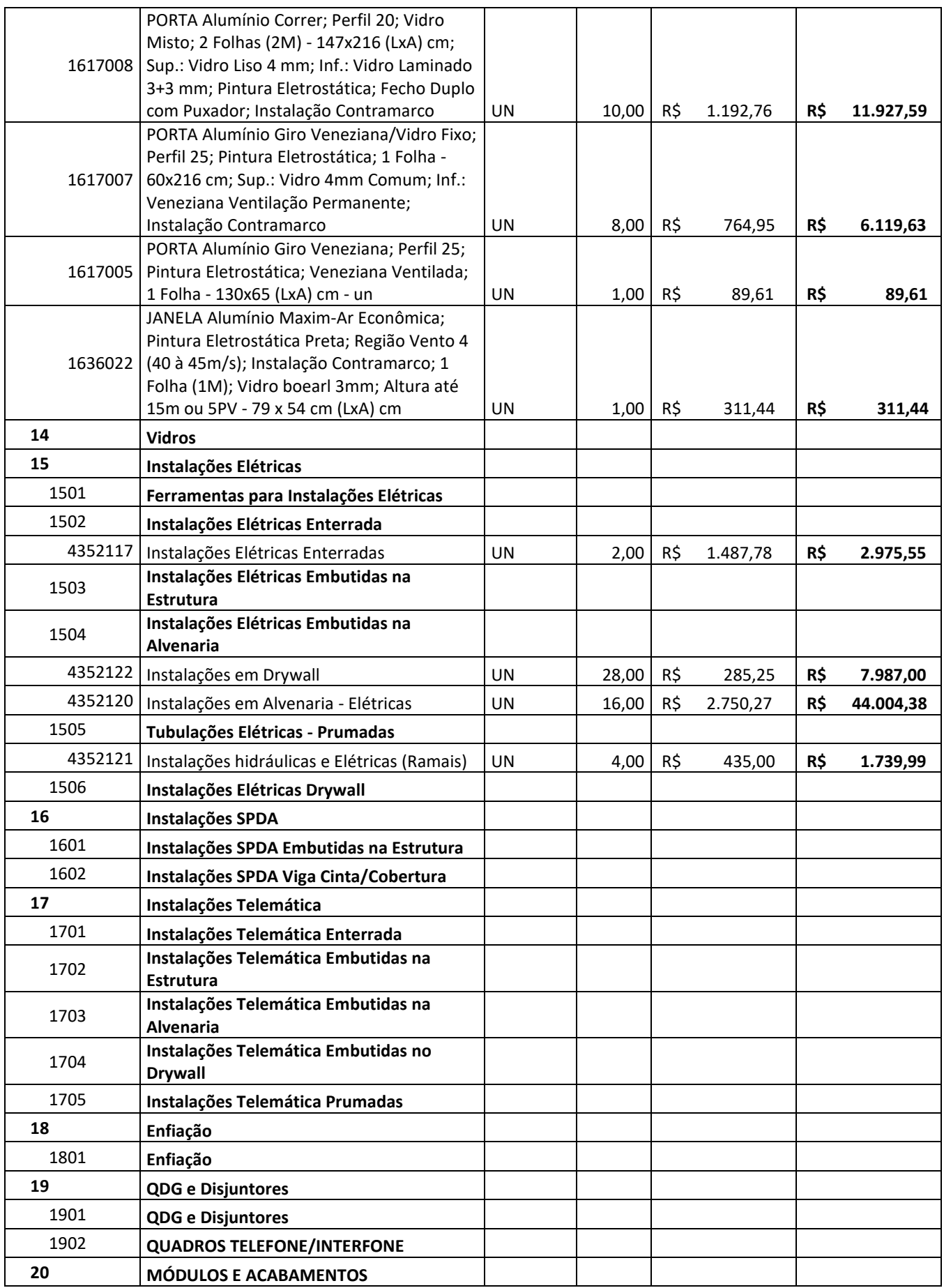
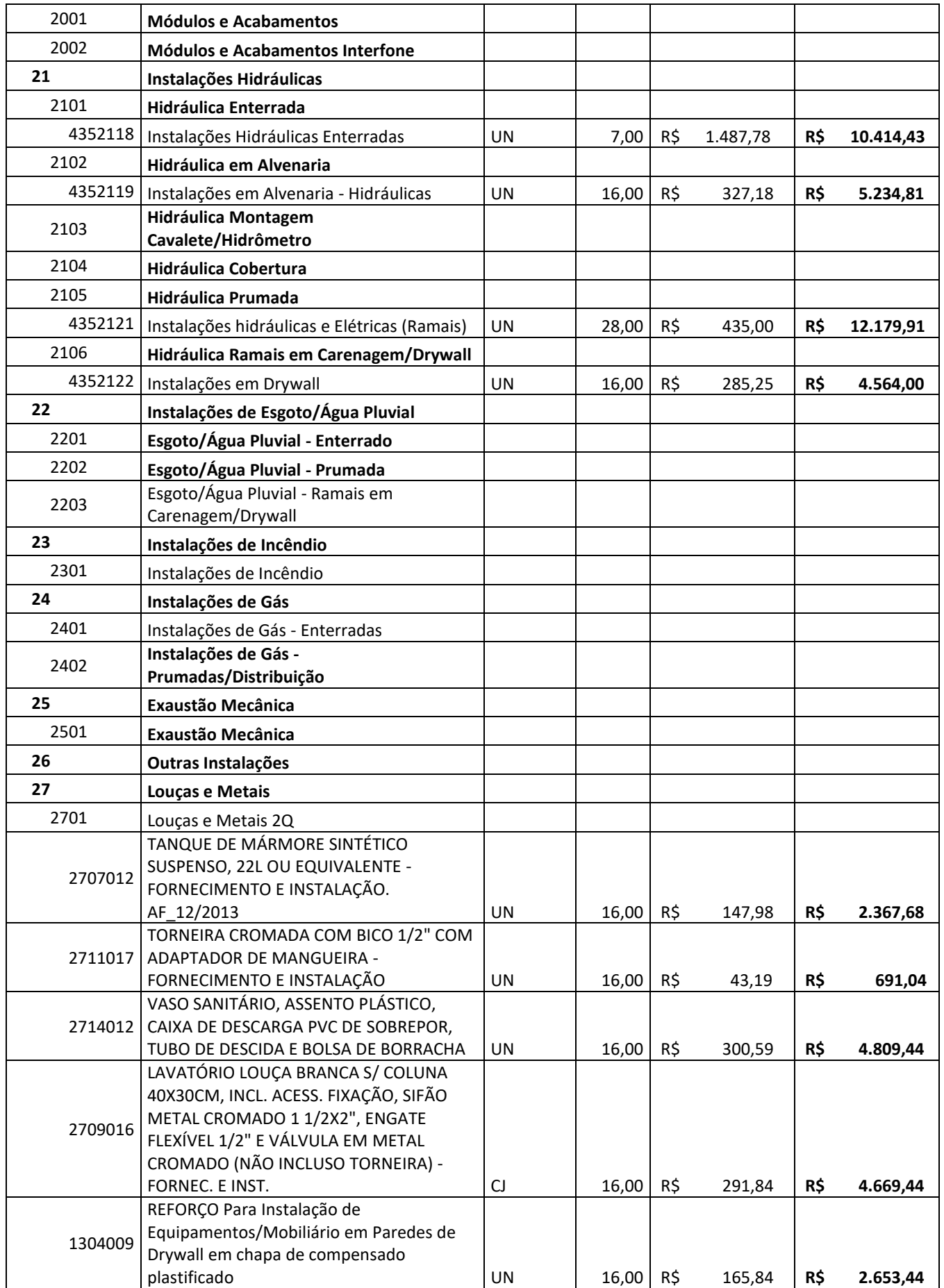

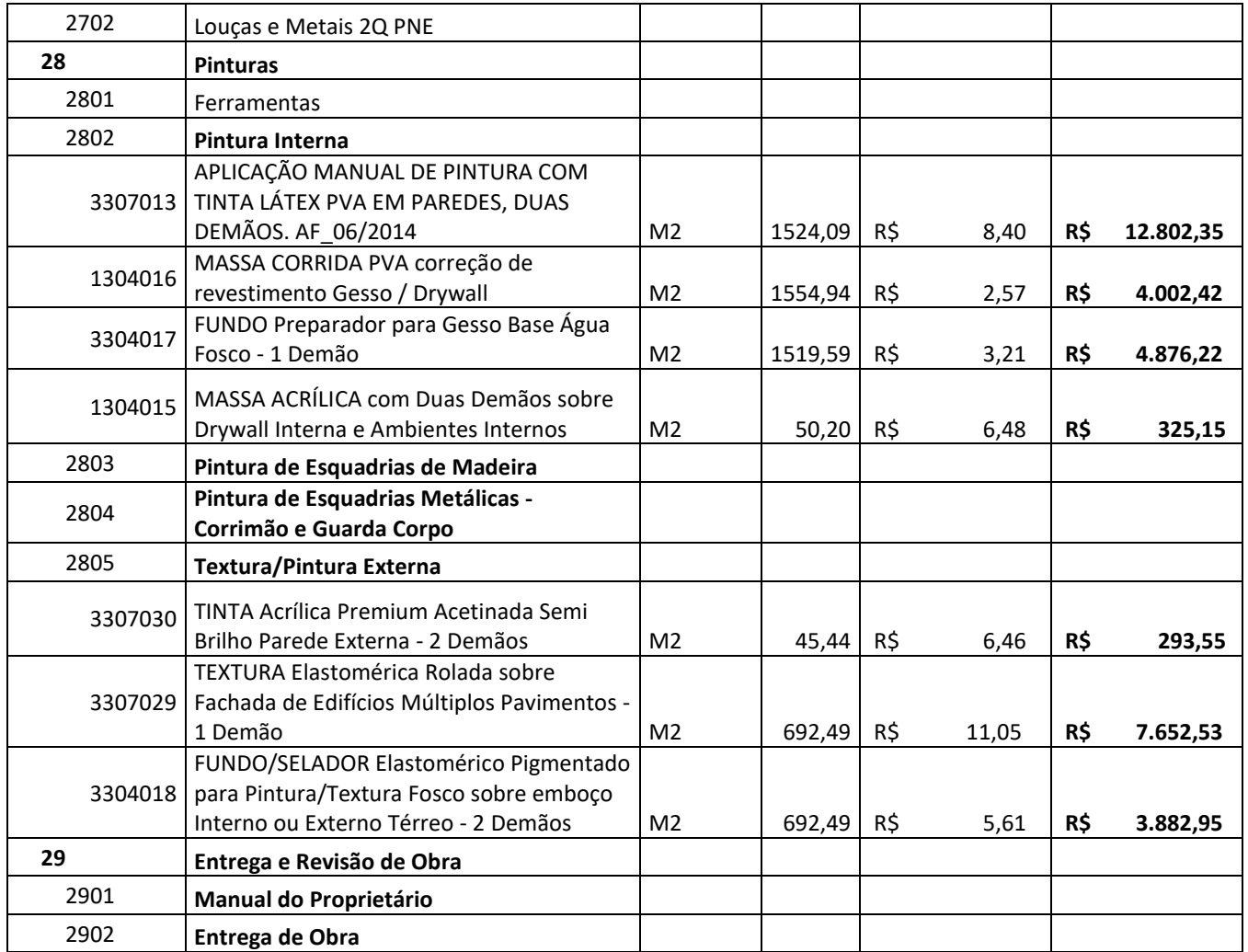

**APÊNDICE B – EAP DE PLANEJAMENTO COMPLETA DA EDIFICAÇÃO OBJETO DE ESTUDO**

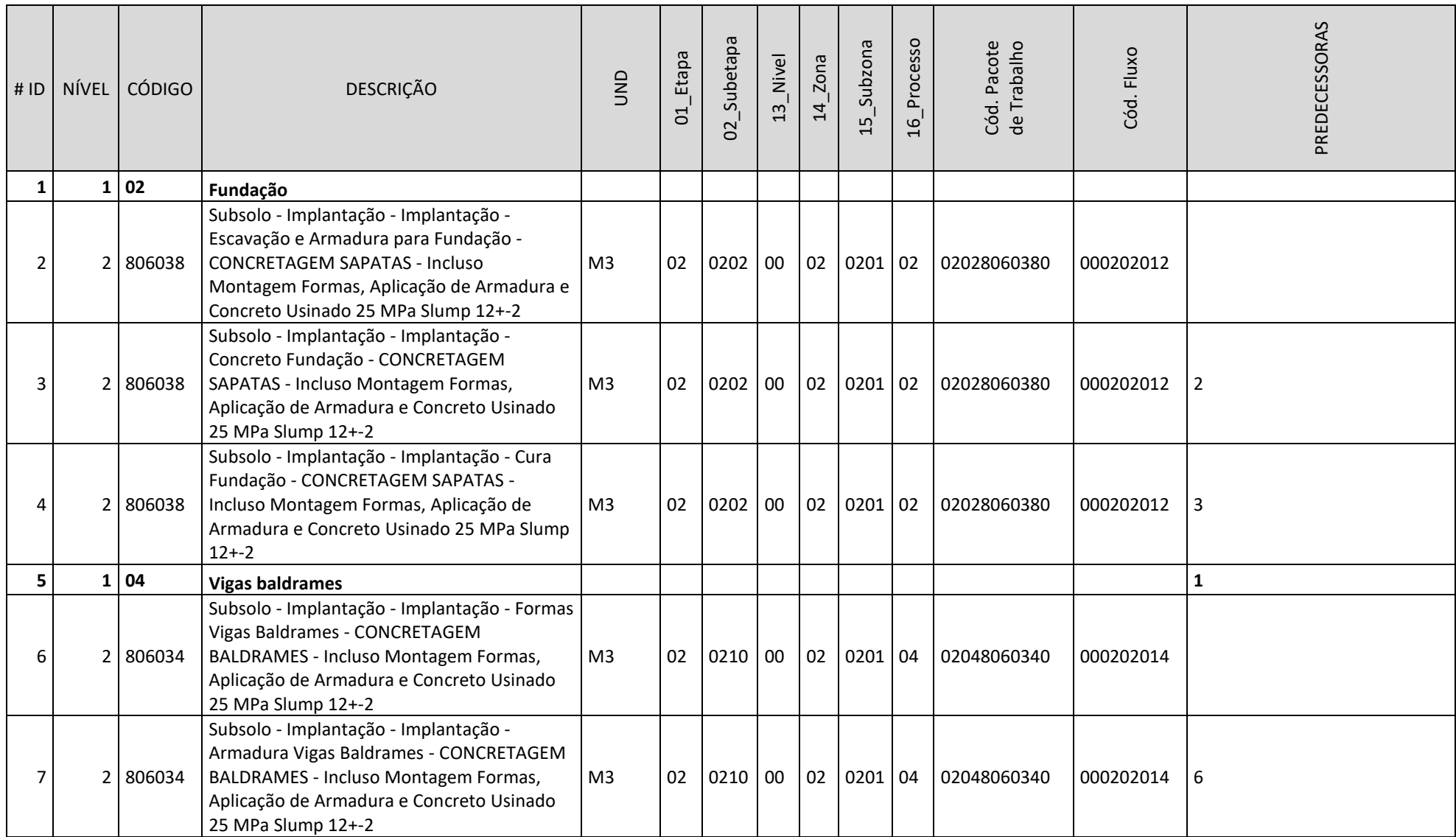

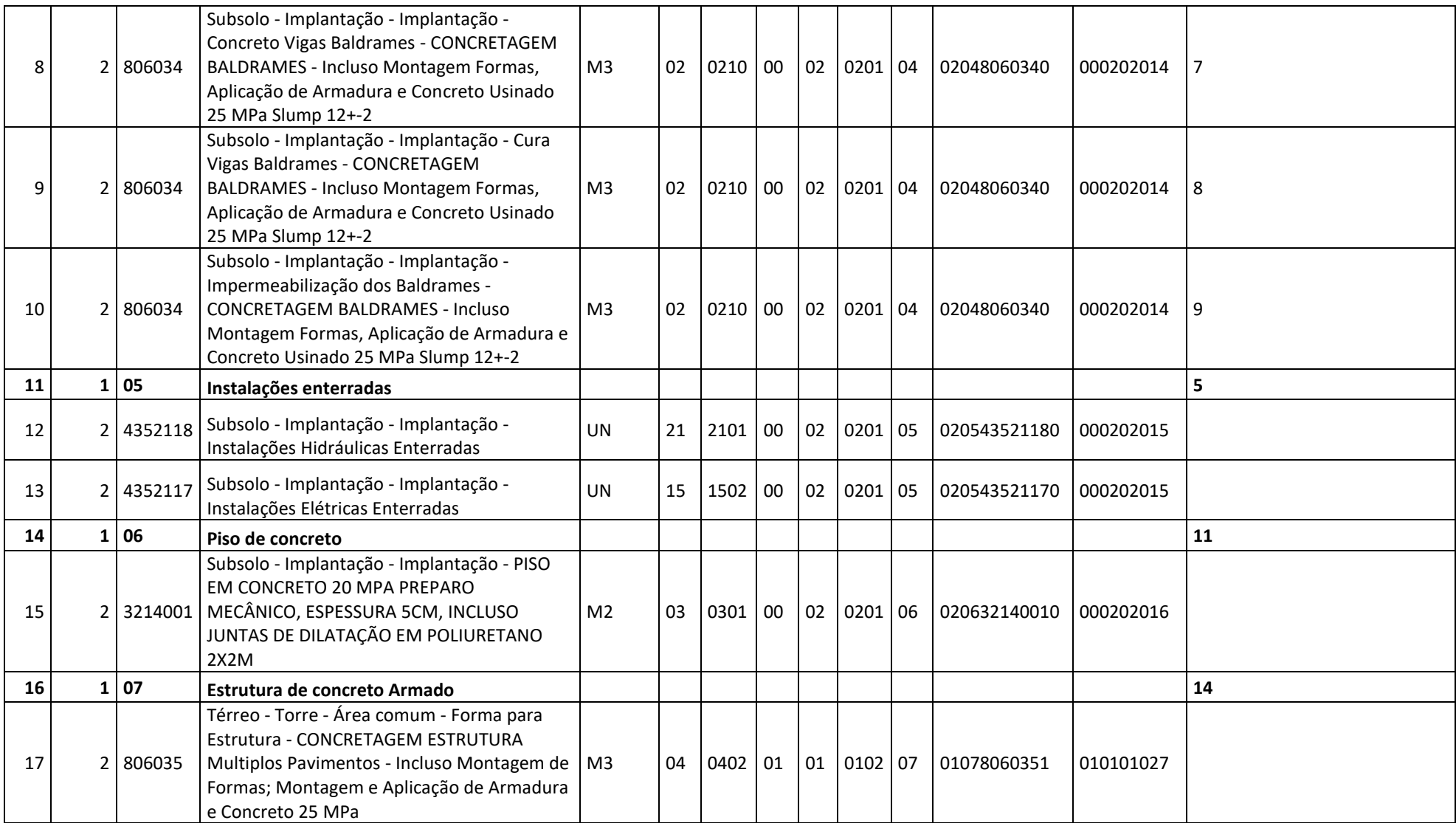

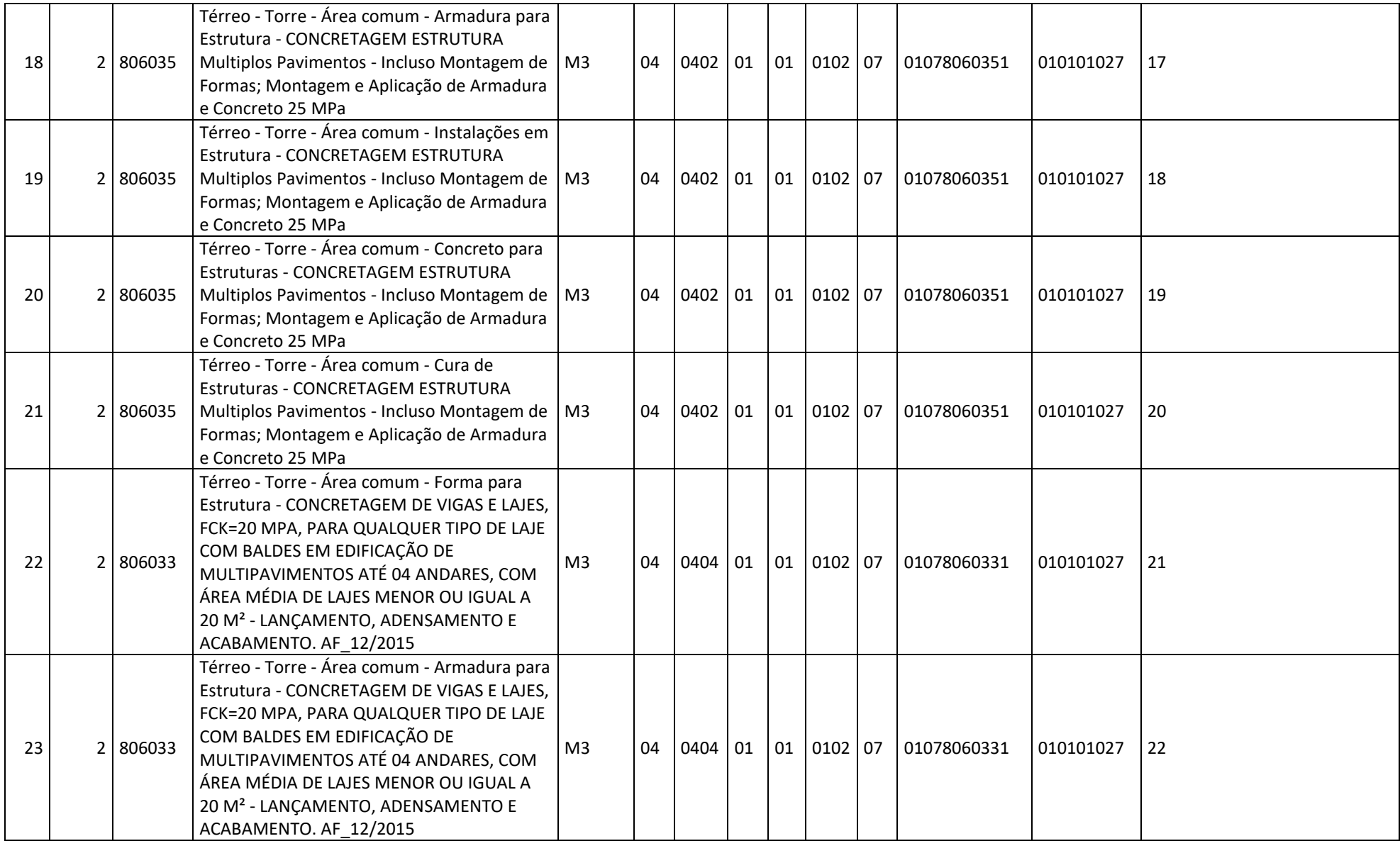

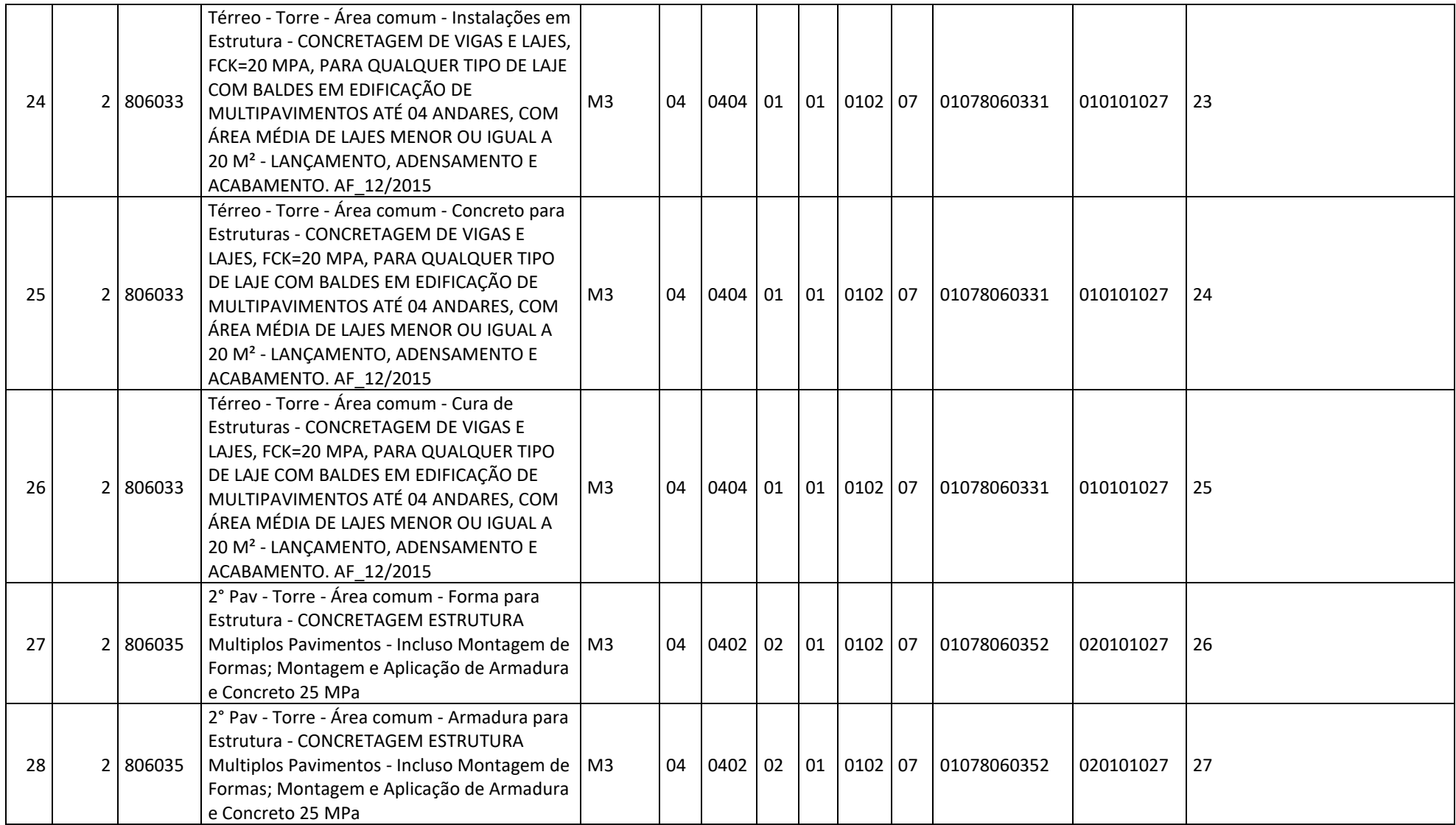

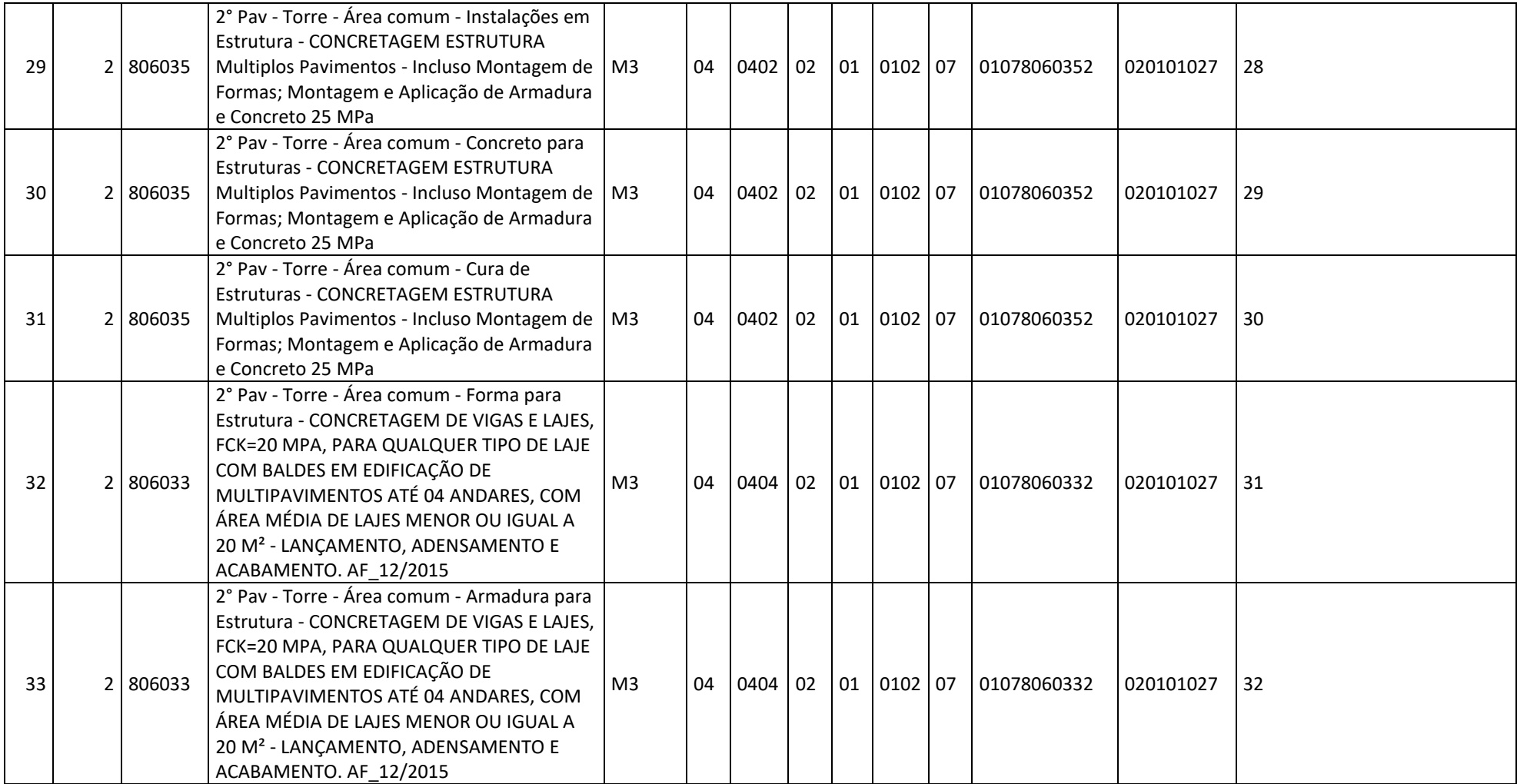

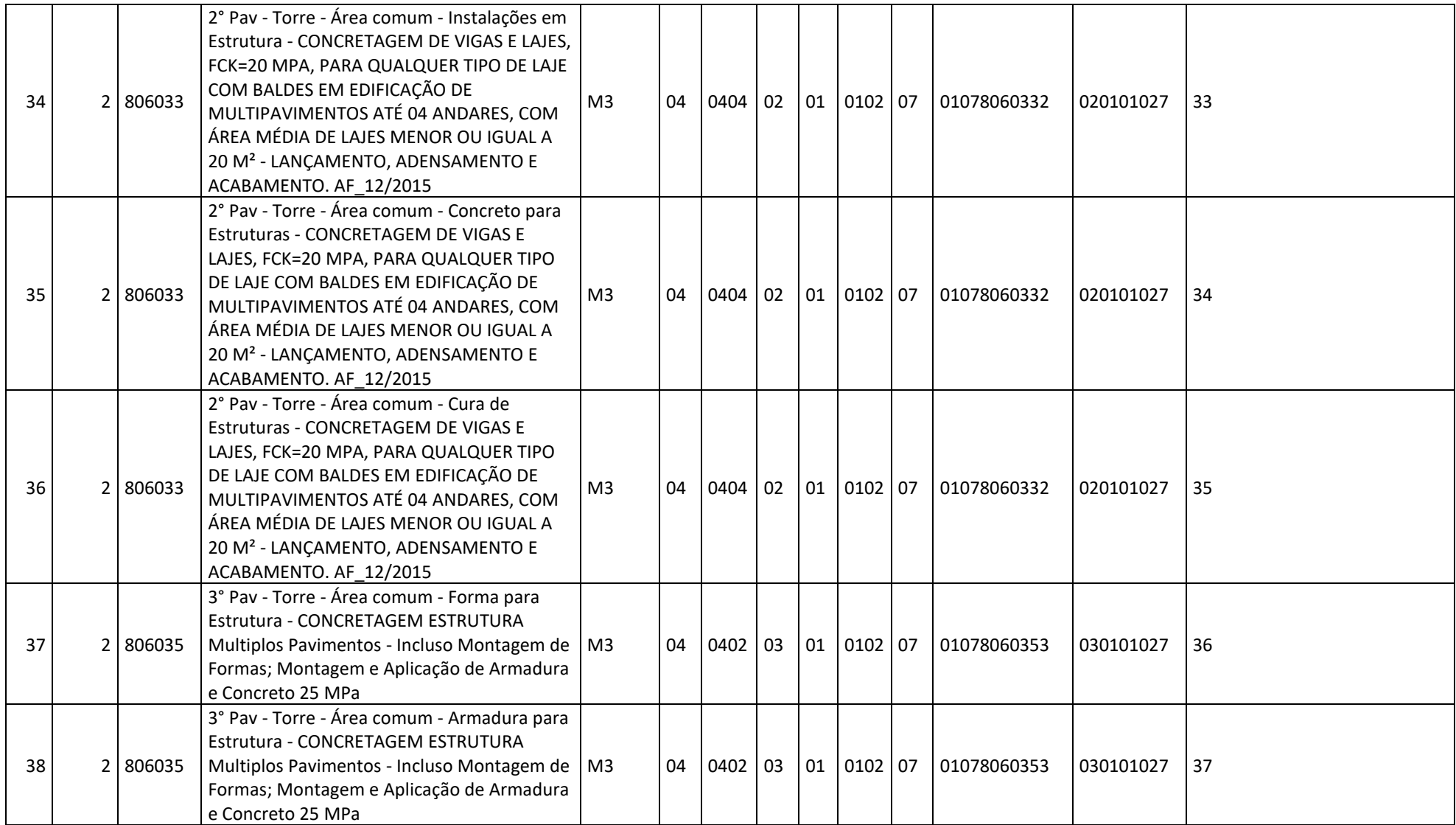

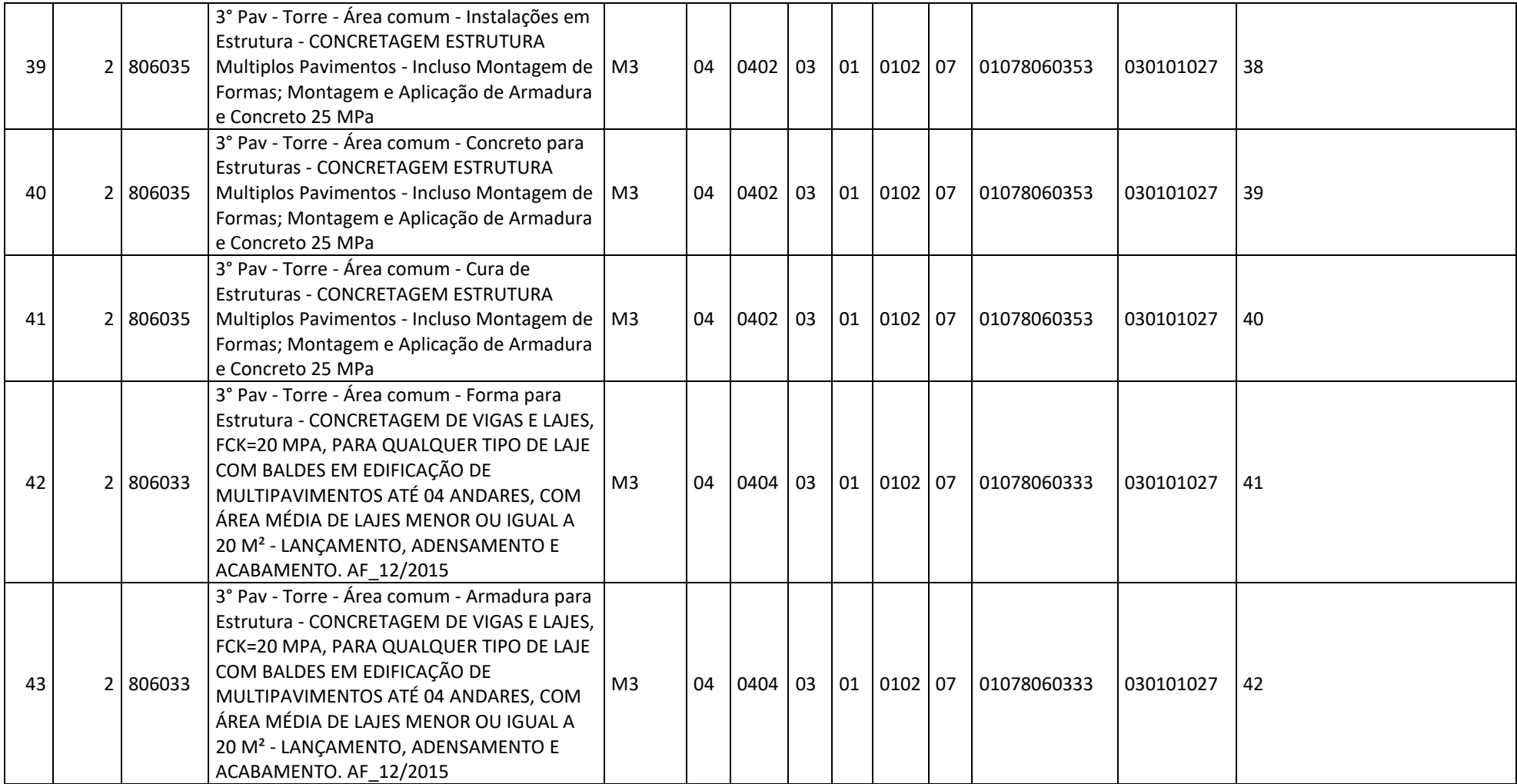

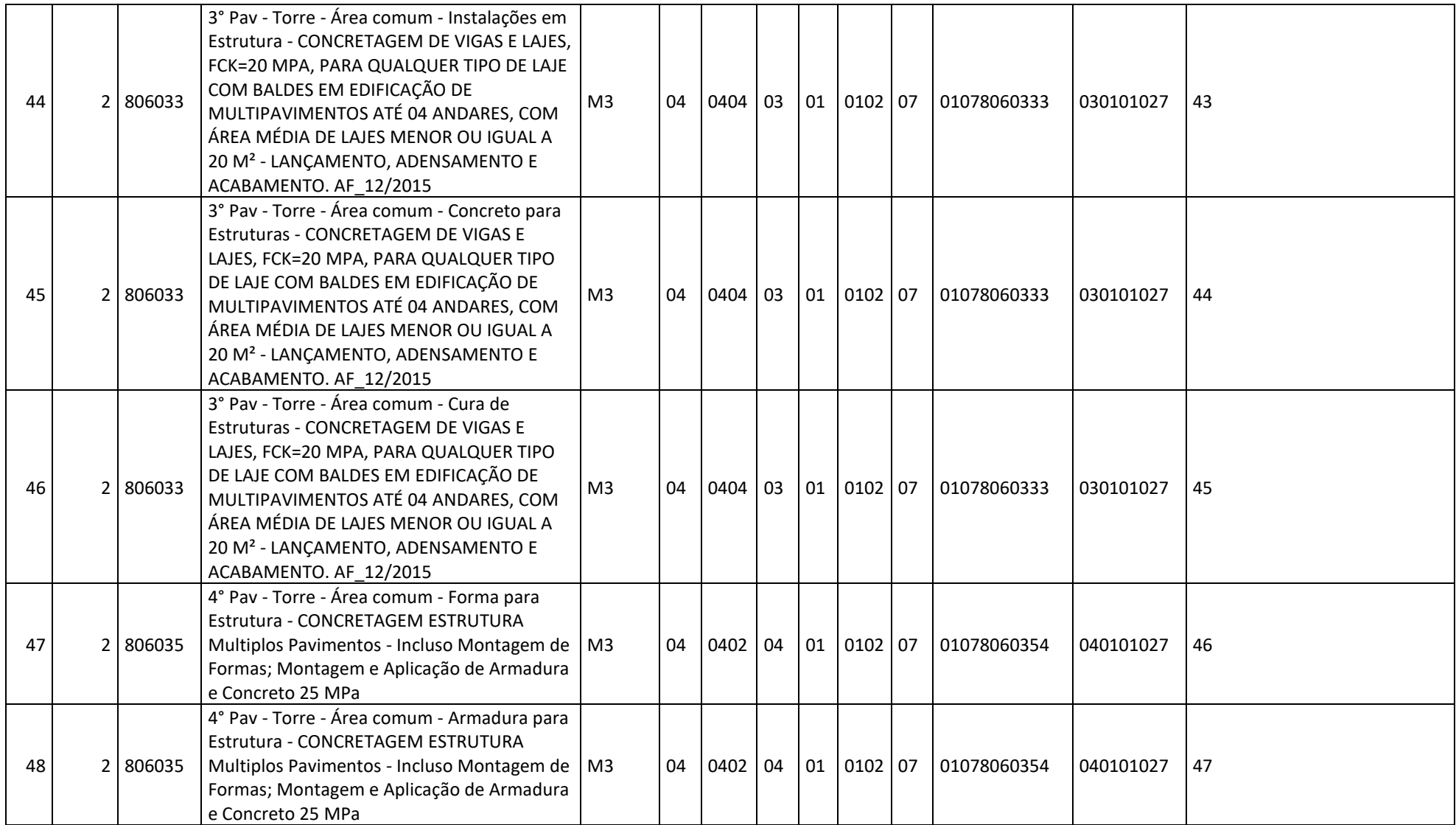

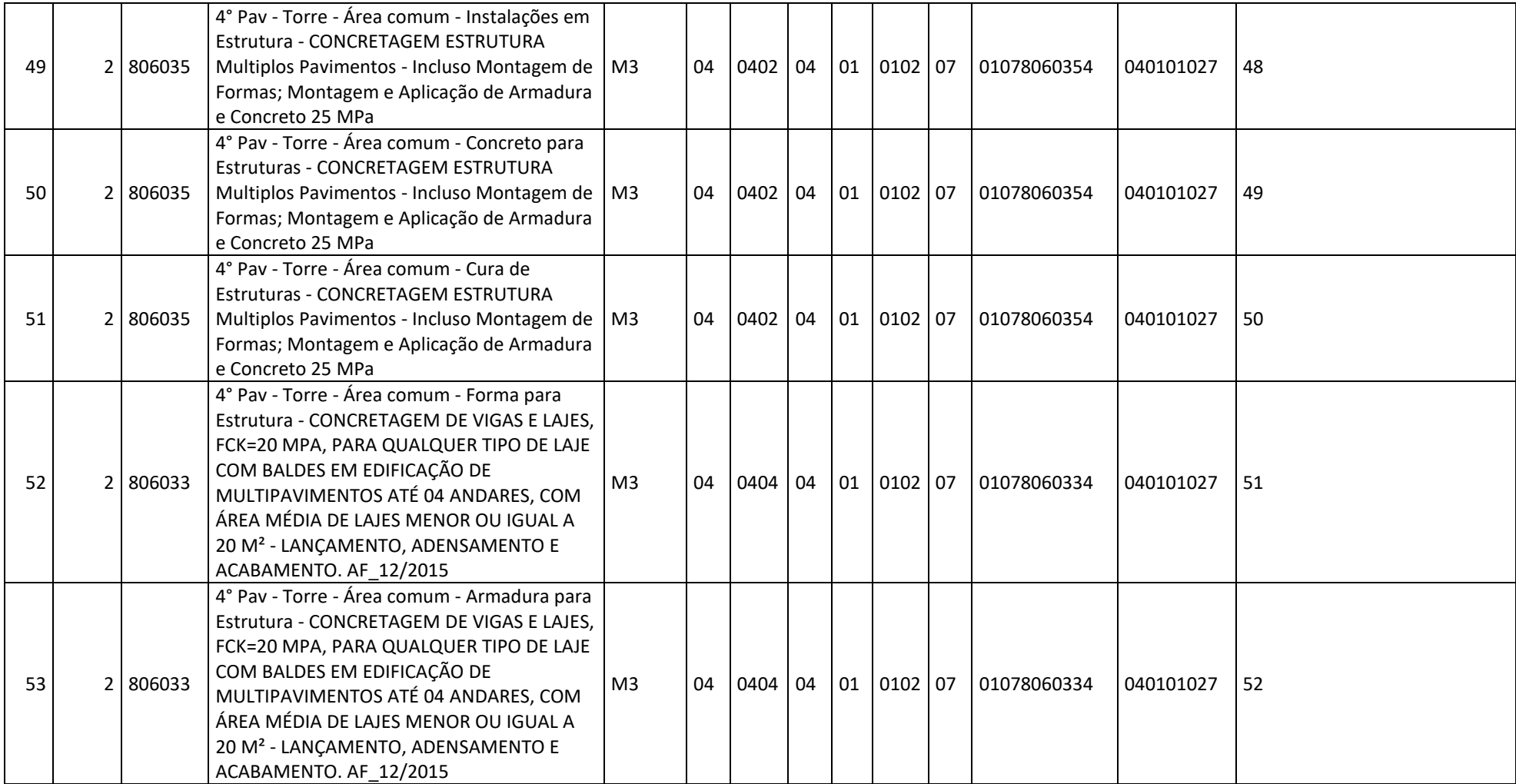

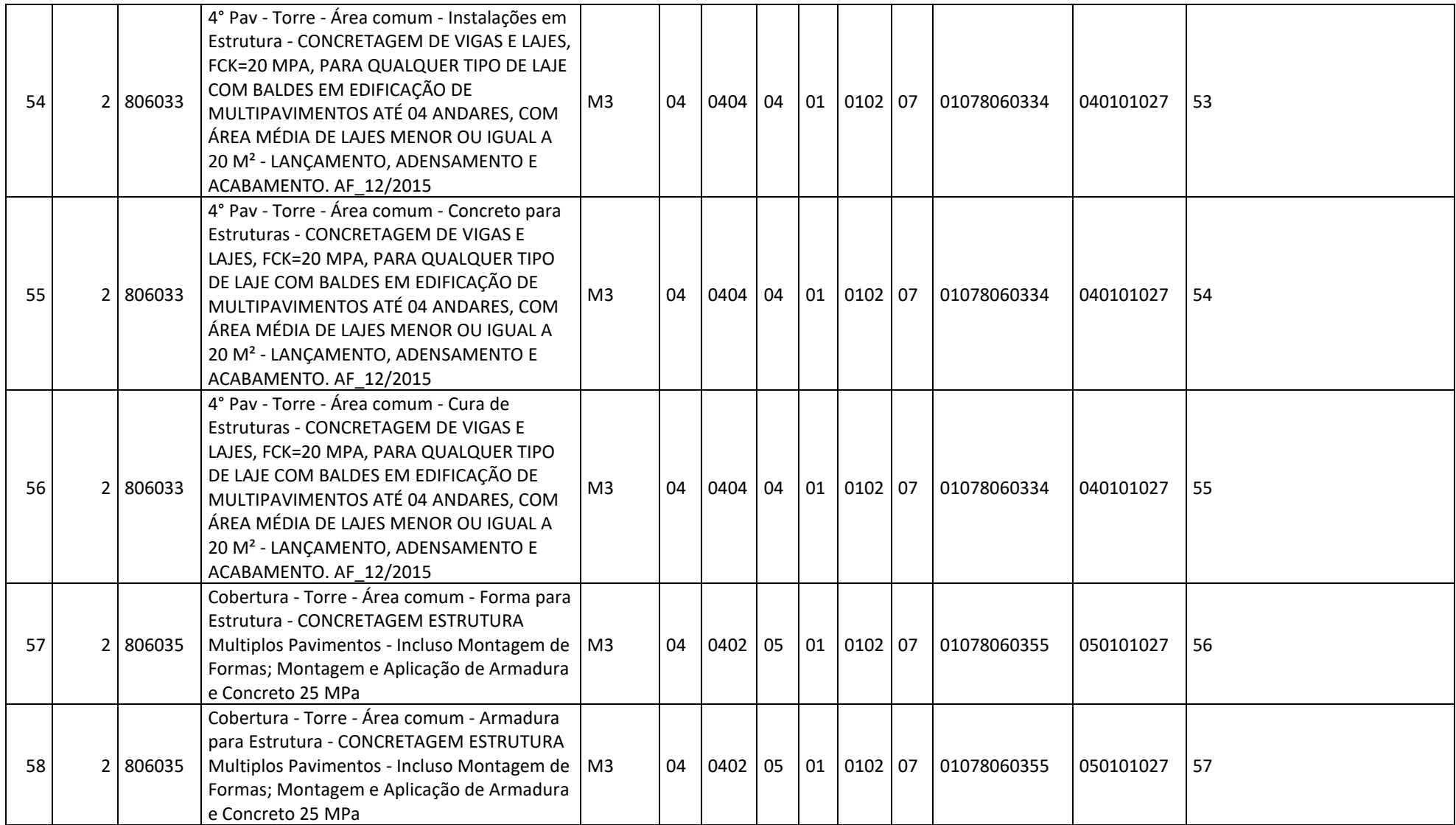

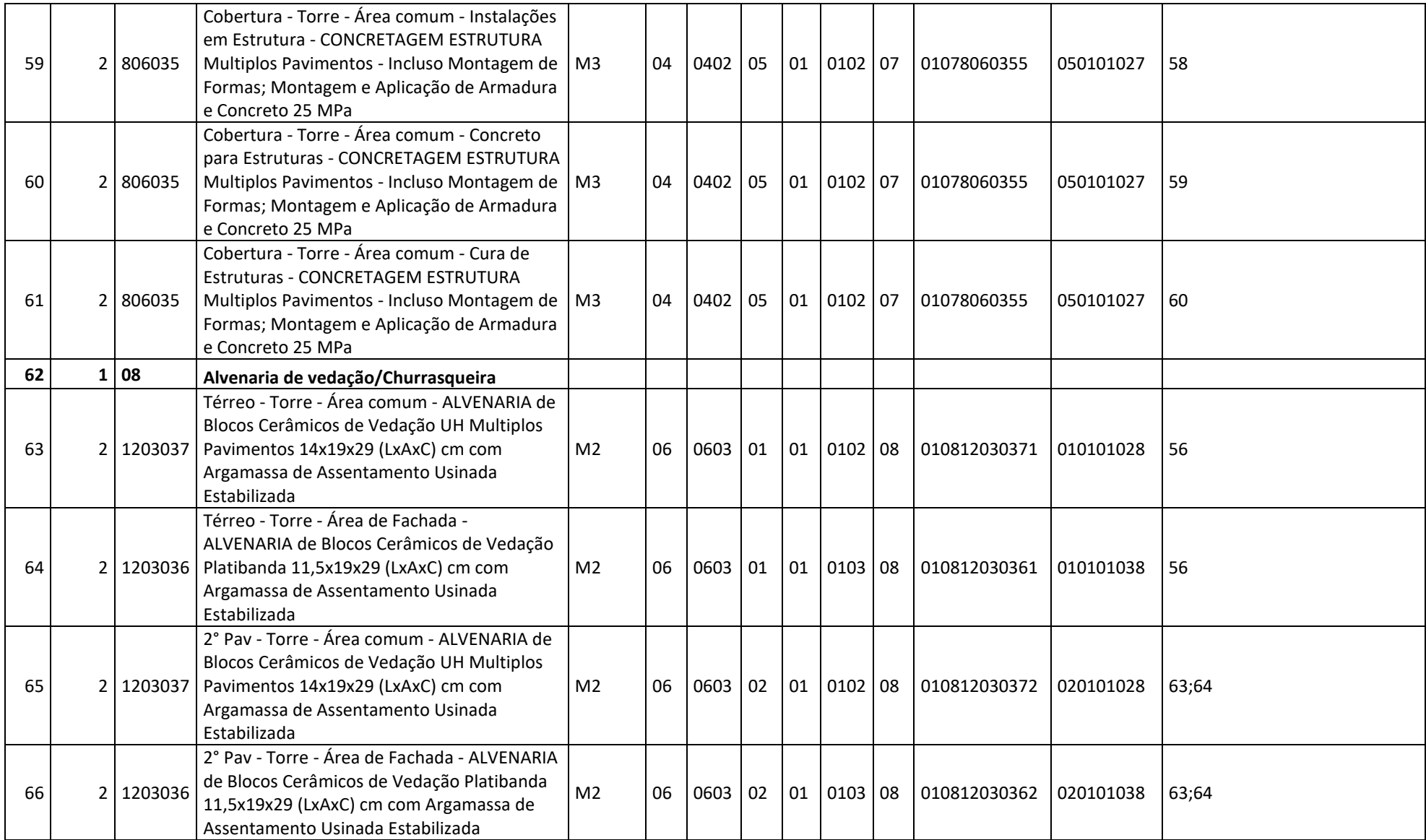

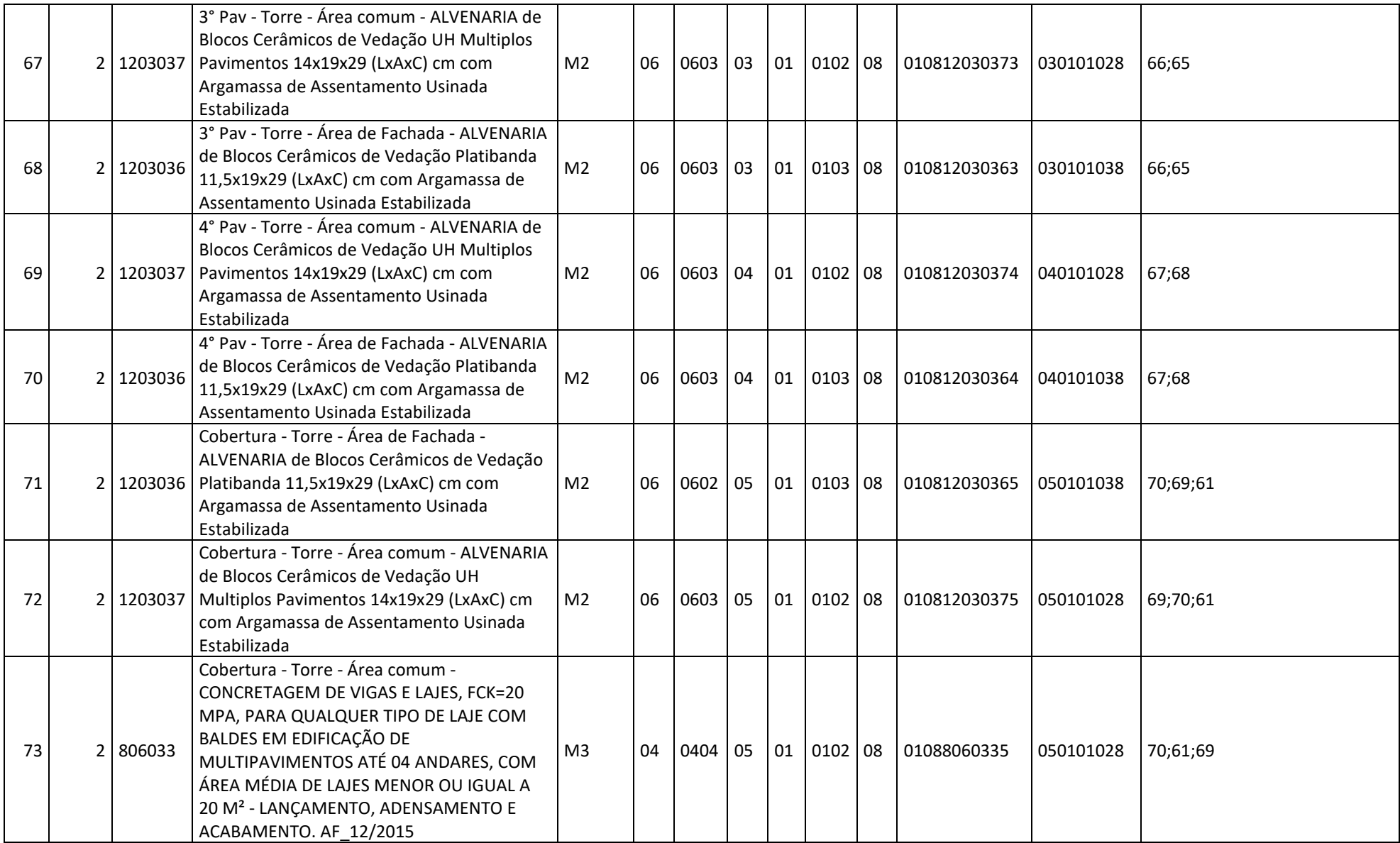

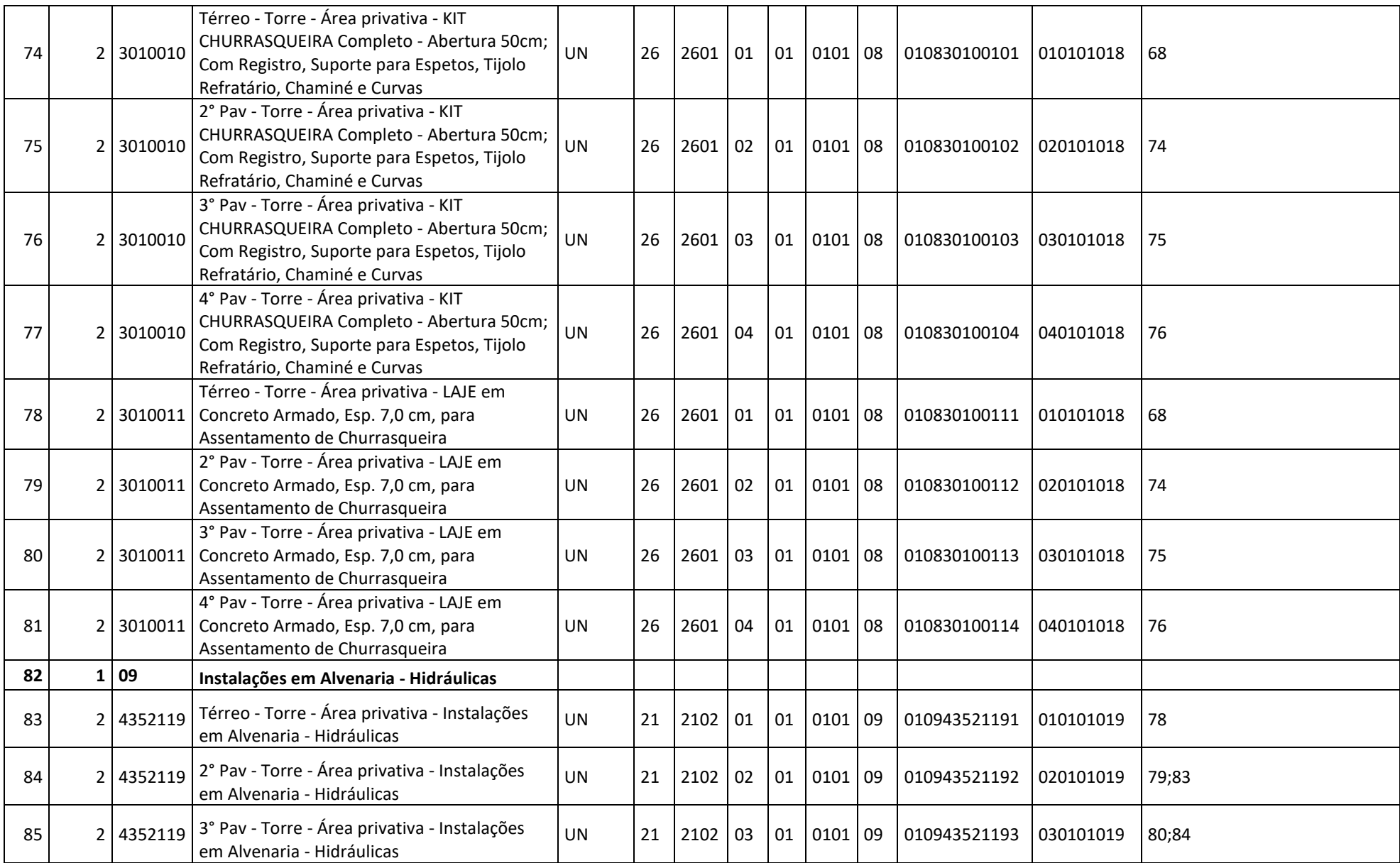

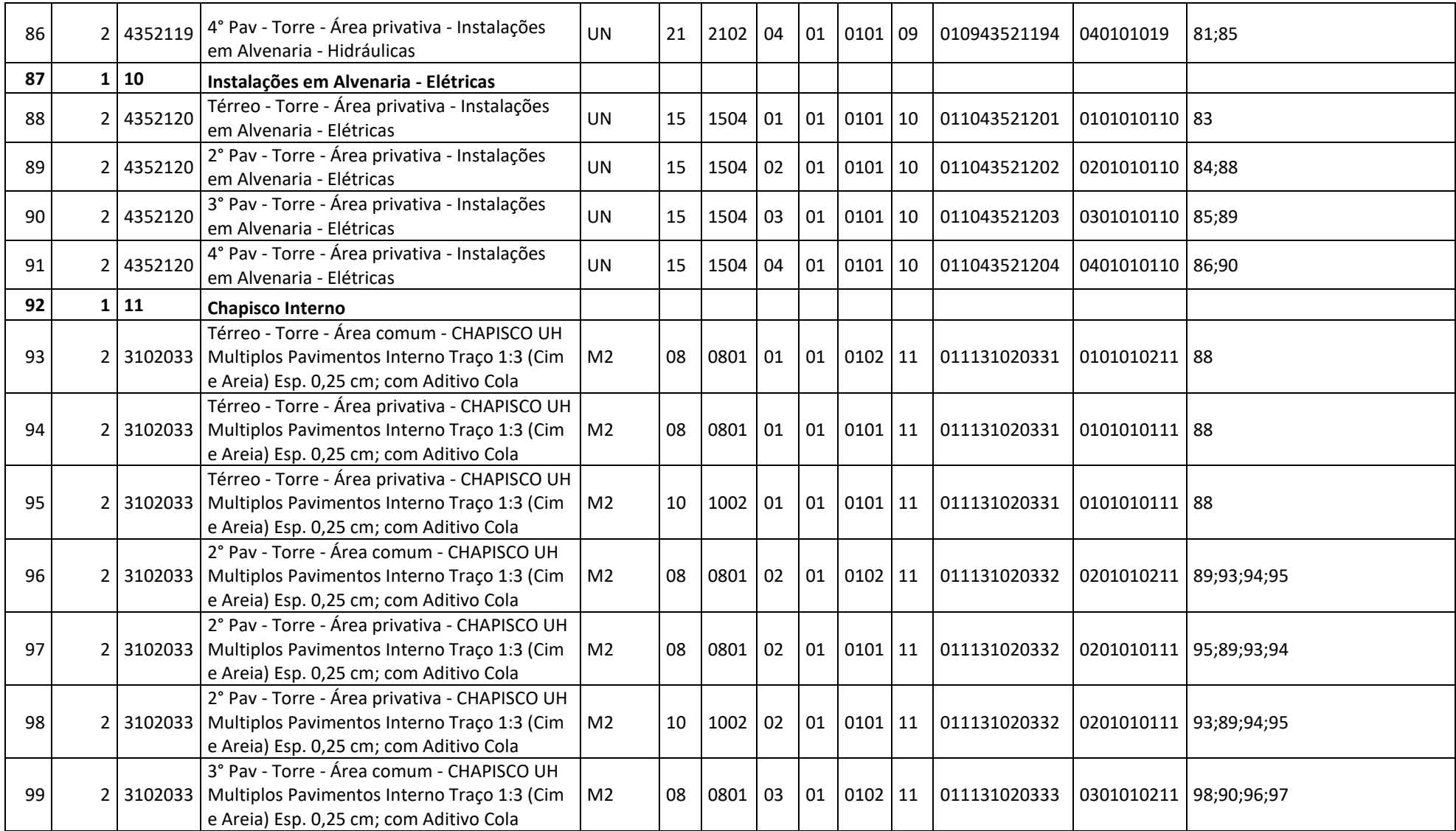

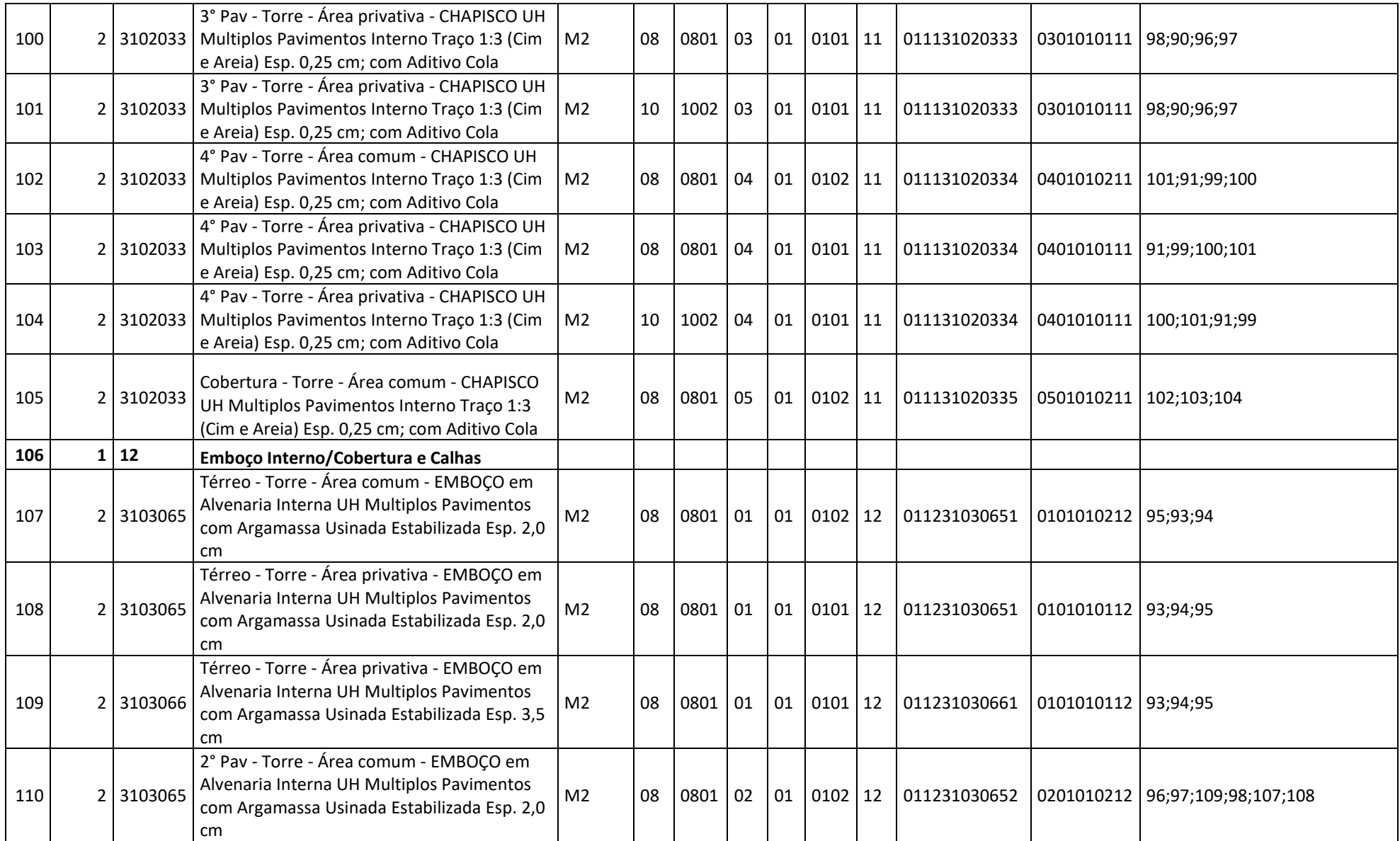

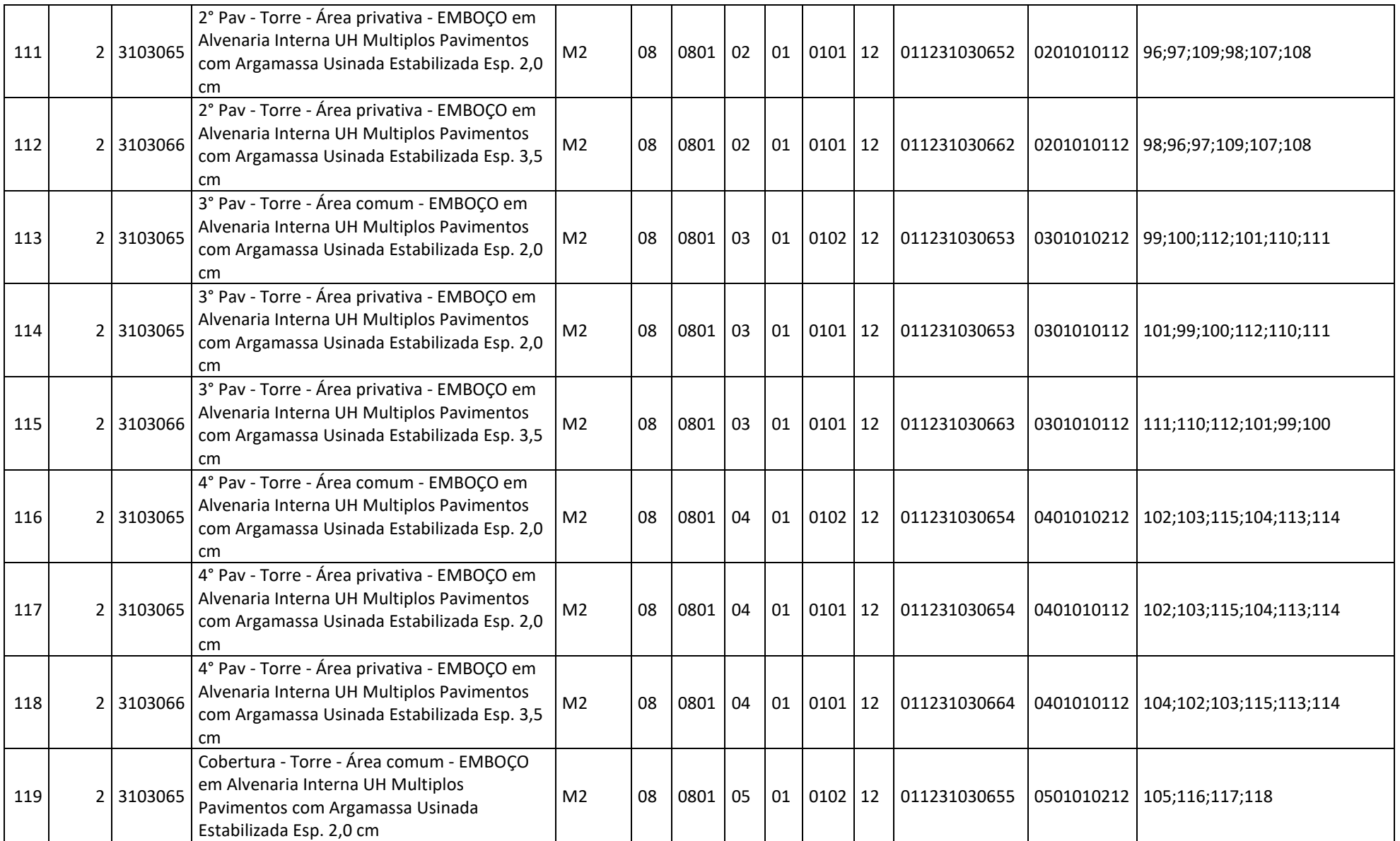

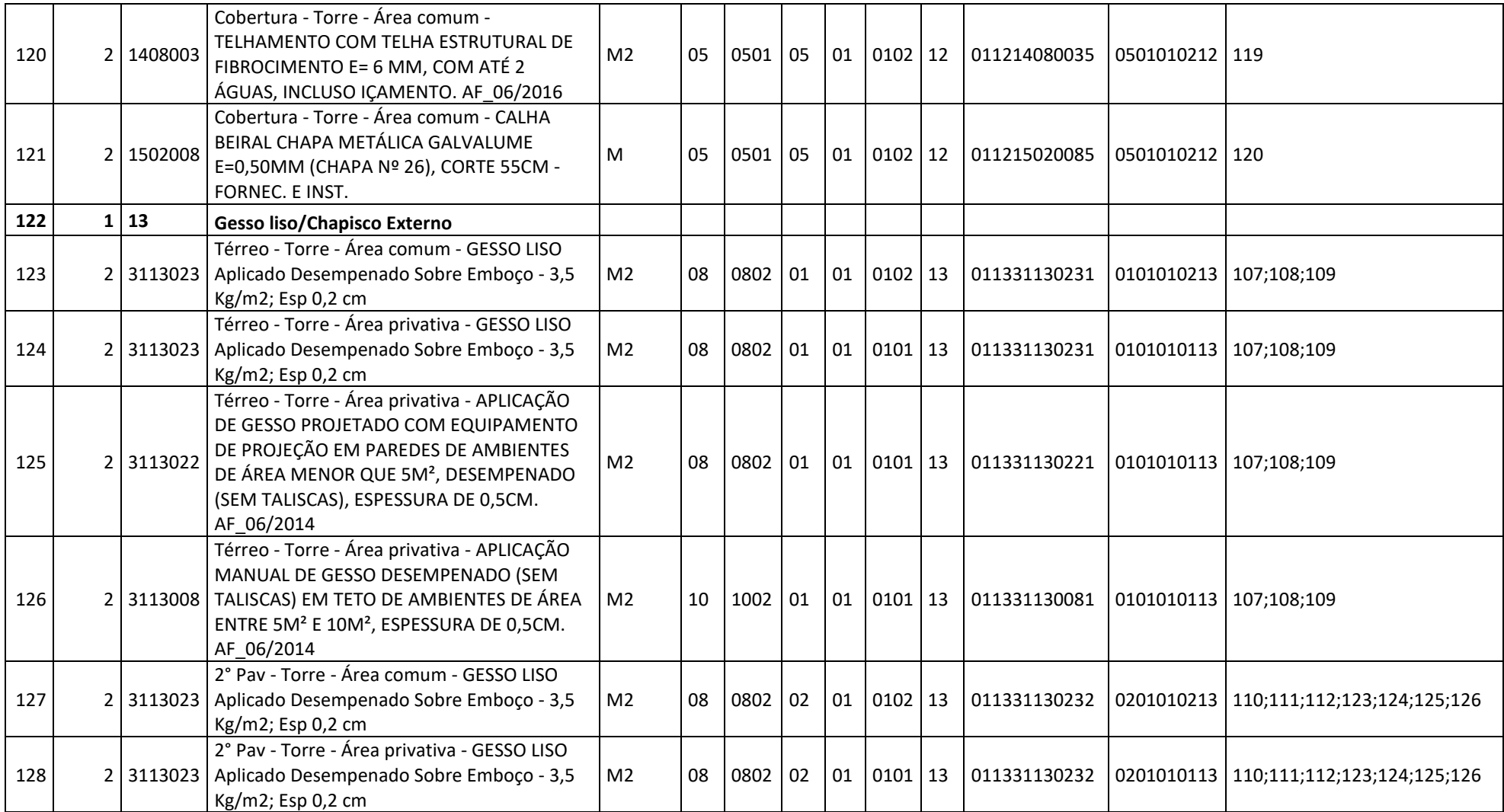

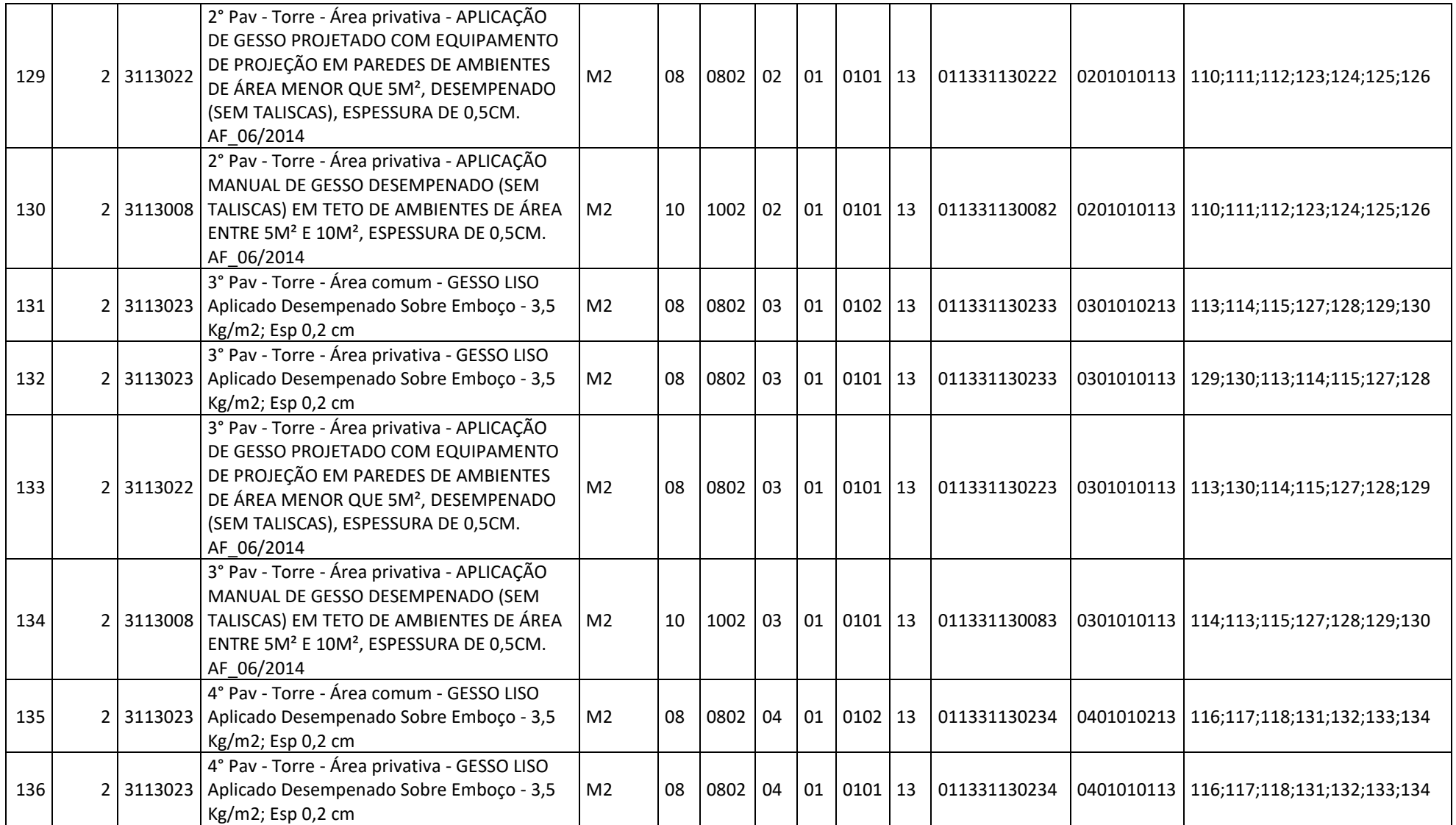

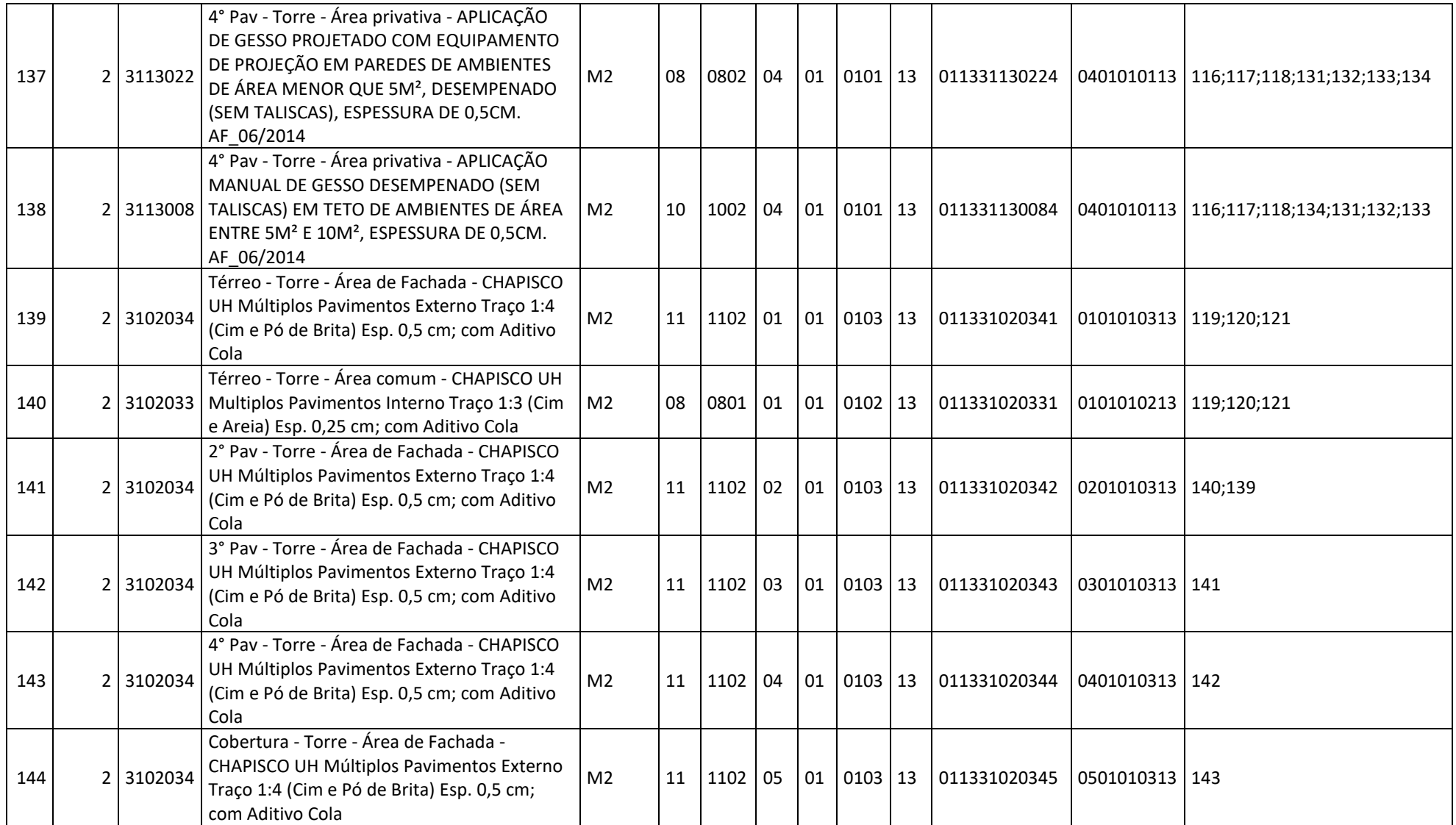

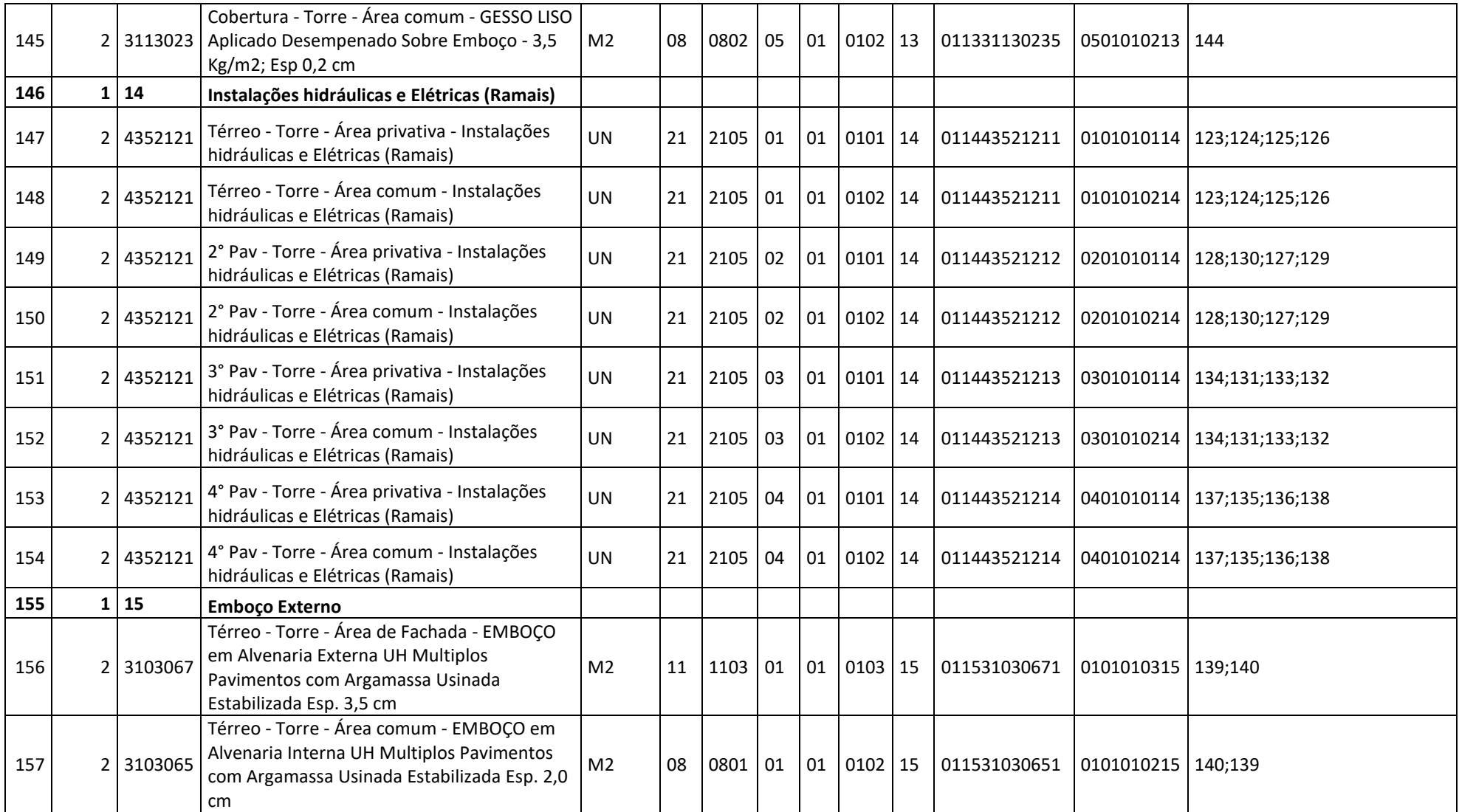

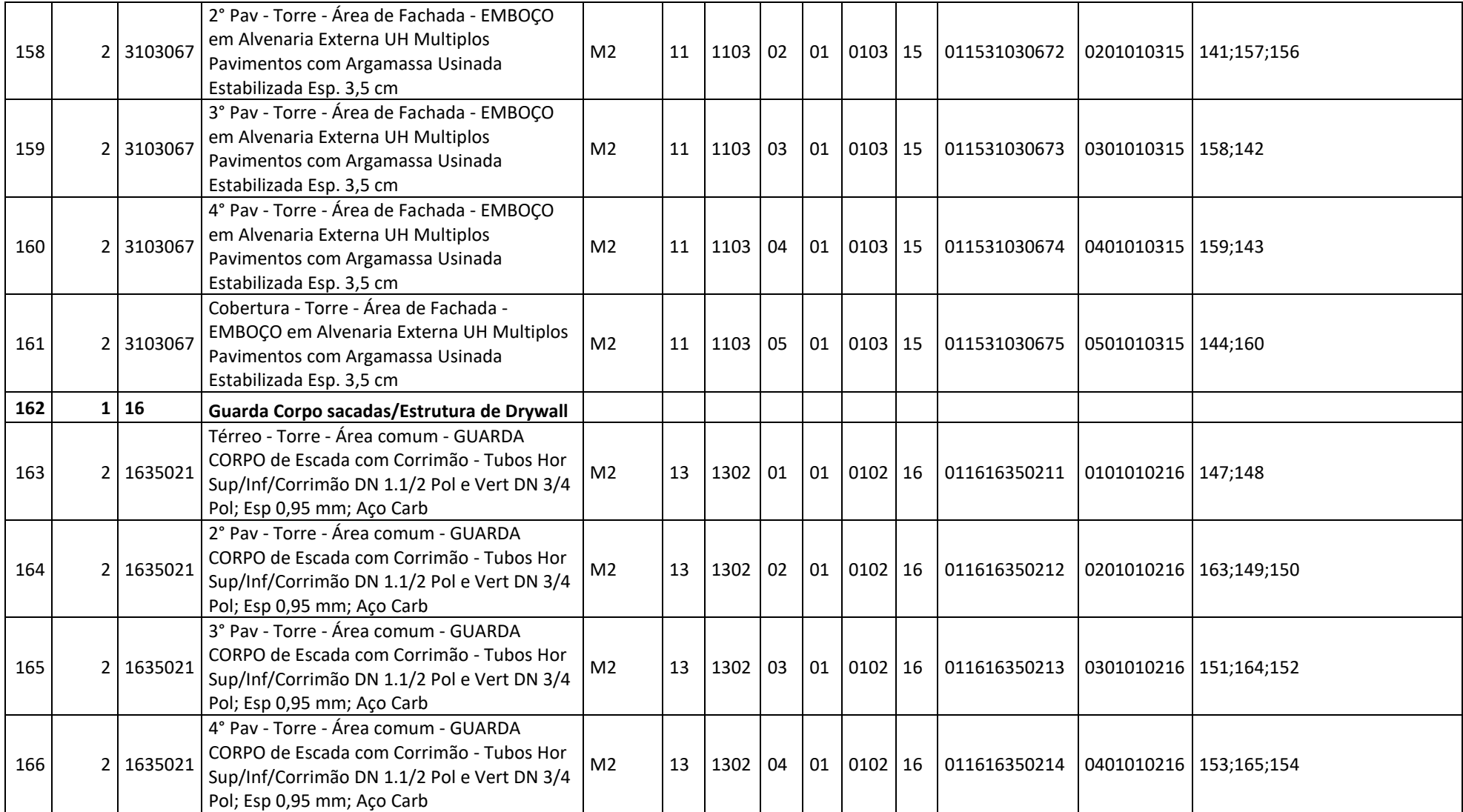

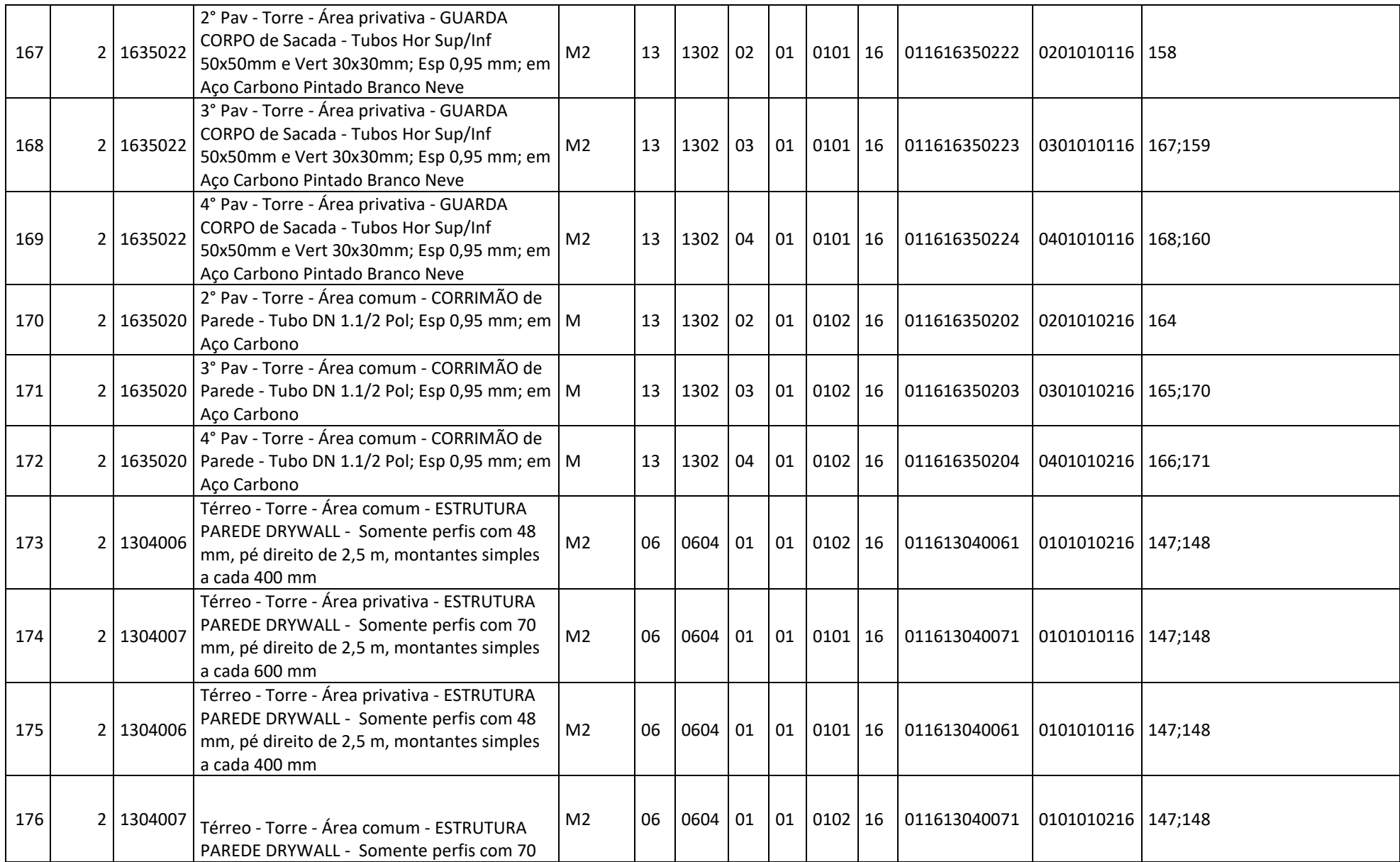

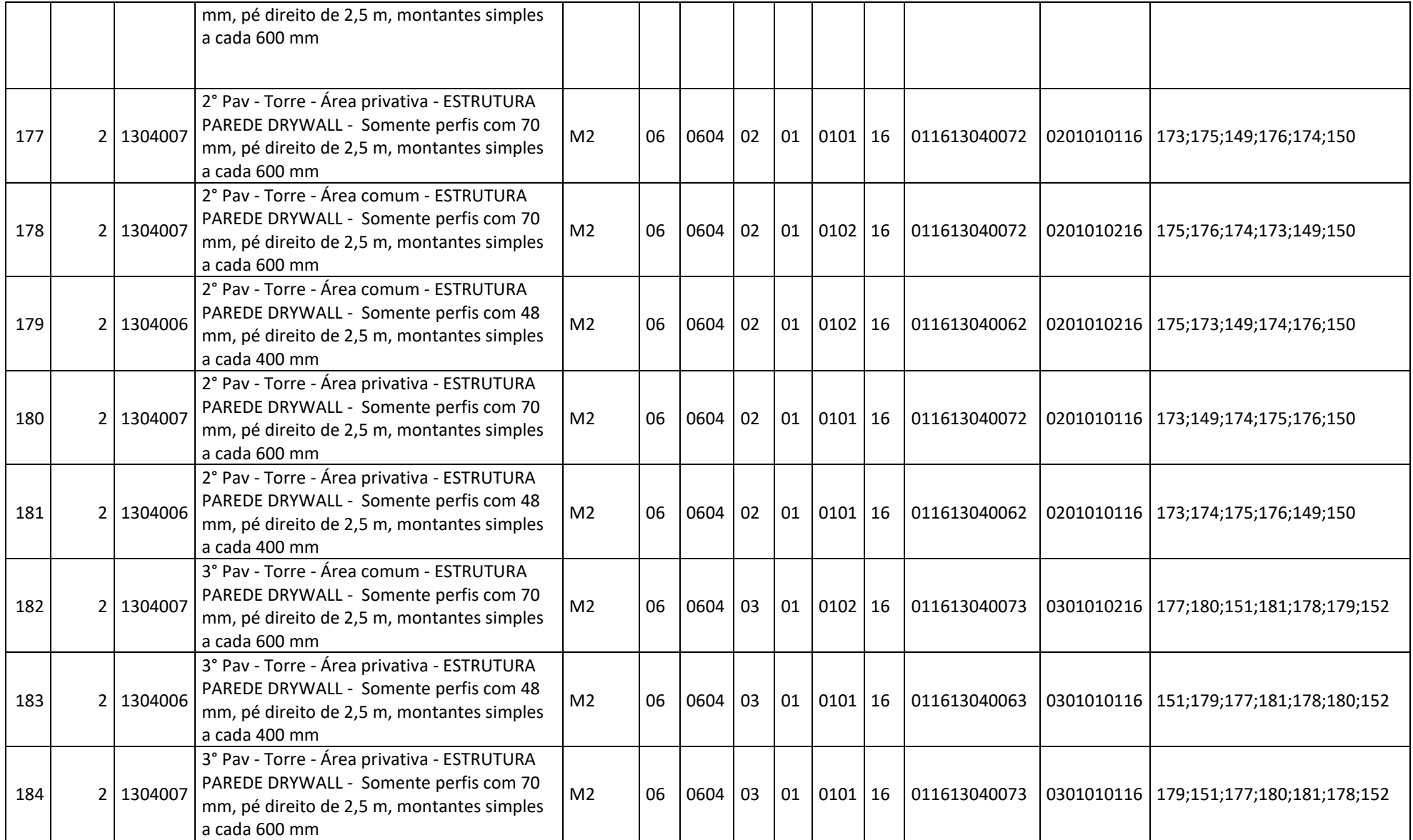

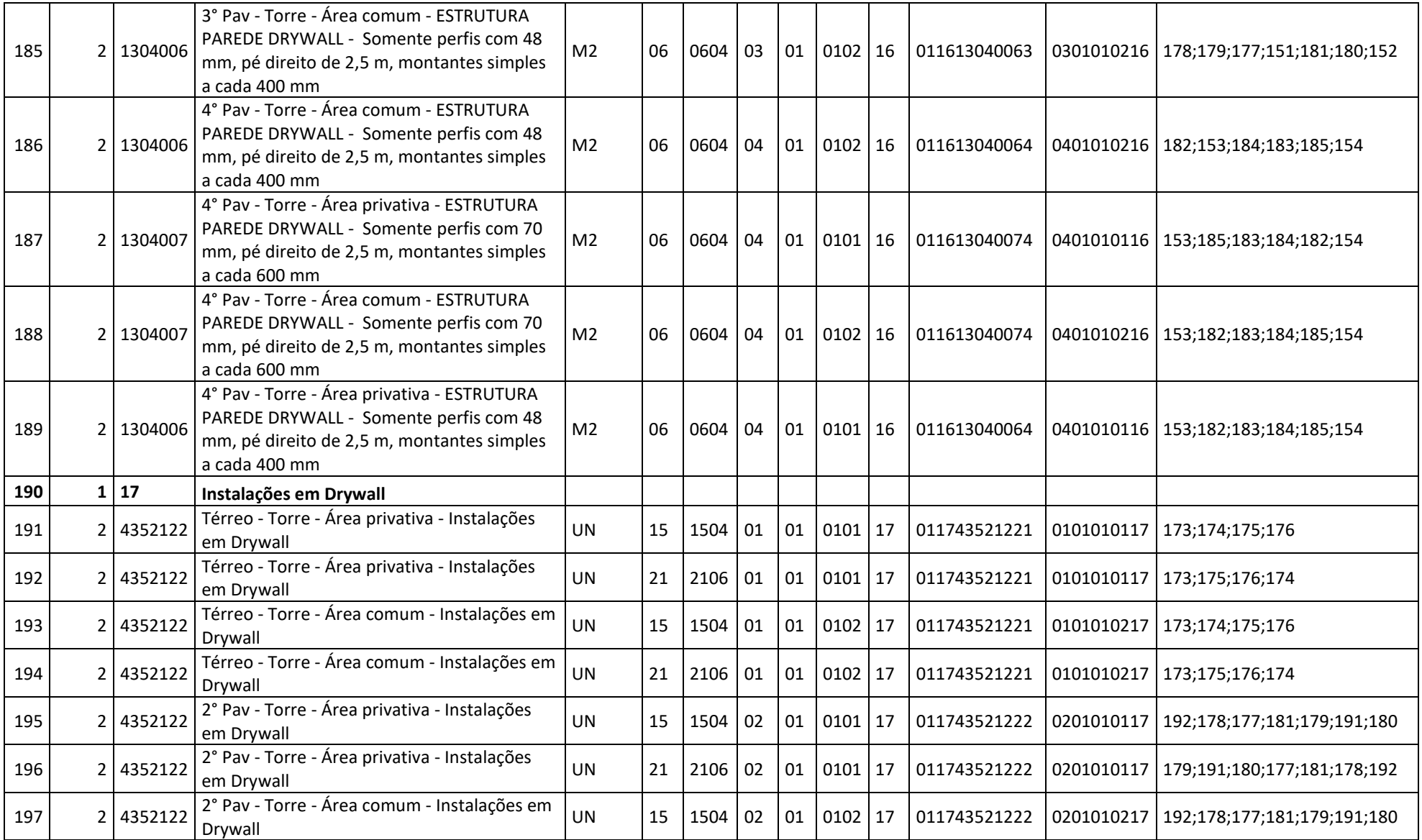

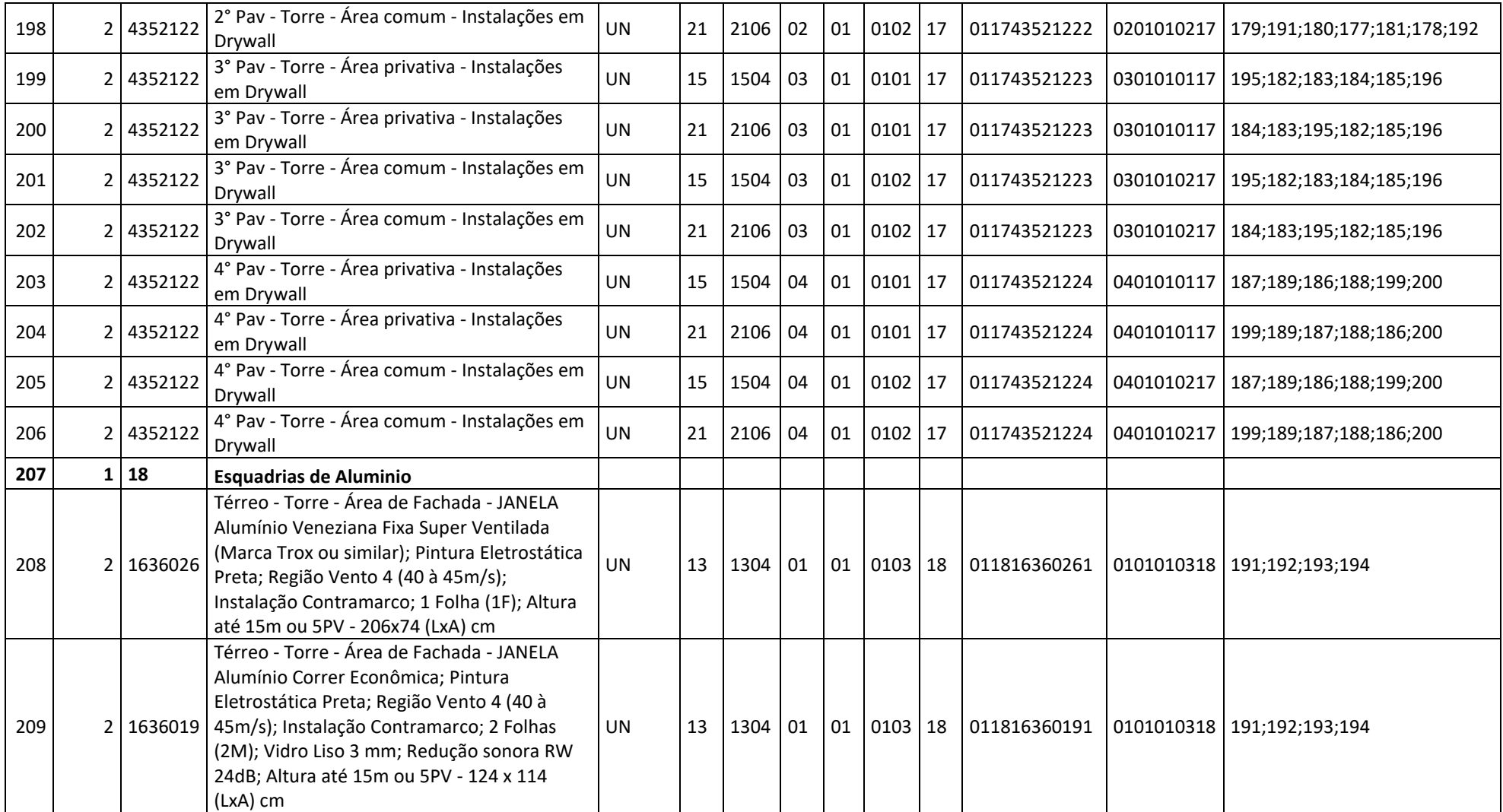

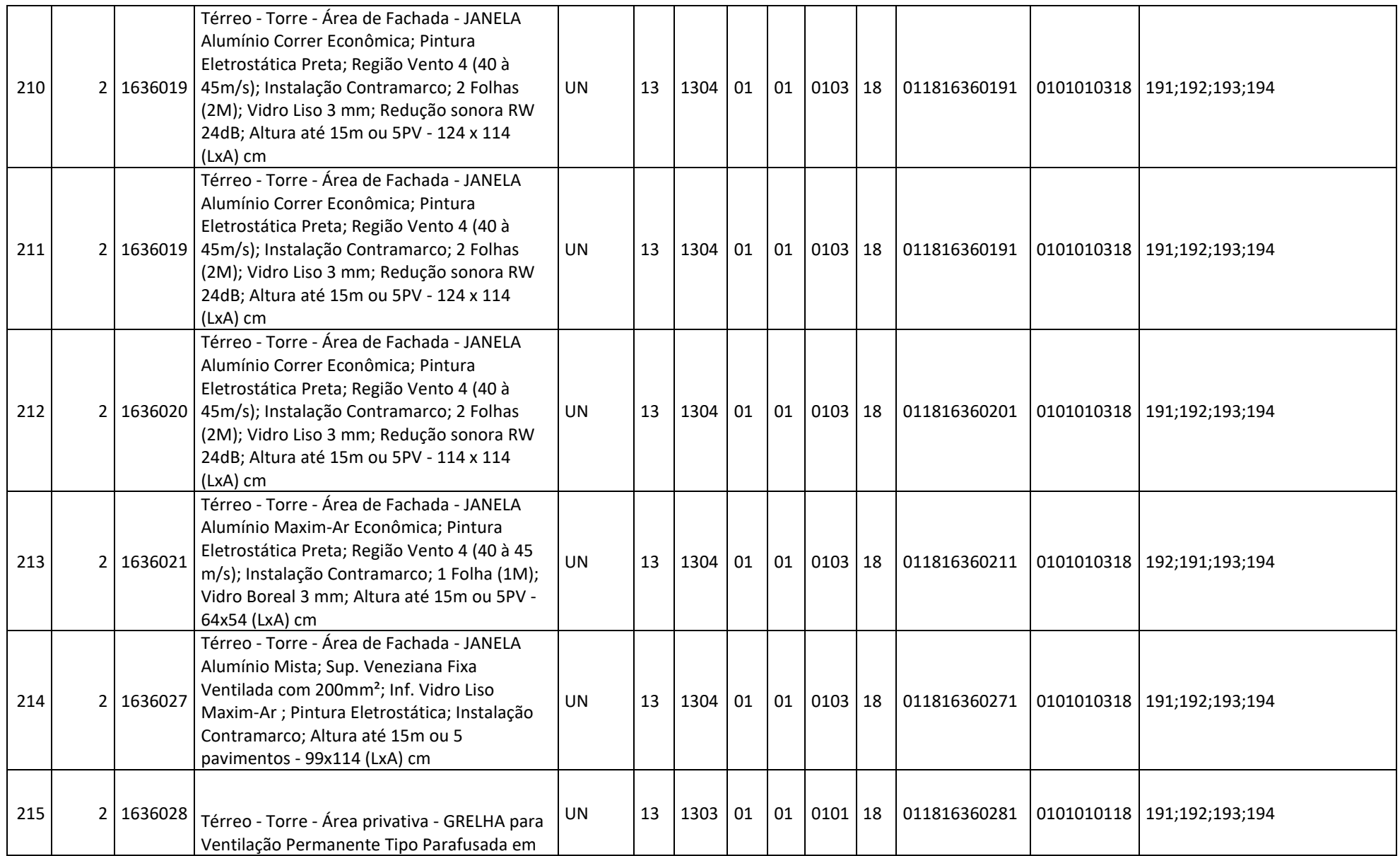

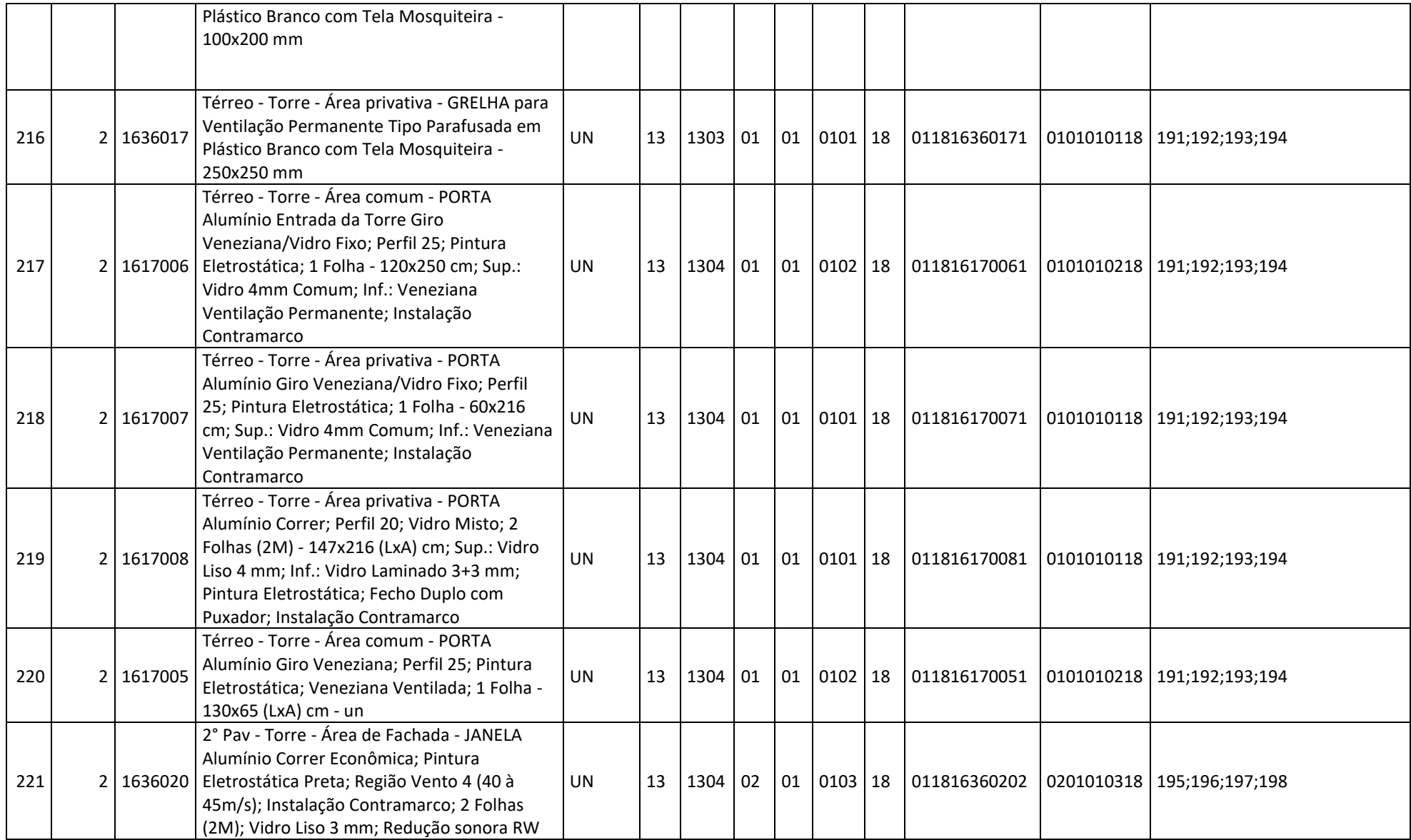

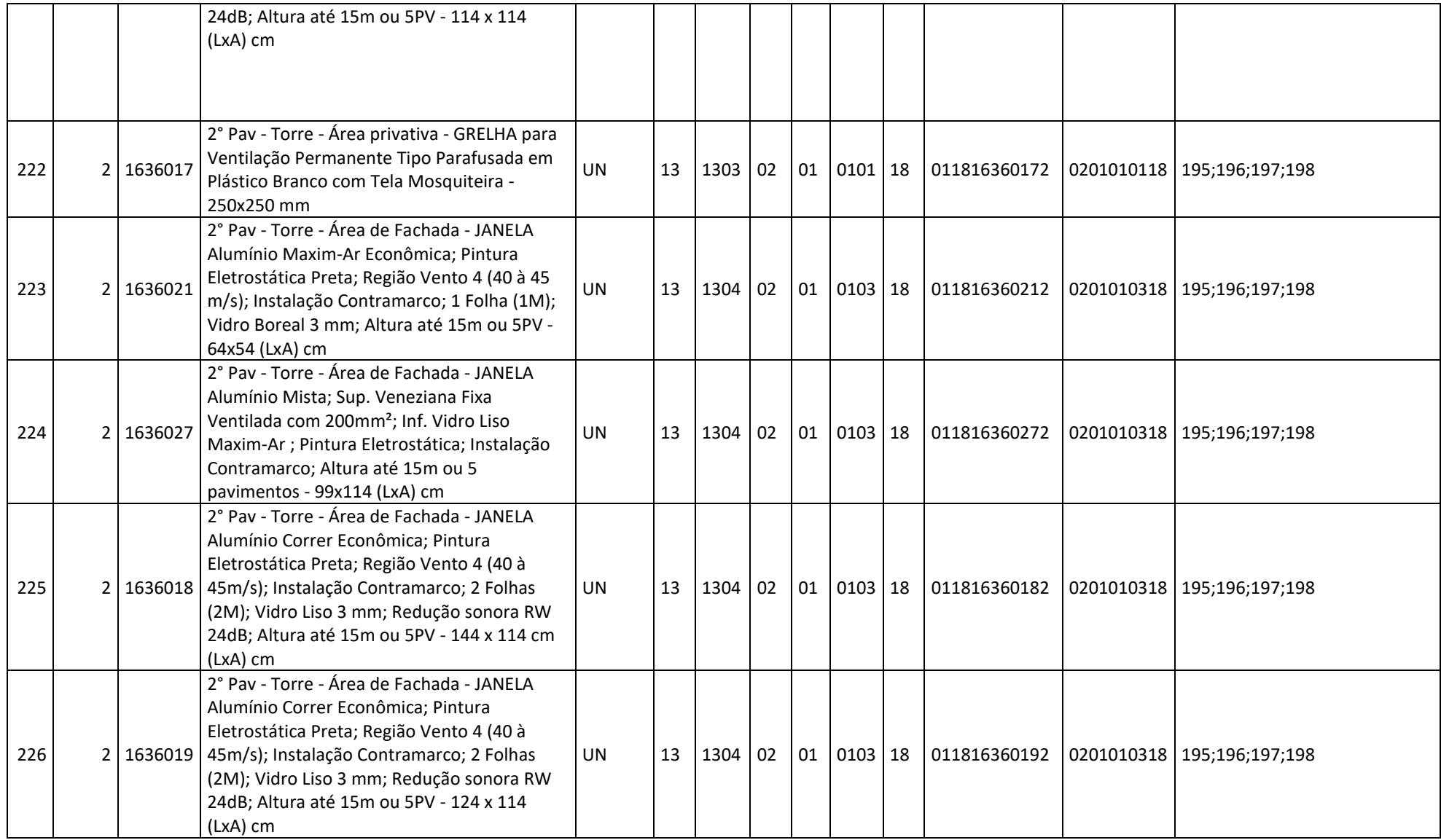

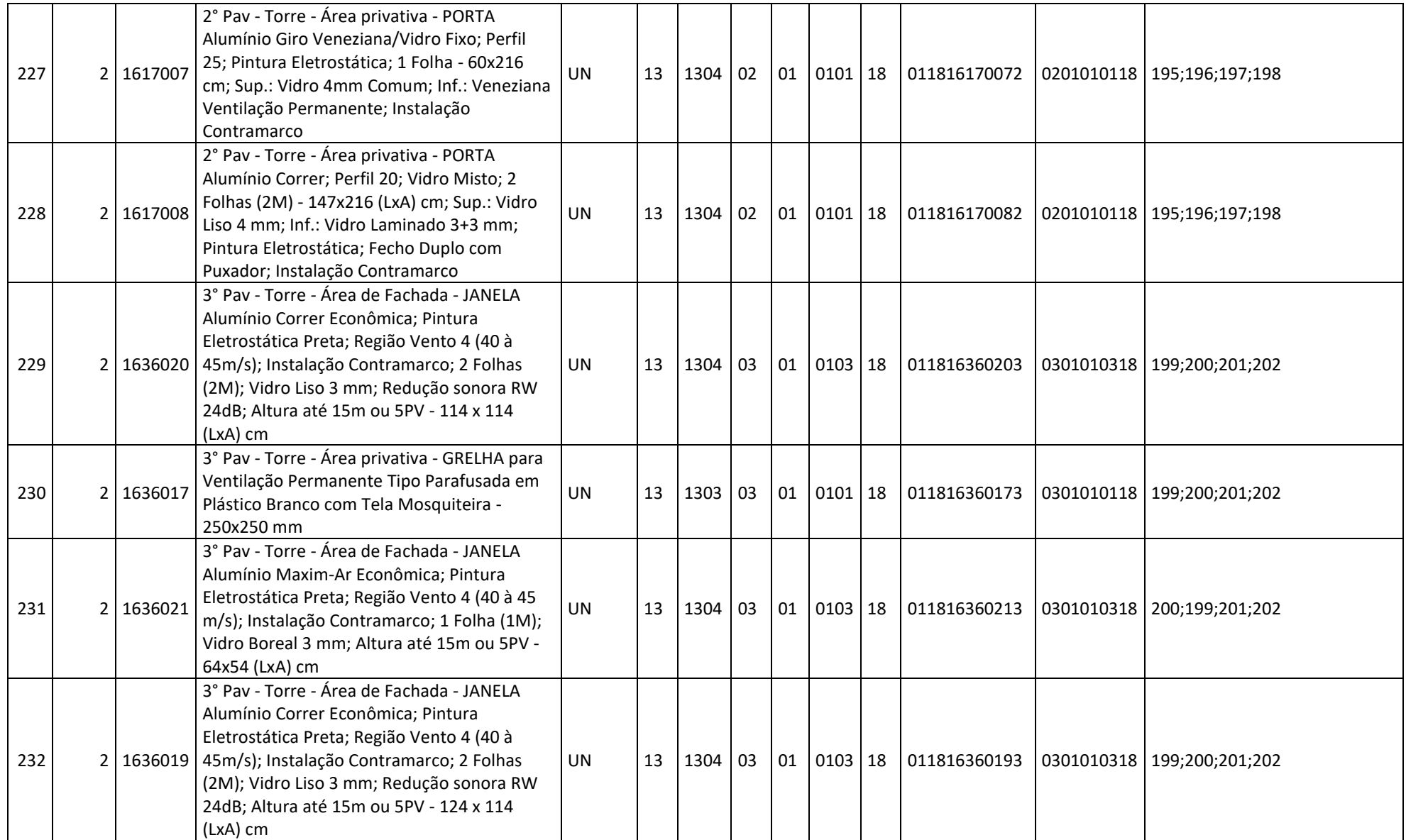

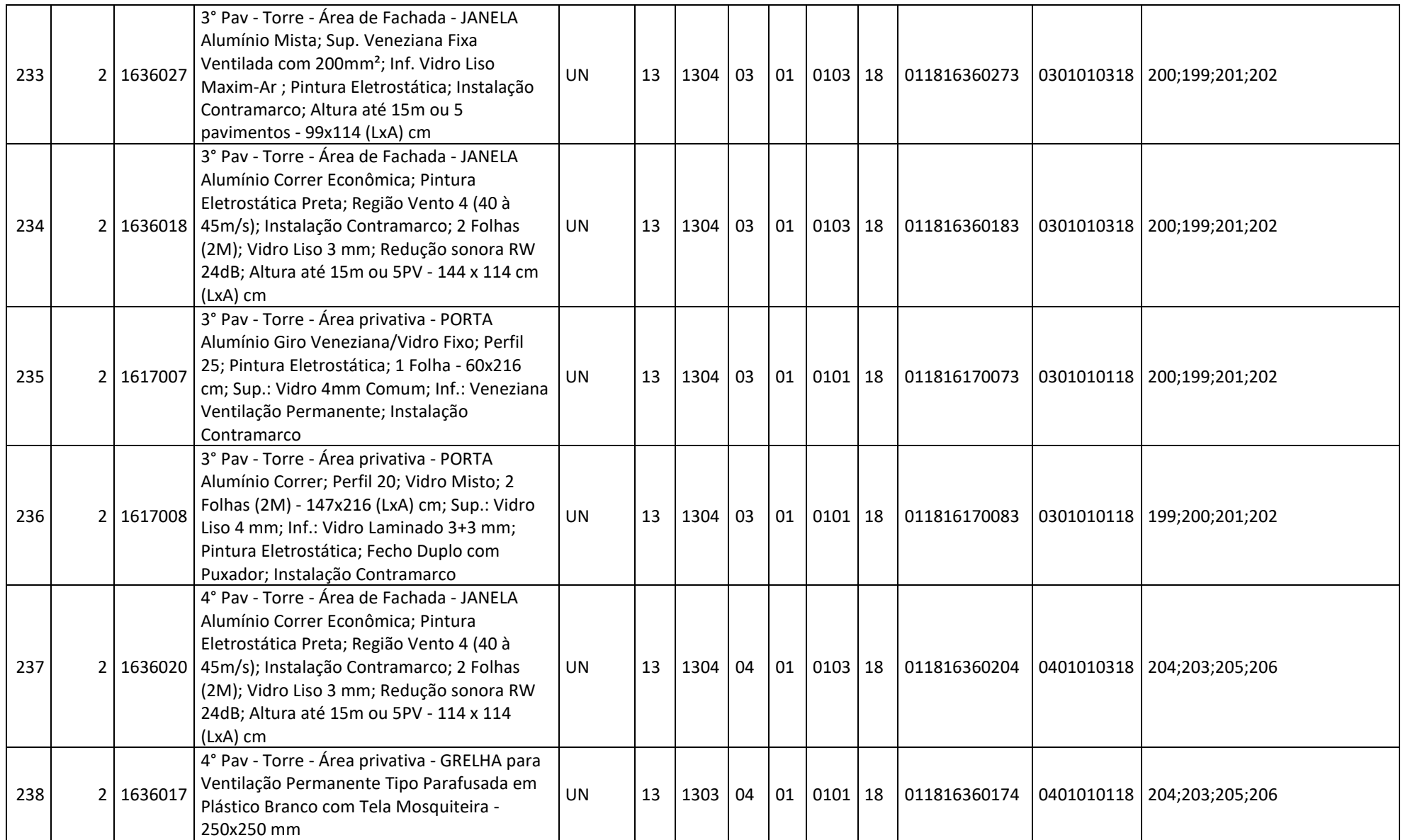

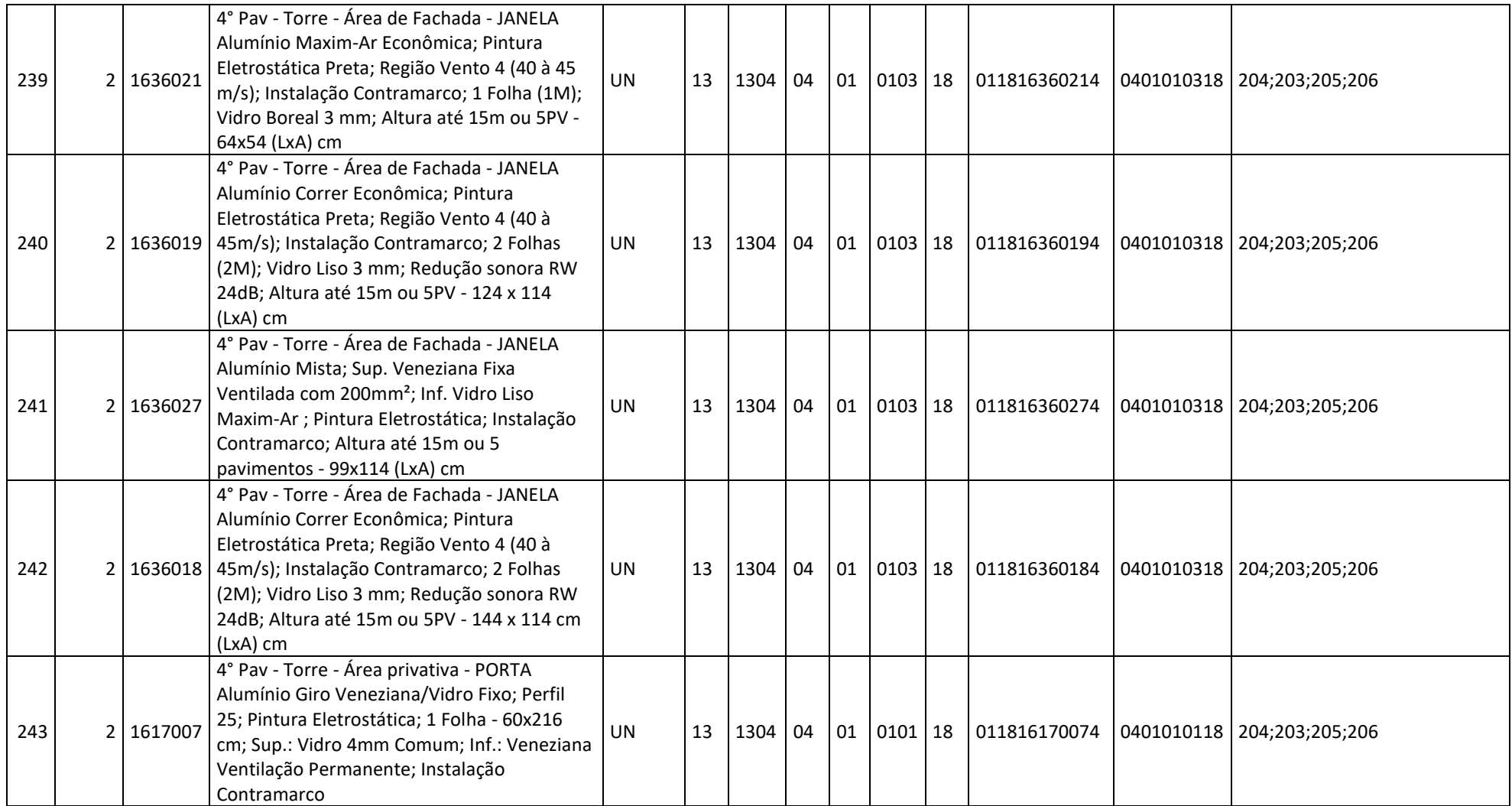

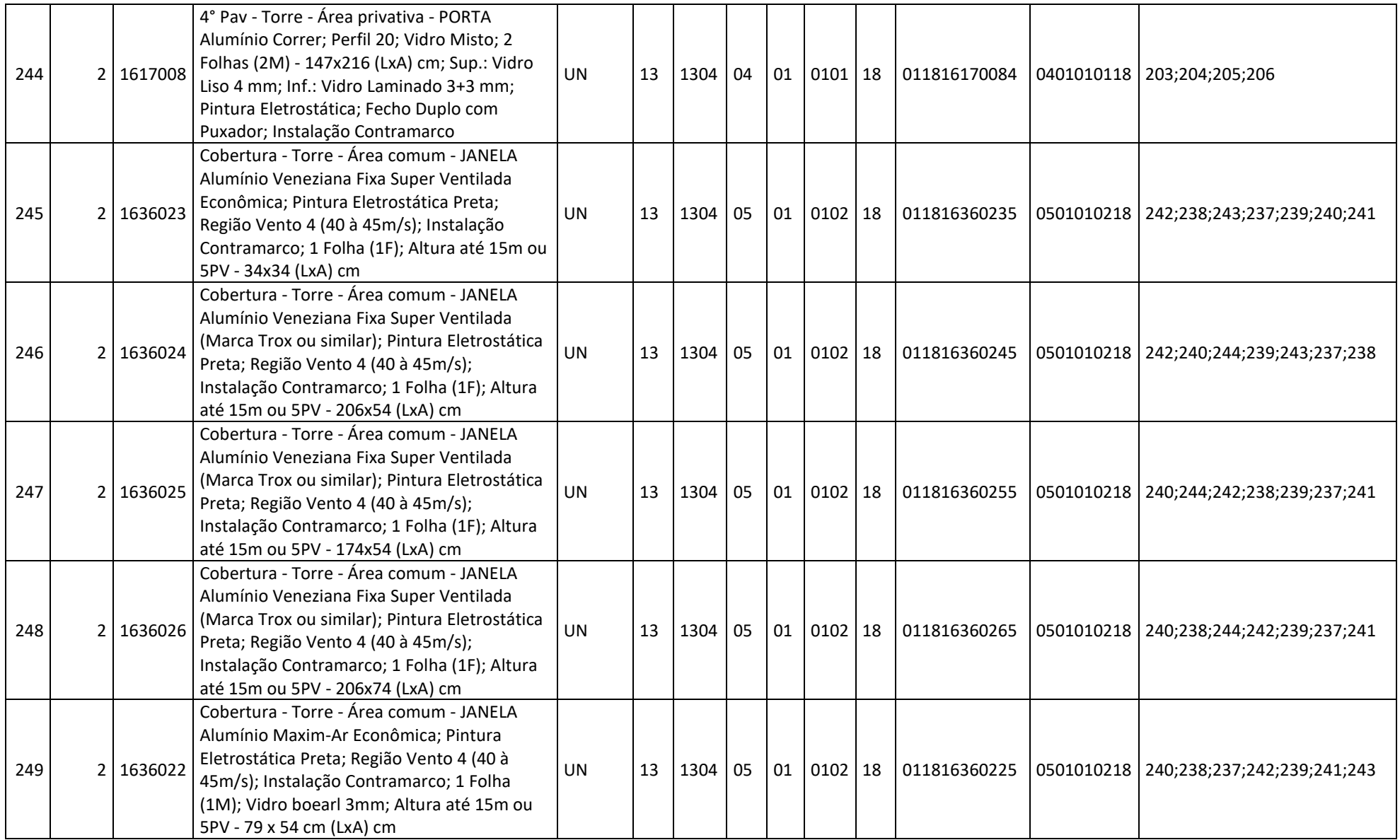

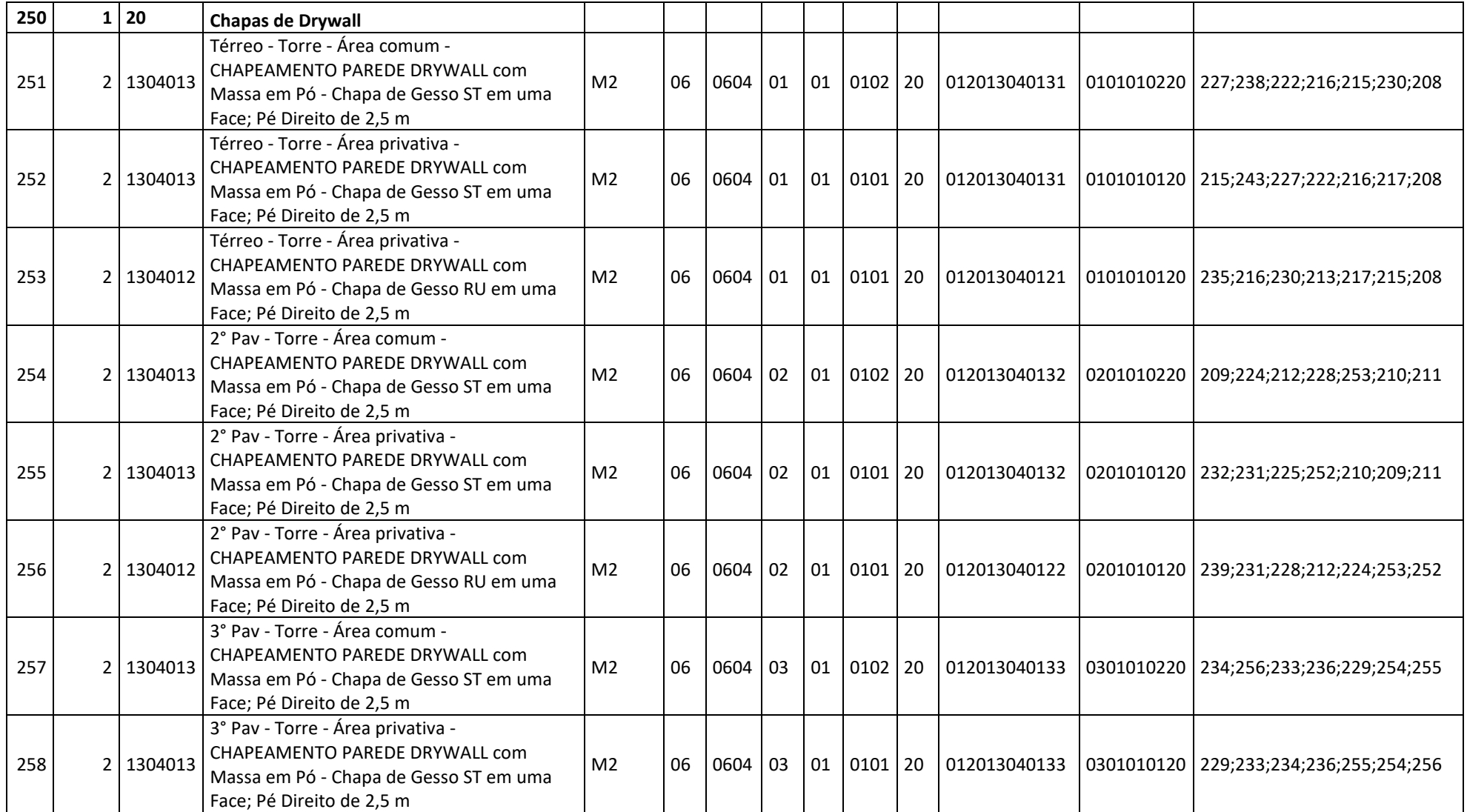
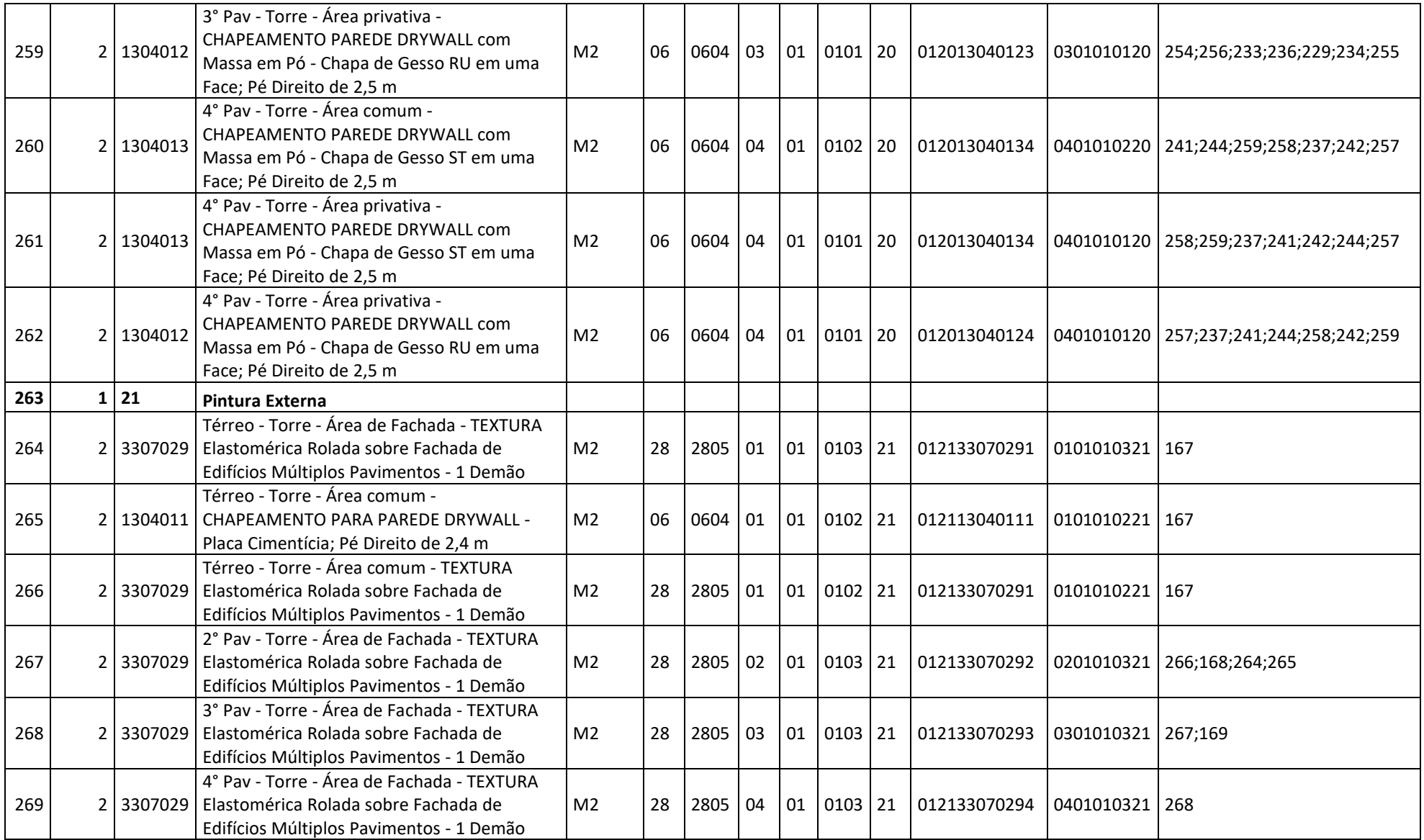

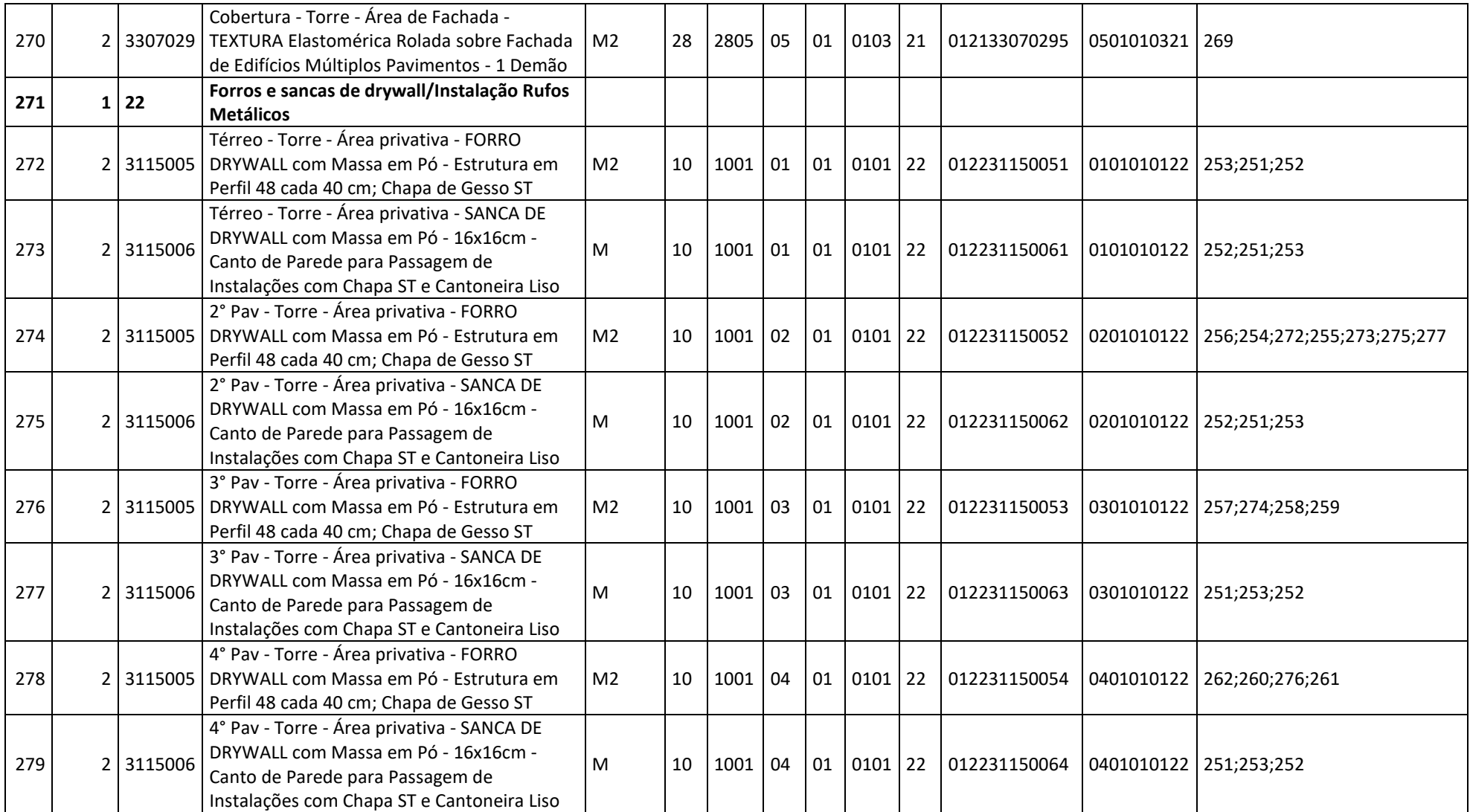

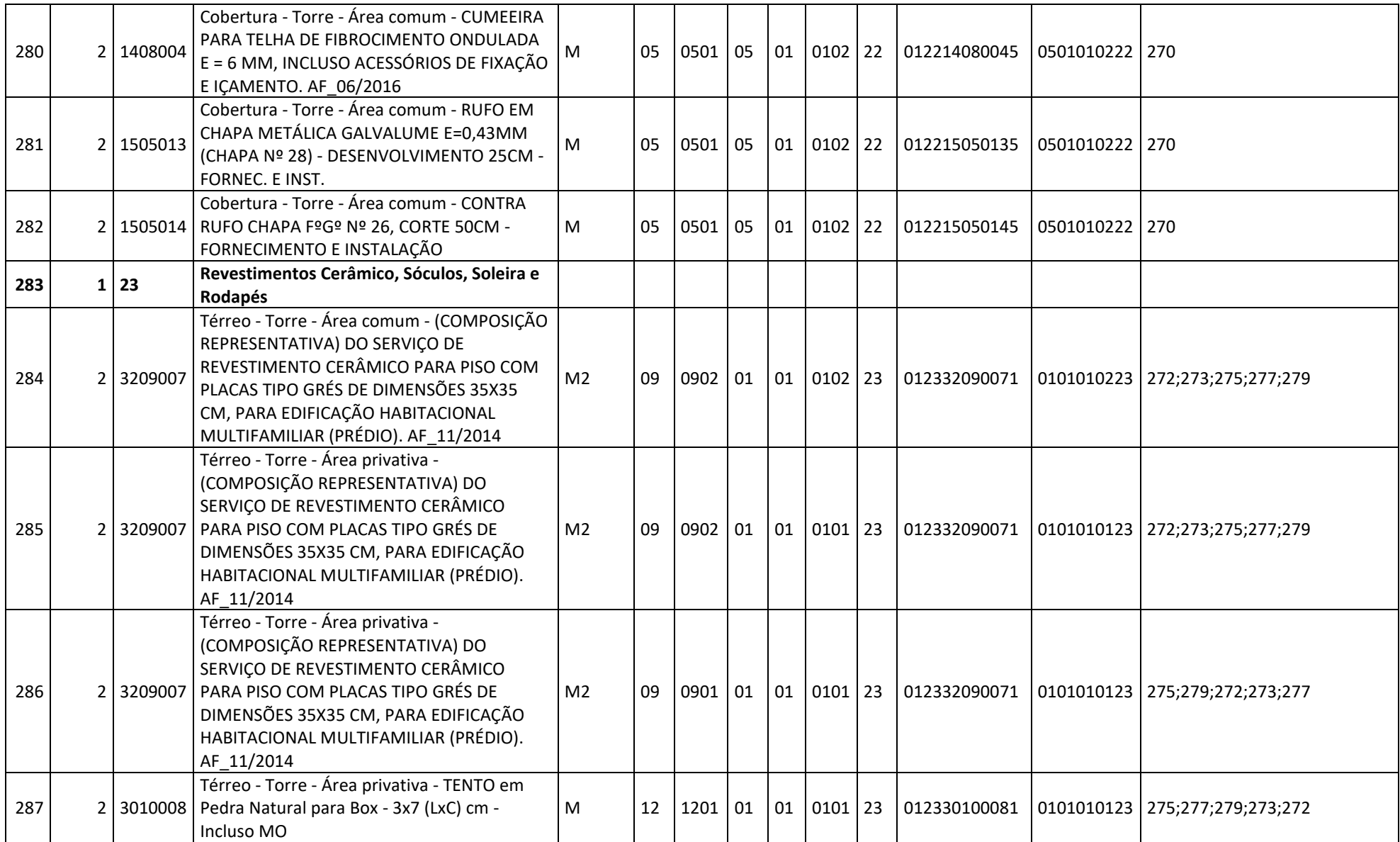

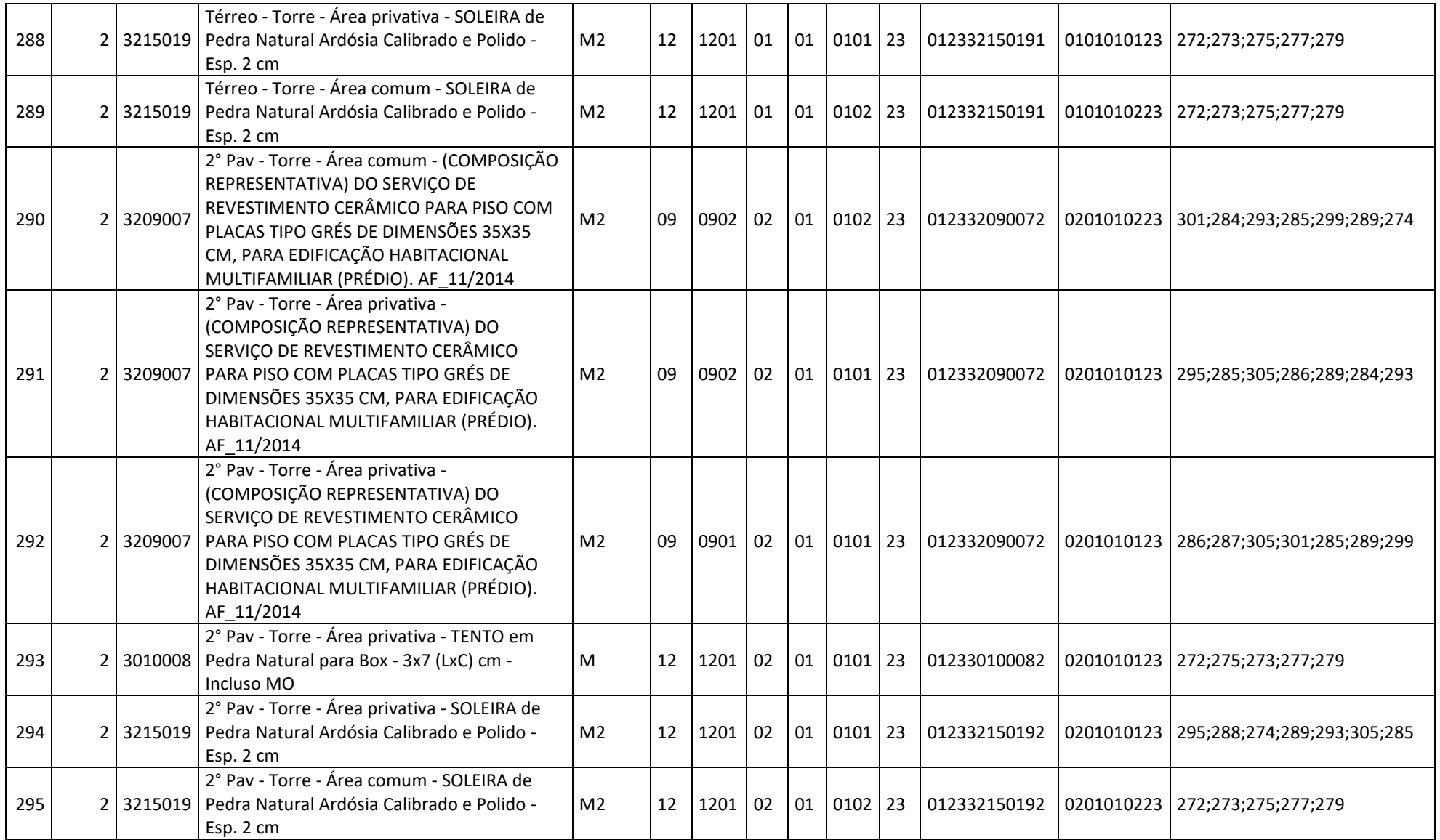

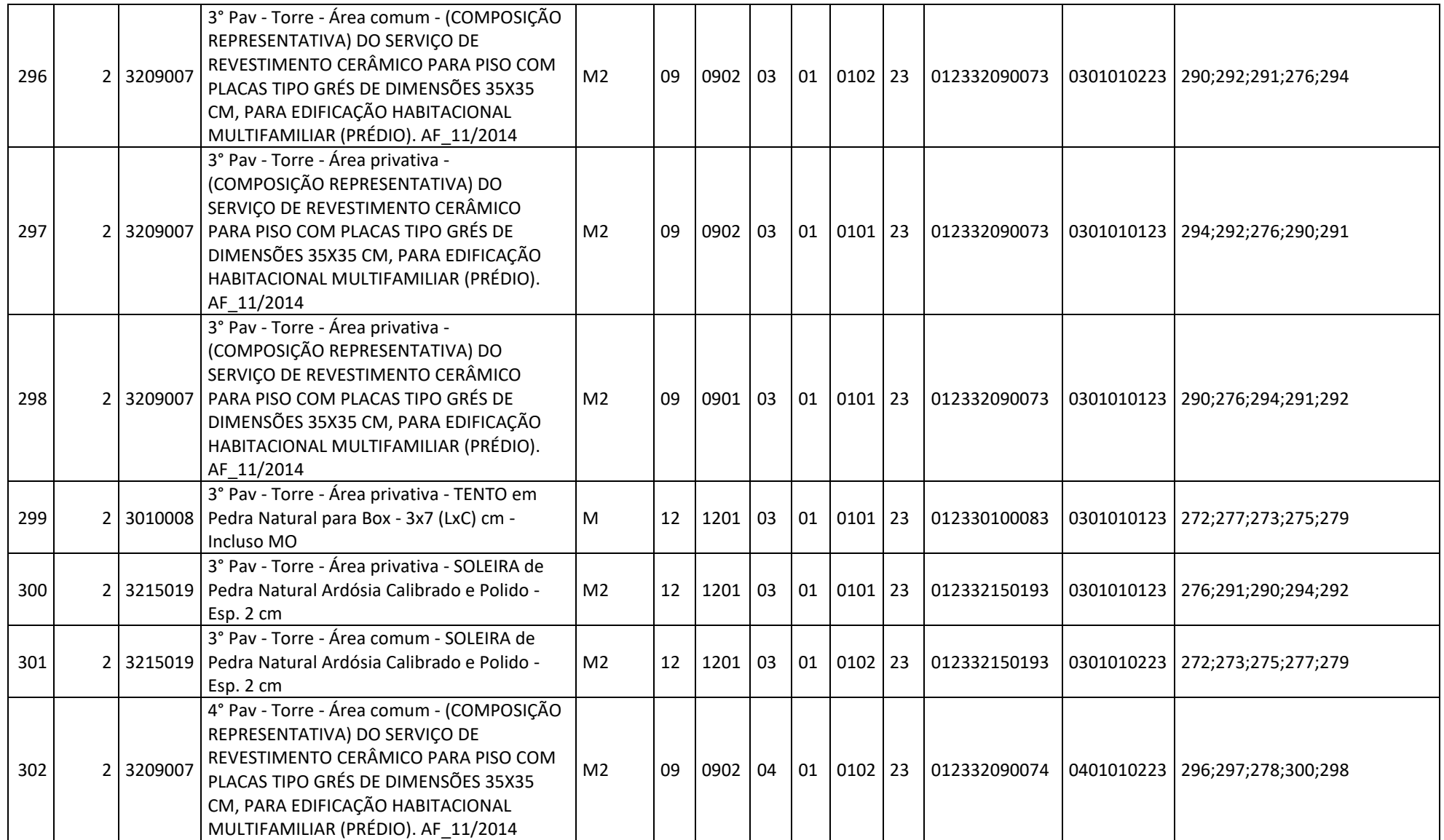

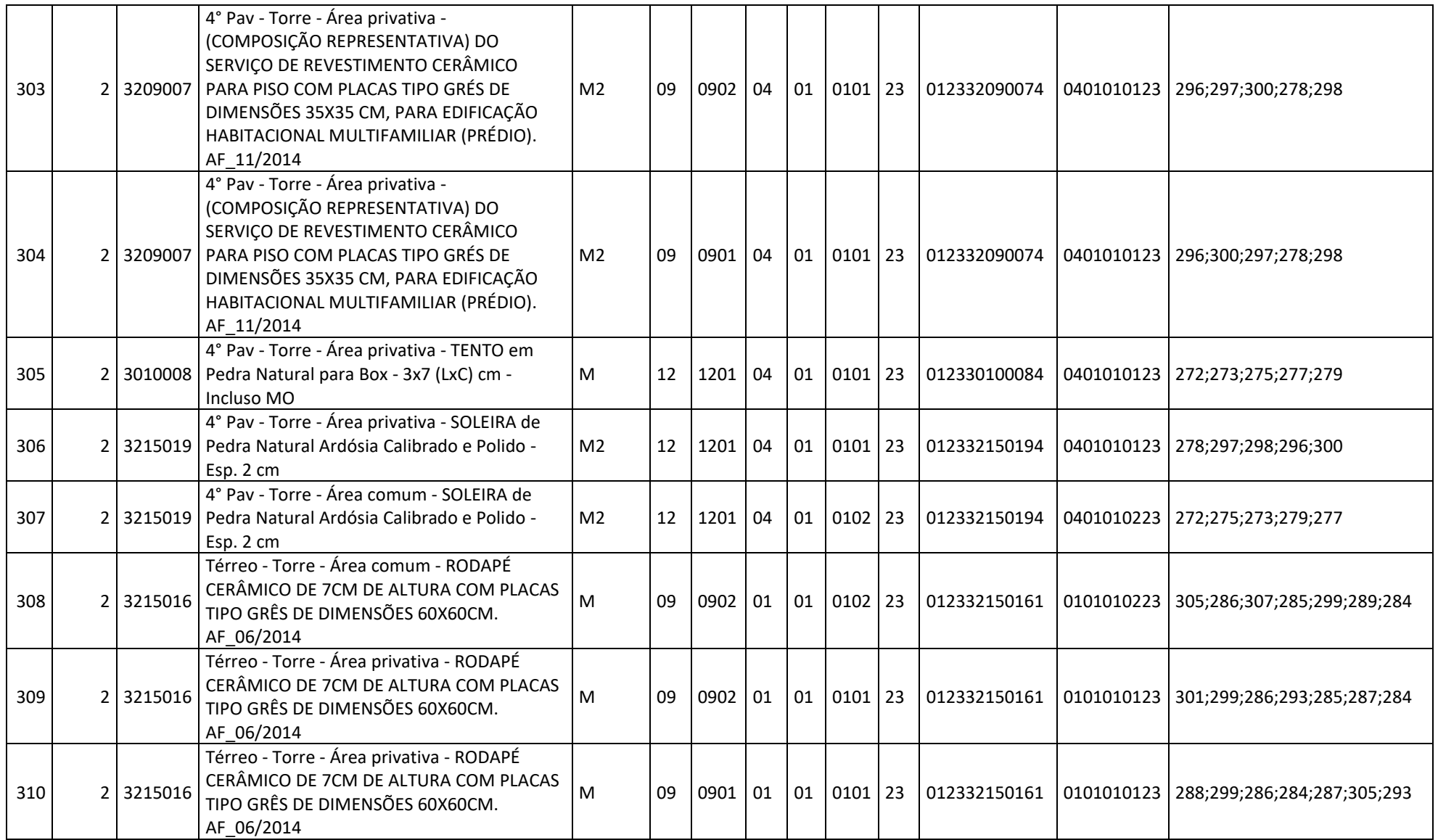

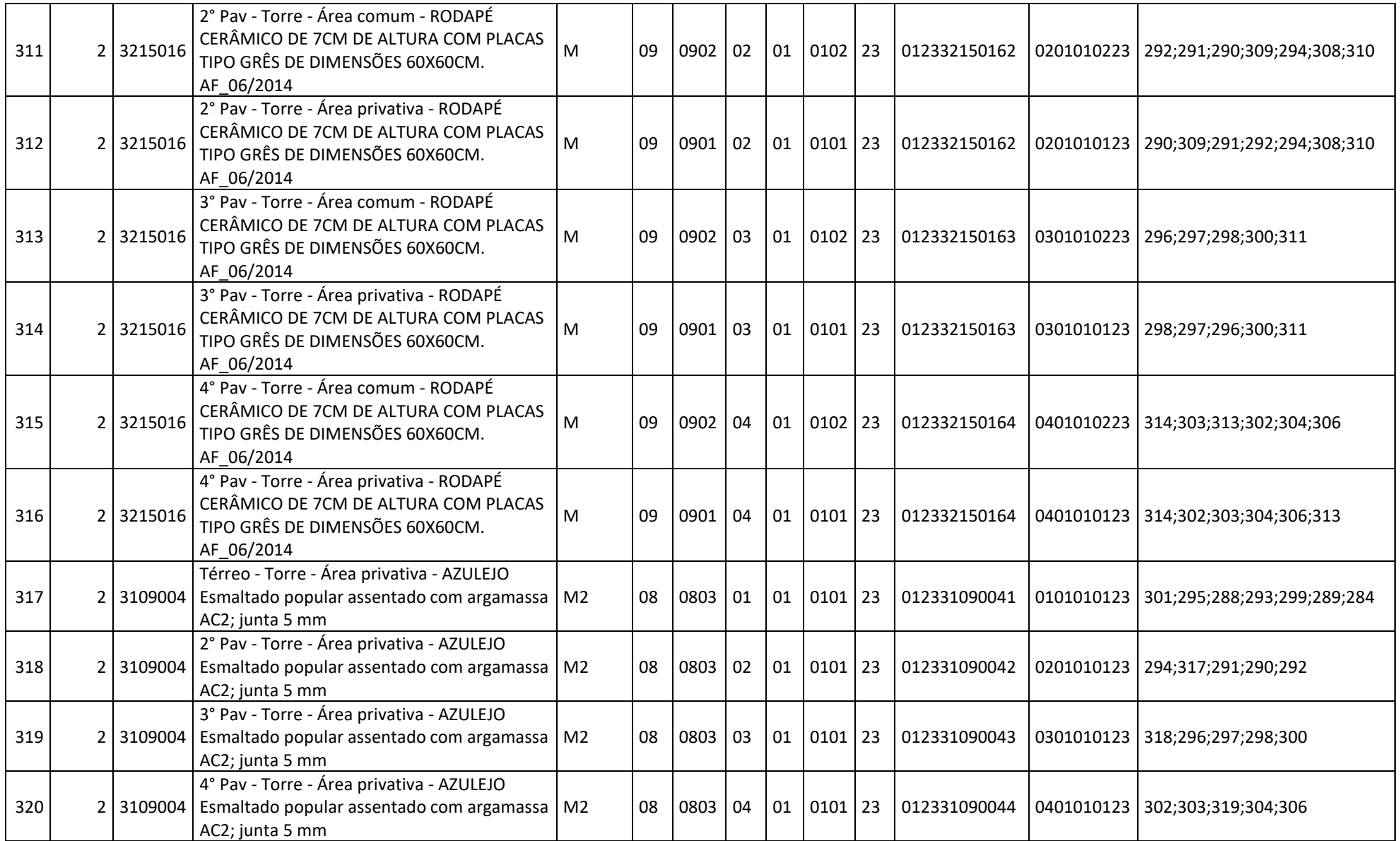

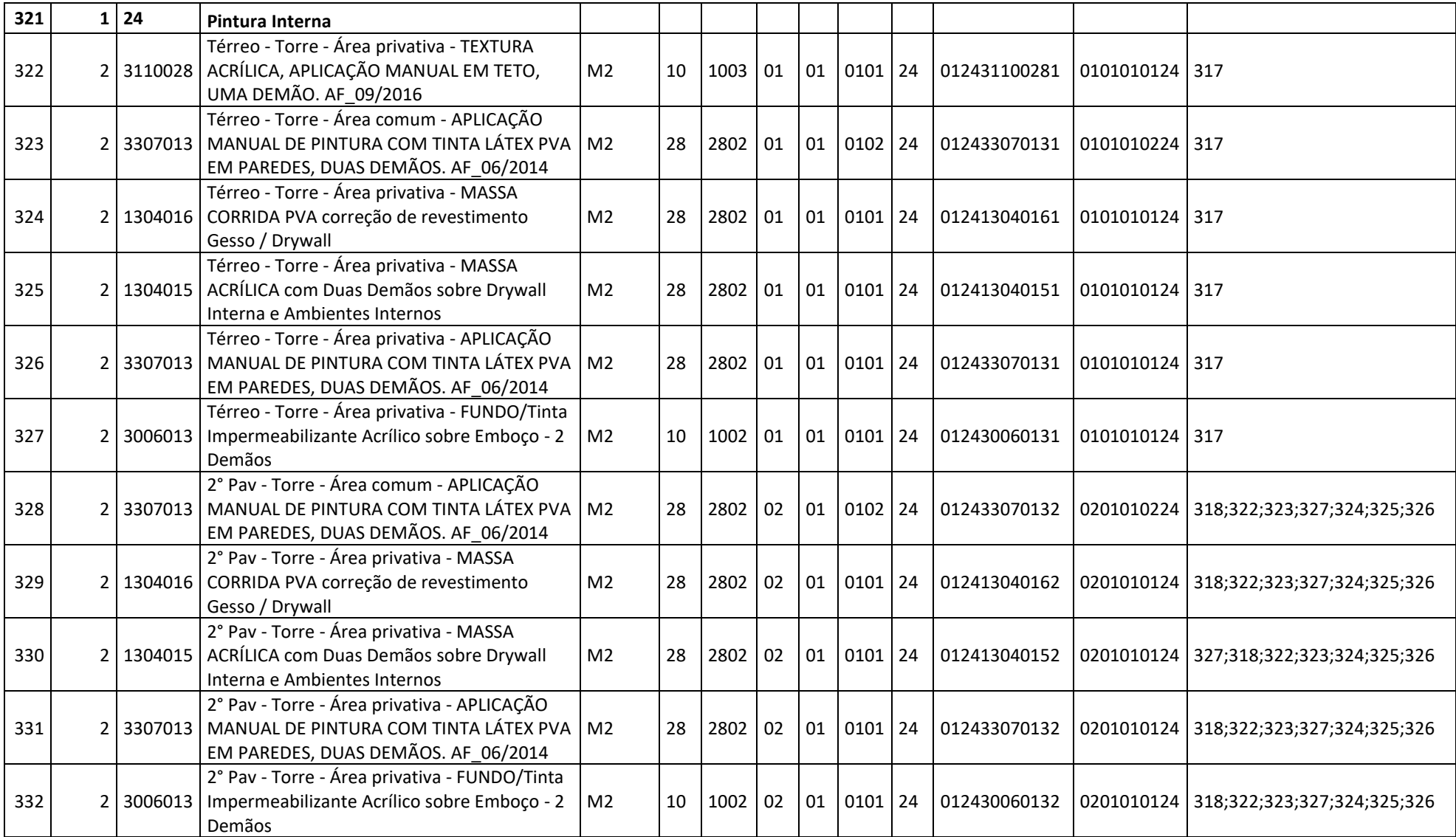

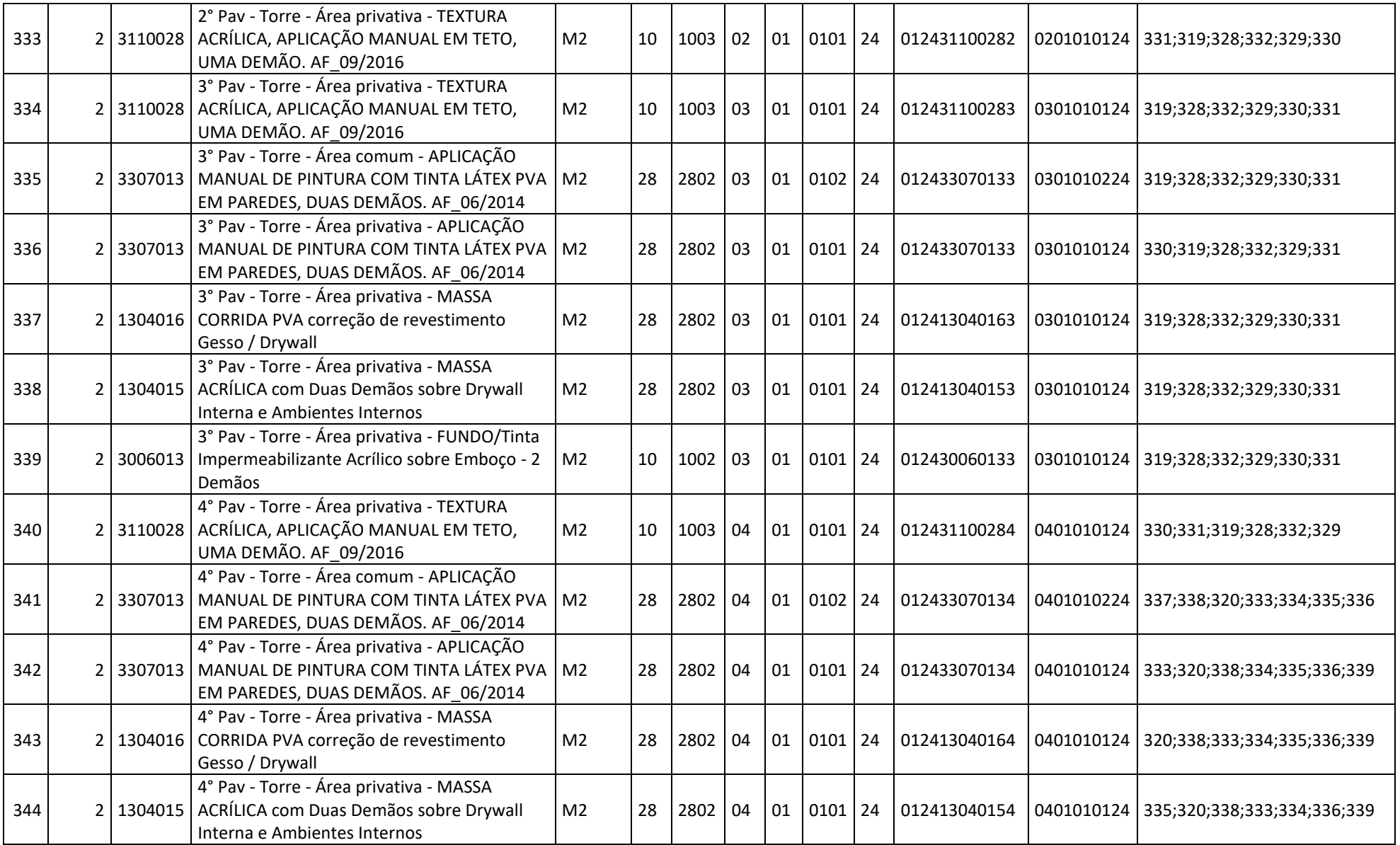

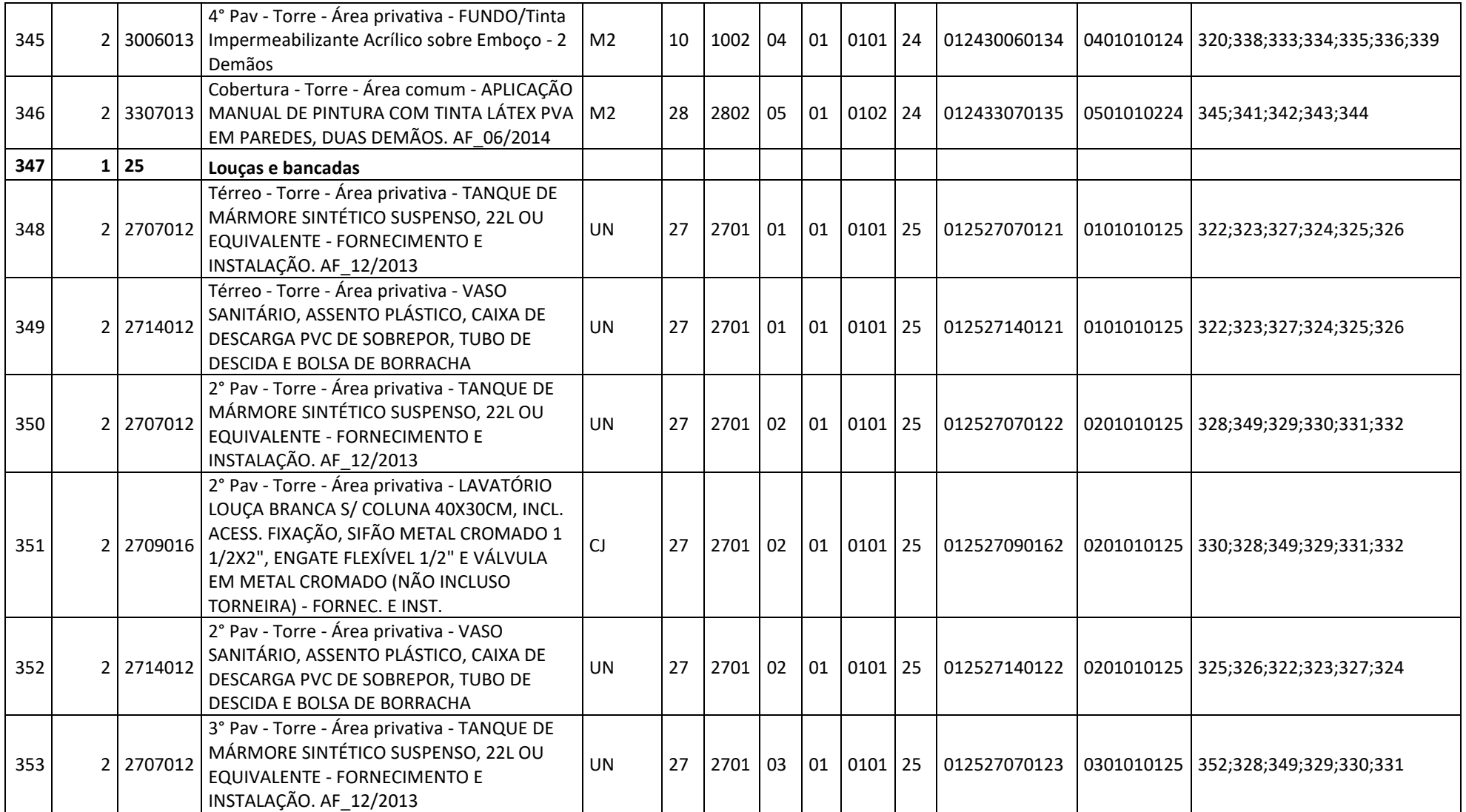

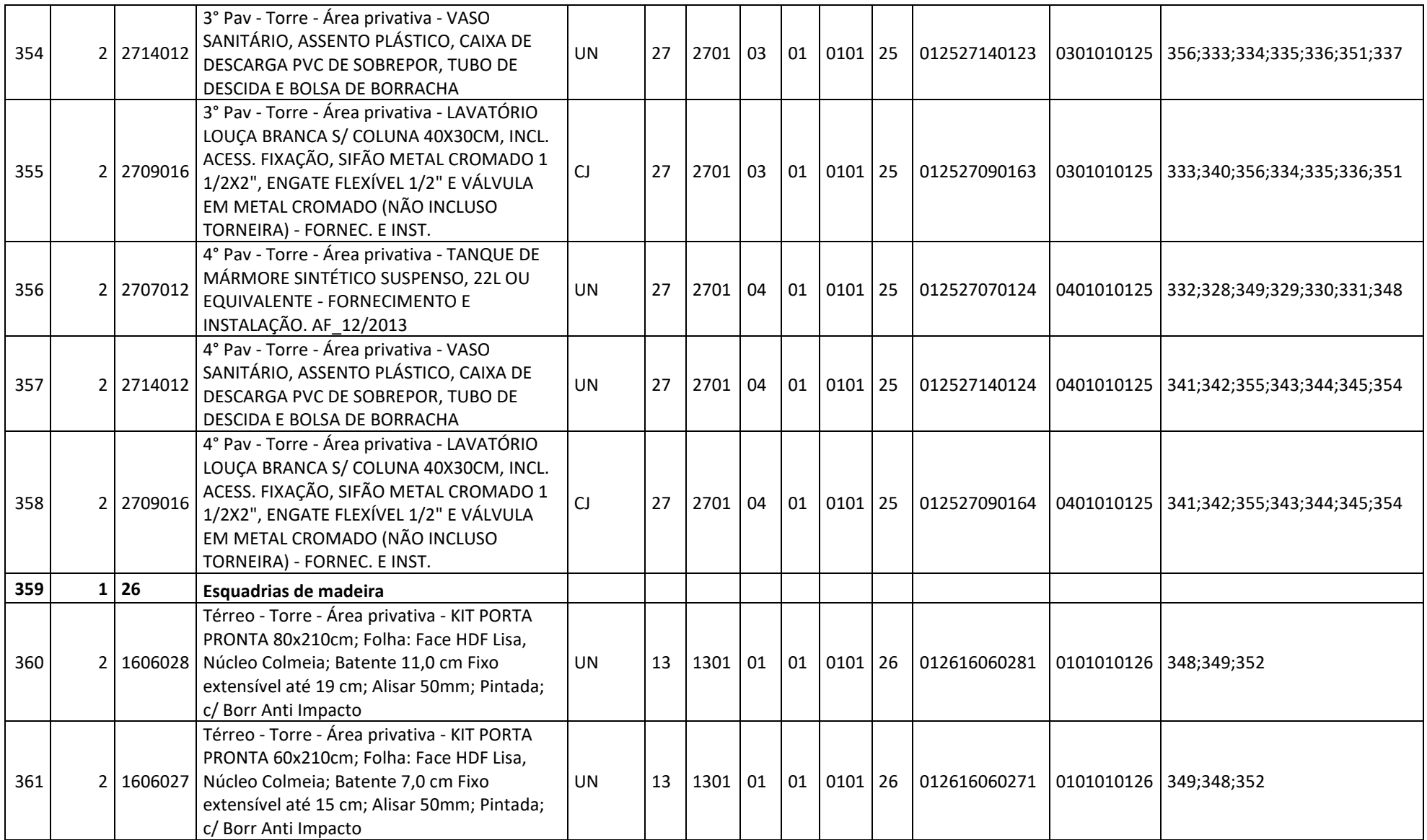

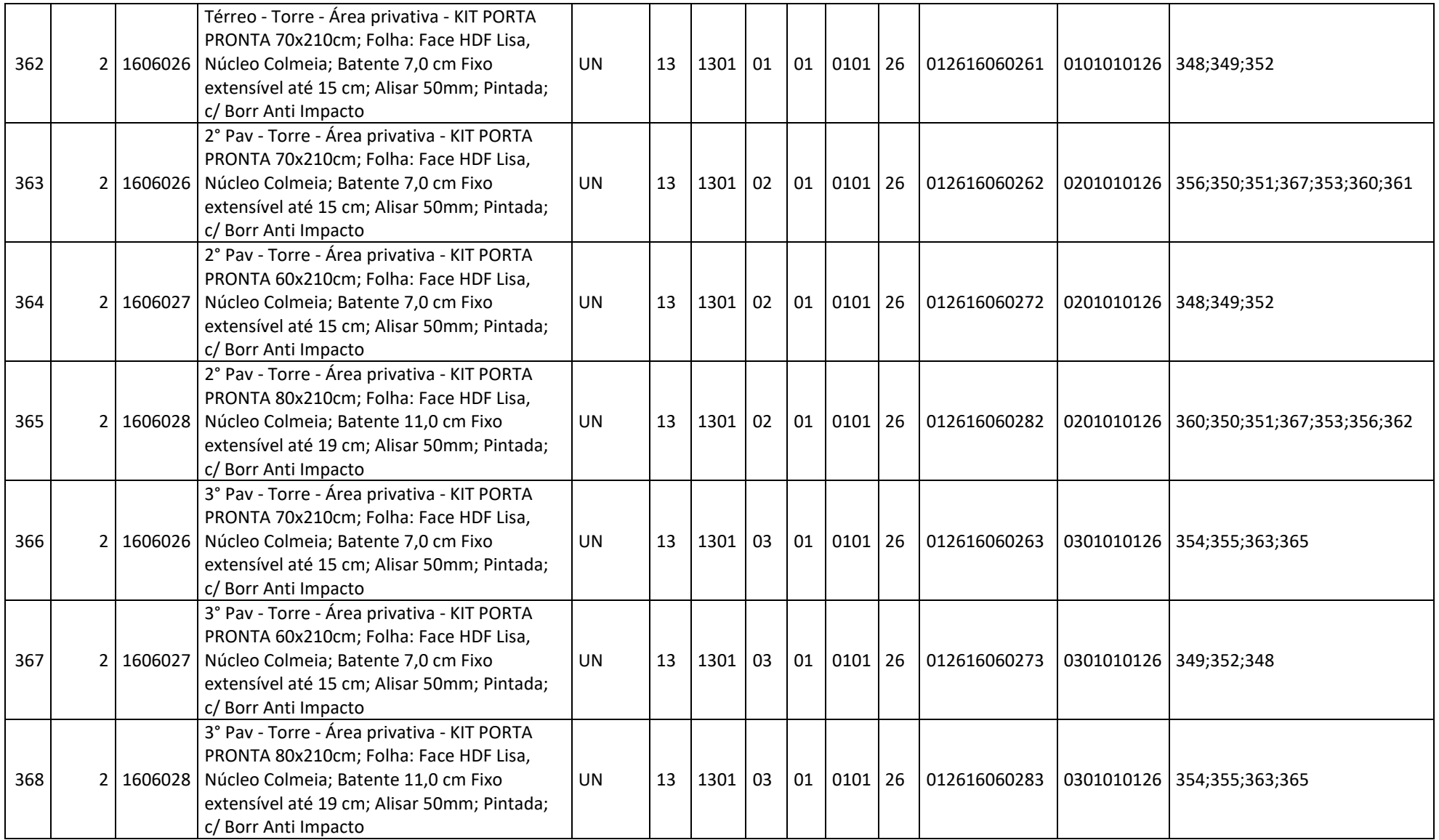

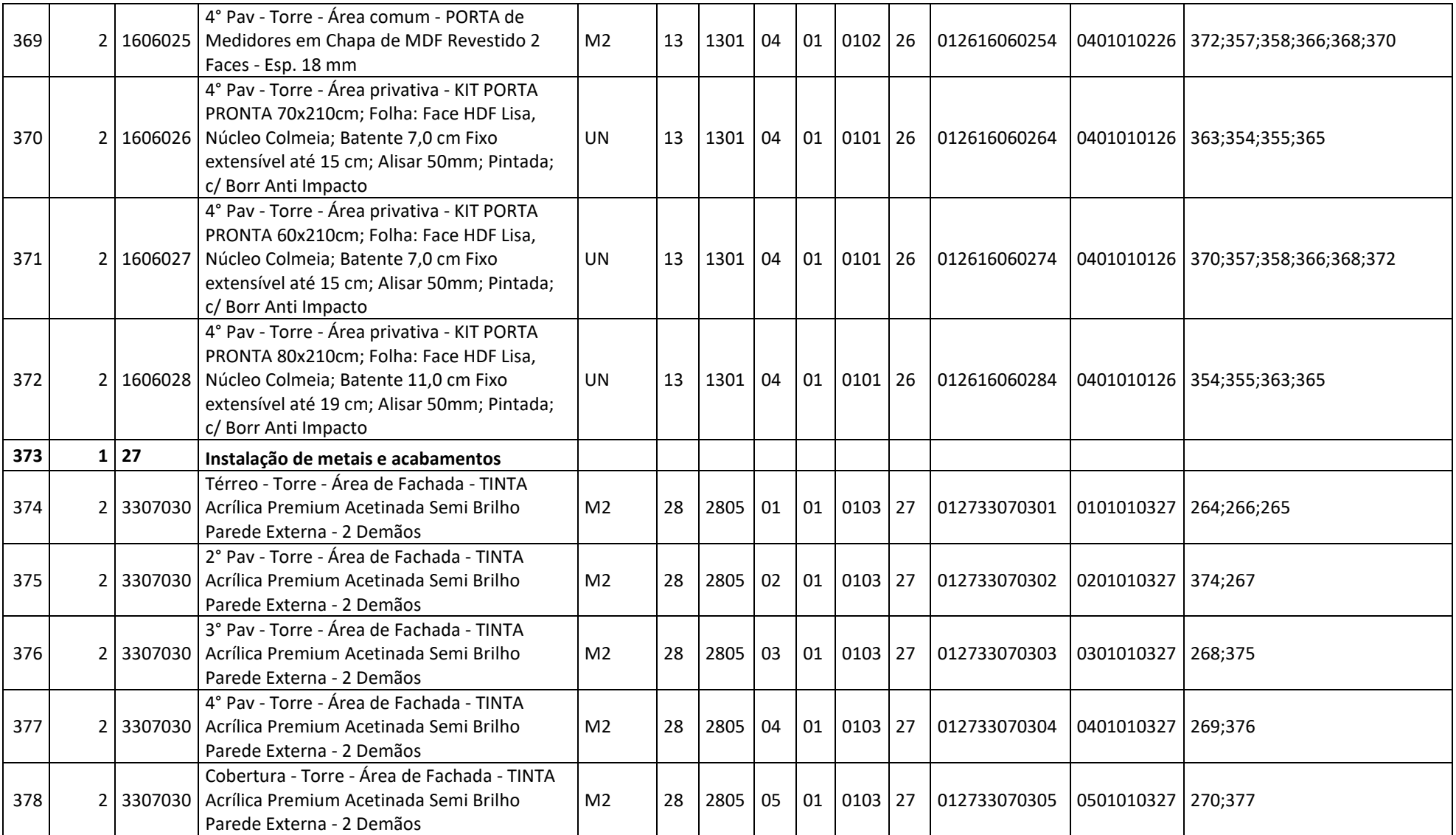

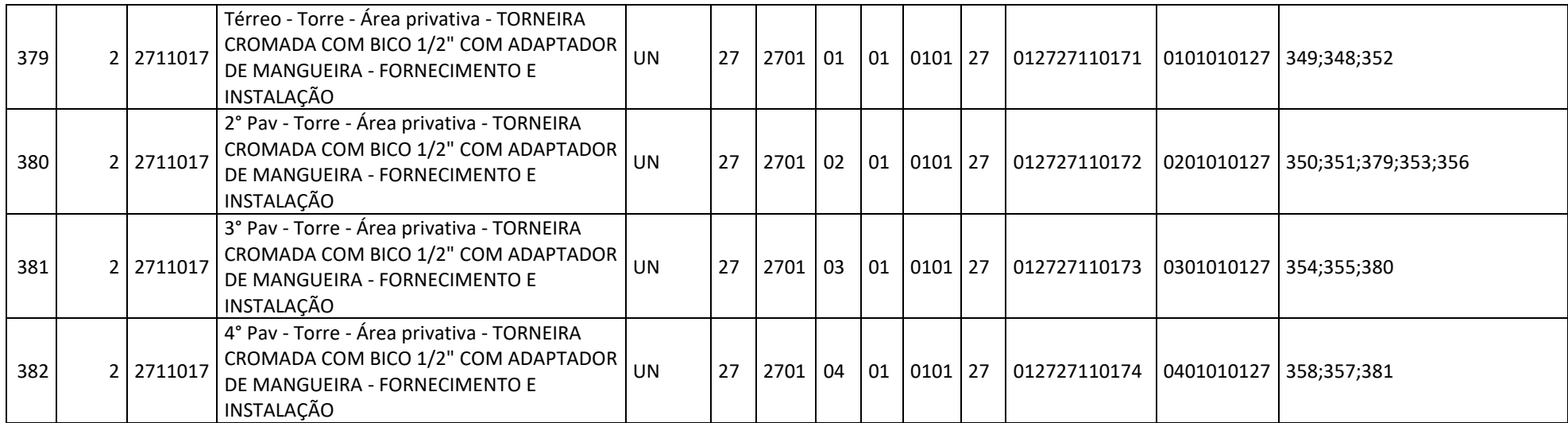

**APÊNDICE C – ROTINA COMPLETA DO LANÇAMENTO DE PREDECESSORAS**

## Sub Predecessoras ()

## On Error Resume Next

 Dim BD\_Processo As ListObject Set BD\_Processo = Worksheets("Banco de dados - Classificação").ListObjects(5)

' Macro para lançar as Predecessoras do cronograma de planejamento

 Sheets("Tarefas").Select Range("P2:P10000").Clear

 Dim codigo As String Dim cod\_fluxo As String Dim cod\_anterior As String Dim linha\_EAP As Integer

 'linha encontrada referente a Predecessora Dim linha1 As Integer Dim linha2 As Integer

'Encontra valor de linha\_EAP

 Range("A1048576").Select Selection.End(xlUp).Select linha\_EAP = Selection.Row

' Rodar um loop ao longo de todas as linhas

For  $i = 2$  To linha EAP

 'Identificar linhas elegíveis (Linhas nível 2 e não vazias) If Cells(i, 2). Value  $= 2$  Then

'Atribui variável ligada ao Cód Fluxo  $linha1 = 0$  $link2 = 0$ cod\_fluxo = Cells(i, 16).Value

 'Encontra cod\_fluxo igual, porém nos processos anteriores em formato de loop For  $a = 1$  To 10

cod\_predecessora = Cells(i, 10).Value & Cells(i, 11).Value & Cells(i,12).Value & Cells(i, 13).Value - a

linha1=WorksheetFunction.Match(WorksheetFunction.VLookup(cod\_predeces sora, Range("O:O"), 1, 0), Range("O:O"), 0)

If linha1 <> 0 Then GoTo Predecessora1

Next a

## Predecessora1:

la contra la

 'Determina se existe uma predecessora de Pacote de Trabalho igual, mas em um nível diferente

 'Atribui variável ligada ao Cód\_Pacote cod\_pacote = Cells(i, 14).Value

'Encontra cod\_pacote igual, porém no nível anterior

 cod\_predecessora = Cells(i, 11).Value & Cells(i, 13).Value & Cells(i, 3).Value & Cells(i, 10).Value - 1

inha2=WorksheetFunction.Match(WorksheetFunction.VLookup(cod\_predeces sora, Range("N:N"), 1, 0), Range("N:N"), 0)

 'Lança valores na coluna de Predecessoras If linha2  $\lt$  0 And linha1  $\lt$  0 Then

Cells(i, 16).Value = linha1 - 1 & ";" & linha2 - 1

ElseIf linha2 <> 0 Then

Cells(i,  $16)$ . Value = linha $2 - 1$ 

Elself linha1 $\leq 0$  Then

Cells(i,  $16)$ . Value = linha $1 - 1$ 

End If

 'Se for um Processo, ele verifica na tabela se existe predecessora Elself Cells(i, 2). Value =  $1$  Then

 $codigo = Cells(i, 3)$ . Value cod\_predecessora = WorksheetFunction.VLookup(codigo, BD\_Processo, 3, 0)

```
 If cod_predecessora <> "" Then
```
Linha1=WorksheetFunction.Match(WorksheetFunction.VLookup(cod\_predece ssora, Sheets("Tarefas").Range("C:C"), 1, 0), Range("M:M"), 0)

If linha1 <> 0 Then

Cells(i, 16). Value = linha1

End If

End If

End If

Next i

End Sub